Register your product and get support at 9109 www.philips.com/welcome

55PUS9109 55PUS9109 65PUS9109 65PUS9109

# Lámhleabhar

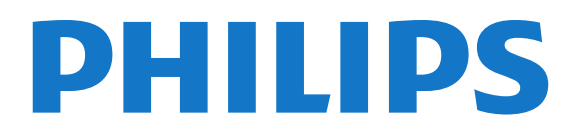

# Ábhar

#### [1 Turas Teilifíse](#page-3-0)*[4](#page-3-0)*

- [1.1 Android TV](#page-3-1)*[4](#page-3-1)*
- [1.2 Ultra HD TV](#page-3-2)*[4](#page-3-2)*
- [1.3 Feidhmchláir](#page-3-3)*[4](#page-3-3)*
- [1.4 Scannáin agus Cláir a Chaill tú](#page-3-4)*[4](#page-3-4)*
- [1.5 Líonraí Sóisialta](#page-3-5)*[4](#page-3-5)*
- [1.6 Cuir teilifís ar sos agus Taifeadtaí](#page-3-6)*[4](#page-3-6)*
- [1.7 Cluichíocht](#page-4-0)*[5](#page-4-0)*
- [1.8 Skype](#page-4-1)*[5](#page-4-1)*
- [1.9 3D](#page-4-2)*[5](#page-4-2)*
- [1.10 Fóin Chliste agus Táibléid](#page-4-3)*[5](#page-4-3)*

#### [2 Suiteáil](#page-5-0)*[6](#page-5-0)*

- [2.1 Léigh Sábháilteacht](#page-5-1)*[6](#page-5-1)*
- [2.2 Seastán Teilifíse agus Gléasadh Balla](#page-5-2)*[6](#page-5-2)*
- [2.3 Leideanna maidir le Láithriú](#page-5-3)*[6](#page-5-3)*
- [2.4 Cábla Cumhachta](#page-5-4)*[6](#page-5-4)*
- [2.5 Cábla na hAeróige](#page-6-0)*[7](#page-6-0)*
- [2.6 Mias Satailíte](#page-6-1)*[7](#page-6-1)*

#### [3 Líonra](#page-7-0)*[8](#page-7-0)*

- [3.1 Nasc le Líonra](#page-7-1)*[8](#page-7-1)*
- [3.2 Socruithe Líonra](#page-8-0)*[9](#page-8-0)*
- [3.3 Gléasanna Líonra](#page-9-0)*[10](#page-9-0)*
- [3.4 Comhroinnt Comhad](#page-9-1)*[10](#page-9-1)*

#### [4 Naisc](#page-10-0)*[11](#page-10-0)*

- [4.1 Leideanna maidir le Naisc](#page-10-1)*[11](#page-10-1)*
- [4.2 EasyLink HDMI CEC](#page-11-0)*[12](#page-11-0)*
- [4.3 CI+ CAM le Cárta Cliste](#page-12-0)*[13](#page-12-0)*
- [4.4 Bosca Bairr STB](#page-13-0)*[14](#page-13-0)*
- [4.5 Glacadóir Satailíte](#page-13-1)*[14](#page-13-1)*
- [4.6 Córas Amharclainne Baile HTS](#page-14-0)*[15](#page-14-0)*
- [4.7 Seinnteoir Diosca Blu-ray](#page-15-0)*[16](#page-15-0)*
- [4.8 Seinnteoir DVD](#page-16-0)*[17](#page-16-0)*
- [4.9 Consól Cluiche](#page-16-1)*[17](#page-16-1)*
- [4.10 Ceap Stiúrtha](#page-16-2)*[17](#page-16-2)*
- [4.11 Diosca Crua USB](#page-17-0)*[18](#page-17-0)* [4.12 Méarchlár nó luch USB](#page-17-1)*[18](#page-17-1)*
- [4.13 Méaróg Chuimhne USB](#page-18-0)*[19](#page-18-0)*
- [4.14 Ceamara grianghraif](#page-19-0)*[20](#page-19-0)*
- [4.15 Camthaifeadán](#page-19-1)*[20](#page-19-1)*
- [4.16 Ríomhaire](#page-19-2)*[20](#page-19-2)*
- [4.17 Cluasáin](#page-20-0)*[21](#page-20-0)*
- [4.18 Fo-dhordaire gan sreang SWB50](#page-20-1)*[21](#page-20-1)*
- [4.19 Callairí gan Sreang](#page-21-0)*[22](#page-21-0)*

#### [5 Ag Casadh Air agus As](#page-22-0)*[23](#page-22-0)*

- [5.1 Air, Fuireachas nó As](#page-22-1)*[23](#page-22-1)*
- [5.2 Gile Logó Philips](#page-22-2)*[23](#page-22-2)*
- [5.3 Roghchlár bunúsach](#page-22-3)*[23](#page-22-3)*
- [5.4 Uaineadóir Codlata](#page-22-4)*[23](#page-22-4)*
- [5.5 Amadóir Casta As](#page-22-5)*[23](#page-22-5)*

#### [6 Cianrialtán](#page-24-0)*[25](#page-24-0)*

- [6.1 Forbhreathnú ar na heochracha](#page-24-1)*[25](#page-24-1)*
- [6.2 Cianrialtán, Pointeoir](#page-25-0)*[26](#page-25-0)*
- [6.3 Guth](#page-26-0)*[27](#page-26-0)*
- [6.4 Méarchlár](#page-26-1)*[27](#page-26-1)*
- [6.5 Nasc leis an teilifís](#page-28-0)*[29](#page-28-0)* [6.6 Braiteoir IR](#page-28-1)*[29](#page-28-1)*
- [6.7 Ceallraí](#page-28-2)*[29](#page-28-2)*
- [6.8 Glanadh](#page-29-0)*[30](#page-29-0)*

#### [7 Rialú Gothaí](#page-30-0)*[31](#page-30-0)*

- [7.1 Maidir le Rialú Gotha](#page-30-1)*[31](#page-30-1)*
- [7.2 Ceamara](#page-30-2)*[31](#page-30-2)*
- [7.3 Gothaí Láimhe](#page-30-3)*[31](#page-30-3)*
- [7.4 Forbhreathnú ar Ghothaí](#page-30-4)*[31](#page-30-4)*
- [7.5 Leideanna](#page-30-5)*[31](#page-30-5)*

#### [8 Roghchlár Baile](#page-32-0)*[33](#page-32-0)*

- [8.1 Oscail an Roghchlár Baile](#page-32-1)*[33](#page-32-1)*
- [8.2 Forbhreathnú](#page-32-2)*[33](#page-32-2)*
- [8.3 Fógraí](#page-32-3)*[33](#page-32-3)*
- [8.4 Cuardaigh](#page-32-4)*[33](#page-32-4)*

#### [9 Ar an teilifís anois](#page-34-0)*[35](#page-34-0)*

- [9.1 Maidir le Ar Theilifís Anois](#page-34-1)*[35](#page-34-1)*
- [9.2 A bhfuil de dhíth ort](#page-34-2)*[35](#page-34-2)*
- [9.3 Ar Theilifís Anois á úsáid](#page-34-3)*[35](#page-34-3)*

#### [10 Feidhmchláir](#page-35-0)*[36](#page-35-0)*

- [10.1 Maidir le Feidhmchláir](#page-35-1)*[36](#page-35-1)*
- [10.2 Feidhmchlár a shuiteáil](#page-35-2)*[36](#page-35-2)*
- [10.3 Tosaigh Feidhmchlár](#page-35-3)*[36](#page-35-3)*
- [10.4 Chrome](#page-35-4)*[36](#page-35-4)*
- [10.5 Glas Feidhmchláir](#page-36-0)*[37](#page-36-0)*
- [10.6 Giúirléidí](#page-36-1)*[37](#page-36-1)*
- [10.7 Bain as Feidhmchláir agus Giúirléidí](#page-36-2)*[37](#page-36-2)*
- [10.8 Glan Cuimhne Idirlín](#page-36-3)*[37](#page-36-3)*
- [10.9 Socruithe Android](#page-37-0)*[38](#page-37-0)*
- [10.10 Téarmaí Úsáide Feidhmchláir](#page-37-1)*[38](#page-37-1)*

#### [11 Físeáin ar éileamh](#page-38-0)*[39](#page-38-0)*

- [11.1 Maidir le Físeán ar Éileamh](#page-38-1)*[39](#page-38-1)*
- [11.2 Scannán a thógáil amach ar Cíos](#page-38-2)*[39](#page-38-2)*
- [11.3 Sruthú](#page-38-3)*[39](#page-38-3)*

#### [12 Teilifís Athdheise](#page-39-0)*[40](#page-39-0)*

- [12.1 Maidir le Teilifís ar Éileamh](#page-39-1)*[40](#page-39-1)*
- [12.2 Déan Iarratas ar Chlár](#page-39-2)*[40](#page-39-2)*

#### [13 Cainéil](#page-40-0)*[41](#page-40-0)*

- [13.1 Ag féachaint ar Chainéil](#page-40-1)*[41](#page-40-1)*
- [13.2 Eolaire Teilifíse](#page-46-0)*[47](#page-46-0)*

#### [14 Naisc, Liosta](#page-48-0)*[49](#page-48-0)*

- [14.1 Athraigh go gléas](#page-48-1)*[49](#page-48-1)*
- [14.2 Braith Gléis](#page-48-2)*[49](#page-48-2)*
- [14.3 Seinn Aon-Iarrachta](#page-48-3)*[49](#page-48-3)*

#### [15 3D](#page-49-0)*[50](#page-49-0)*

2

[15.1 A bhfuil de dhíth ort](#page-49-1)*[50](#page-49-1)*

[15.4 Féachaint 3D is fearr](#page-51-1)*[52](#page-51-1)*

[15.5 Cúram a thabhairt do na Spéaclaí 3D](#page-51-2)*[52](#page-51-2)*

[15.2 Na Spéaclaí 3D](#page-49-2)*[50](#page-49-2)* [15.3 Ag féachaint ar 3D](#page-51-0)*[52](#page-51-0)*

[15.6 Rabhadh Sláinte](#page-52-0)*[53](#page-52-0)* [16 Ilamharc](#page-53-0)*[54](#page-53-0)*

- [16.1 Maidir le hIlamharc](#page-53-1)*[54](#page-53-1)*
- [16.2 An Tascbharra](#page-53-2)*[54](#page-53-2)*
- [16.3 Féach ar Dhá Chainéal Teilifíse](#page-53-3)*[54](#page-53-3)*
- [16.4 Babhtáil Scáileáin](#page-53-4)*[54](#page-53-4)*
- [16.5 Téacs agus Teilifís](#page-53-5)*[54](#page-53-5)*

#### [17 Cluichí](#page-54-0)*[55](#page-54-0)*

[17.1 A bhfuil de dhíth ort](#page-54-1)*[55](#page-54-1)* [17.2 Socruithe Cluiche](#page-54-2)*[55](#page-54-2)* [17.3 Cluiche a Imirt](#page-54-3)*[55](#page-54-3)* [17.4 Ceapa Stiúrtha](#page-54-4)*[55](#page-54-4)* [17.5 Cluichíocht, Cluiche Scáileáin Roinnte](#page-55-0)*[56](#page-55-0)*

#### [18 Meáin](#page-56-0)*[57](#page-56-0)*

- [18.1 Ó Nasc USB](#page-56-1)*[57](#page-56-1)* [18.2 Ó Ríomhaire nó NAS](#page-56-2)*[57](#page-56-2)* [18.3 Ó Ghléas Soghluaiste](#page-56-3)*[57](#page-56-3)* [18.4 Físeáin](#page-57-0)*[58](#page-57-0)*
- [18.5 Grianghraif](#page-57-1)*[58](#page-57-1)*
- [18.6 Ceol](#page-58-0)*[59](#page-58-0)*

#### [19 Athsheinn](#page-59-0)*[60](#page-59-0)*

[19.1 A bhfuil de dhíth ort](#page-59-1)*[60](#page-59-1)* [19.2 Clár a chur ar sos](#page-59-2)*[60](#page-59-2)*

#### [20 Taifeadadh](#page-60-0)*[61](#page-60-0)*

- [20.1 A bhfuil de dhíth ort](#page-60-1)*[61](#page-60-1)* [20.2 Clár a Thaifeadadh](#page-60-2)*[61](#page-60-2)*
- [20.3 Féach ar Thaifeadadh](#page-61-0)*[62](#page-61-0)*

#### [21 Skype](#page-62-0)*[63](#page-62-0)*

- [21.1 Maidir le Skype](#page-62-1)*[63](#page-62-1)* [21.2 Na rudaí a bheidh ag teastáil uait](#page-62-2)*[63](#page-62-2)* [21.3 Tosaigh le Skype](#page-62-3)*[63](#page-62-3)* [21.4 Roghchlár Skype](#page-62-4)*[63](#page-62-4)* [21.5 Daoine](#page-63-0)*[64](#page-63-0)* [21.6 Ag déanamh glao ar Skype](#page-64-0)*[65](#page-64-0)* [21.7 Creidmheas Skype](#page-65-0)*[66](#page-65-0)* [21.8 Socruithe Skype](#page-66-0)*[67](#page-66-0)*
- [21.9 Ar ais chuig an Teilifís](#page-67-0)*[68](#page-67-0)*
- [21.10 Sínigh amach:](#page-67-1)*[68](#page-67-1)*

#### [22 Multi Room](#page-68-0)*[69](#page-68-0)*

[22.1 Maidir le Multi Room](#page-68-1)*[69](#page-68-1)* [22.2 A bhfuil de dhíth ort](#page-68-2)*[69](#page-68-2)* [22.3 Ag Úsáid Multi Room](#page-68-3)*[69](#page-68-3)*

[23 Roinn é seo…](#page-70-0)*[71](#page-70-0)*

#### [24 Philips TV Remote App](#page-71-0)*[72](#page-71-0)*

#### [25 Suiteáil](#page-72-0)*[73](#page-72-0)*

[25.1 Mear-Socruithe](#page-72-1)*[73](#page-72-1)* [25.2 Pictiúr](#page-72-2)*[73](#page-72-2)* [25.3 Fuaim](#page-75-0)*[76](#page-75-0)* [25.4 Ambilight](#page-78-0)*[79](#page-78-0)* [25.5 Socruithe Ginearálta](#page-81-0)*[82](#page-81-0)* [25.6 Éicea-Socruithe](#page-82-0)*[83](#page-82-0)* [25.7 Inrochtaineacht](#page-82-1)*[83](#page-82-1)* [25.8 Líonra](#page-84-0)*[85](#page-84-0)* [25.9 Suiteáil Aeróige/Cábla](#page-84-1)*[85](#page-84-1)* [25.10 Suiteáil Satailíte](#page-87-0)*[88](#page-87-0)*

#### [26 Bogearaí](#page-91-0)*[92](#page-91-0)*

- [26.1 Nuashonrú Bogearraí](#page-91-1)*[92](#page-91-1)*
- [26.2 Leagan Bogearraí](#page-91-2)*[92](#page-91-2)*
- [26.3 Bogearraí Foinse Oscailte](#page-91-3)*[92](#page-91-3)* [26.4 Open Source License](#page-91-4)*[92](#page-91-4)*
- [26.5 Fógraí](#page-112-0)*[113](#page-112-0)*

#### [27 Sonraíochtaí](#page-113-0)*[114](#page-113-0)*

- [27.1 Comhshaol](#page-113-1)*[114](#page-113-1)*
- [27.2 Cumhacht](#page-113-2)*[114](#page-113-2)*
- [27.3 Córas Oibriúcháin](#page-113-3)*[114](#page-113-3)*
- [27.4 Glacacht](#page-114-0)*[115](#page-114-0)*
- [27.5 Taispeáint](#page-114-1)*[115](#page-114-1)*
- [27.6 Toisí agus Meáchain](#page-114-2)*[115](#page-114-2)*
- [27.7 Nascacht](#page-114-3)*[115](#page-114-3)* [27.8 Fuaim](#page-115-0)*[116](#page-115-0)*
- [27.9 Ilmheáin](#page-115-1)*[116](#page-115-1)*

#### [28 Tacaíocht](#page-116-0)*[117](#page-116-0)*

- [28.1 Cláraigh](#page-116-1)*[117](#page-116-1)*
- [28.2 Fadhbanna](#page-116-2)*[117](#page-116-2)*
- [28.3 Cabhair](#page-117-0)*[118](#page-117-0)*
- [28.4 Cabhair Ar Líne](#page-117-1)*[118](#page-117-1)*
- [28.5 Athdheisiú](#page-118-0)*[119](#page-118-0)*

#### [29 Sábháilteacht agus Cúram](#page-119-0)*[120](#page-119-0)*

- [29.1 Sábháilteacht](#page-119-1)*[120](#page-119-1)*
- [29.2 Cúram Scáileáin](#page-120-0)*[121](#page-120-0)*

#### [30 Téarmaí Úsáide, Cóipchearta agus Ceadúnais](#page-121-0) *[122](#page-121-0)*

- [30.1 Téarmaí Úsáide Teilifís](#page-121-1)*[122](#page-121-1)*
- [30.2 Cóipchearta agus Ceadúnais](#page-121-2)*[122](#page-121-2)*

#### [Innéacs](#page-123-0)*[124](#page-123-0)*

# Turas Teilifíse

# <span id="page-3-1"></span>1.1 Android TV

<span id="page-3-0"></span>1

Tá an Philips TV seo á cumhachtú ag Android™.

Díreach cosúil le d'fhón cliste nó do thaibléad, tá na Feidhmchláir is praiticiúla ag do theilifís nua le haghaidh gach sórt siamsaíochta ar do theilifís. Féach ar chainéil teilifíse, imir cluichí ar líne, glaoigh ar chara ar Skype nó díreach labhair leis an teilifís chun an tamhrán is ansa leat a aimsiú ar an Idirlíon.

Nuair atá an Philips TV Remote App ar d'fhón cliste nó do thaibléad, bíonn do chainéil teilifíse ar fáil agat ar do chaoithiúlacht. Seol grianghraif chuig an scáileán teilifíse mór nó féach ar an gclár cócaireachta is ansa leat sa chistin ar do thaibléad. As seo amach, is cuid de do theach soghluaiste do theilifís.

<span id="page-3-4"></span>Nasc an teilifís le do líonra baile agus leis an Idirlíon.

Android, Google Play and other marks are trademarks of Google Inc. The Android robot is reproduced or modified from work created and shared by Google and used according to terms described in the Creative Commons 3.0 Attribution License.

<http://creativecommons.org/licenses/by/3.0/legalcode>

# <span id="page-3-2"></span>1.2 Ultra HD TV

<span id="page-3-5"></span>Tá taispeáint Ultra HD ag an teilifís seo. Tá an taifeach atá aici ceithre oiread níos fearr ná an taispeáint a bhíonn ag gnáthHD. Is é atá i gceist le Ultra HD ná 8 milliún picteilín chun an pictiúr is míne agus is fearr a thabhairt ar an teilifís.

Anuas air sin, tiontaíonn an tInneall Ultra Pixel HD nua aon chomhartha teilifíse atá ag teacht isteach go taifeach Ultra HD ar bhonn leanúnach. Is féidir leat taitneamh a bhaint as an ardchaighdeán pictiúir seo ón nóiméad a chasann tú do theilifís air. Nó is féidir leat féachaint ar fhíseáin dhúchasacha Ultra HD trí nasc HDMI. Nuair a fhéachann tú ar theilifís le Ultra HD, tá an pictiúr glan agus dea-shainithe, fiú ar scáileán mór.

<span id="page-3-6"></span><span id="page-3-3"></span>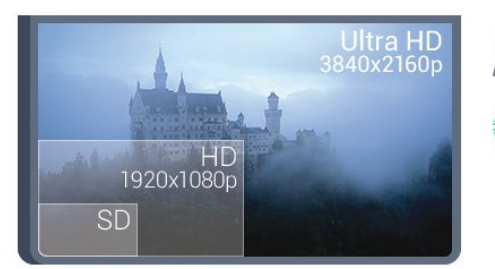

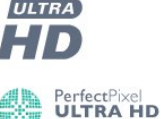

# 1.3 Feidhmchláir

Tá roinnt Feidhmchlár suiteáilte ar do theilifís cheana féin chun cabhrú leat tosú.

Taispeánann na leathanaigh Feidhmchlár an bailiúcháin Feidhmchlár ar do theilifís. Díreach cosúil le Feidhmchláir ar d'fhón cliste nó do thaibléad, tairgeann na Feidhmchláir ar do theilifís feidhmeanna sonracha chun d'eispéireas teilifíse a shaibhriú. Feidhmchláir cosúil le YouTube, Twitter, cluichí teilifíse nó tuartha aimsire (i measc feidhmchlár eile). Nó oscail Feidhmchlár Brabhsálaí Idirlín cosúil le Google Chrome chun an tIdirlíon a scimeáil.

Chun tuilleadh eolais a fháil, brúigh **- Eochairfhocail** agus déan cuardach do Feidhmchláir.

#### 1.4

# Scannáin agus Cláir a Chaill tú

Níl ort an teach a fhágáil chun scannán ar cíos a fháil.

Oscail Físeán ar Éileamh agus faigh an scannán is déanaí ar do theilifís go díreach. Oscail an Feidhmchlár siopa físeáin, cruthaigh do chuntas pearsanta, roghnaigh an scannán agus brúigh seinn. Níl aon útamáil le híoslódáil\*.

Tá Físeán ar Éileamh ar fáil i dtíortha faoi leith.

Chun tuilleadh eolais a fháil, brúigh **- Eochairfhocail** agus déan cuardach do Físeán ar Éileamh.

\* Ag brath ar sheirbhís fís-sruthaithe an tsiopa físeán atá i gceist.

# Líonraí Sóisialta

Ní gá duit éirí chun teachtaireachtaí ó do chara a sheiceáil ar do ríomhaire.

Faigheann tú teachtaireachtaí ó do líonra sóisialta ar do scáileán teilifíse. Is féidir leat teachtaireacht a sheoladh ar ais agus tú i do shuí i do sheomra suite. Is é an Twitter le fáil ar an roghchlár Baile "**B** Feidhmchláir.

Chun tuilleadh eolais a fháil, brúigh - Eochairfhocail agus déan cuardach do Feidhmchláir.

#### 1.6

1.5

# Cuir teilifís ar sos agus Taifeadtaí

Má nascann tú Diosca Crua USB, is féidir leat craoladh a chur ar sos agus a thaifeadadh ó chainéal teilifíse digití.

Cuir do theilifís ar sos agus freagair an fón, nó díreach bíodh briseadh agat i rith cluiche spóirt. Stórálann an teilifís an craoladh ar an Diosca Crua USB agus is féidir leat féachaint air arís níos deireanaí.

Nuair atá Diosca Crua USB nasctha agat, is féidir leat craoltaí digiteacha a thaifeadadh freisin. Is féidir leat taifeadadh nuair atá tú ag féachaint ar chlár, nó clár atá le craoladh sa todhchaí a sceidealú.

Chun tuilleadh eolais a fháil, brúigh - Eochairfhocail agus déan cuardach do Cuir teilifís ar sosnó Taifeadadh.

# <span id="page-4-0"></span>1.7 Cluichíocht

Is í an teilifís seo an scáileán mór atá ag teastáil uait le haghaidh cluichíochta. Tá sé sách mór do bheirt.

<span id="page-4-3"></span>Is féidir leat cluiche a imirt ó Chonsól Cluiche nasctha, ó Fheidhmchlár suiteáilte nó díreach cluiche ar líne ar láithreán gréasáin. Is féidir leat an teilifís a athrú go dtí na socruithe is fearr a fheileann do chluichíocht chun gluaiseachtaí tapaidh a éascú. Má imríonn tú cluiche il-imreora a bhfuil scáileáin roinnte i gceist, is féidir leat an teilifís a shocrú chun gach scáileán a thaispeáint mar scáileán iomlán ag an am céanna. Is féidir le gach imreoir díriú ar imirt a chluiche féin.

Chun tuilleadh eolais a fháil, brúigh - Eochairfhocail agus déan cuardach do Cluichíocht.

# <span id="page-4-1"></span>1.8 Skype

Nuair atá Skype™ ar do theilifís agat, is féidir leat cuimhní a chruthú agus a roinnt díreach ó do sheomra suite, fiú nuair nach bhfuil sibh le chéile. Ní gá daoibh bailiú timpeall an ríomhaire a thuilleadh.

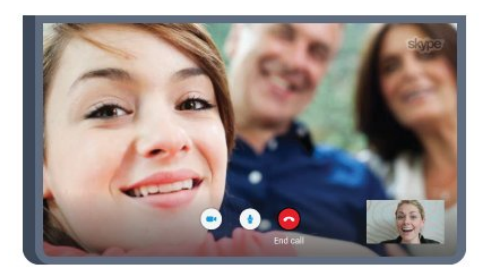

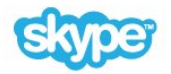

Is féidir leat glaonna gutha agus físe Skype-le-Skype a dhéanamh in aisce le gléasanna eile atá cumasaithe do Skype.

Teastaíonn ceamara a bhfuil micreafón ionsuite aige agus nasc maith leis an Idirlíon uait chun físghlao a dhéanamh. Tá ceamara agus micreafón ionsuite ag roinnt teilifíseanna Philips.

<span id="page-4-2"></span>Chun tuilleadh eolais a fháil, brúigh - Eochairfhocail agus déan cuardach do Skype.

### 1.9 3D

Is Teilifís 3D do theilifís nua.

Bain taitneamh as an eispéireas tumthach atá i gceist le féachaint ar scannán i 3D. Seinn scannán i 3D ar do Sheinnteoir Blu-ray nó faigh scannán 3D ar cíos ó Shiopa Físeáin ón roghchlár Baile, Físeán ar Éileamh.

Úsáideann an teilifís teicneolaíocht 3D Gníomhach chun 3D a thaispeáint ag a taifeach iomlán.

Chun tuilleadh eolais a fháil, brúigh - Eochairfhocail agus déan cuardach do 3D.

#### 1.10

# Fóin Chliste agus Táibléid

Is é an Philips TV Remote App do chara nua teilifíse.

Nuair atá an TV Remote App ar d'fhón cliste nó do thaibléad, bíonn tú i gceannas ar na meáin atá timpeall ort. Seol grianghraif, ceol nó físeáin chuig do scáileán mór teilifíse nó féach ar aon cheann de do chainéil teilifíse beo ar do thaibléad nó ar d'fhón. Oscail an Eolaire Teilifíse agus sceidealaigh taifeadadh d'amárach. Déanfaidh do theilifís sa bhaile an jab duit. Cas air Ambilight+hue agus socraigh na héifeachtaí datha is teolaí i do sheomra suite. Is tú atá i gceannas leis an TV Remote App. B'fhéidir nach ndéanfá ach airde fuaime na teilifíse a ísliú.

Íoslódáil an Philips TV Remote App ón siopa feidhmchlár is ansa leat inniu.

Tá sé saor in aisce

Tá an Philips TV Remote App ar fáil do iOS agus d'Android.

# Suiteáil

### <span id="page-5-1"></span>2.1

<span id="page-5-0"></span> $\overline{2}$ 

# Léigh Sábháilteacht

Léigh na treoracha sábháilteachta i dtosach sula n-úsáideann tú an teilifís.

<span id="page-5-3"></span>Chun na treoracha a léamh, brúigh an eochair datha **- Eochairfhocail** agus déan cuardach do Treoracha Sábháilteachta.

### <span id="page-5-2"></span>2.2

# Seastán Teilifíse agus Gléasadh Balla

## Seastán teilifíse

Is féidir leat na treoracha chun an seastán teilifíse a ghléasadh a fháil sa Treoir Mhearthosaithe a tháinig leis an teilifís. Is féidir leat an treoir seo a íoslódáil ó [www.philips.com](http://www.philips.com) sa chás gur chaill tú í.

Úsáid uimhir chineáil táirge na teilifíse chun cuardach a dhéanamh don Treoir Mearthosaithe atá le híoslódáil.

# Gléasadh Balla

Tá do theilifís ullamh freisin do bhrac ghléasadh balla atá oiriúnach le VESA (díoltar as féin é).

<span id="page-5-4"></span>Bain úsáid as an gcód VESA seo a leanas nuair atá an gléasadh balla á cheannach agat . . .

- 48/55PFS8109
- 48/55PFS8159
- 48/55PFS8209
- 55/65PUS9109

#### VESA MIS-F 200x200,M6

#### Ullmhúchán

Bain na 4 scriú chlaibín plaisteacha amach as na boisc shnáithithe ar chúl na teilifíse.

Cinntigh go dtéann na scriúnna miotail thart ar 10mm isteach i mboisc shnáithithe na teilifíse chun an teilifís a ghléasadh ar an mbrac atá oiriúnach le VESA.

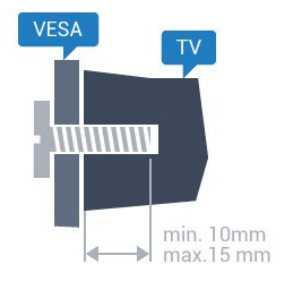

#### Rabhadh

Teastaíonn scileanna sainiúla chun an teilifís a ghléasadh ar an mballa agus ní ceart d'aon duine ach pearsanra atá cáilithe tabhairt faoi. Ba cheart go gcomhlíonfadh gléasadh balla na teilifíse caighdeáin sábháilteachta atá bunaithe ar mheáchan na teilifís. Léigh na réamhchúraim sábháilteachta freisin sula suífidh tú an teilifís.

Ní bheidh TP Vision Europe B.V. le haon fhreagracht as gléasadh míchuí ná aon ghléasadh a mbeidh tionóisc nó gortú mar thoradh air.

#### $\overline{2.3}$

# Leideanna maidir le Láithriú

- Cuir an teilifís in áit nach bhfuil solas ag lonrú go díreach ar an scáileán.
- Ísligh an solas sa seomra chun na dálaí is fearr a fháil don éifeacht Ambilight.
- Socraigh an teilifís suas le 15 cm ón mballa.

• Is é an t-achar is fearr le bheith ag féachaint ar an teilifís uaidh ná trí oiread méid fhiarthrasna an scáileáin. Nuair atá tú i do shuí, ba cheart go mbeadh do shúile ar an leibhéal céanna le lár an scáileáin.

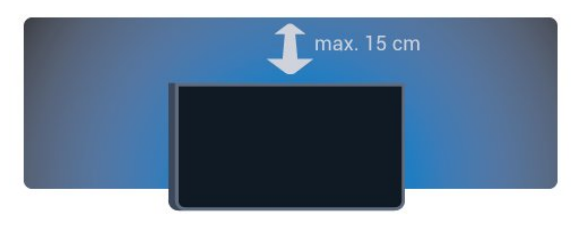

#### $2.4$

# Cábla Cumhachta

- Cuir isteach an cábla cumhachta sa nascóir POWER ar chúl na teilifíse.
- Bí cinnte go bhfuil an cábla cumhachta curtha isteach go daingean sa nascóir.
- Bí cinnte gur féidir leat rochtain a fháil i gcónaí ar an bpluga cumhachta sa soicéad balla.
- Nuair a díphlugálann tú an cábla cumhachta, tarraing an pluga i gcónaí, ná tarraing an cábla go deo.

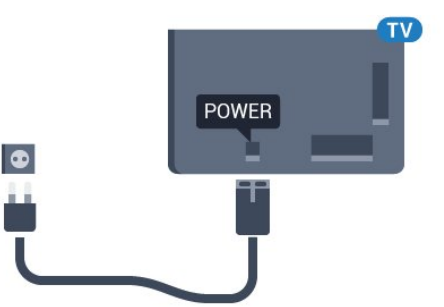

D'ainneoin go bhfuil tomhaltas cumhachta an-íseal ag an teilifís

seo nuair atá sé ar fuireachas, bain amach an cábla cumhachta chun fuinneamh a shábháil mura mbeidh an teilifís in úsáid ar feadh tréimhse fada.

Brúigh an eochair datha **- Eochairfhocail** agus déan cuardach do Casadh air chun tuilleadh eolais a fháil faoin gcaoi an teilifís a chasadh air agus as.

# <span id="page-6-0"></span> $\overline{2.5}$ Cábla na hAeróige

Cuir isteach pluga na haeróige go daingean sa soicéad Aeróige ar chúl na teilifíse.

Is féidir leat d'aeróg féin a nascadh nó nasc a dhéanamh le comhartha aeróige ó chóras dáilte aeróige. Úsáid nascóir aeróige IEC Coax 75 Ohm RF.

Úsáid an nasc aeróige seo do chomharthaí ionchuir DVB-T agus DVB-C.

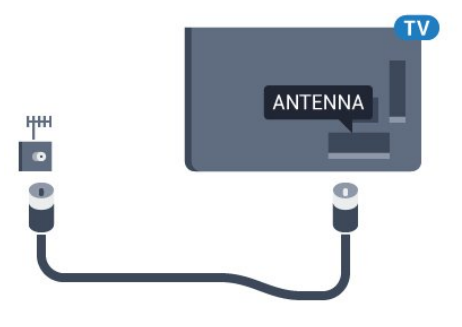

#### <span id="page-6-1"></span>2.6

# Mias Satailíte

### Tuner amháin

Ní mór duit 2 chábla comhionanna a nascadh ó do mhias satailíte go dtí an teilifís chun féachaint ar chainéal satailíte agus chun cainéal eile a thaifeadadh ag an am céanna. Mura bhfuil ar fáil agat ach 1 cábla, ní féidir leat féachaint ar aon chainéal ach amháin an ceann a bhfuil tú ag taifeadadh air.

Nasc an cábla ón mias satailíte go díreach go dtí an nasc SAT 1. Úsáid cábla comhaiseach atá in ann mias aeróige satailíte a nascadh. Cinntigh go bhfuil do mhias satailíte ailínithe go foirfe sula dtosóidh tú an tsuiteáil.

Roghnaigh Tiúnóir amháin i rith na suiteála satailíte.

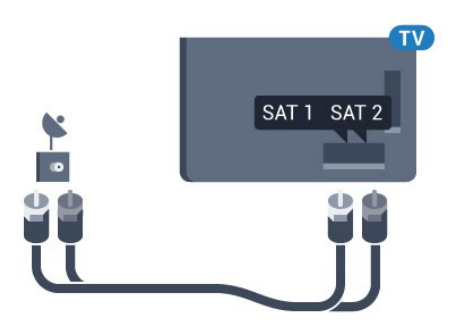

# Dhá Thiúnóir

Ní mór duit 2 chábla comhionanna a nascadh ó do mhias satailíte go dtí an teilifís chun féachaint ar chainéal satailíte agus chun cainéal eile a thaifeadadh ag an am céanna.

Nasc an chéad chábla ón mias satailíte go díreach leis an nasc SAT 1 agus nasc an dara cábla le SAT 2. Úsáid cábla comhaiseach atá in ann mias aeróige satailíte a nascadh. Cinntigh go bhfuil do mhias satailíte ailínithe go foirfe sula dtosóidh tú an tsuiteáil.

Roghnaigh Dhá Tiúnóir i rith na suiteála satailíte.

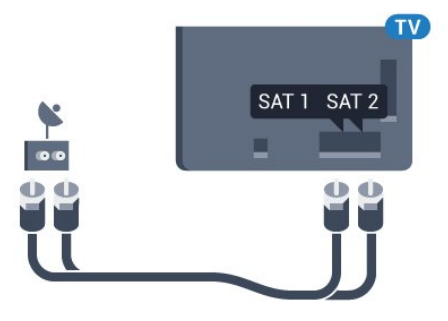

# Unicable nó MDU

Má tá córas Unicable á úsáid agat, nasc an cábla leis an nasc SAT 1. Úsáid cábla comhaiseach atá in ann mias aeróige satailíte a nascadh. Cinntigh go bhfuil do mhias satailíte ailínithe go foirfe sula dtosóidh tú an tsuiteáil.

Roghnaigh Dhá Thiúnóir agus Unicable ina dhiaidh sin i rith na suiteála satailíte.

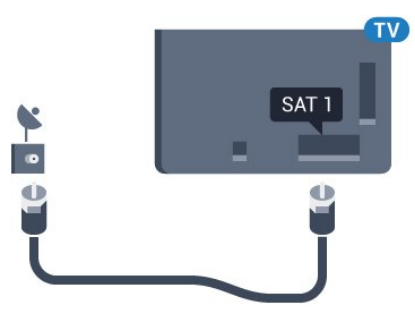

# Líonra

# <span id="page-7-1"></span>3.1

<span id="page-7-0"></span>3

# Nasc le Líonra

# Nasc gan Sreang

#### A bhfuil de dhíth ort

Teastaíonn ródaire Wi-Fi a bhfuil nasc don Idirlíon aige chun an teilifís a nascadh leis an Idirlíon gan sreang.

Úsáid nasc ardluais (leathanbhanda) leis an Idirlíon.

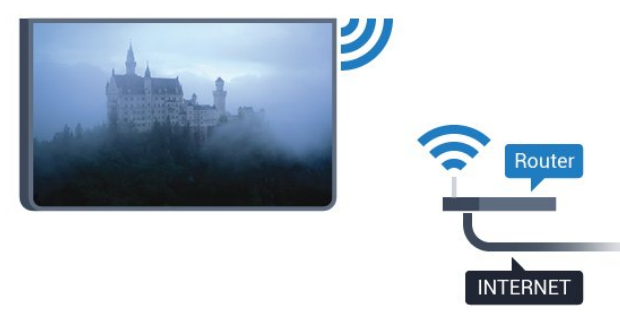

#### Déan an Nasc

#### Gan sreang

Chun nasc gan sreang a dhéanamh…

- 1 Brúigh  $\bigstar$  agus brúigh < (clé) Suiteáil.
- **2** Cliceáil Líonra agus cliceáil Nasc le Líonra.
- **3** Cliceáil Gan sreang.

**4 -** Cliceáil ar do líonra gan sreang sa liosta de na líonraí a aimsíodh. Mura bhfuil do líonra sa liosta mar go bhfuil ainm an líonra i bhfolach (chas tú craoladh SSID an ródaire as), roghnaigh Cuir isteach ainm chun ainm líonra a chur isteach tú féin.

**5 -** Ag brath ar chineál an ródaire, cuir isteach d'eochair criptithe - WEP, WPA nó WPA2. Más rud é gur chuir tú isteach an eochair chriptithe don líonra seo cheana féin, is féidir leat OK a chliceáil chun an nasc a dhéanamh láithreach.

**6 -** Taispeánfar teachtaireacht nuair a dhéanfar an nasc.

#### WPS

Má tá WPS ag do ródaire, is féidir leat nascadh leis an ródaire go díreach gan scanadh a dhéanamh do líonraí. Má tá gléasanna agat i do líonra gan sreang a úsáideann an córas slándála criptithe WEP, ní féidir leat WPS a úsáid.

1 - Brúigh **A** HOME chun an roghchlár Baile a oscailt.

- 2 Cliceáil **E Feidhmchláir** sa roghchlár agus cliceáil  $\bigstar$  **Suiteáil**.
- **3** Cliceáil Líonra agus cliceáil Nasc le Líonra.
- **4** Cliceáil WPS.

**5 -** Téigh go dtí an ródaire, brúigh an cnaipe WPS agus téigh ar

- ais go dtí an teilifís laistigh de 2 nóiméad.
- **6** Cliceáil Nasc chun an nasc a dhéanamh.
- **7** Taispeánfar teachtaireacht nuair a dhéanfar an nasc.

#### WPS le cód PIN

Má tá WPS a bhfuil cód PIN air ag do ródaire, is féidir leat nascadh go díreach leis an ródaire gan scanadh a dhéanamh do líonraí. Má tá gléasanna agat i do líonra gan sreang a úsáideann an córas slándála criptithe WEP, ní féidir leat WPS a úsáid.

- **1** Brúigh HOME chun an roghchlár Baile a oscailt.
- 2 Cliceáil **E Feidhmchláir** sa roghchlár agus cliceáil  $\bullet$  **Suiteáil**.
- **3** Téigh go dtí Líonra agus cliceáil Nasc le Líonra.
- **4** Cliceáil WPS le cód PIN.

**5 -** Scríobh síos an cód PIN a bhfuil 8 digit ann atá ar taispeáint ar an scáileán agus cuir isteach i mbogearraí an ródaire ar do ríomhaire é. Faigh comhairle ó threoirleabhar an ródaire faoin áit a bhfuil an cód PIN le cur isteach i mbogearraí an ródaire.

**6 -** Cliceáil Nasc chun an nasc a dhéanamh.

**7 -** Taispeánfar teachtaireacht nuair a dhéanfar an nasc.

#### Fabhtcheartú

#### Níor aimsíodh an líonra gan sreang nó tá sé díchumtha

• Tá oighinn micreathonnacha, fóin DECT nó gléasanna eile Wi-Fi 802.11b/g/n i do chomharsanacht in ann cur isteach ar an líonra gan sreang.

• Bí cinnte go ligeann na ballaí dóiteáin i do líonra rochtain ar nasc gan sreang na teilifíse.

- Mura n-oibreoidh an líonra gan sreang i gceart i do theach,
- bain triail as an líonra sreangaithe a shuiteáil.

#### Ní oibríonn an tIdirlíon

• Má tá an nasc don ródaire ag obair i gceart, seiceáil nasc an ródaire don Idirlíon.

#### Tá an ríomhaire agus an nasc Idirlín mall

• Féach i dtreoirleabhar úsáideora do ródaire gan sreang chun eolas a fháil maidir le raon laistigh, ráta aistrithe nó fachtóirí eile a bhaineann le caighdeán an chomhartha.

• Úsáid nasc Idirlín ardluais (leathanbhanda) do do ródaire.

#### **DHCP**

• Má theipeann ar an nasc, is féidir leat socrú DHCP (Prótacal Óstchumraíochta Dinimiciúla) an ródaire a sheicéail. Ba cheart go mbeadh DHCP casta air.

## Nasc Sreangaithe

#### A bhfuil de dhíth ort

Teastaíonn ródaire líonra uait atá nasctha leis an an Idirlíon chun an teilifís a nascadh leis an Idirlíon. Úsáid nasc ardluais (leathanbhanda) leis an Idirlíon.

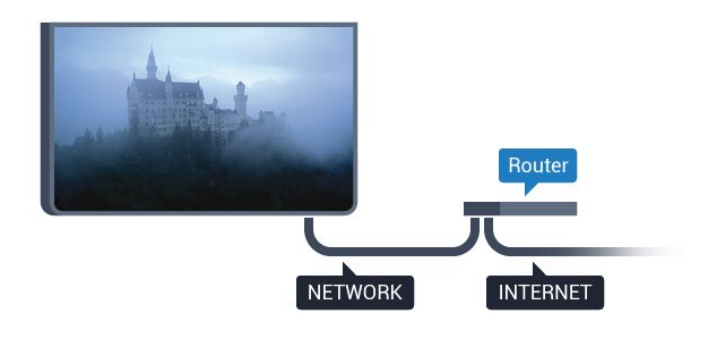

#### Déan an Nasc

Chun nasc sreangaithe a dhéanamh…

**1 -** Nasc an ródaire leis an teilifís le cábla líonra (cábla Ethernet\*\*).

**2 -** Bí cinnte go bhfuil an ródaire casta air.

- 3 Brúigh  $\bigstar$  agus brúigh < (clé) Suiteáil.
- **4** Cliceáil Líonra agus cliceáil Nasc le Líonra.

**5 -** Cliceáil Sreangaithe. Déanann an teilifís cuardach leanúnach don nasc líonra.

**6 -** Taispeánfar teachtaireacht nuair a dhéanfar an nasc.

Má theipeann ar an nasc, is féidir leat socrú DHCP an ródaire a sheiceáil. Ba cheart go mbeadh DHCP casta air.

\*\*Chun rialacháin EMC a chomhlíonadh, úsáid cábla Ethernet FTP Cat. 5E díonta.

#### <span id="page-8-0"></span>3.2

# Socruithe Líonra

### Féach ar Shocruithe Líonra

 Is féidir leat gach socrú líonra reatha a fheiceáil anseo. An seoladh IP agus MAC, neart an chomhartha, luas, modh criptithe, etc.

Chun na socruithe líonra reatha a fheiceáil…

1 - Brúigh  $\bigstar$  agus brúigh < (clé) Suiteáil.

**2 -** Cliceáil Líonra agus cliceáil Féach ar Shocruithe Líonra.

**3 -** Brúigh BACK, arís agus arís eile, más gá, chun an roghchlár a dhúnadh.

### Cumraíocht Líonra

Mar rogha air sin, más ardúsáideoir tú agus má tá uait do líonra a shuiteáil le seolachán IP Statach, athraigh socrú na teilifíse go IP Statach.

Chun an teilifís a shocrú go IP Statach…

- 1 Brúigh  $\bigstar$  agus brúigh < (clé) Suiteáil.
- **2** Cliceáil Líonra agus cliceáil Cumraíocht Líonra.
- **3** Cliceáil IP Statach agus téigh ar ais go Líonra.

**4 -** Cliceáil Cumraíocht IP Statach agus cumraigh an nasc. **5 -** Brúigh BACK, arís agus arís eile, más gá, chun an roghchlár a dhúnadh.

### Cas Air le Wi-Fi (WoWLAN)

Is féidir leat an teilifís seo a chasadh air ó d'fhón cliste nó do thaibléad má tá an teilifís i staid fuireachais. Ní mór an socrú Cas air le Wi-Fi (WoWLAN) a bheith casta air.

Chun athrú go WoWLAN…

- 1 Brúigh  $\clubsuit$  agus brúigh < (clé) Suiteáil.
- **2** Cliceáil Líonra agus cliceáil Cas air le Wi-Fi (WoWLAN).
- **3** Cliceáil Air.

**4 -** Brúigh BACK, arís agus arís eile, más gá, chun an roghchlár a dhúnadh.

### Rindreálaí Meán Digiteach - DMR

Mura seinneann do chomhaid meán ar do theilifís, cinntigh go bhfuil an Rindreálaí Meán Digiteach casta air. Bíonn DMR casta air mar réamhshocrú.

Chun DMR a chasadh air…

- 1 Brúigh  $\clubsuit$  agus brúigh < (clé) Suiteáil.
- **2** Cliceáil Líonra agus cliceáil Soláthraí Meán Digiteach.
- **3** Cliceáil Air.

**4 -** Brúigh BACK, arís agus arís eile, más gá, chun an roghchlár a dhúnadh.

### Wi-Fi Miracast

Cas air Wi-Fi Miracast chun scáileán d'fhón cliste, taibléad nó ríomhaire a roinnt ar an teilifís.

Chun tuilleadh eolais a fháil, brúigh - Eochairfhocail agus déan cuardach do Miracast™, cas air.

### Wi-Fi Smart Screen

Ní mór duit Scáileán Cliste Wi-Fi a chasadh air chun féachaint ar chainéil teilifíse dhigiteacha ar d'fhón cliste nó taibléad leis an Philips TV Remote App. Tá an seans ann nach mbeidh roinnt cainéal scrofa ar fáil ar do ghléas soghluaiste.

Chun Scáileán Cliste Wi-Fi a chasadh air…

- 1 Brúigh  $\bigotimes$  agus brúigh < (clé) Suiteáil.
- **2** Cliceáil Líonra agus cliceáil Scáileán Cliste Wi-Fi.
- **3** Cliceáil Air.
- **4** Brúigh BACK, arís agus arís eile, más gá, chun an roghchlár a dhúnadh.

### Ainm an Líonra Teilifíse

Má tá níos mó ná teilifís amháin i do líonra baile agat, is féidir leat ainm uathúil a thabhairt don teilifís.

Chun ainm na teilifíse a athrú…

- 1 Brúigh  $\bigstar$  agus brúigh < (clé) Suiteáil.
- **2** Cliceáil Líonra agus cliceáil Ainm na Líonra Teilifíse.
- **3** Cuir isteach an t-ainm le Méarchlár an Chianrialtáin.
- **4** Cliceáil Déanta.

**5 -** Brúigh BACK, arís agus arís eile, más gá, chun an roghchlár a dhúnadh.

### Glan Cuimhne Idirlín

Glanann tú gach comhad Idirlín atá stóráilte ar do theilifís le Glan cuimhne Idirlín. Glanann tú do chlárú do Philips Smart TV agus do shocrú rátála tuismitheoirí, do logálacha do d'fheidhmchlár siopa físeán, gach ceanán feidhmchláir Smart TV, leabharmharcanna agus stair Idirlín. Ta feidhmchláir MHEG idirghníomhacha in ann 'fianáin', mar a thugtar orthu, a shábháil ar do theilifís freisin. Glanfar na comhaid sin freisin.

Chun an chuimhne Idirlín a ghlanadh…

- 1 Brúigh  $\clubsuit$  agus brúigh < (clé) Suiteáil.
- **2** Cliceáil Líonra agus cliceáil Glan Cuimhne Idirlín.
- **3** Cliceáil Tá chun dearbhú.

**4 -** Brúigh BACK, arís agus arís eile, más gá, chun an roghchlár a dhúnadh.

## <span id="page-9-0"></span>3.3 Gléasanna Líonra

Tá an teilifís in ann nascadh le gléasanna eile i do líonra gan sreang, cosúil le do ríomhaire nó d'fhón cliste. Is féidir leat ríomhaire a úsáid a bhfuil Microsoft Windows nó Apple OS X air.

# <span id="page-9-1"></span> $\overline{34}$ Comhroinnt Comhad

Is féidir leat grianghraif, ceol agus físeáin atá stóráilte ar do ríomhaire a oscailt ar an teilifís seo. Úsáid leagan úrnua de bhogearraí freastalaí meán cosúil le Philips MediaManager\*, Windows Media Player 11, Twonky™ nó a leithéid.

Suiteáil na bogearraí freastalaí meán ar do ríomhaire agus socraigh é chun do chomhaid meán a roinnt leis an teilifís. Léigh an treoirleabhar don bhogearraí freastalaí meán chun tuilleadh eolais a fháil. Ní mór do na bogearraí seo a bheith ag rith ar do ríomhaire chun do chomhaid a fheiceáil nó a sheinnt ar an teilifís.

\* Is féidir leat na bogearraí Philips MediaManager a íoslódáil ó láithreán tacaíochta Philips [www.philips.com/support](http://www.philips.com/support)

Chun forbhreathnú a fháil ar bhogearraí freastalaí meán a dtacaítear leo, brúigh 
Eochairfhocail agus déan cuardach do Bogearraí freastalaí meán, tacaithe.

# Naisc

#### <span id="page-10-1"></span>4.1

<span id="page-10-0"></span>4

# Leideanna maidir le Naisc

# Treoir maidir le Nascacht

Nasc gléas leis an teilifís i gcónaí leis an nasc is airde caighdeáin atá ar fáil. Anuas air sin, úsáid cáblaí ar chaighdeán maith chun a chinntiú go mbeidh aistriú maith pictiúr agus fuaimeanna ann.

Nuair a nascann tú gléas, aithníonn an teilifís a chineál agus tugann sé ainm cineáil ceart do gach gléas. Is féidir leat an t-ainm cineáil a athrú más mian leat. Má shocraítear ainm cineáil ceart do ghléas, athraíonn an teilifís go huathoibríoch go dtí na socruithe teilifíse is fearr a fheileann di nuair a athraíonn tú go dtí an gléas seo sa roghchlár Foinsí.

Má tá cabhair ag teastáil uait chun roinnt gléasanna a nascadh leis an teilifís, is féidir leat cuairt a thabhairt ar threoir nascachta Philips TV. Tugann an treoir eolas maidir leis an gcaoi nascadh agus maidir leis na cáblaí atá le húsáid.

Téigh go dtí www.connectivityguide.philips.com

# Aeróg

Má tá Bosca bairr (glacadóir digiteach) nó Taifeadán agat, nasc cáblaí na haeróige chun comhartha na haeróige a rith tríd an mBosca bairr agus/nó an Taifeadán i dtosach sula n-iontrálfaidh sé an teilifís. Ar an gcaoi sin, is féidir leis an aeróg agus an Bosca bairr cainéil bhreise fhéideartha a sheoladh go dtí an Taifeadán le haghaidh a dtaifeadta.

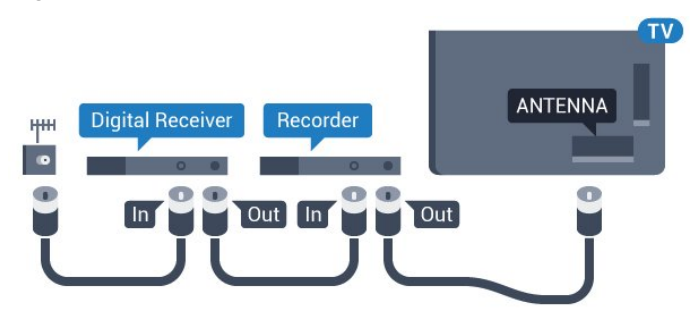

## **HDMI**

#### HDMI CEC

Bíonn an caighdeán pictiúir agus fuaime is fearr ann le nasc HDMI. Bíonn na comharthaí físe agus fuaime araon le chéile in aon chábla HDMI amháin. Úsáid cábla HDMI le haghaidh comharthaí teilifíse Ardghléine (HD) nó Ultra HD (UHD). Úsáid cábla HDMI Ardluais chun an t-aistriú comhartha is fearr a fháil

agus ná húsáid cábla HDMI níos faide ná 5 m.

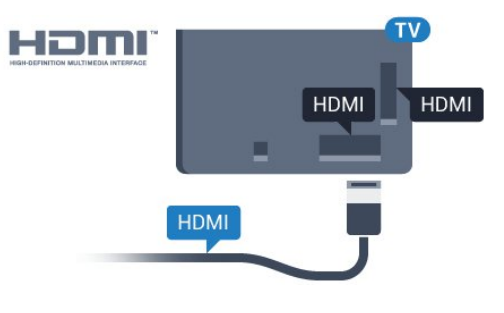

#### EasyLink HDMI CEC

Má tá do ghléasanna nasctha le HDMI agus má tá EasyLink acu, is féidir leat iad a oibriú leis an gcianrialtán teilifíse. Ní mór EasyLink HDMI CEC a chasadh air ar an teilifís agus ar an ngléas nasctha. Chun tuilleadh eolais a fháil faoin gcaoi EasyLink a úsáid, brúigh an eochair datha **Eochairfhocail** agus déan cuardach do EasyLink CEC.

#### DVI go HDMI

Úsáid cuibheoir DVI go HDMI mura bhfuil ag do ghléas ach nasc DVI. Úsáid ceann de na naisc HDMI agus cuir cábla Fuaime Clé/Deas (mion-seac 3.5 mm) isteach san Audio In le haghaidh fuaime, ar chúl na teilifíse.

#### Cosaint ar chóipeáil

Tacaíonn cáblaí DVI agus HDMI le HDCP (Cosaint Ábhar Digiteach Ard-Leitheadbhanda). Is comhartha chosaint ar chóipeáil HDCP a chuireann cosc ar chóipeáil ábhar ó dhiosca DVD nó Diosca Blu-ray. Tagraítear dó fresin mar DRM (Bainistíocht Ceart Digiteach).

#### HDMI ARC

Tá HDMI ARC (Cainéal Fillte Fuaime) ag gach ceann de na naisc HDMI ar an teilifís.

Má tá an nasc HDMI ARC ag an ngléas freisin, ar gnách gur Córas Amharclainne Baile (HTS) é, nasc le haon cheann de na naisc HDMI ar an teilifís seo é. Ní chaithfidh an cábla fuaime breise a sheolann fuaim na teilifíse go dtí an HTS a bheith agat nuair atá nasc HDMI ARC ann. Tá an dá chomhartha sa nasc HDMI ARC.

Is féidir leat aon nasc HDMI ar an teilifís seo a úsáid chun an HTS a nascadh ach níl ARC ar fáil ach do 1 gléas/nasc ag aon uair amháin.

#### HDMI Ultra HD

Is féidir leat féachaint ar fhíseáin a rinneadh i dtaifech 'dúchasach' Ultra HD - 3840x2160 picteilín - ar an teilifís seo.

Nasc seinnteoir Diosca Blu-ray, consól cluiche nó ríomhaire atá in ann físeáin Ultra HD a sheinnt leis an nasc HDMI 1. Úsáid cábla HDMI ardluais chun an nasc a dhéanamh. Tá ARC (Cainéal Fillte Fuaime) ag na naisc HDMI UHD.

11

#### DVI go HDMI

Má tá gléas agat i gcónaí nach bhfuil air ach gléas DVI, is féidir leat an gléas a nascadh le haon ceann de na naisc HDMI le cuibheoir DVI go HDMI.

Nasc an cábla fuaime Clé/Deas leis an nascóir AUDIO IN (mionseac 3.5mm).

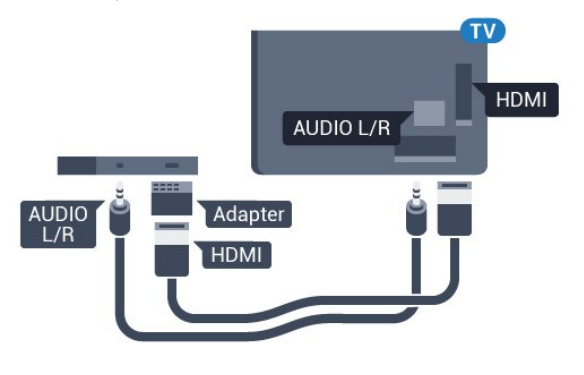

# Y Pb Pr

Is nasc ardchaighdeánY Pb Pr - Fís Chomhpháirte.

Is féidir an nasc YPbPr a úsáid le haghaidh comharthaí teilifíse Ardghléine (HD). Cuir isteach na comharthaí Fuaime Clé agus Deas in aice leis na comharthaí Y, Pb agus Pr.

Meaitseáil do dhathanna nascóra YPbPr (uaine, gorm, dearg) leis na plugaí cábla nuair a nascann tú.

Úsáid cábla Fuaime Deas/Clé cinch má tá fuaim ag do ghléas freisin.

<span id="page-11-0"></span>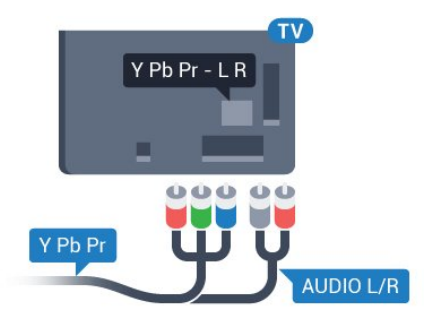

# SCART

Is nasc ar chaighdeán maith é SCART.

Is féidir an nasc SCART a úsáid le haghaidh comharthaí físe CVBS agus RGB ach ní féidir é a úsáid le haghaidh comharthaí teilifíse Ardghléine (HD). Tá comharthaí físe agus fuaime sa nasc SCART. Tacaíonn an nasc SCART freisin le hathsheinm NTSC.

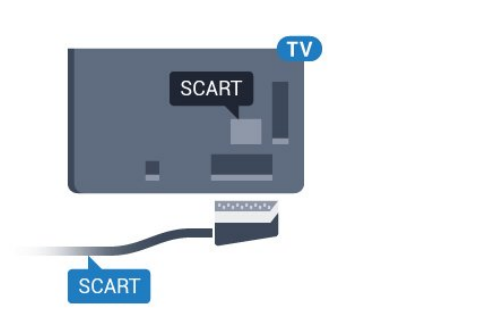

## Fuaim Amach - Optúil

Nasc fuaime ar ardchaighdeán é Fuaim Amach - Optúil.

Tá an nasc optúil seo in ann 5.1 cainéal fuaime a iompar. Mura bhfuil aon nasc HDMI ARC ar do ghléas, ar ghnách gur Córas Amharclainne Baile (HTS) é, is féidir leat an nasc seo a úsáid leis an nasc Fuaime Isteach - Optúil ar an HTS. Seolann an nasc Fuaime Amach - Optúil an fhuaim ón teilifís go dtí an HTS.

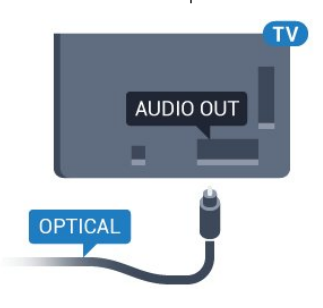

Is féidir leat cineál an chomhartha fuaime amach a shocrú chun dul in oiriúint do chumais fuaime do Chóras Amharclainne Baile. Chun tuilleadh eolais a fháil, brúigh - Eochairfhocail agus déan cuardach do Socruithe Fuaim Amach.

Mura mbeidh an fhuaim ag meaitseáil an fhís ar an scáileán, is féidir leat an sioncronú fuaime go fís a choigeartú. Chun tuilleadh eolais a fháil, brúigh - Eochairfhocail agus déan cuardach do Sionc Fuaim go Fís.

#### 4.2

# EasyLink HDMI CEC

### EasyLink

Is féidir leat gléas nasctha a oibriú le cianrialtán na teilifíse le EasyLink. Úsáideann EasyLink HDMI CEC (Consumer Electronics Control) chun cumarsáid a dhéanamh leis na gléasanna nasctha. Ní mór do ghléasanna tacú le HDMI CEC agus a bheith nasctha le nasc HDMI.

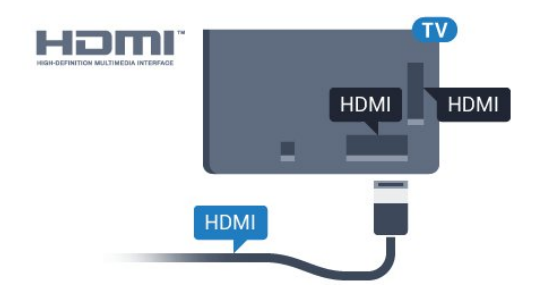

#### Suiteáil EasyLink

<span id="page-12-0"></span>Tagann an teilifís le EasyLink casta air. Bí cinnte go bhfuil na socruithe HDMI CEC suiteáilte i gceart ar na gléasanna EasyLink atá nasctha. Tá an seans ann nach n-oibreoidh EasyLink le gléasanna ó bhrandaí eile.

#### HDMI CEC ar bhrandaí eile

Tá ainmneacha éagsúla ag feidhmiúlacht HDMI CEC ar bhrandaí éagsúla. Seo roinnt samplaí: Anynet, Aquos Link, Bravia Theatre Sync, Kuro Link, Simplink agus Viera Link. Níl gach branda comhoiriúnach go hiomlán le EasyLink.

Is lena n-úinéirí faoi seach ainmneacha branda HDMI CEC .

### Gléasanna a Oibriú

Chun gléas atá nasctha le HDMI a oibriú agus é a shuiteáil le EasyLink, roghnaigh an gléas - nó a ghníomhaíocht - sa liosta de naisc teilifíse. Brúigh **Exe SOURCES**, roghnaigh gléas atá nasctha le nasc HDMI agus brúigh OK.

Chomh luath is a bheidh an gléas roghnaithe, is féidir le cianrialtán na teilifíse an gléas a rialú. Mar sin féin, ní chuirtear ar aghaidh chuig an ngléas na heochracha  $\bigcap$  agus  $\equiv$  OPTIONS agus roinnt méaracha teilfíse eile, cosúil le **ID** Ambilight.

Mura bhfuil an eochair atá uait ar chianrialtán na teilifíse, is féidir leat an eochair a roghnú sa roghchlár Roghanna.

Brúigh  $\equiv$  OPTIONS agus roghnaigh Rialuithe ar an mbarrachlár. Roghnaigh an eochair gléis atá uait ar an scáileán agus brúigh OK.

Tá an seans ann nach mbeidh roinnt méaracha gléis an-sainiúil ar fáil sa roghchlár Rialtáin.

Ní fhreagróidh ach gléasanna a thacaíonn leis an bhfeidhm cianrialtán Easylink do chianrialtán na teilifíse.

## Socruithe EasyLink

Bíonn na socruithe EasyLink casta air ar an teilifís mar réamhshocrú.

#### EasyLink

Chun EasyLink a chasadh as go hiomlán…

1 - Brúigh  $\bigstar$  agus brúigh < (clé) le haghaidh Suiteáil. **2 -** Cliceáil Socruithe Ginearálta > EasyLink agus cliceáil EasyLink céim amháin eile.

**3 -** Cliceáil As.

**4 -** Brúigh BACK, arís agus arís eile, más gá, chun an roghchlár a dhúnadh.

#### Cianrialtán EasyLink

Má theastaíonn uait go mbeidh cumarsáid idir gléasanna ach níl tú ag iarraidh iad a oibriú le cianrialtán na teilifíse, is féidir leat cianrialtán EasyLink a chasadh as leis féin.

I roghchlár socruithe EasyLink , roghnaigh Cianrialtán EasyLink agus roghnaigh As.

#### $\overline{4}$

# CI+ CAM le Cárta Cliste

### $Cl<sup>+</sup>$

Tá an teilifís seo réidh do Rochtain Choinníollach CI+.

Is féidir leat féachaint ar scothchláir HD, cosúil le scannáin agus cláir spóirt atá curtha ar fáil ag oibritheoirí teilifíse digití i do réigiún le CI+. Scrobhann oibritheoirí teilifíse na cláir seo agus díscrobhann modúl CI+ réamhíoctha iad.

Cuireann oibritheoirí teilifíse digití modúl CI+ (Modúl Rochtana Coinníollaí - CAM) ar fáil, agus cárta cliste a ghabhann leis, nuair a dhéanann tú suibscríbhinn dá scothchláir. Bíonn ardleibhéal cosanta ar chóipeáil ag an cláir seo.

Déan teagmháil le oibritheoir teilifíse digití le haghaidh tuilleadh eolais maidir le téarmaí agus coinníollacha.

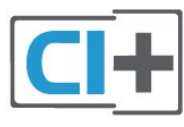

### Cárta Cliste Amháin

Cuireann oibritheoirí teilifíse digití modúl CI+ (Modúl Rochtana Coinníollaí - CAM) ar fáil, agus cárta cliste a ghabhann leis, nuair a dhéanann tú suibscríbhinn dá scothchláir.

Cuir an cárta cliste isteach sa mhodúl CAM. Féach ar an treoir a fuair tú ón oibritheoir.

Chun an CAM a chur isteach sa teilifís…

**1 -** Beidh an modh ceart chun an CAM a chur isteach le feiceáil ar an gCAM. Má chuireann tú isteach mícheart é, d'fhéadfá damáiste a dhéanamh don CAM agus don teilifís.

**2 -** Agus tú ag féachaint ar chúl na teilifíse, agus aghaidh an CAM i do threo, cuir an CAM isteach go réidh sa sliotán COMMON INTERFACE 1.

**3 -** Brúigh an CAM isteach chomh fada is a rachaidh sé. Fág sa sliotán go buan é.

Nuair chasann tú air an teilifís, d'fhéadfadh roinnt nóiméad a bheith i gceist sula ngníomhachtófar an CAM. Má chuirtear CAM isteach agus má íoctar na táillí suibscríbhinne (bíonn modhnna suibscríbhinne éagsúla ann), is féidir leat féachaint ar na cainéil scrofa a dtacaíonn an cárta cliste CAM leo.

Is do do theilifís amháin an CAM agus an cárta cliste. Má bhaineann tú an CAM amach, ní bheidh tú in ann féachaint ar na cainéil scrofa a dtacaíonn CAM leo.

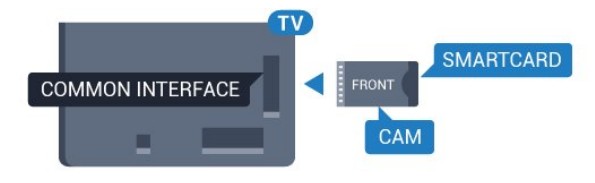

# <span id="page-13-0"></span>Dhá Chárta Cliste

Is féidir le roinnt oibritheoirí teilifíse digití an dara modúl CI+ (CAM) agus cárta cliste a chur ar fáil. Teastaíonn an dara CAM agus cárta cliste nuair atá uait féachaint ar chainéal amháin agus taifeadadh ar chainéal eile ón oibritheoir teilifíse céanna.

Más féidir leat féachaint ar an líon céanna cainéal leis an dá chárta, tá na cearta féachana céanna ag an dá chárta. Má tá tú in ann féachaint ar níos lú cainéal le ceann amháin de na cártaí, níl cearta féachana na gcártaí mar a chéile.

Má tá na cearta féachana céanna ag do chártaí, is cuma cé acu de na cártaí a chuireann tú sna sliotáin. Má tá cearta féachana níos mó ag ceann amháin de na cártaí, cuir an cárta a bhfuil níos mó cearta féachana aige sa sliotán COMMON INTERFACE 1. Cuir an cárta a bhfuil níos lú cearta féachana aige sa sliotán COMMON INTERFACE 2.

Cuir na cártaí cliste isteach sna modúil CAM. Féach ar an treoir a fuair tú ón oibritheoir.

Chun an CAM a chur isteach sa teilifís…

**1 -** Beidh an modh ceart chun an CAM a chur isteach le feiceáil ar an gCAM. Má chuireann tú isteach mícheart é, d'fhéadfá damáiste a dhéanamh don CAM agus don teilifís.

**2 -** Agus tú ag féachaint ar chúl na teilifíse, agus aghaidh an CAM i do threo, cuir an CAM isteach go réidh sa sliotán.

**3 -** Brúigh an CAM isteach chomh fada is a rachaidh sé. Fág sa sliotán go buan é.

Nuair chasann tú air an teilifís, d'fhéadfadh roinnt nóiméad a bheith i gceist sula ngníomhachtófar an CAM. Má chuirtear CAM isteach agus má íoctar na táillí suibscríbhinne (bíonn modhnna suibscríbhinne éagsúla ann), is féidir leat féachaint ar na cainéil scrofa a dtacaíonn an cárta cliste CAM leo.

<span id="page-13-1"></span>Is do do theilifís amháin an CAM agus an cárta cliste. Má bhaineann tú an CAM amach, ní bheidh tú in ann féachaint ar na cainéil scrofa a dtacaíonn CAM leo.

# Pasfhocail nó cóid PIN

Ní mór duit cód PIN a chur isteach i gcás roinnt CAManna chun féachaint ar a chainéil. Nuair a shocraíonn tú an cód PIN don CAM, molaimid duit an cód céanna a úsáid is atá in úsáid agat chun an teilifís a dhíghlasáil.

Chun an cód PIN a shocrú don CAM…

1 - Brúigh **Ext** SOURCES.

**2 -** Cliceáil ar an gcineál cainéil atá in úsáid agat don CAM. Teilifís Aeróige, Teilifís Chábla nó Teilifís Satailíte. 3 - Brúigh **三 OPTIONS** agus cliceáil **Comhéadan Coiteann**. **4 -** Cliceáil ar oibritheoir teilifíse an CAM. Is ón oibritheoir teilifíse a thagann na scáileáin seo a leanas. Déan cuardach do shocrú an chóid PIN.

 $\overline{44}$ 

# Bosca Bairr - STB

Úsáid 2 cábla aeróige chun an aeróg a nascadh leis an mBosca bairr (ar glacadóir digiteach é) agus an teilifís.

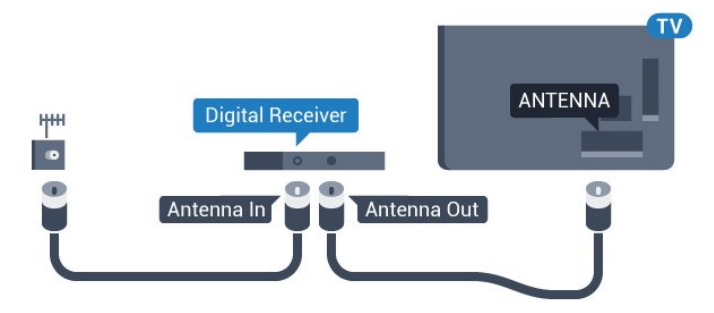

Cuir isteach cábla HDMI in aice leis na naisc aeróige chun an Bosca bairr a nascadh leis an teilifís.

Mar rogha air sin, is féidir leat cábla SCART a úsáid mura bhfuil aon nasc HDMI ag an mBosca bairr.

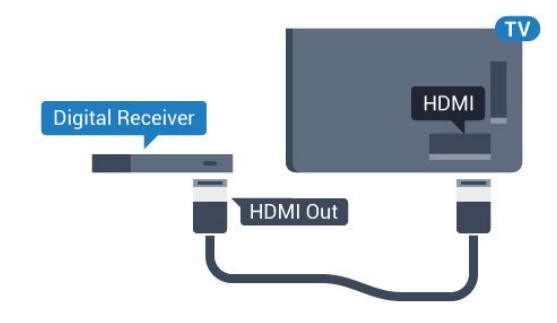

#### Amadóir Casta As

Cas an t-amadóir uathoibríoch seo as mura n-úsáideann tú ach cianrialtán an Bhosca Bhairr amháin. Mura ndéanfaidh tú é seo, casfaidh an teilifís as go huathoibríoch tar éis tréimhse 4 huaire gan aon eochair a bheith brúite ar chianrialtán na teilifíse.

In Cabhair, brúigh an eochair datha **— Eochairfhocail** agus déan cuardach do Cas as Amadóir chun tuilleadh eolais a fháil.

# Glacadóir Satailíte

4.5

Nasc cábla na méise aeróige leis an nglacadóir Satailíte.

Cuir isteach cábla HDMI in aice leis an nasc aeróige chun an gléas a nascadh leis an teilifís.

Mar rogha air sin, is féidir leat cábla SCART a úsáid mura bhfuil aon nasc HDMI ag an ngléas.

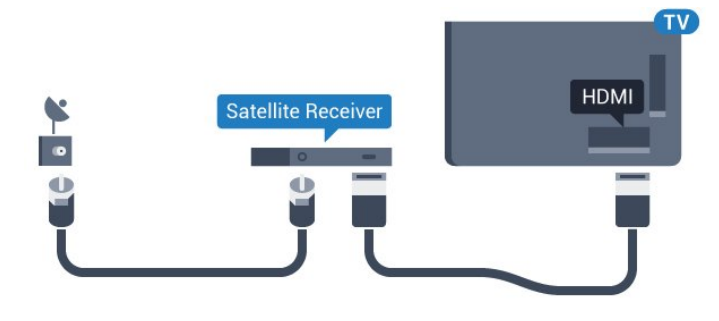

#### Amadóir Casta As

Cas an t-amadóir uathoibríoch seo as mura n-úsáideann tú ach cianrialtán an Bhosca Bhairr amháin. Mura ndéanfaidh tú é seo, casfaidh an teilifís as go huathoibríoch tar éis tréimhse 4 huaire gan aon eochair a bheith brúite ar chianrialtán na teilifíse.

In Cabhair, brúigh an eochair datha - Eochairfhocail agus déan cuardach do Cas as Amadóir chun tuilleadh eolais a fháil.

#### <span id="page-14-0"></span>4.6

# Córas Amharclainne Baile - HTS

## Nasc le HDMI ARC

Úsáid an cábla HDMI chun Córas Amharclainne Baile (HTS) a nascadh leis an teilifís. Is féidir leat Philips Soundbar a nascadh nó HTS a bhfuil seinnteoir diosca ionsuite aige.

#### HDMI ARC

Má tá nasc HDMI ARC ag do Chóras Amharclainne Baile, is féidir leat aon nasc HDMI ar an teilifís a úsáid chun nascadh. Ní gá an cábla fuaime breise a nascadh nuair atá HDMI ARC ann. Tá an dá chomhartha sa nasc HDMI ARC.

Tá gach nasc HDMI ar an teilifís in ann an comhartha Cainéal Fillte Fuaime (ARC) a thairiscint. Ach a thúisce is atá an Córas Amharclainne Baile nasctha agat, ní féidir leis an teilifís ach an comhartha ARC a sheoladh chuig an nasc HDMI seo.

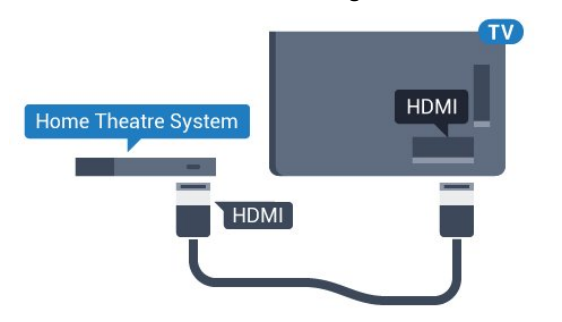

#### Sioncronú fuaime go físe (sionc)

Mura meaitseálann an fhuaim an fhís ar an scáileán, is féidir leat moill a shocrú ar an gcuid is mó de Chórais Amharclainne Baile a bhfuil seinnteoir diosca acu chun an fhuaim a mheaitseáil leis an fhís.

Chun tuilleadh eolais a fháil, brúigh **- Eochairfhocail** agus déan cuardach do Sionc Fuaim le Fís.

### Nasc le HDMI

Úsáid an cábla HDMI chun Córas Amharclainne Baile (HTS) a nascadh leis an teilifís. Is féidir leat Philips Soundbar a nascadh nó HTS a bhfuil seinnteoir diosca ionsuite aige.

Mura bhfuil aon nasc HDMI ARC ag an gCóras Amharclainne Baile, úsáid cábla fuaime optúil (Toslink) chun fuaim na teilifíse a sheoladh go dtí an Córas Amharclainne Baile.

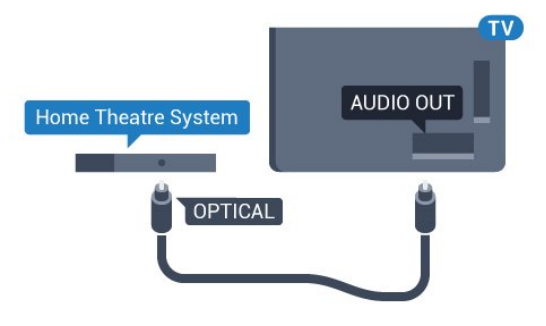

#### Sioncronú fuaime go físe (sionc)

Mura meaitseálann an fhuaim an fhís ar an scáileán, is féidir leat moill a shocrú ar an gcuid is mó de Chórais Amharclainne Baile a bhfuil seinnteoir diosca acu chun an fhuaim a mheaitseáil leis an fhís.

Chun tuilleadh eolais a fháil, brúigh **- Eochairfhocail** agus déan cuardach do Sionc Fuaim le Fís.

### Socraithe d'Fhuaim Amach

#### Moill ar Fhuaim Amach

Nuair atá Córas Amharclainne Baile (HTS) nasctha leis an teilifís, ba cheart go mbeadh an pictiúr ar an teilifís agus an fhuaim ón HTS sioncronaithe.

#### Sioncronú uathoibríoch fuaime go físe

Bíonn an fhuaim sioncronaithe le fís go huathoibríoch leis na Córais Amharclainne Baile is nuaí ó Philips, agus bíonn sé i gcónaí ceart.

#### Moill sionc Fuaime

I gcás roinnt Córas Amharclainne Baile, tá an seans ann go mbeidh ort an mhoill sionc Fuaime a mhionathrú chun an fhuaim a shioncronú leis an bhfís. Ardaigh an luach moille ar an gCóras Amharclainne Baile go dtí go meaitseálann an pictiúr agus an

fhuaim. D'fhéadfadh luach moille de 180ms a bheith ag teastáil. Léigh treoir úsáideora an Chórais Amharclainne Baile. Beidh ort an mhoill ar Fhuaim amach ar an teilifís a chasadh as nuair atá luach moille socraithe ar an gCóras Amharclainne Baile.

Chun an Mhoill ar Fhuaim amach a chasadh as…

1 - Brúigh  $\clubsuit$  agus brúigh < (clé) le haghaidh Suiteáil. **2 -** Cliceáil Fuaim > Ardsocruithe agus cliceáil Moill ar Fhuaim amach.

**3 -** Cliceáil As.

**4 -** Brúigh BACK, arís agus arís eile, más gá, chun an roghchlár a dhúnadh.

#### Seach-chur Fuaim Amach

Murar féidir leat moill a shocrú ar an gCóras Amharclainne Baile, is féidir leat an teilifís a shocrú chun an fhuaim a shioncronú. Is féidir leat seach-chur a shocrú a dhéanann cúiteamh don mhéid ama atá ag teastáil ón gCóras Amharclainne Baile chun fuaim phictiúr na teilifíse a phróiseáil. Is féidir leat an luach a shocrú i gcéimeanna 5ms. Is -60ms an socrú is airde.

Ba cheart an socrú Moill ar Fhuaim amach a chasadh air.

Chun sioncronú leis an bhfuaim ar an teilifís…

1 - Brúigh  $\bigstar$  agus brúigh  $\bigstar$  (clé) le haghaidh Suiteáil. **2 -** Cliceáil Fuaim > Ardsocruithe agus cliceáil Seach-Chur Fuaime Amach.

**3 -** Úsáid an barra sleamhnáin chun an seach-chur fuaime a shocrú agus brúigh OK.

**4 -** Brúigh BACK, arís agus arís eile, más gá, chun an roghchlár a dhúnadh.

#### Formáid Fuaime Amach

<span id="page-15-0"></span>Má tá Córas Amharclainne Baile agat a bhfuil an cumas aige fuaim ilchainéil a phróiseáil, leithéidí Dolby Digital, DTS® nó a macasamhail, athraigh an socrú don fhormáid Fuaim Amach go Ilchainéal. Ligeann an socrú Ilchainéal don teilifís an comhartha fuaime ilchainéil comhbhrúite a sheoladh ó chainéal teilifíse nó seinnteoir nasctha go dtí an Córas Amharclainne Baile. Má tá Córas Amharclainne Baile agat nach bhfuil próiseáil fuaime ilchainéil aige, roghnaigh Steiréó.

Chun an Fhormáid Fuaime Amach a shocrú…

1 - Brúigh  $\clubsuit$  agus brúigh < (clé) le haghaidh Suiteáil.

**2 -** Cliceáil Fuaim > Ardsocruithe agus cliceáil Formáid Fuaime Amach.

#### **3 -** Cliceáil Ilchainéal nó Steiréó.

**4 -** Brúigh BACK, arís agus arís eile, más gá, chun an roghchlár a dhúnadh.

#### Leibhéaladh Fuaime Amach

Úsáid an socrú Leibhéaladh Fuaime Amach chun airde fuaime (treise) na teilifíse agus an Chórais Amharclainne Baile a

chothromú nuair a athraíonn tú ó cheann amháin go ceann eile. Is féidir le difríochtaí i bpróiseáil fuaime a bheith in n-údar do dhifríochtaí in airde fuaime.

Chun an difríocht san airde fuaime a leibhéaladh…

1 - Brúigh  $\clubsuit$  agus brúigh < (clé) le haghaidh Suiteáil.

**2 -** Cliceáil Fuaim > Ardsocruithe agus cliceáil Leibhéaladh Fuaime Amach.

**3 -** Má tá difríocht mhór san airde fuaime, roghnaigh Níos Mó. Má tá difríocht bheag san airde fuaime, roghnaigh Níos Lú. **4 -** Brúigh BACK, arís agus arís eile, más gá, chun an roghchlár a dhúnadh.

Baineann Leibhéaladh Fuaime Amach le comharthaí fuaime Fuaim Amach - Optúil agus HDMI ARC araon.

### Fadhbanna le fuaim HTS

#### Fuaim le torann ard

Má fhéachann tú ar fhíseán ó mhéaróg chuimhne USB atá plugáilte isteach nó ríomhaire nasctha, d'fhéadfadh an torann ó do Chóras Amharclainne Baile a bheith díchumtha. Cloistear an torann sin nuair atá fuaim DTS ag an gcomhad fuaime nó físeáin ach gan próiseáil fuaime DTS a bheith ag an gCóras Amharclainne Baile. Is féidir leat caoi a chur air sin trí Formáid Fuaim Amach na teilifíse a athrú go Steiréó.

Brúigh  $\bigotimes$  le haghaidh Suiteáil > Fuaim > Ardsocruithe > Formáid Fuaime Amach.

#### Níl aon fhuaim ann

Mura bhfuil tú in ann an fhuaim a chloisteáil ón teilifís ar do Chóras Amharclainne Baile, seiceáil ar nasc tú an cábla HDMI le nasc HDMI ARC ar an gCóras Amharclainne Baile. Is nasc HDMI ARC gach nasc HDMI ar an teilifís.

#### $\overline{47}$

# Seinnteoir Diosca Blu-ray

Úsáid cábla HDMI ardluais chun an seinnteoir Diosca Blu-ray a nascadh leis an teilifís.

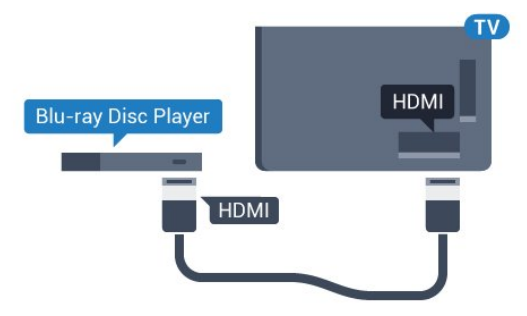

Má tá EasyLink HDMI CEC ag an seinnteoir Diosca Blu-ray, is féidir leat an seinnteoir a oibriú le cianrialtán na teilifíse .

In Cabhair, brúigh an eochair datha - Eochairfhocail agus déan

cuardach do EasyLink HDMI CEC chun tuilleadh eolais a fháil.

#### <span id="page-16-0"></span>4.8

# Seinnteoir DVD

Úsáid an HDMI cábla chun an seinnteoir DVD a nascadh leis an teilifís.

Mar rogha air sin, is féidir leat cábla SCART a úsáid mura bhfuil aon nasc HDMI ag an ngléas.

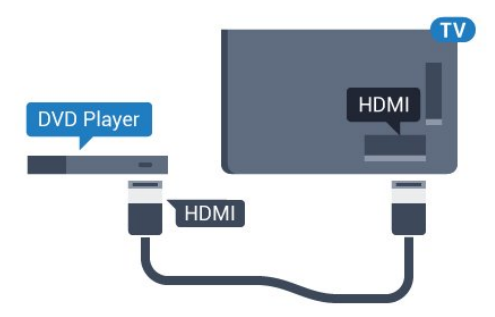

Má tá an seinnteoir DVD nasctha le HDMI agus má tá EasyLink CEC aige, is féidir leat an seinnteoir a oibriú le cianrialtán na teilifíse.

Chun tuilleadh eolais a fháil faoi EasyLink,

brúigh Eochairfhocail agus déan cuardach do EasyLink HDMI CEC.

#### <span id="page-16-1"></span>4.9

# Consól Cluiche

## <span id="page-16-2"></span>**HDMI**

Nasc an consól cluiche leis an teilifíis le cábla HDMI ardluais chun an caighdeán is fearr a fháil.

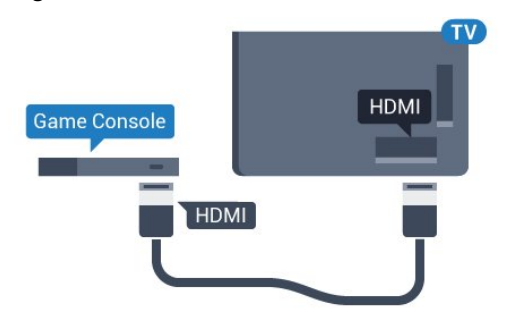

## YPbPr

Nasc an consól cluiche le cábla físchomhartha comhpháirteanna (Y Pb Pr) agus le cábla fuaim Deas/Clé leis an teilifís

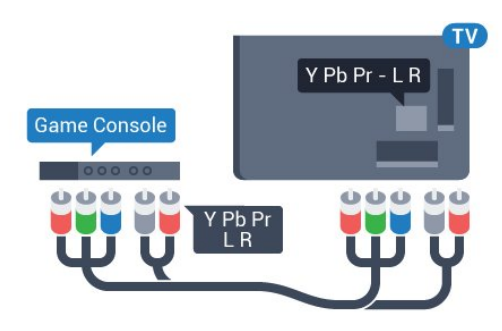

# Clé/Deas / Scart Fuaime-Físe

Nasc an consól cluiche leis an teilifís le cábla ilchodach (CVBS) agus le cábla fuaime Deas/Clé leis an teilifís.

Mura bhfuil ach aschur Físeáin (CVBS) agus Fuaime Clé/Deas ag do chonsól cluiche, úsáid cuibheoir Físe Fuaime Clé/Deas go Scart chun nascadh leis an nasc SCART.

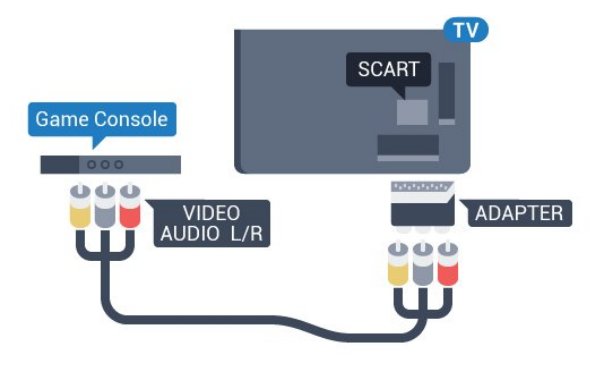

#### 4.10

# Ceap Stiúrtha

# Nasc Ceap Stiúrtha

Chun cluichí ón Idirlíon a sheinnt ar an teilifís seo, is féidir leat raon roghnaithe Ceapa Stiúrtha gan sreang a nascadh. Nuair a nascann tú an Ceap Stiúrtha, is féidir leat é a úsáid láithreach.

Chun Ceap Stiúrtha a nascadh…

**1 -** Plugáil isteach an nanaghlacadóir beag i gceann amháin de na naisc USB ar thaobh na teilifíse. Tagann an nanaghlacadóir gan sreang leis an gCeap Stiúrtha.

**2 -** Má tá an Ceap Stiúrtha casta air, is féidir leat an Ceap Stiúrtha a úsáid.

Is féidir leat an dara Ceap Stiúrtha a nascadh sa dara nasc USB ar thaobh na teilifíse.

Is féidir leat an Ceap Stiúrtha a úsáid freisin chun an Pointeoir a rialú.

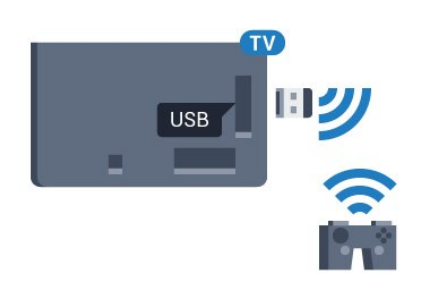

# Ceapa Stiúrtha

Tá tástáil déanta ar raon roghnaithe Ceap Stiúrtha agus tá siad feiliúnach don teilifís seo. D'fhéadfadh Ceapa Stiúrtha eile gan a bheith inoiriúnaithe go hiomlán.

Is iad na Ceapa Stiúrtha atá feiliúnach…

- Logitech F710
- Logitech F510
- Xbox 360 Wireless Controller for Windows
- Speedlink Strike FX Wireless Gamepad

### Trioblóid le Trasnaíocht

Chun trasnaíocht fhéideartha le gléasanna gan sreang eile ar an teilifís a réiteach…

• Úsáid a seolán sínidh USB agus bog an nanaghlacadóir thart ar 1 méadar ón teilifís.

• Mar rogha air sin, is féidir leat mol USB a bhfuil cumhacht aige agus atá nasctha leis an teilifís a úsáid agus na nanaghlacadóirí a phlugáil isteach sa mhol USB.

<span id="page-17-0"></span>4.11

# Diosca Crua USB

### A bhfuil de dhíth ort

Má nascann tú Diosca Crua USB, is féidir leat craoladh teilifíse a chur ar sos nó a thaifeadadh. Ní mór don chraoladh teilifíse a bheith ina chraoladh digiteach (craoladh DVB nó a mhacasamhail).

#### <span id="page-17-1"></span>Chun craoladh a chur ar sos

Chun craoladh a chur ar sos, teastaíonn Diosca Crua uait atá comhoiriúnach le USB 2.0 agus a bhfuil ar a laghad 32GB de spás air.

#### Chun craoladh a thaifeadadh

Chun craoladh a chur ar sos agus a thaifeadadh, teastaíonn diosca a bhfuil ar a laghad 250GB de spás saor air. Má tá uait craoladh a thaifeadadh le sonraí eolaire teilifíse ón Idirlíon, ní mór an nasc Idirlín a bheith suiteáilte ar do theilifís sula suiteálann tú an Diosca Crua USB.

Chun tuilleadh eolais a fháil faoin gcaoi Diosca Crua USB a shuiteáil, brúigh **Eochairfhocail** agus déan cuardach do Diosca Crua USB, suiteáil.

### Suiteáil

Sular féidir leat craoladh a chur ar sos agus a thaifeadadh, ní mór duit Diosca Crua USB a nascadh agus a fhormáidiú. Bainfidh an formáidiú as gach comhad ón Diosca Crua USB.

**1 -** Nasc an Diosca Crua USB le ceann de na naisc USB ar an teilifís. Ná nasc gléas USB eile leis na poirt USB eile nuair atá tú i mbun formáidithe.

**2 -** Cas air an Diosca Crua USB agus an teilifís.

**3 -** Nuair atá an teilifís tiúnáilte le cainéal teilifíse digití, brúigh (Cuir ar Sos). Má dhéanann tú iarracht é a chur ar sos, tosóidh an formáidiú.

Lean na treoracha ar an scáileán.

Nuair a bheidh an Diosca Crua USB formáidithe, fág nasctha go buan é.

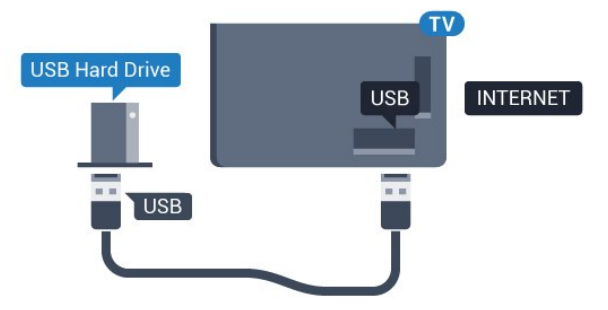

#### Rabhadh:

Tá an Diosca Crua USB formáidithe go heisiach don teilifís seo agus ní féidir leat na taifeadtaí stóráilte a úsáid ar theilifís ná ar ríomhaire eile. Ná cóipeáil agus ná hathraigh comhaid taifeadtaí ar an Diosca Crua USB le haon fheidhmchlár ríomhaireachta. Truailleoidh sé sin do thaifeadtaí. Nuair a fhormáidíonn tú Diosca Crua USB eile, caillfear an méid a bhí ar an gceann roimhe sin. Beidh athfhormáidiú ag teastáil ó Dhiosca Crua USB atá suiteáilte ar do theilifís le haghaidh a úsáide le ríomhaire.

Chun tuilleadh eolais a fháil, brúigh **- Eochairfhocail** agus déan cuardach do Cuir teilifís ar sos nó Taifeadadh.

#### $412$

# Méarchlár nó luch USB

### Méarchlár, nasc

#### Suiteáil an Méarchlár

Nasc méarchlár USB (den chineál USB-HID) chun téacs a chur isteach ar do theilifís.

Is féidir leat méarchlár agus luch a nascadh leis an teilifís.

Úsáid ceann de na naisc USB chun nascadh.

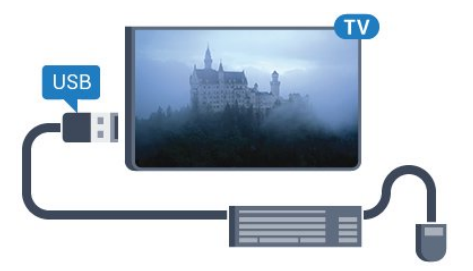

#### Suiteáil an méarchlár

Cas air an teilifís agus nasc an méarchlár USB le ceann de na naisc USB ar an teilifís chun an méarchlár USB a shuiteáil. Nuair a bhraitheann an teilifís an méarchlár den chéad uair, is féidir leat leagan amach do mhéarchláir a roghnú agus do rogha a thástáil. Má roghnaíonn tú leagan amach méarchláir Choireallaigh nó Ghréigise ar dtús, is féidir leat leagan amach méarchláir Laidinigh a roghnú mar cheann tánaisteach.

Chun socrú leagan amach an mhéarchláir a athrú nuair a roghnaíodh leagan amach…

1 - Brúigh  $\clubsuit$  agus brúigh < (clé) le haghaidh Suiteáil. **2 -** Cliceáil Socruithe Ginearálta agus cliceáil Socruithe Méarchláir USB chun suiteáil an mhéarchláir a thosú.

#### Méaracha

#### Méaracha chun téacs a chur isteach

- Eochair iontrála = OK
- Cúlspás = scrios an carachtar roimh an gcursóir
- Méaracha saighde = bogadh laistigh de réimse téacs
- Chun athrú ó leagan amach méarchláir amháin go ceann eile, má tá leagan amach tánaisteach socraithe, brúigh na méaracha

Ctrl + Spásbharra ag an am céanna.

#### Méarcha d'Fheidhmchláir Smart TV agus do leathanaigh Idirlín

- Táb agus Iomlaoid + Táb = Ar Aghaidh agus Siar
- Baile = scrollaigh go dtí barr an leathanaigh
- Deireadh = scrollaigh go dtí bun an leathanaigh
- Leathanach Suas = téigh leathanach amháin suas
- Leathanach Síos = téigh leathanach amháin síos
- <span id="page-18-0"></span> $\bullet + \equiv$  zúmáil isteach céim amháin
- $\bullet$   $\equiv$  zúmáil amach céim amháin

• \* = cuir an leathanach gréasáin in oiriúint do leithead an scáileáin.

#### Luch, nasc

#### Nasc luch USB

Is féidir leat Luch USB (den chineál USB-HID) a nascadh chun leathanaigh a nascleanúint ar an teilifís.

#### Nasc an luch

Cas air an teilifís agus nasc an luch USB le ceann de na naisc

USBar an teilifís. Is féidir leat an luch USB a nascadh freisin le méarchlár USB nasctha.

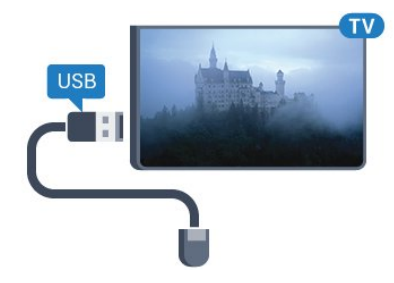

#### Cliceanna lucha

- $\bullet$  Cléchliceáil =  $\overline{OK}$
- Deaschliceáil =  $\text{Siar} \triangleleft$

Is féidir leat an roth scrolla a úsáid chun leathanaigh a scrolláil suas agus síos.

Chun tuilleadh eolais a fháil faoin gcaoi méarchlár a nascadh, brúigh an eochair datha **- Eochairfhocail** agus déan cuardach do Méarchlár USB.

#### Luas Luiche

Is féidir leat luas na luiche ar an scáileán a athrú.

Chun an luas a athrú…

1 - Brúigh  $\clubsuit$  agus brúigh < (clé) Suiteáil.

#### **2 -** Roghnaigh Socruithe ginearálta > Socruithe pointeora / luiche agus brúigh OK.

- 3 Brúigh na saigheada ▲ (suas) nó ▼ (síos) chun an luas a ardú nó a ísliú.
- 4 Brúigh an tsaighead  $\blacktriangleright$  (deas) chun an luch a bhogadh chun an luas atá socraithe a thástáil.
- **5** Brúigh an tsaighead (Clé) chun filleadh ar an mbarra sleamhnáin. Is féidir leat an socrú a athrú arís.

6 - Agus an barra sleamhnáin roghnaithe agat, brúigh < (clé) chun an socrú seo a stóráil agus a dhúnadh.

**7 -** Brúigh BACK, arís agus arís eile, más gá, chun an roghchlár a dhúnadh.

#### 4.13

# Méaróg Chuimhne USB

Is féidir leat féachaint ar ghrianghraif nó do cheol agus físeáin a sheinnt ó mhéaróg USB nasctha.

Cuir isteach méaróg chuimhne USB i gceann de na naisc USB ar an teilifís nuair atá an teilifís casta air.

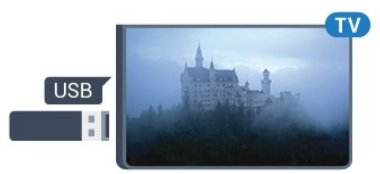

Aimsíonn an teilifís an méaróg USB agus osclaíonn sé liosta a

thaispeánann a bhfuil air.

Mura bhfuil liosta na n-ábhar le feiceáil go huathoibríoch, brúigh SOURCES agus cliceáil USB.

Chun éirí as a bheith ag féachaint ar ábhar ón méaróg chuimhne USB, brúigh **W** Teilifís nó roghnaigh gníomhaíocht eile. Chun an mhéaróg USB a dínascadh, is féidir leat an mhéaróg USB a tharraingt amach am ar bith.

#### <span id="page-19-1"></span>Ultra HD ar USB

Is féidir leat féachaint ar ghrianghraif i dtaifeach Ultra HD ó ghléas nasctha USB nó ó mhéaróg chuimhne. Laghdóidh an teilifís an mhéid go Ultra HD má tá taifeach an ghrianghraif níos airde. Ní féidir leat físeán Ultra HD dúchasach a sheinnt ar aon cheann de na naisc USB.

Chun tuilleadh eolais faoin gcaoi féachaint ar ábhar ó mhéaróg chuimhne USB nó é a sheinnt a fháil, brúigh an eochair datha **- Eochairfhocail** agus déan cuardach do Ghrianghraif, Físeáin agus Ceol.

<span id="page-19-0"></span> $414$ 

# Ceamara grianghraif

Chun féachaint ar ghrianghraif atá stóráilte ar do cheamara grianghraf digiteach, is féidir an ceamara a nascadh go díreach leis an teilifís.

Úsáid ceann de na naisc USB ar an teilifís chun nascadh. Cas air an ceamara tar éis duit an nasc a dhéanamh.

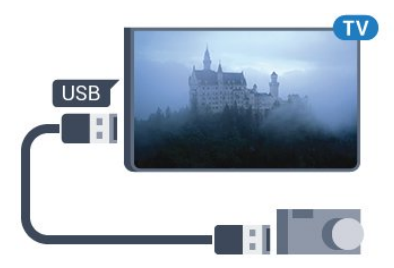

Mura bhfuil liosta na n-ábhar le feiceáil go huathoibríoch, brúigh SOURCES, agus cliceáil USB.

Tá an seans ann go mbeidh ort do cheamara a shocrú chun an tábhar atá air a aistriú le PTP (Protacál Aistrithe Pictiúr). Léigh treoirleabhar úsáideora an cheamara grianghraf digiteach.

#### Ultra HD ar USB

Is féidir leat féachaint ar ghrianghraif i dtaifeach Ultra HD ó ghléas nasctha USB nó ó mhéaróg chuimhne. Laghdóidh an teilifís an mhéid go Ultra HD má tá taifeach an ghrianghraif níos airde. Ní féidir leat físeán Ultra HD dúchasach a sheinnt ar aon cheann de na naisc USB.

<span id="page-19-2"></span>Chun tuilleadh eolais faoin gcaoi féachaint ar ghrianghraif a fháil, brúigh an eochair datha **- Eochairfhocail** agus déan cuardach do Ghrianghraif, Físeáin agus Ceol.

#### Ultra HD ar USB

Is féidir leat féachaint ar ghrianghraif i dtaifeach Ultra HD ó

ghléas nasctha USB nó ó mhéaróg chuimhne. Laghdóidh an teilifís an mhéid go Ultra HD má tá taifeach an ghrianghraif níos airde. Ní féidir leat físeán Ultra HD dúchasach a sheinnt ar aon cheann de na naisc USB.

# 4.15 Camthaifeadán

# HDMI

Chun an caighdeán is fearr a fháil, úsáid cábla HDMI chun an camthaifeadán a nascadh leis an teilifís.

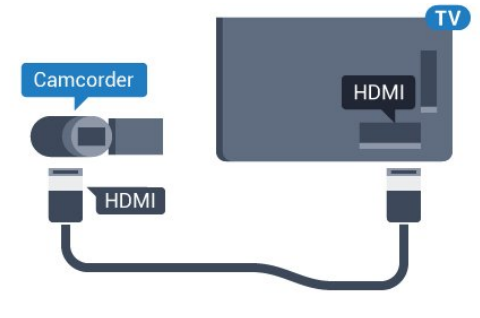

# Clé/Deas / Scart Fuaime-Físe

Is féidir leat nasc HDMI, YPbPr nó SCART a úsáid chun do cheamthaifeadán a nascadh. Mura bhfuil ach aschur Físe (CVBS) agus Fuaime Clé/Deas ag do cheamthaifeadán, úsáid cuibheoir Físe Fuaime Clé/Deas go SCART (díoltar as féin é) chun nascadh leis an nasc SCART.

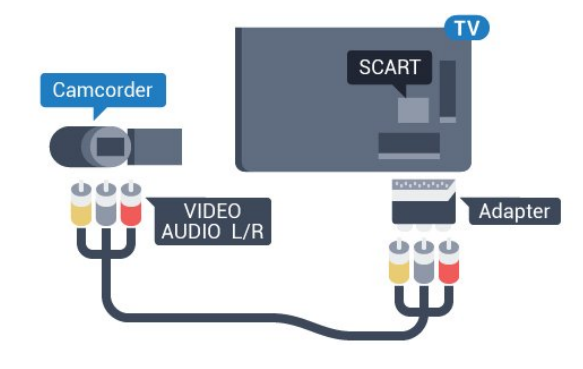

4.16 Ríomhaire

### Nasc

<span id="page-20-0"></span>Is féidir leat do ríomhaire a nascadh leis an teilifís agus an teilifís a úsáid mar mhonatóir ríomhaire.

#### Le HDMI

Úsáid cábla HDMI chun an ríomhaire a nascadh leis an teilifís.

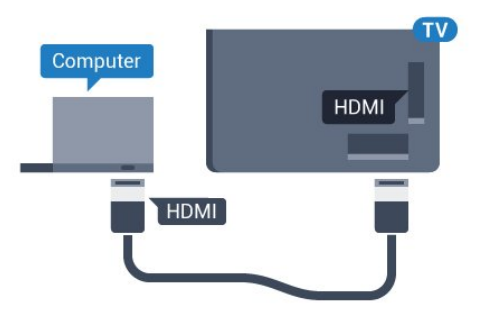

#### DVI go HDMI

Mar rogha air sin, is féidir leat cuibheoir DVI go HDMI a úsáid (díoltar as féin é) chun an ríomhaire a nascadh le HDMI agus cábla fuaime Clé/Deas (mion-seac 3.5mm) le AUDIO IN - L/R ar chúl na teilifíse.

<span id="page-20-1"></span>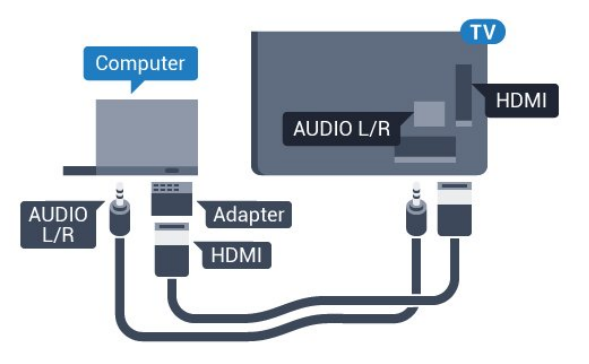

## Socruithe

Má chuirtear do ríomhaire isteach sa roghchlár Foinse (liosta nasc) mar ghléas den chineál Ríomhaire, socraítear an teilifís don socrú is fearr Ríomhaire go huathoibríoch.

Má úsáideann tú do ríomhaire chun féachaint ar scannáin nó cluichí a imirt, b'fhéidir go mbeidh uait socrú na teilifíse a athrú ar ais go dtí an socrú is fearr chun féachaint ar chláir teilifíse nó cluichíochta.

Chun an teilifís a shocrú de láimh go dtí an socrú is fearr a fheileann…

1 - Brúigh  $\clubsuit$  agus brúigh < (clé) le haghaidh Suiteáil.

**2 -** Cliceáil Pictiúr > Ardsocruithe agus cliceáil Cluiche nó Ríomhaire.

**3 -** Cliceáil Cluiche (do chluichíocht) nó cliceáil Ríomhaire (chun féachaint ar scannán).

**4 -** Brúigh BACK, arís agus arís eile, más gá, chun an roghchlár a dhúnadh.

Ná déan dearmad an socrú Cluiche nó ríomhaire a chur ar ais go Ríomhaire nuair a éiríonn tú as imirt an chluiche.

# 4.17 Cluasáin

Is féidir leat cluasáin a nascadh leis an nasc  $\Omega$  ar chúl na teilifíse. Is mion-seac 3.5mm an nasc. Is féidir leat airde fuaime na gcluasán a athrú leo féin.

Chun an airde fuaime a athrú…

1 - Brúigh  $\bigstar$  agus brúigh < (clé) Suiteáil.

**2 -** Cliceáil Fuaim > Airde Fuaime na gCluasán agus athraigh an luach leis an mbarra sleamhnáin.

**3 -** Brúigh BACK, arís agus arís eile, más gá, chun an roghchlár a dhúnadh.

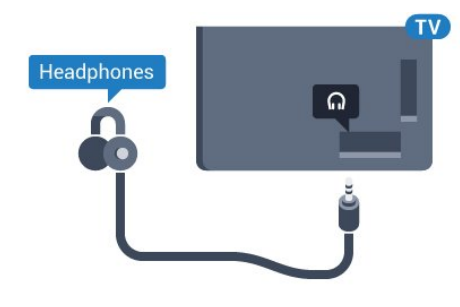

#### 4.18

# Fo-dhordaire gan sreang SWB50

#### Nasc

Tagann do theilifís leis an bhfo-dhordaire gan sreang Philips SWB 50.

Murar phéireáil tú an fo-dhordaire gan sreang leis an teilifís i rith suiteála tosaigh na teilifíse nó má bhí an fo-dhordaire péireáilte le teilifís eile roimhe sin, is féidir leat an fo-dhordaire a phéireáil leis an teilifís seo sa roghchlár Suiteáil.

Chun an fo-dhordaire a phéireáil leis an teilifís …

**1 -** Lonnaigh an fo-dhordaire laistigh d'achar 5 méadar ón teilifís agus nasc leis an bpríomhlíonra cumhachta é. Tosóidh an lasc ar an bhfo-dhordaire ag caochaíl.

2 - Ar chianrialtán na teilifíse, brúigh  $\bigstar$  agus brúigh < (clé) le haghaidh Suiteáil.

**3 -** Cliceáil Fuaim > Callaire gan sreang > Cuir Callaire nua leis an liosta.

**4 -** Brúigh an lasc ar an bhfo-dhordaire ar feadh 4 soicind ar a laghad - beidh an lasc ag caochaíl go tapaidh.

**5 -** Ar an teilifís, roghnaigh Nasc agus brúigh OK chun tosú ag péireáil an fo-dhordaire leis an teilifís.

**6 -** Taispeánfar teachtaireacht nuair a éiríonn leis an bpéireáil.

**7 -** Brúigh BACK, arís agus arís eile, más gá, chun an roghchlár a dhúnadh.

### An Lonnú is Fearr

Cinntigh go bhfuil an fo-dhordaire laistigh d'achar 5 méadar ón teilifís. Anuas air sin, lonnaigh an fo-dhordaire ar a laghad 30 cm amach ó bhalla nó dromchla mór ingearach. Is féidir leat an fodhordaire a leagan síos cothrom leis an urlár nó ina sheasamh.

Is é an suíomh is fearr don bhfo-dhordaire gan sreang ná faoin tolg a mbíonn tú i do shuí air agus tú ag féachaint ar an teilifís.

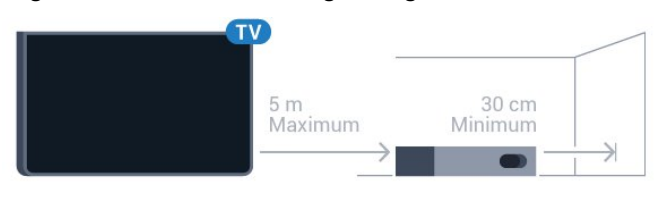

### Air, Fuireachas nó Caochaíl

Chomh luath is atá an fo-dhordaire gan sreang péireáilte leis an teilifís, casfaidh sé air nuair a chasann tú air an teilifís agus athróidh sé go fuireachas nuair a athraíonn tú an teilifís go fuireachas. Is féidir leat an fo-dhordaire a dhíphlugáil ón bpríomhlíonra cumhachta ach d'fhéadfadh sé roinnt ama a thógáil sula nascfaidh an fo-dhordaire leis an teilifís go huathoibríoch arís.

#### Athraigh dathanna LED

- Dearg, tá an fo-dhordaire ar fuireachas.
- Gorm, tá an fo-dhordaire péireáilte agus seinneann sé fuaim na teilifíse.
- Caochaíl mhall ghorm, níl an fo-dhordaire nasctha le teilifís.
- Caochaíl thapaidh ghorm, tá an fo-dhordaire oscailte le haghaidh a phéireála leis an teilifís.

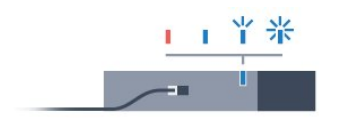

# <span id="page-21-0"></span>4.19 Callairí gan Sreang

Chun fuaim na teilifíse a sheinnt ar challaire gan sreang, ní mór duit an callaire gan sreang a phéireáil leis an teilifís. Is féidir leat suas le 10 callaire gan sreang a phéireáil ach ní féidir leat ach fuaim a sheinnt ar 1 fo-dhordaire nó barra fuaime ag aon am amháin. Lonnaigh an callaire gan sreang laistigh d'achar 5 méadar ón teilifís.

Chun callaire gan sreang a phéireáil leis an teilifís…

**1 -** Cas air an callaire gan sreang agus lonnaigh laistigh de raon na teilifíse é. Léigh treoir úsáideora an ghléis chun eolas sonrach a fháil faoi phéireáil agus faoi raon gan sreang.

2 - Brúigh  $\bigoplus$  agus brúigh < (clé) le haghaidh Suiteáil.

- **3** Cliceáil Fuaim > Callairí gan Sreang > Cuir Callaire Nua leis an liosta.
- **4** Lean na treoracha ar an scáileán. Péireálfaidh tú an gléas leis an teilifís agus stórálfaidh an teilifís an nasc.

**5 -** Brúigh BACK, arís agus arís eile, más gá, chun an roghchlár a dhúnadh.

Chun tuilleadh eolais faoin gcaoi an callaire gan sreang a roghnú, brúigh an eochair datha - Eochairfhocail agus déan cuardach do Callairí gan Sreang, roghnaigh.

# Ag Casadh Air agus As

#### <span id="page-22-1"></span>5.1

<span id="page-22-0"></span> $\overline{5}$ 

# Air, Fuireachas nó As

<span id="page-22-3"></span>Sula gcasfaidh tú an teilifís air, cinntigh go bhfuil an príomhlíonra cumhachta plugáilte isteach sa nascóir POWER ar chúl na teilifíse.

Chun an teilifís a chur ar Fuireachas nuair atá an solas táscaire casta as, brúigh an eochair bheag luamháin stiúrtha ar chúl na teilifíse. Lasfaidh an táscaire.

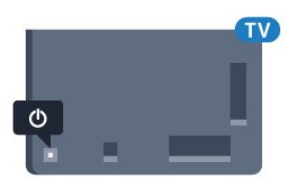

Nuair atá an teilifís i bhFuireachas, brúigh **O** ar an gcianrialtán chun an teilifís a chasadh air. Mar rogha air sin, brúigh **A HOME**.

#### Athraigh ar ais go Fuireachas

Chun an teilifís a athrú go dtí Fuireachas, brúigh  $\Phi$  ar an gcianrialtán.

#### Cas as

Chun an teilifís a chasadh As, brúigh an eochair luamháin stiúrtha. Casfar an solas táscaire as.

Tá an teilifís nasctha leis an bpríomhlíonra cumhachta i gcónaí ach is beag fuinneamh atá á tomhailt aici.

Bain amach an pluga cumhachta chun an teilifís a chasadh as ar fad.

Nuair a dínascann tú an pluga cumhachta, tarraing an pluga cumhachta i gcónaí, ná tarraing an seolán. Bí cinnte go bhfuil rochtain iomlán agat ar an bpluga cumhachta, an seolán cumhachta agus ar an soicéad asraoin i gcónaí.

# <span id="page-22-4"></span><span id="page-22-2"></span> $\overline{52}$ Gile Logó Philips

Is féidir leat gile an lógó Philips ar aghaidh na teilifíse a chasadh as nó a choigeartú.

Chun é a choigeartú nó a chasadh as…

- 1 Brúigh  $\clubsuit$  agus brúigh < (clé) Suiteáil.
- **2** Cliceáil Socruithe Ginearálta agus cliceáil Gile Lógó Philips.

**3 -** Roghnaigh Uasmhéid, Meán, Íosmhéid nó roghnaigh As chun soilsiú an lógó a chasadh as.

<span id="page-22-5"></span>**4 -** Brúigh BACK, arís agus arís eile, más gá, chun an roghchlár a dhúnadh.

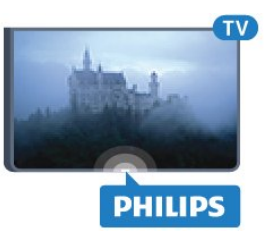

# 5.3 Roghchlár bunúsach

Má tá an cianrialtán caillte agat, nó má tá a cheallraí caite, is féidir leat roinnt oibríochtaí bunúsacha teilifíse a dhéanamh i gcónaí.

Chun an roghchlár bunúsach a oscailt…

**1 -** Agus an teilifís casta air agat, brúigh an eochair luamháin stiúrtha ar chúl na teilifíse chun an roghchlár bunúsach a oscailt. **2 -** Brúigh clé nó deas chun Airde fuaime, Cainéal nó Foinsí a roghnú. Má tá an teilifís i Suíomh Siopa, is féidir leat Ceamara a roghnú freisin.

**3 -** Brúigh suas nó síos chun an airde fuaime a athrú nó tiúnáil go dtí an chéad chainéal eile, nó an ceann roimhe sin. Brúigh suas nó síos chun dul trí liosta na bhfoinsí, lena n-áirítear roghnú tiúnóra. Brúigh an eochair luamháin stiúrtha chun an ceamara a shleamhnú amach.

**4 -** Imeoidh an roghchlár as amharc go huathoibríoch.

Chun an teilifís a chasadh as, roghnaigh Teilifís As agus brúigh an eochair luamháin stiúrtha.

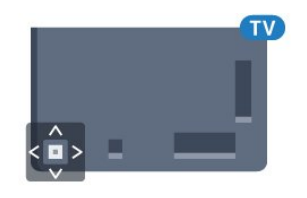

## 5.4 Uaineadóir Codlata

Is féidir leat an teilifís a shocrú chun athrú go dtí an staid fuireachais go huathoibríoch tar éis tréimhse ama shainiúil leis an Amadóir Codlata.

Chun an Amadóir Codlata a shocrú…

1 - Brúigh  $\bigstar$  agus brúigh < (Clé) Suiteáil.

**2 -** Cliceáil Socruithe Ginearálta > Amadóir Codlata. Is féidir leat an t-am a shocrú ar feadh suas le 180 nóiméad in eatraimh de 5 nóiméad leis an mbarra sleamhnáin. Má shocraítear go 0 nóiméad é, castar an t-amadóir codlata as. Is féidir leat i gcónaí do theilifís a chasadh as níos luaithe nó an t-am a athshocrú i rith an chomhairimh síos.

**3 -** Brúigh BACK, arís agus arís eile, más gá, chun an roghchlár a dhúnadh.

# 5.5 Amadóir Casta As

Má fhaigheann an teilifís comhartha teilifíse ach mura mbrúfaidh tú méar ar an gcianrialtán i rith thréimhse 4 uair, casfaidh an teilifís as go huathoibríoch chun fuinneamh a choigilt. Anuas air sin, mura bhfhaigheann an teilifís comhartha teilifíse nó ordú cianrialtáin ar feadh 10 nóiméad, casfaidh an teilifís as go huathoibríoch.

Má úsáideann tú an teilifís mar mhonatóir nó má úsáideann tú glacadóir digiteach chun féachaint ar an teilifís (Bosca bairr - STB) agus mura n-úsáideann tú cianrialtán na teilifíse, ba cheart duit an socrú chun an gléas a chasadh as go huathoibríoch a dhíghníomhachtú.

Chun an tAmadóir Casta As a dhíghníomhachtú …

#### 1 - Brúigh  $\bigstar$  agus cliceáil Éicea-socruithe.

**2 -** Cliceáil Amadóir Casta As. Cliceáil laistigh den bharra sleamhnáin chun an luach a choigeartú. Díghníomhachtóidh an luach 0 (As) an casadh as uathoibríoch.

Taispeánfar an deilbhín **2** ar aghaidh Amadóir Casta As nuair atá sé gníomhach.

Chun tuilleadh eolais faoi shocruithe teilifíse atá báúil don timpeallacht a fháil, brúigh an eochair datha - Eochairfhocail agus déan cuardach do Éicea-socruithe.

# Cianrialtán

#### <span id="page-24-1"></span>6.1

<span id="page-24-0"></span>6

# Forbhreathnú ar na heochracha

#### Barr

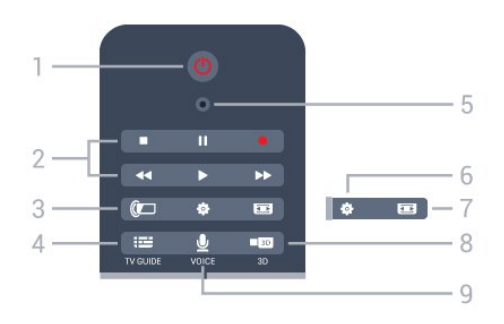

#### 1 - *O* Fuireachas / Air

Chun an teilifís a chasadh air nó ar ais go Fuireachas.

#### 2 - Athsheinm agus Taifead

- Brúigh  $\blacktriangleright$ , chun athsheinm.
- Cuir ar sos II, chun athsheinnt a chur ar sos
- Brúigh , chun athsheinnt a stopadh
- Atochras chun atochras
- Brúigh >>, chun mearchasadh
- Brúigh ·, chun taifeadadh a thosú

#### 3 - *a* Ambilight

Chun Ambilight a chasadh air nó as, agus chun Ambilight a chasadh air ar Fuireachas.

#### $4 - \frac{1}{2}$  TV GUIDE

Chun an tEolaire teilifíse a oscailt nó a dhúnadh.

#### 5 - VOICE micreafón

- Socruithe

Chun an roghchlár Socruithe a oscailt.

#### 7 - Formáid Pictiúir

Chun an roghchlár Formáid Pictiúir a oscailt nó a dhúnadh.

#### 8 - **133** 3D

Chun an roghchlár 3D a oscailt nó a dhúnadh nó chun athrú go 3D láithreach.

#### 9 - *VOICE*

Chun iarratas cuardaigh a thosú le hionchur gutha.

### Lár

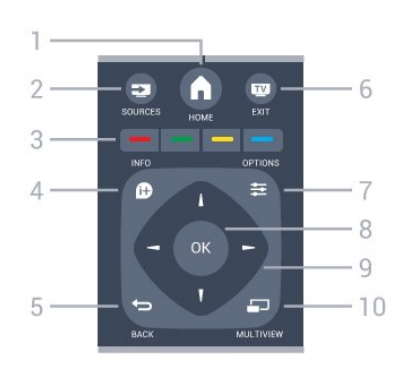

#### $1 - A$  HOME

Chun an roghchlár Baile a oscailt.

#### 2 - **EXT** SOURCES

Chun an roghchlár Foinsí a oscailt.

#### 3 -  $\longrightarrow$   $\longrightarrow$  Méaracha datha

Roghnú díreach roghanna. Osclaíonn an eochair ghorm , Cabhair.

#### $4 -$  INFO

Chun eolas cláir a oscailt nó a dhúnadh.

#### $5 - \bigoplus$  BACK

Chun athrú ar ais go dtí an cainéal a roghnaigh tú roimhe sin. Chun roghchlár a dhúnadh gan socrú a athrú. Chun filleadh ar an bhFeidhmchlár/leathanach Idirlín roimhe sin.

#### $6 -$   $\blacksquare$  - EXIT

Chun athrú ar ais d'fhéachaint teilifíse. Chun feidhmchlár teilifíse idirghníomach a fhágáil.

#### 7 - 幸 OPTIONS

Chun an roghchlár Roghanna a oscailt nó a dhúnadh.

#### 8 - Eochair OK

Chun rogha nó socrú a dhearbhú. Chun Pointeoir a ghníomhachtú agus cliceáil.

#### 9 - Eochracha saighde/ nascleanúna

Chun dul suas, síos, ar chlé nó ar dheas.

#### 10 - <u>DI</u> MULTIVIEW

Chun scáileán beag breise a oscailt.

#### Bun

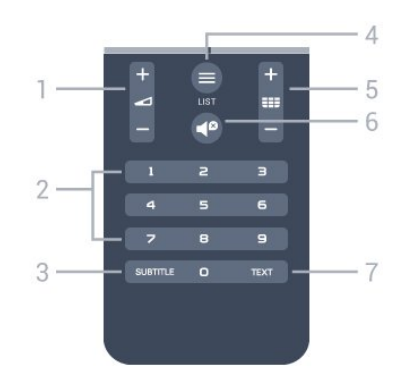

1 - Airde fuaime

Chun airde na fuaime a athrú.

#### 2 - Eochracha uimhreach

Chun cainéal a roghnú go díreach.

#### 3 - SUBTITLE

Chun Fotheidil a chasadh air, as nó air i rith balbhaithe.

#### $4 -$   $\equiv$  LIST

Chun an Liosta cainéal a oscailt nó a dhúnadh.

#### 5 - **EEE** Cainéal

Chun athrú go dtí an chéad chainéal eile nó an cainéal roimhe sin, chun an chéad leathanach eile nó an leathanach roimhe sin in Téacs/Teilithéacs a oscailt nó chun an chéad chaibidil eile nó an chaibidil roimhe sin ar dhiosca a thosú. Chun an chéad leathanach eile nó an leathanach roimhe sin a oscailt in Téacs/Teilithéacs. Chun an chéad chaibidil eile nó an chaibidil roimhe sin ar dhiosca a thosú.

#### $6 -$   $\blacksquare$  Gan fuaim

Chun an fhuaim a chasadh as, nó chun í a chasadh air arís.

#### 7 - TEXT

Chun Téacs/Teilithéacs a oscailt nó a dhúnadh.

# <span id="page-25-0"></span>6.2 Cianrialtán, Pointeoir

### Maidir leis an bPointeoir

Is féidir leat an Pointeoir a úsáid in áit na heochracha saighde chun bogadh ar an scáileán.

Feidhmíonn an Pointeoir cosúil le luch ríomhaire. Bogann tú an Pointeoir — ar saighead ghorm é — tríd an gcianrialtán a bhogadh beagán. Is féidir leat luas an Phointeora a athrú, díreach cosúil le luch ríomhaire.

Is féidir leat na heochracha saighde a úsáid i gcónaí chun rogha a dhéanamh mar rogha ar an bPointeoir. Tá roinnt feidhmchlár ann — cosúil le Téacs/Teilithéacs — nó roinnt leathanach Idirlín, nach bhfuil in ann an Pointeoir a thacú. Athróidh an teilifís go huathoibríoch ar ais go dtí na heochracha saighde le haghaidh nascleanúna.

Mura bhfuil uait an Pointeoir a úsáid, is féidir leat é a chasadh as.

Má nascann tú Ceap Stiúrtha, is féidir leat an Ceap Stiúrtha a úsáid chun an Pointeoir a rialú freisin.

## An Pointeoir a úsáid

#### Gníomhachtaigh

Nuair a osclaíonn tú scáileán nó feidhmchlár a thacaíonn le rialú Pointeora, feicfidh tú Pointeoir neamhghníomhach. Lliath (sos saighde) áit éigin i lár an scáileáin.

Cuir d'ordóg ar an eochair OK – ná brúigh é – chun an

Pointeoir a ghníomhachtú. Bog an cianrialtán anois ó do rosta, ní gá do lámh a chorraí. Is féidir leat scaoileadh leis an eochair OK agus an Pointeoir a fhágáil san áit a bhfuil sé. Imeoidh an Pointeoir as amharc tar éis 5 soicind. Is féidir leat an cianrialtán a bhogadh agus an Pointeoir a ghlaoch ar ais nuair a chuireann tú d'ordóg ar an eochair OK.

Chun an Pointeoir a dhúiseacht, cuir d'ordóg ar an eochair OK agus craith an cianrialtán.

#### Cliceáil

Chun a bhfuil uait a roghnú, ainligh os cionn na míre leis an bPointeoir agus brúigh – cliceáil – an eochair OK. Mar a dhéanann tú le luch ríomhaire. I gcás na nEochracha Datha,  $\bigcirc$  **INFO agus**  $\equiv$  **OPTIONS** ní mór duit na heochracha a bhrú ar an gcianrialtán i gcónaí.

Chun eochair a bhrú agus tú i mbun úsáid an Phointeora…

**1 -** Lonnaigh an Pointeoir ar bharr na míre ar an scáileán – cainéal sa Liosta cainéal mar shampla.

- **2** Ardaigh d'ordóg chun an Pointeoir a fhágáil sa suíomh sin.
- **3** Brúigh an eochair datha atá ag teastáil uait.

**4 -** Cuir d'ordóg ar ais ar an eochair chun leanúint ar aghaidh ag úsáid an Phointeora.

#### Nascleanúint Saighde

Má bhrúnn tú eochair saighde (clé, deas, suas nó síos) chun nascleanúint, imíonn an Pointeoir as amharc. Athraíonn an teilifís go nascleanúint leis na heochracha saighde. Chun an Pointeoir a dhúiseacht, cuir d'ordóg ar an eochair OK agus craith an cianrialtán.

#### Athshuigh

D'fhéadfadh an Pointeoir a bheith curtha ó threo tar éis tamaill. Chun an Pointeoir a athshuí, ardaigh d'ordóg, pointeáil an cianrialtán ar an saighead ghorm ar an scáileán agus cuir d'ordóg ar ais ar an eochair OK.

### Luas Pointeora

Is féidir leat luas an Phointeora, arb é an luas ag a mbogann an Pointeoir ar an scáileán, a athrú.

Chun an luas a athrú…

- 1 Brúigh  $\clubsuit$  agus brúigh < (clé) Suiteáil.
- **2** Roghnaigh Socruithe ginearálta > Socruithe pointeora / luiche agus brúigh OK.
- **3** Brúigh na saigheada ▲ (suas) nó ▼ (síos) chun an luas a ardú nó a ísliú.
- 4 Brúigh an tsaighead (deas) chun an luas a shocraigh tú a thástáil. Cuir d'ordóg ar an eochair OK chun luas an Phointeora

a thástáil.

**5 -** Brúigh an tsaighead (Clé) chun filleadh ar an mbarra sleamhnáin. Is féidir leat an socrú a athrú arís. 6 - Agus an barra sleamhnáin roghnaithe agat, brúigh < (clé) chun an socrú seo a stóráil agus a dhúnadh. **7 -** Brúigh BACK, arís agus arís eile, más gá, chun an roghchlár a dhúnadh.

## Cas as an Pointeoir

Chun an Pointeoir a chasadh as…

1 - Brúigh  $\bigstar$  agus brúigh < (clé) Suiteáil.

**2 -** Roghnaigh Socruithe ginearálta > Pointeoir an Chianrialtáin agus roghnaigh As.

**3 -** Brúigh BACK, arís agus arís eile, más gá, chun an roghchlár a dhúnadh.

## <span id="page-26-0"></span>6.3 Guth

### Guth a úsáid

A bhuíochas le coinníollacha tacíochta ó Google atá tar éis athrú, ní bheidh fáil ar an ngné 'Cuardach gutha' a thuilleadh ar do Philips Android TV. Mar thoradh air sin, nílmid in ann rathaíocht a thabhairt a thuilleadh go n-oibreoidh an ghné 'Cuardach gutha' i gceart ar do theilifís. Gabhaimid leithscéal as an míchaoithiúlacht seo agus molaimid duit 'Cuardach' a dhéanamh le heochaircheap an chianrialtáin.

<span id="page-26-1"></span>Go raibh maith agat as d'fhoighde agus do thuiscint.

Is féidir leat an teilifís a rialú díreach trí labhairt leis an gcianrialtán le Guth. Ní mór don teilifís a bheith nasctha leis an Idirlíon.

Is féidir leat insint don teilifís tiúnáil do chainéal faoi leith nó tosú ar chlár atá ar siúl cheana féin ón Eolaire teilifíse. Is féidir leat Guth a úsáid am ar bith chun cuardach a dhéanamh ar an Idirlíon. Mar rogha air sin, is féidir leat ainm Feidhmchláir a rá chun é a thosú ar an teilifís.

Chun an teilifís a rialú le Guth…

#### **1 -** Brúigh VOICE.

**2 -** Abair an t-ordú i dtosach agus ansin an rud atá uait. Is féidir leat labhairt ar feadh 10 soicind sula gcasfar an micreafón as. Is féidir leat i gcónaí  $\bigtriangledown$  VOICE a bhrú chun d'ordú a thabhairt arís. Déanfaidh an teilifís iarracht d'ordú a chomhlíonadh.

An chéad uair a bhrúnn tú an eochair VOICE agus triail a bhaint as Voice, osclóidh an leathanach Cabhair faoin gcaoi Voice a úsáid. Léigh faoin gcaoi Voice a úsáid. Is féidir leat VOICE a bhrú arís agus triail a bhaint as láithreach. Brúigh BACK chun Cabhair a dhúnadh.

Níl Guth ar fáil i rith ghlao Skype.

## Orduithe Gutha

Is féidir leat na horduithe seo a úsáid chun cabhrú le Guth an méid atá uait a thuiscint níos fearr.

WATCH, [e.g. abair 'féach ar na Muppets'] - Déanfaidh an teilifís cuardach don chlár teilifíse sin agus déanfaidh sí iarracht athrú go dtí an cainéal ceart.

CHANNEL, [e.g. abair 'cainéal BBC1'] - déanfaidh an teilifís cuardach don chainéal sin agus déanfaidh sí iarracht tiúnáil chuige.

PLAY, [e.g. abair 'seinn Jingle Bells'] - déanfaidh an teilifís cuardach don amhrán seo i do bhailiúchán ceoil agus déanfaidh sí iarracht é a sheinnt.

SEARCH, [e.g. abair 'déan cuardach do 'The Hobbit'] déanfaidh an teilifís cuardach i do chomhaid meán agus taispeánfaidh sí na torthaí cuardaigh.

GOOGLE, [e.g. abair 'google stock market'] - déanfaidh an teilifís cuardach ar an Idirlíon agus taispeánfaidh sí torthaí an chuardaigh google.

GO TO, [e.g. abair 'téigh do dtí Philips.com'] - déanfaidh an teilifís iarracht láithreán gréasáin Philips a oscailt.

OPEN, [e.g. abair 'oscail Skype'] - déanfaidh an teilifís iarracht Skype a oscailt.

Chun na horduithe seo a dhéanamh, ní mór don teilifís a bheith in ann a dhul chomh fada leis an rud atá tú ag tóraíocht. Ní mór do chainéil a bheith suiteáilte agus ní mór do na comhaid meán a bheith socraithe chun a roinnte. Ní mór do ghléasanna nasctha a bheith casta air. Ní mór don teilifís a bheith nasctha leis an Idirlíon.

# $64$

# Méarchlár

### Forbhreathnú

#### Qwerty agus Azerty

Forbhreathnú ar mhéarchlár Qwerty / Azerty.\*

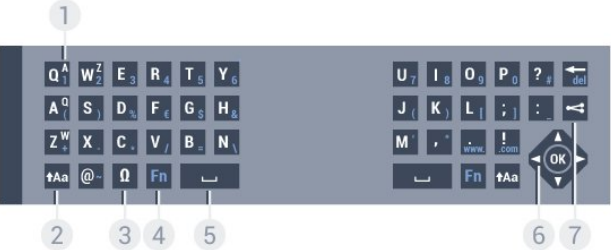

#### 1 - carachtar Azerty

Suíomh carachtair má tá leagan amach an mhéarchláir athraithe go Azerty.

2 - **t**Aa lomlaoid

Chun carachtair a chlóscríobh i gcás uachtair.

#### 3 - Ω Carachtair speisialta

Chun an méarchlar ar an scáileán a oscailt chun carachtair aiceannta nó siombailí a roghnú.

#### 4 - Eochair Fn

Chun uimhir nó carachtar poncaíochta a chlóscríobh.

#### 5 - Spásbharra

#### 6 - Nascleanúint agus OK

#### 7 - <del><</del> Roinn é seo

Chun a bhuil tú ag féachaint air faoi láthair a roinnt ar líne.

\* Tá méarchlár Qwerty / Azerty nó Qwerty / Coireallach ar do chianrialtán, ag brath ar do réigiún.

#### Qwerty agus Coireallach

Forbhreathnú ar mhéarchlár Qwerty / Coireallach.\*

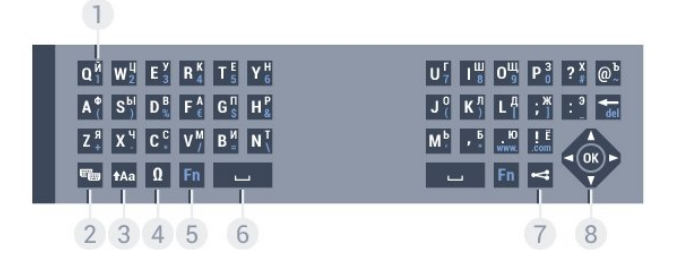

#### 1 - Carachtair Choireallacha

Na carachtair atá ar fáil nuair a athraítear an méarchlár go Coireallach.

#### 2 - **■** Lascadh méarchláir Coireallach

Chun an méarchlár a athrú go carachtair Choireallacha nó ar ais go Qwerty.

#### $3 - 1$ Aa Shift

Chun carachtair a chlóscríobh i gcás uachtair.

#### 4 - Ω Carachtair speisialta

Chun an méarchlar ar an scáileán a oscailt chun carachtair aiceannta nó siombailí a roghnú.

#### 5 - Eochair Fn

Chun uimhir nó carachtar poncaíochta a chlóscríobh

#### 6 - Barra spáis

#### 7 - < Roinn é seo

Chun a bhuil tú ag féachaint air faoi láthair a roinnt ar líne.

#### 8 - Nascleanúint agus OK

\* Tá méarchlár Qwerty/Azerty nó Qwerty/Coireallach ar do chianrialtán, ag brath ar do réigiún.

# Téacs a Scríobh

Is féidir leat an méarchlár ar chúl an chianrialtáin a úsáid chun téacs a scríobh in aon réimse téacs ar an scáileán. Athraigh an méarchlár i do threo chun eochracha an chianrialtáin a ghníomhachtú. Beir ar an gcianrialtán le do dhá láimh agus úsáid do dhá ordóg chun clóscríobh.

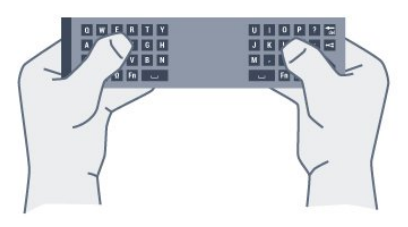

#### Cuir isteach téacs

Nuair atá uait téacs a chur isteach i réimse téacs ar an scáileán, roghnaigh réimse téacs agus tosaigh ag clóscríobh. Brúigh OK chun an téacs a dhearbhú.

# Cás uachtair agus Cás íochtair

Chun carachtar i gcás uachtair a chlóscríobh, brúigh an eochair tAa (Iomlaoid) díreach sula gclóscríobhann tú an carachtar. Chun roinnt carachtar i gcás uachtair a chlóscríobh i ndiaidh a chéile, brúigh agus coinnigh síos an eochair **tAa** agus tú ag clóscríobh.

Chun carachtair i gcás uachtair a chlóscríobh go leanúnach, brúigh an eochair **tAa** ar feadh 2 soicind chun an méarchlár a athrú go mód cáis uachtair.

Chun an méarchlár a athrú amach as cás uachtair, brúigh an eochair **tAa** arís. Mura mbrúfar aon eochair ar feadh tréimhse 20 soicind, casann mód cáis uachtair as go huathoibríoch. Chomh maith leis sin, má bhrúnn tú eochair mhionathraithe eile, leithéid Fn nó Ω, fágann tú mód cáis uachtair.

## Uimhreacha agus Carachtair Poncaíochta

Chun uimhir nó carachtar poncaíochta a chlóscríobh, brúigh an eochair Fn díreach sula gclóscríobhann tú an uimhir nó an carachtar poncaíochta atá uait. Is féidir leat an mód Fn a chasadh air nó as díreach mar a dhéanann tú do mhód cáis uachtair.

#### Idirlíon

Is féidir leat an eochair Fn a úsáid chun www. nó .com a iontráil.

### Litreacha a bhfuil Aicinn orthu agus Siombailí

Níl carachtair aiceannta agus siombailí ar fáil go díreach ar Mhéarchlár an Chianrialtáin.

Is féidir leat an méarchlár ar an scáileán a oscailt chun a leithéid de charachtar a chlóscríobh.

Chun an méarchlár ar an scáileán a oscailt, brúigh Ω. Ar an méarchlár ar an scáileán, is féidir leat an carachtar atá uait a fháil. Athraigh leagan amach an mhéarchláir leis na heochracha dathanna. Brúigh OK chun carachtar a chur isteach. Imíonn an méarchlár ar an scáileán as amharc nuair a bhrúnn tú carachtar ar Mhéarchlár an Chianrialtáin.

# Méarchlár Qwerty, Azerty agus Coireallach

Is é QWERTY leagan amach caighdeánach Mhéarchlár an Chianrialtáin.

#### Méarchlár Azerty

Is féidir Méarchlár an Chianrialtáin a athrú go Azerty, ag brath ar an réigiún ina bhfuil tú. Tá na carachtair Azerty ar taispeáint ar bharr na n-eochracha ábhartha ar thaobh na láimhe deise.

Chun méarchlár an chianrialtáin a shocrú go Azerty…

- 1 Brúigh  $\bigstar$  agus brúigh < (clé) Suiteáil.
- **2** Cliceáil Socruithe Ginearálta > Méarchlár Cianrialtáin.
- **3** Cliceáil Azerty nó Qwerty.

**4 -** Brúigh BACK, arís agus arís eile, más gá, chun an roghchlár a dhúnadh.

#### Méarchlár Coireallach

<span id="page-28-1"></span>Is féidir Méarchlár an Chianrialtáin a athrú go carachtair Choireallacha ag brath ar an réigiún ina bhfuil tú. Tá na carachtair Choireallacha ar taispeáint ar bharr eochracha an mhéarchláir ar thaobh na láimhse deise.

Chun carachtair Choireallacha a scríobh…

- 1 Brúigh **E** ar an gcianrialtán.
- **2** Brúigh chun athrú ar ais go Qwerty.

## <span id="page-28-0"></span>6.5 Nasc leis an teilifís

# Péireáil

Úsáideann an cianrialtán seo radaimhinicíocht (RF) chun a orduithe a sheoladh chuig an teilifís. I gcodarsnacht le cianrialtáin a úsáideann comharthaí infridhearg, is féidir leat orduithe a sheoladh leis an gcianrialtán seo gan pointeáil i dtreo na teilifíse.

<span id="page-28-2"></span>Chun go mbeidh an cianrialtán in ann cumarsáid leis an teilifís, ba cheart an teilifís agus an cianrialtán araon a bheith péireáilte (nasctha) lena chéile. A thúisce is a bheidh siad péireáilte, ní féidir leat an cianrialtán a úsáid chun teilifís eile a rialú. Nuair a chuir tú tús le suiteáil na teilifíse, thug an teilifís cuireadh duit an eochair OK a bhrú, agus leis sin, rinneadh an phéireáil.

Nuair a chasann tú as an teilifís, stóráltar an phéireáil. Is féidir suas le 5 chianrialtán a phéireáil leis an teilifís seo.

### Péireáil Arís

Is féidir leat cianrialtán eile a phéireáil leis an teilifís seo.

Ní mar a chéile an modh péireála i gcás cianrialtán atá péireáilte le teilifís eile cheana féin seachas cianrialtán nár péireáileadh fós.

#### • Tá an cianrialtán péireáilte le teilifís eile

Chun an phéireáil a dhéanamh, beir ar an gcianrialtán gar do lógó Philips (thart ar 10cm uaidh) agus brúigh na heochracha Dearg agus - Gorm ag an am céanna. Má éiríonn le péireáil, beidh teachtaireacht ann.

#### • Níl an cianrialtán péireáilte fós

Chun an phéireáil a dhéanamh, beir ar an gcianrialtán gar do lógó Philips (thart ar 10cm uaidh) agus brúigh OK. Má éiríonn le péireáil, beidh teachtaireacht ann.

### Miondíól

Chun teilifís nua — nár péireáileadh fós — a phéireáil le cianrialtán atá péireáilte cheana féin le teilifís eile, beir ar an gcianrialtán gar do lógó Philips (thart ar 10cm uaidh) agus brúigh na heochracha - Dearg agus - Gorm ag an am céanna.

Feicfidh tú teachtaireacht más rud é gur éirigh leis an bpéireáil.

# 6.6

# Braiteoir IR

Úsáideann cianrialtán na teilifíse RF (radaimhinicíocht) chun a orduithe a sheoladh chuig an an teilifís. Ní gá an cianrialtán a phointeáil i dtreo na teilifíse nuair atá RF ann.

Mar sin féin, tá an teilifís in ann glacadh freisin le horduithe ó chianrialtán a úsáideann IR (infridhearg) chun orduithe a sheoladh. Má úsáideann tú a leithéid de chianrialtán, bí cinnte i gcónaí go bpointeálann tú an cianrialtán i dtreo braiteoir infridhearg an chianrialtáin ar aghaidh na teilifíse.

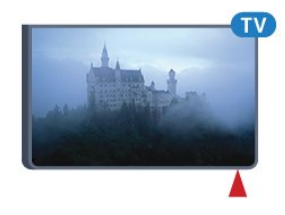

# 6.7 Ceallraí

Cuirfidh an teilfís ar an eolas tú nuair a bheidh cumhacht cheallraí an chianrialtáin íseal.

Chun na ceallraí a athsholáthar, oscail raca na gceallraí ar thaobh an mhéarchláir den chianrialtán.

**1 -** Úsáid bonn beag nó rud beag maol eile agus brúigh an

cnaipe scaoilte, a bhfuil cruth cearnóige aige, chun clúdach na gceallraí a oscailt.

**2 -** Sleamhnaigh an glas gorm oscailte sa treo atá léirithe ar an tsaighead agus ardaigh an glas.

**3 -** Athsholáthar na seancheallraí le 2 cheallra alcaileacha den chineál AAA-LR6-1.5V. Bí cinnte go luífidh na deirí + agus - de na ceallraí isteach i gceart.

**4 -** Brúigh an glas gorm síos agus sleamhnaigh siar é go dtí go gcliceálann sé.

**5 -** Cuir doras na gceallraí ar ais agus brúigh síos é go dtí go gcliceálann sé.

Leag síos an cianrialtán ar feadh 15 soicind nó mar sin chun an pointeoir a chalabrú.

Bain amach na ceallraí mura mbeidh siad in úsáid agat ar feadh tréimhse fada.

Faigh réidh le do sheancheallraí de réir na dtreoracha a thugtar maidir le deireadh úsáide.

Chun tuilleadh eolais a fháil, brúigh - Eochairfhocail agus déan cuardach do Deireadh Úsáide.

# <span id="page-29-0"></span>6.8 Glanadh

Tá bratú scrabhadh-fhriotaíoch ar do chianrialtán.

Chun an cianrialtán a ghlanadh, úsáid ceirt bhog thais. Ná húsáid substaintí cosúil le halcól, ceimicigh ná glantóirí tí nó an cianrialtán.

# Rialú Gothaí

#### <span id="page-30-1"></span>7.1

<span id="page-30-0"></span>7

# Maidir le Rialú Gotha

Is féidir leat an teilifís a oibriú le gothaí láimhe simplí le Rialú Gotha. Nuair a shleamhnaíonn an ceamara amach as an teilifís, is féidir leat Rialú Gotha a úsáid. Cinntigh nach bhfuil aon bhac roimh an gceamara agus é ag sleamhnú amach.

Is féidir leat cainéil a athrú le Rialú Gotha, an airde fuaime a athrú nó an fhuaim a bhalbhú. Is féidir leat díreach do lámh a úsáid chun an roghchlár Baile a oscailt nó glaoch ar an bPointeoir chun an scáileán a nascleanúint.

<span id="page-30-4"></span>Bíonn an fheidhmíocht is fearr ag Rialú Gotha má tá tú os comhair na teilifíse agus idir 3 agus 5 méadar ón scáileán. Ná bíodh solas na gréine ag lonradh go díreach ar an gceamara agus ná bíodh aon rud sa bhealach air. Ní féidir leis an seomra a bheith ró-dhorcha mar go gcaitheann an ceamara gothaí do láimhe a aithint. Cabhraíonn cúlra gan phatrún leis an gceamara do lámh a fheiceáil go héasca.

Ní féidir leat Rialú Gotha a úsáid le feidhmchláir a dteastaíonn an ceamara uathu, cosúil le Skype.

# <span id="page-30-2"></span>7.2 Ceamara

Nuair a shleamhnaíonn an ceamara amach as an teilifís, is féidir leat Rialú Gotha a úsáid. Sleamhnóidh an ceamara isteach arís nuair a athraíonn tú an ceamara go Fuireachas.

Mura n-úsáidfidh tú Rialú Gotha, is féidir leat an ceamara a casadh as. Ní thiocfaidh an ceamara amach ach amháin nuair a theastaíonn sé uait do Skype nó do Ghéire Achair Oiriúnaithigh.

Chun an ceamara a chasadh as…

- 1 Brúigh  $\clubsuit$  agus brúigh < (clé) Suiteáil.
- **2** Cliceáil Socruithe Ginearálta agus cliceáil Ceamara.
- **3** Cliceáil As. Sleamhnóidh an ceamara isteach arís.

**4 -** Brúigh BACK, arís agus arís eile, más gá, chun an roghchlár a dhúnadh.

# <span id="page-30-3"></span>7.3 Gothaí Láimhe

Baineann Rialú Gotha úsáid as gothaí láimhe faoi leith.

- Cuir suas do lámh, agus do bhos i dtreo na teilifíse. Dúiseoidh sé sin Rialú Gotha.
- Dún do lámh déan dorn as agus oscail do lámh arís láithreach chun an roghchlár do ghothaí a oscailt.
- <span id="page-30-5"></span>• Bog do lámh oscailte chun an t-aibhsiú a bhogadh trasna an

scáileáin agus chun cnaipe a roghnú.

#### Cliceáil

- Dún agus oscail do lámh chun cnaipe a 'chliceáil'.
- Má chuireann tú do lámh síos, fanann Rialú Gotha gníomhach
- ar feadh isteach is amach le 5 soicind.
- Má chuireann tú do lámh suas laistigh de 5 soicind, taispeánfar an Pointeoir nó an roghchlár do ghothaí.
- Má chuireann tú do lámh suas nuair atá na 5 soicind caite,

beidh ort 'cliceáil' le do lámh arís chun an roghchlár do ghothaí a oscailt.

Is féidir leat do lámh dheas nó chlé a úsáid.

Chunan Pointeoir a úsáid le Rialú Gotha, ní mór do Chianrialtán an Phointeora a bheith casta air.

#### Brúigh  $\bigstar$  Suiteáil > Socruithe Ginearálta > Pointeoir an Chianrialtáin.

Tá luas an Phointeora atá faoi rialú do láimhe mar a chéile le luas an Phointeora.

 $\overline{74}$ 

# Forbhreathnú ar Ghothaí

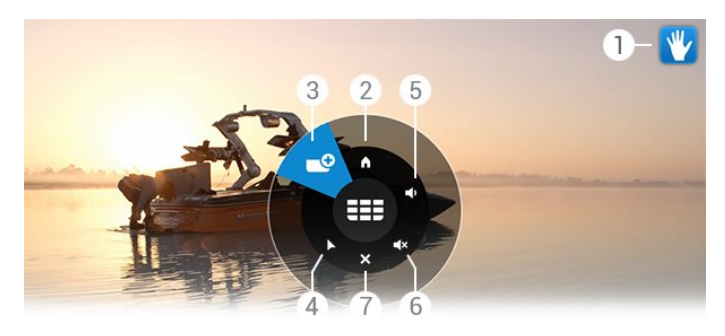

#### 1 - Táscaire Rialú Gotha

Taispeánann sé an chaoi cliceáil agus an roghchlár do ghothaí a oscailt.

#### 2 - **A** Roghchlár Baile

Cliceáil chun an Roghchlár Baile a oscailt.

#### 3 - Cainéal Suas nó Síos

Athraigh go dtí an chéad chainéal eile nó an ceann roimhe sin nó tosaigh ag féachaint ar an teilifís. Cliceáil arís agus arís eile chun cainéil a zaipeáil.

#### 4 - **L** Taispeáin Pointeoir

Cliceáil chun athrú go dtí an Pointeoir atá rialaithe ag gothaí.

#### 5 - **4** Airde fuaime Suas nó Síos

Coigeartaigh an airde fuaime suas nó síos. Cliceáil arís agus arís eile chun coigeartú.

#### 6 -  $\blacktriangleleft \times$  Balbhaigh/Díbhalbhaigh Fuaim

Is féidir leat an fhuaim a dhíbhalbhú freisin trí chliceáil ar Airde fuaime Suas nó Síos.

### 7 - X Dún Roghchlár

Cliceáil chun an roghchlár gothaí a dhúnadh.

# 7.5

# Leideanna

• Oscail do lámh go hiomlán i gcónaí agus bíodh bos do láimhe casta i dtreo na teilifíse.

• Mura bhfuil tú in ann breith go compordach ar an bPointeoir atá faoi rialú láimhe, athraigh suíomh do láimhe. Ísligh do lámh agus ardaigh arís í.

• Chun an roghchlár Baile a oscailt, ísligh do lámh agus oscail an roghchlár gothaí. Cliceáil Roghchlár Baile le do lámh.

# Roghchlár Baile

#### <span id="page-32-1"></span>8.1

<span id="page-32-0"></span>8

# Oscail an Roghchlár Baile

<span id="page-32-3"></span>Nasc an teilifís leis an Idirlíon chun an leas is fearr a bhaint as Android.

Díreach cosúil le d'fhón cliste Android nó do thaibléad, is é an roghchlár Baile croí do theilifíse. Ón roghchlár Baile, Is féidir leat aon fheidhmchlár a thosú, athrú go cainéal teilifíse, scannán a thógáil amach ar cíos nó athrú go gléas nasctha.

Brúigh **A** HOME chun an roghchlár Baile a oscailt.

Cliceáil ar na deilbhíní ar an mbarra ag an mbarr chun an táb atá uait a roghnú.

- **Ar theilifís anois**
- **Feidhmchláir**
- Físeán ar Éileamh
- **ID** Teilifís ar Éileamh
- **EEE** Cainéil
- **Ex** Foinsí

D'fhéadfadh roinnt deilbhíní gan a bheith ar fáil, ag brath ar shuiteáil do theilifíse agus ar do thír. Féach ar na chéad chaibidlí eile chun tuilleadh eolais a fháil faoi na tábanna éagsúla ar an roghchlár Baile.

Chun an roghchlár Baile a dhúnadh gan aon rud a athrú, brúigh **SACK**.

# <span id="page-32-4"></span><span id="page-32-2"></span>8.2 Forbhreathnú

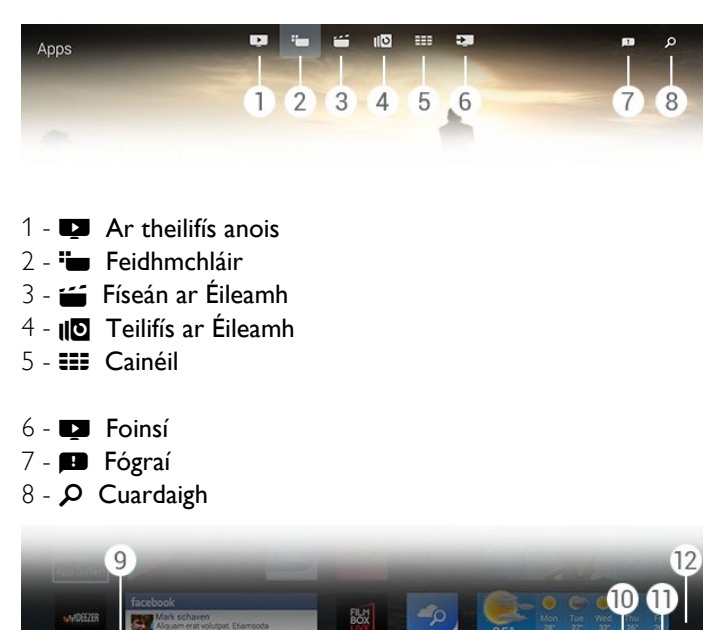

#### **9 -** Eochracha dathanna

**10 -**  Faisnéis, beidh an deilbhín bán nuair atá Faisnéis ar fáil.

11 -  $\equiv$  Roghanna, beidh an deilbhín bán nuair atá Roghanna ar

- 
- **12** , oscail an táb i leathanach iomlán.

# 8.3 Fógraí

fáil.

Tá an teilifís in ann glacadh le raon leathan teachtaireachtaí a dtugtar Fógraí orthu. Tá na Fógraí seo in ann a theacht ó fheidhmchlár ar bith ar do theilifís nó d'fhéadfadh do chairde nó ionaid seirbhíse Feidhmchlár iad a sheoladh chugat. Bailítear Fógraí i liosta agus cuirtear an Fógra is deireanaí ar barr.

Nuair a fhaigheann tú Fógra, taispeánfar deilbhín **B** go hacomhair ar bharr do scáileáin ar thaobh na láimhe deise. Is féidir leat cliceáil ar an deilbhín chun fuinneog na bhFógraí a oscailt a fhad is atá sé ann.

Chun na Fógraí a oscailt am ar bith ina dhiaidh sin…

1 - Brúigh **A HOME** chun an roghchlár Baile a oscailt.

2 - Cliceáil ar dheilbhín na bhFógraí **an** ar bharr an roghchláir ar thaobh na láimhe deise.

**3 -** Cliceáil ar Fhógra chun é a léamh.

Brúigh  $\blacktriangleright$  (deas), chun an feidhmchlár a oscailt nuair atá Fógra roghnaithe.

Brúigh < (clé), chun an Fógra atá roghnaithe a ghlanadh.

Brúigh **D INFO**, chun an Fógra a fheiceáil ina iomlán.

## $\overline{84}$

# **Cuardaigh**

Má tá an teilifís nasctha leis an Idirlíon, is féidir leat an réimse cuardaigh a úsáid sa roghchlár Baile.

Is féidir leat téacs a chur isteach chun cuardach cruinn a dhéanamh d'amhrán, clár teilifíse, físeán YouTube nó aon rud eile is mian leat ar an Idirlíon. Is féidir leat an Méarchlár ar Scáileán a úsáid nó Méarchlár an Chianrialtán chun téacs a chur isteach.

Mar rogha air sin, is féidir leat triail a bhaint as Guth chun díreach an rud atá á chuardach agat a rá, gan aon ghá a bheith ann an réimse Cuardach a oscailt ar an roghchlár Baile..

Chun cuardach a dhéanamh…

- 1 Brúigh **A HOME** chun an roghchlár Baile a oscailt.
- 2 Cliceáil **O** chun an réimse cuardaigh a oscailt.

• Taispeánfar an Méarchlár ar Scáileán go huathoibríoch. Is féidir leat do théacs a chur isteach anseo leis na heochracha nascleanúna. Chun an Méarchlár ar Scáileán a chur i bhfolach, brúigh **bruigh** BACK.

• Má thosaíonn tú ag úsáid Méarchlár an Chianrialtáin, imeoidh an Méarchlár ar Scáileán as amharc.

Taispeánfar torthaí do chuardaigh tar éis cúpla soicind. Bog suas nó síos chun féachaint ar na cineálacha éagsúla ábhair atá aimsithe agat.

# Ar an teilifís anois

#### <span id="page-34-1"></span> $\overline{91}$

<span id="page-34-0"></span> $\overline{9}$ 

# Maidir le Ar Theilifís Anois

Tá **EX** Ar Theilifís Anois sa roghchlár Baile in ann na 9 clár is mó a bhfuil tóir orthu faoi láthair a mholadh.

Molann an teilifís cláir atá ar an teilifís anois nó ag tosú laistigh de 15 nóiméad. Roghnaítear na cláir a moltar ó na cainéil atá suiteáilte agat. Déantar an rogha ó chainéil do thíre. Anuas air sin, is féidir leat ligint do Ar Theilifís Anois roinnt moltaí pearsantaithe a dhéanamh duit atá bunaithe ar na cláir a bhféachann tú orthu go rialta.

Chun na moltaí pearsantaithe sin a fháil, ní mór duit aontú leis an Toiliú le Moltaí Pearsantaithe sna Téarmaí Úsáide. Má tá na Téarmaí Úsáide glactha agat cheana féin, cinntigh gur chuir tú tic sa bhosca Toiliú le Moltaí Pearsantaithe. Is féidir leat sonraí an toilithe a léamh sula n-aontóidh tú leis.

Chun aontú leis na Téarmaí Úsáide agus leis an Toiliú le Moltaí Pearsantaithe, brúigh an eochair datha **- Eochairfhocail** agus déan cuardach do Téarmaí Úsáide, Feidhmchláir.

Ní stórálann an teilifís moltaí a rinneadh roimhe seo. Níl eolas Ar Theilifís Anois ar fáil ach i dtíortha áirithe.

#### <span id="page-34-2"></span>9.2

# A bhfuil de dhíth ort

Chun eolas Ar Theilifís Anois a chur ar fáil…

- ní mór don teilifís na cainéil a bheith suiteáilte.
- ní mór d'eolas Ar Theilifís Anois ar fáil i do thír.
- ní mór do Chlog na teilifíse a bheith socraithe d'Uathoibríoch nó Ag Brath ar an Tír.
- ní mór duit glacadh leis na Téarmaí Úsáide (B'fhéidir gur ghlac tú leo cheana féin nuair a nasc tú leis an Idirlíon).

• Tagann Sonraí an Eolaire Teilifíse ón Idirlíon go roghnach ach d'fhéadfaidís teacht ón gcraoltóir mura bhfuil aon rátáil tuismitheora socraithe nó má tá na cainéil glasáilte.

Molaimid go nascfaí an teilifís leis an Idirlíon.

Ní thaispeánfar an deilbhín **an ar an mbarra ar bharr an** roghchlár Baile nuair atá eolas Ar Theilifís Anois ar fáil.

#### <span id="page-34-3"></span> $\overline{93}$

# Ar Theilifís Anois á úsáid

Nuair a osclaíonn tú Ar Theilifís Anois, d'fhéadfadh roinnt soicind a bheith ag teastáil ón teilifís chun an t-eolas leathanaigh a athnuachan.

Chun Ar Theilifís Anois a oscailt…

1 - Brúigh **A HOME** chun an roghchlár Baile a oscailt.

2 - Cliceáil **a** ar an mbarra ar barr chun **Ar Theilifís Anois** a oscailt.

Is féidir leat na rudaí seo a leanas a dhéanamh le Ar Theilifís Anois…

- cliceáil ar dheilbhín cláir chun tiúnáil go dtí clár atá ar siúl.
- cliceáil ar dheilbhín cláir atá sceidealta chun tiúnáil go dtí an cainéal.
- cliceáil ar fhógra chun láithreán gréasáin an fhógra a oscailt.

Chun Ar Theilifís Anois a fhágáil gan tiúnáil go dtí cainéal eile, brúigh **SACK**.

Is féidir leat na heochracha datha a úsáid chun taifeadadh a thosú, a stopadh nó a bhaint as. Is féidir leat fógra a thugann foláireamh duit nuair a thosaíonn clár a shocrú nó a bhaint as.

# Feidhmchláir

#### <span id="page-35-1"></span> $10.1$

<span id="page-35-0"></span> $\overline{10}$ 

# Maidir le Feidhmchláir

Osclaíonn tú na leathanaigh Feidhmchláir le <sup>#</sup>Feidhmchláir sa roghchlár Baile.

Taispeánann na leathanaigh Feidhmchlár an bailiúcháin Feidhmchlár ar do theilifís. Díreach cosúil le Feidhmchláir ar d'fhón cliste nó do thaibléad, tairgeann na Feidhmchláir ar do theilifís feidhmeanna sonracha chun d'eispéireas teilifíse a shaibhriú. Feidhmchláir cosúil le YouTube, Twitter, cluichí teilifíse nó tuartha aimsire (i measc feidhmchlár eile). Nó oscail Feidhmchlár Brabhsálaí Idirlín cosúil le Google Chrome chun an tIdirlíon a scimeáil.

<span id="page-35-4"></span>Tá Feidhmchláir in ann teacht ó Gailearaí na bhFeidhmchlár Philips nó siopa Google Play™. Tá roinnt Feidhmchlár praiticiúil réamhshuiteáilte ar do theilifís. Tá roinnt de na Feidhmchláir in ann Giúirléidí a thairiscint a thaispeántar ar leathanaigh na bhFeidhmchlár.

Chun Feidhmchláir a shuiteáil ó Gailearaí na bhFeidhmchlár Philips nó ó shiopa Google Play, ní mór don teilifís a bheith nasctha leis an Idirlíon.

#### <span id="page-35-2"></span> $10.2$

# Feidhmchlár a shuiteáil

Is féidir leat Feidhmchlár a shuiteáil ó Ghailearaí na bhFeidhmchlár Philips nó ó shiopa Google Play.

Chun Feidhmchlár a shuiteáil…

1 - Brúigh **A HOME** chun an roghchlár Baile a oscailt.

2 - Cliceáil **im** sa bharra ar barr chun Feidhmchláir a oscailt.

**3 -** Cliceáil ar dheilbhín Gailearaí na bhFeidhmchlárnó ar dheilbhín Google Play.

**4 -** Roghnaigh an Feidhmchlár atá uait agus cliceáil an cnaipe suiteála in aice leis an bhFeidhmchlár.

Suiteálfaidh an teilifís an Feidhmchlár.

Nuair a bheidh sé suiteáilte, taispeánfar deilbhín an Fheidhmchláir ar leathanaigh na bhFeidhmchlár. Osclaíonn Feidhmchláir a suiteáltar ó Ghailearaí na bhFeidhmchlár go huathoibríoch tar éis a suiteála.

<span id="page-35-3"></span>Má tá aon fhadhb agat agus tú ag suiteáil Feidhmchlár, seiceáil na socruithe sa siopa Google Play ar dtús.

#### 10.3

# Tosaigh Feidhmchlár

Is féidir leat Feidhmchlár a thosú ó leathanaigh na bhFeidhmchlár.

Chun Feidhmchlár a thosú…

- **1** Brúigh HOME chun an roghchlár Baile a oscailt.
- 2 Cliceáil **im** sa bharra ar barr chun Feidhmchláir a oscailt.

3 - Cliceáil  $\vee$  ar thaobh na láimhe deise chun an Feidhmchláir a oscailt i leathanach iomlán. Bog síos chun an chéad leathanch eile a fháil.

**4 -** Cliceáil ar dheilbhín an Feidhmchláir chun an Feidhmchlár a thosú.

Chun Feidhmchlár a stopadh…

Brúigh **A HOME** agus roghnaigh gníomhaíocht eile nó brúigh **EXIT** chun féachaint ar theilifís.

10.4

# Chrome

# Oscail an Brabhsálaí

Is féidir leat an tIdirlíon a oscailt ar an teilifís leis an mbrabhsálaí Idirlín Chrome.

Chun an tIdirlíon a bhrabhsáil…

- 1 Brúigh **A HOME** chun an roghchlár Baile a oscailt.
- 2 Cliceáil  $\equiv$  sa bharra ar barr chun Feidhmchláir a oscailt.

**3 -** Aimsigh deilbhín an Fheidhmchláir Chrome agus cliceáil an deilbhín.

Is féidir leat féachaint ar aon láithreán gréasáin ar do theilifís ach d'fhéadfadh roinnt acu gan a bheith feiliúnach do scáileán na teilifíse.

• Tá roinnt breiseán (m.sh. chun féachaint ar leathanaigh nó ar fhíseáin) nach bhfuil ar fáil ar do theilifís.

• Taispeántar leathanaigh Idirlín mar leathanach amháin ag aon am amháin agus líonann siad an scáileán.

Chun éirí as brabhsáil an Idirlín…

Brúigh HOME agus roghnaigh gníomhaíocht eile nó brúigh **EXIT** chun féachaint ar theilifís.

## Leideanna Brabhsálaí

Is féidir leat an Pointeoir a úsáid chun leathanaigh a svaidhpeáil nó a scrolláil.

Chun svaidhpeáil…

**1 -** Cuir an Pointeoir ar imeall clé nó deas leathanaigh.

**2 -** Cliceáil agus coinnigh síos an eochair OK agus svaidhpeáil an cianrialtán ar dheis nó ar chlé chun an chéad leathanach eile nó an leathanach roimhe sin a thaispeáint.
Chun scrolláil…

**1 -** Cuir an Pointeoir i lár an leathanaigh.

**2 -** Cliceáil agus coinnigh síos an eochair OK agus bog an cianrialtán suas nó síos.

Nuair a scrollann tú, d'fhéadfadh na tábanna agus seoltaí ar bharr an leathanaigh imeacht as amharc.

Chun na tábanna agus an barra seolaí a thaispeáint arís…

**1 -** Cuir an Pointeoir ar imeall bharr an leathanaigh.

**2 -** Cliceáil agus coinnigh síos an eochair OK agus bog an cianrialtán síos.

Tá an seans ann go n-athróidh Google Chrome feidhmiúlacht an bhrabhsálaí le himeacht ama.

### $\frac{1}{10.5}$

# Glas Feidhmchláir

Is féidir leat an teilifís a shocrú chun Feidhmchláir nach bhfuil feiliúnach do leanaí a ghlasáil.

Ní féidir ach Feidhmchláir ó Ghailearaí na bhFeidhmchlár a ghlasáil. Chun Feidhmchlár a dhíghlasáil, teastaíonn cód PIN an Ghlais Leanaí atá curtha ar an teilifís.

Chun Feidhmchláir nach bhfuil feiliúnach do leanaí a ghlasáil…

1 - Brúigh **A HOME** chun an roghchlár Baile a oscailt.

2 - Cliceáil **E** sa bharra ar barr chun Feidhmchláir a oscailt.

**3 -** Brúigh OPTIONS agus cliceáil Téarmaí Úsáide. Murar ghlac tú leis seo fós, is féidir leat é a dhéanamh anois.

**4 -** Ar an gcéad leathanach eile, cliceáil an tic in aice le Allow 18+ App Locking.

**5 -** Brúigh BACK, arís agus arís eile, más gá, chun an roghchlár a dhúnadh.

# $10.6$ Giúirléidí

# Maidir le Giúirléidí

Is fuinneog bheag ar leathanaigh na bhFeidhmchlár Giúirléid. Taispeánann Giúirléidí go leor cineálacha eolais, cosúil le teachtaireachtaí, tuar na haimsire, moltaí, etc. de réir cineál na Giúirléide. Ní gá duit Giúirléid a thosú, a thúisce is a chuirtear Giúirléid ar leathanaigh na bhFeidhmchlár, tá sé 'air' i gcónaí.

Tá dhá chineál Giúirléide ann. Tagann roinnt Giúirléidí ó Fheidhmchlár agus tá deilbhín Feidhmchláir agus Giúirléid acu. Tá Giúirléidí eile ann nach bhfuil deilbhín Feidhmchláir acu agus níl acu ach Giúirléid. Nuair a shuiteálann tú Feidhmchlár lena dheilbhín féin agus le Giúirléid, ní mór duit an Ghiúirléid a chur ar leathanaigh na bhFeidhmchlár tú féin. Cuirtear Giúirléidí nach bhfuil deilbhín Feidhmchláir ar leith acu le na leathanaigh Feidhmchlár go huathoibríoch.

Chun Giúirléid a chur ar leathanaigh Feidhmchlár…

Tar éis duit an Feidhmchlár a shuiteáil ar na leathanaigh Feidhmchlár, brúigh an eochair datha **- Giúirléidí**.

Sa liosta Giúirléidí, cliceáil ar an nGiúirléid a bhfuil uait é a chur ar na leathanaigh Feidhmchlár. Tugann táscaire - e.g. 2x3 nó 1x2 le fios an spás a thógfaidh sé ar na leathanaigh Feidhmchlár.

Ní thacaítear le hathsheinm fuaime ná físe i nGiúirléid.

# Fráma Grianghraif

Is féidir leat Giúirléid bheag darbh ainm Fráma Grianghraif a fháil ar na leathanaigh Feidhmchlár. Is féidir leat ceann de do ghrianghraif féin a shocrú mar phictiúr don Fhráma Grianghraif.

Chun grianghraf a shocrú mar Fhráma Grianghraif…

**1 -** Oscail grianghraf ar scáileán do theilifíse.

2 - Brúigh **ED OPTIONS** agus cliceáil Socraigh mar Fhráma Grianghraif. Scálófar an grianghraf chun dul in oiriúint don Ghiúirléid bheag.

Chun tuilleadh eolais a fháil faoin gcaoi féachaint ar ghrianghraif ar scáileán do theilifíse, brúigh an eochair datha -

 Eochairfhocail agus déan cuardach do Físeáin, Grianghraif agus Ceol.

### $\overline{107}$

# Bain as Feidhmchláir agus Giúirléidí

Is féidir leat Feidhmchláir agus Giúirléidí a bhaint as na leathanaigh Feidhmchlár.

Má bhaineann tú Feidhmchlár as, déanann tú é a dhíshuiteáil. Ní féidir leat ach Feidhmchláir nó Giúirléidí a shuiteáil tú tú féin a bhaint as. Is féidir na Feidhmchláir nó Giúirléidí a bhaineann tú as a athshuiteáil arís.

Chun Feidhmchlár nó Giúirléid a bhaint as…

**1 -** Cuir an Pointeoir ar bharr an Fheidhmchláir agus ardaigh d'ordóg.

2 - Má thaispeántar an eochair datha **Bain as**, brúigh **-** chun an Feidhmchlár a bhaint as na leathanaigh Feidhmchlár.

### 10.8

# Glan Cuimhne Idirlín

Is féidir leat cuimhne Idirlín na teilifíse a ghlanadh.

D'fhéadfá a bheith ag iarraidh an Clárú Philips a ghlanadh, na socruithe do rátáil tuismitheora, do logálacha isteach d'Fheidhmchlár shiopaí físeán, leabharmharcanna Idirlín, fianáin agus stair.

Chun an chuimhne Idirlín a ghlanadh…

- 1 Brúigh  $\bigstar$  agus brúigh < (clé) Suiteáil.
- **2** Cliceáil Líonra agus cliceáil Glan Cuimhne Idirlín.

**3 -** Brúigh BACK, arís agus arís eile, más gá, chun an roghchlár a dhúnadh.

### 10.9

# Socruithe Android

Is féidir leat roinnt socruithe sonracha a shocrú d'úsáid Feidhmchlár.

### Modhanna Iontrála Méarchláir

Féach ar liosta na bhFeidhmchlár suiteáilte, seiceáil an méid spáis shaor atá ar fáil chun tuilleadh Feidhmchlar a íoslódáil nó díshuiteáil Feidhmchlár.

### **Cuntais**

Féach ar do chuntais atá ar fáil. Nó cuir cuntas leis an liosta d'Fheidhmchlár atá suiteáilte.

### Inrochtaineacht

Socraigh an teilifís dóibh siúd a bhfuil lagú éisteachta nó súl orthu.

### Feidhmchlár, cuimhne ar fáil

Roghnaigh an modh iontrála don mhéarchlár.

### Socruithe Príobháideachta

Léigh Socruithe Príobháideachta Android.

### Eolas Dlíthiúil Android

Léigh Eolas Dlíthiúil Google.

Chun na socruithe Android a shocrú…

### 1 - Brúigh  $\clubsuit$  agus brúigh < (clé) Suiteáil.

### **2 -** Cliceáil Socruithe Ginearálta agus cliceáil Socruithe Android.

**3 -** Cliceáil ar an socrú atá uait.

**4 -** Brúigh BACK, arís agus arís eile, más gá, chun an roghchlár a dhúnadh.

### 10.10 Téarmaí Úsáide - Feidhmchláir

Nuair a nasc tú an teilifís leis an Idirlíon, tugadh cuireadh duit aontú leis na Téarmaí Úsáide.

Chun na Feidhmchláir ó Ghailearaí Feidhmchlár Philips agus Google Play a úsáid, ní mór duit aontú leis na Téarmaí Úsáide. Is féidir leat na Téarmaí Úsáide a oscailt agus iad a léamh arís nó aontú le feidhmiúlacht ar leith cosúil leis an Toiliú le Moltaí Pearsantaithe nó Glasáil Feidhmchlár 18+.

Chun na Téarmaí Úsáide a léamh agus aontú leo…

1 - Brúigh **A HOME** chun an roghchlár Baile a oscailt.

- 2 Cliceáil **E** sa bharra ar barr chun **Feidhmchláir** a oscailt.
- 3 Brúigh **ED OPTIONS** agus cliceáil Téarmaí Úsáide. Scrollaigh
- síos chun aontú leis na téarmaí arís.

**4 -** Ar an gcéad leathanach eile, cliceáil an bosca in aice le feidhmiúlacht ar leith, má theastaíonn sé.

**5 -** Brúigh BACK, arís agus arís eile, más gá, chun an roghchlár a dhúnadh.

# Físeáin ar éileamh

### 11.1

 $\overline{11}$ 

# Maidir le Físeán ar Éileamh

Is féidir leat scannáin a thógáil amach ar cíos ó Shiopa Físeán ar cíos ar líne le **Físeán ar Éileamh** sa roghchlár Baile. Is féidir leat íoc go sábháilte le do chárta creidmheasa. Anuas air sin, is féidir leat ligint do Físeán ar Éileamh roinnt moltaí pearsantaithe scannán a dhéanamh a bheidh bunaithe ar do thír, suiteáil na teilifíse agus ar na cláir a mbíonn tú ag féachaint orthu go rialta.

Chun na moltaí pearsantaithe sin a fháil, ní mór duit aontú leis an Toiliú le Moltaí Pearsantaithe sna Téarmaí Úsáide. Má tá na Téarmaí Úsáide glactha agat cheana féin, cinntigh gur chuir tú tic sa bhosca Toiliú le Moltaí Pearsantaithe. Is féidir leat sonraí an toilithe a léamh sula n-aontóidh tú leis.

Níl Físeán ar Éileamh ar fáil ach i dtíortha ar leith. Ní thaispeánfar an deilbhín  $\leq$  sa bharra ar bharr an roghchláir Baile ach amháin nuair atá Físeán ar Éileamh ar fáil.

Chun aontú leis na Téarmaí Úsáide agus leis an Toiliú le Moltaí Pearsantaithe, brúigh an eochair datha **- Eochairfhocail** agus déan cuardach do Téarmaí Úsáide, Feidhmchláir.

### 11.2

# Scannán a thógáil amach ar Cíos

Ar an gcéad leathanach d'Fhíseán ar Éileamh, díreach os cionn an liosta scannán, is féidir leat catagóir a roghnú. Is féidir leat freisin Siopa Físeán ar leith a roghnú má tá níos mó ná ceann amháin acu ar fáil, nó Séanra ar leith a roghnú ó roghchlár.

Chun Siopa Físeán nó Séanra a roghnú…

- **1** Cliceáil ar Gach Siopa nó Séanra.
- **2** Cliceáil ar an siopa nó an séanra atá uait.
- **3** Mura bhfuil uait aon rud a athrú, brúigh BACK.

Chun scannán a thógáil amach ar cíos…

**1 -** Ainligh os cionn an scannáin leis an bPointeoir chun a theideal a léamh.

**2 -** Cliceáil ar an deilbhín chun dul go dtí an Siopa Físeán agus chun achoimre an scannáin a léamh.

- **3** Deimhnigh d'ordú.
- **4** Déan íocaíocht ar líne.

**5 -** Tosaigh ag féachaint. Is féidir leat na heochracha (Seinn) agus II (Cuir ar sos) a úsáid.

Iarrfaidh formhór na Siopaí Físeán ort cuntas a chruthú chun logáil isteach.

# 11.3 Sruthú

Is féidir leat féachaint ar fhíseáin a seoltar i bhformáid físe sruthaithe leis an teilifís seo. Is féidir leat féachaint ar an scannán beagnach go comhuaineach. D'fhéadfadh Diosca Crua USB a bheith ag teastáil chun roinnt maolán físe a stóráil. Má tá Diosca Crua USB nasctha, is féidir leat freisin físeáin ar cíos a íoslódáil ó shiopaí físeán a thairgeann íoslódáil scannán amháin. Téigh i gcomhairle leis an siopa físeán maidir le téarmaí agus coinníollacha.

### Trácht Idirlín

Má shruthaíonn nó má íoslódálann tú go leor físeán, d'fhéadfá dul thar do theorainn tráchta Idirlín mhíosúil.

# Teilifís Athdheise

### 12.1

 $\overline{12}$ 

# Maidir le Teilifís ar Éileamh

Is féidir leat féachaint ar chláir teilifíse atá caillte agat nó féachaint ar na cláir is ansa leat ag an am is fearr a fheileann duit le **ID** Teilifís ar Éileamh sa roghchlár Baile.

Anuas air sin, is féidir leat ligint do Theilifís ar Éileamh roinnt moltaí pearsantaithe clár a dhéanamh, bunaithe ar shuiteáil na teilifíse agus ar na cláir a mbíonn tú ag féachaint orthu go rialta.

Chun na moltaí pearsantaithe sin a fháil, ní mór duit aontú leis an Toiliú le Moltaí Pearsantaithe sna Téarmaí Úsáide. Má tá na Téarmaí Úsáide glactha agat cheana féin, cinntigh gur chuir tú tic sa bhosca Toiliú le Moltaí Pearsantaithe. Is féidir leat sonraí an toilithe a léamh sula n-aontóidh tú leis.

Níl Físeán ar Éileamh ar fáil ach i dtíortha ar leith. Ní thaispeánfar an deilbhín **ID**, sa bharra ar bharr an roghchláir Baile ach amháin nuair atá Físeán ar Éileamh ar fáil.

Chun aontú leis na Téarmaí Úsáide agus leis an Toiliú le Moltaí Pearsantaithe, brúigh an eochair datha **- Eochairfhocail** agus déan cuardach do Téarmaí Úsáide, Feidhmchláir.

# $\frac{1}{12.2}$ Déan Iarratas ar Chlár

Ar an gcéad leathanach de Theilifís ar Éileamh, díreach os cionn an liosta clár, is féidir leat catagóir a roghnú. Is féidir leat freisin craoltóir ar leith a roghnú má tá níos mó ná ceann amháin acu ar fáil, liosta de na cláir is ansa leat a roghnú nó lá ar leith a roghnú.

Chun Craoltóir a roghnú…

- **1** Cliceáil ar Chraoltóir.
- **2** Cliceáil ar an gcraoltóir atá uait.

**3 -** Mura bhfuil uait aon rud a athrú, brúigh BACK.

Chun iarratas a dhéanamh ar chlár…

**1 -** Ainligh os cionn an chláir leis an bPointeoir chun a theideal a léamh.

**2 -** Cliceáil ar an deilbhín chun dul go dtí seirbhís Theilifís ar

Éileamh an chraoltóra agus léigh an t-eolas faoin gclár.

- **3** Deimhnigh d'iarratas.
- **4** Déan an íocaíocht ar líne más gá.

5 - Tosaigh ag féachaint. Is féidir leat na heochracha  $\blacktriangleright$  (Seinn) agus II (Cuir ar sos) a úsáid.

# Cainéil

### 13.1

13

# Ag féachaint ar Chainéil

# Cainéil a Athrú

Chun tosú ag féachaint ar chainéil teilifíse, brúigh **va**. Tiúinfidh an teilfís go dtí an cainéal teilifíse ar fhéach tú go deireanach air.

### Cainéil a Athrú

Chun cainéil a athrú, brúigh **EEE** + nó **EEE** -.

Má tá uimhir an chainéil ar eolas agat, clóscríobh an uimhir leis na heochracha uimhreach. Brúigh OK tar éis an uimhir a chur isteach chun athrú láithreach.

### Grúpa cainéal

Nuair a bhrúnn tú ceann de na heochracha **EE** arís agus arís eile, is féidir leat zaipeáil trí na cainéil go sciobtha ón ngrúpa atá roghnaithe sa Liosta Cainéal faoi láthair.

### Anois agus ar ball

Agus tú ag féachaint ar cainéal teilifíse, is féidir leat scrolláil go tapaidh trí na cainéil eile chun seiceáil céard atá orthu. Brúigh 
(suas) nó  $\blacktriangledown$  (síos) chun liosta scrollála cainéal a oscailt. Má tá an t-eolas ar fáil ón Idirlíon, taispeánann an teilifís ainm agus sonraí an chláir reatha agus ansin ainm agus sonraí an chéad chlár eile.

### Cainéil roimhe sin

Chun athrú ar ais go dtí an cainéal a bhí tiúináilte cheana féin, brúigh  $\bigoplus$ 

Is féidir leat cainéil a athrú freisin ón Liosta Cainéal.

## Liosta Cainéal

### Maidir leis an Liosta Cainéal

Is féidir leat gach cainéal (Aeróg, Cábla agus Satailít) agus stáisiún raidió atá suiteáilte ar an teilifís a aimsiú sa Liosta Cainéal. Má tá an teilifís nasctha leis an Idirlíon agus má tá an t-eolas ar fáil, taispeántar cainéil lena n-ainm agus lógó nó a n-ainm agus an clár atá ar taispeáint faoi láthair.

Is féidir leat cainéil a mharcáil mar chainéil ceanáin nó cainéil a ghlasáil má cheapann tú nach bhfuil siad feiliúnach do leanaí. Marcáltar na trí chainéal a bhféachann tú orthu is minice le líne thanaí timpeall an ainm agus an lógó.

Is féidir leat an grúpa cainéal atá suiteáilte do gach tiúnóir ionsuite, an tiúnóir d'Aeróg, Cábla nó Satailít\* a roghnú sa Liosta Cainéal. Is féidir leat an grúpa seo a scagadh tuilleadh chun féachaint ar gach cainéal nó díreach na cainéil is ansa leat. Is féidir leat stáisiúin raidió nó cainéil teilifíse a scagadh, nó cainéil dhigiteacha nó analógacha.

Déantar an Liosta Cainéal a nuashonrú go huathoibríoch tar éis Nuashonrú Cainéal Uathoibríoch. Marcáltar cainéil nua le deilbhín.

### Deilbhíní cainéal

- Cainéal ceanáin
- **a** Cainéal glasáilte
- Cainéal nua
- Cainéal scrofa

### Stáisiúin Raidió

Má tá craolachán digiteach ar fáil, suiteáltar stáisiúin raidió dhigiteacha le linn suiteála. Athraigh go cainéal raidió díreach ar an gcaoi chéanna is a athraíonn tú go cainéal teilifíse. Is iondúil go lonaíonn suiteáil cainéal cábla (DVB-C) stáisiúin raidió ó uimhir cainéil 1001 ar aghaidh.

\* Má tá tiúnóir satailíte ionsuite ag do theilifís. Seiceáil an bhfuil Suiteáil Satailíte ar fáil sa roghchlár Suiteáil.

### Oscail an Liosta Cainéal

Chun an Liosta Cainéal a oscailt, brúigh = LIST chun féachaint ar an liosta i scáileán iomlán.

Mar rogha air sin, is féidir leat an Liosta Cainéal a oscailt ón roghchlár Baile.

Brúigh **A** agus cliceáil **EE Cainéil** ag an mbarr.

Cuirtear na cainéil i láthair lena n-ainm agus a lógó. Chun féachaint ar na cláir reatha, brúigh **1NFO**. Chun dul siar go dtí ainmneacha na gcainéal, brúigh **na INFO** arís.

Chun athrú go cainéal ón Liosta Cainéal, díreach cliceáil an cainéal leis an bPointeoir nó úsáid na heochracha saighde chun an cainéal a roghnú agus brúigh OK.

### Grúpaí Cainéal

Sa Liosta Cainéal, is féidir leat grúpa cainéal ar leith a roghnú.

Roghnaigh na cainéil ón tiúnóir Aeróige, Cábla nó Satailít. Is féidir leat freisin díreach na cainéil is ansa leat a roghnú ón tiúnóir Aeróige/Cábla nó an tiúnóir Satailíte. Anuas air sin, is féidir leat díreach na cainéil dhigiteacha a roghnú nó díreach na stáisiúin raidió ón tiúnóir roghnaithe. Déanann an grúpa cainéal a roghnaíonn tú sa Liosta Cainéal sainmhíniú ar na cainéil a zaipeálann tú tríothu nuair a bhrúnn tú **EE** +

A thúisce is a roghnaíonn tú cainéal ón ngrúpa atá roghnaithe faoi láthair, athróidh an teilifís ar ais go dtí grúpa Cainéil an tiúnóra atá roghnaithe.

**1 -** Agus tú ag féachaint ar chainéal teilifíse, brúigh LIST chun

an Liosta Cainéal a oscailt i scáileán iomlán.

**2 -** Cliceáil ar cheann de na tábanna grúpa os cionn liosta na gcainéal. Ní thaispeánfaidh an liosta ach cainéil an ghrúpa a roghnaigh tú. Is féidir le roinnt grúpaí a bheith folamh.

### Cainéil Cheanáin

Is féidir leat grúpa de na cainéil is ansa leat a chruthú.

I gcás gach tiúnóra, Aeróg, Cábla nó Satailít\*, is féidir leat cainéil a mharcáil mar chainéil ceanáin. Nuair atá an táb Ceanáin roghnaithe sa Liosta Cainéal, ní thaispeánfar ach na cainéil ceanáin nuair a zaipeálann tú trí na cainéil. Beidh gach cainéal eile i bhfolach.

Cruthaigh grúpa ceanán…

**1 -** Agus tú ag féachaint ar chainéal teilifíse, brúigh LISTchun an Liosta Cainéal a oscailt.

**2 -** Cliceáil Aeróg, Cábla nó tiúnóir Satailíte\*.

**3 -** Cliceáil ar an táb Cainéil chun féachaint ar gach cainéal atá suiteáilte don tiúnóir atá roghnaithe.

4 - Brúigh an eochair datha - Cuir Eagar ar Cheanáin

**5 -** Cliceáil leis an bPointeoir ar gach cainéal ar mian leat é a mharcáil mar cheanán. Chun cainéal a dhímharcáil, cliceáil ar an gcainéal arís. Má úsáideann tú na heochracha saighde chun nascleanúint, roghnaigh an cainéal agus brúigh OK.

**6 -** Brúigh Dún chun deireadh a chur le marcáil ceanán.

Chun raon iomlán cainéal a mharcáil ag aon am amháin, brúigh

Cuir Eagar ar Cheanáin agus brúigh — Roghnaigh Raon. Cliceáil cainéal agus ansin cliceáil an cainéal deireanach den ró cainéal a bhfuil uait iad a mharcáil mar cheanáin.

Chun gach cainéal a roghnú, brúigh - Roghnaigh Gach Ceann.

Déantar na cainéil i gCeanáin a athuimhriú.

\* Má tá tiúnóir satailíte ionsuite ag do theilifís. Seiceáil an bhfuil Suiteáil Satailíte ar fáil sa roghchlár Suiteáil.

### Cainéal a Athainmniú

Is féidir leat cainéal a athainmniú.

Chun cainéal a athainmniú…

**1 -** Agus tú ag féachaint ar chainéal teilifíse, brúigh LISTchun an Liosta Cainéal a oscailt.

- **2** Cuir an Pointeoir ar bharr an chainéil agus ardaigh d'ordóg.
- **3 Brúigh <del>三</del> OPTIONS.**
- **4** Cuir d'ordóg ar ais ar an eochair OK agus cliceáil

### Athainmnigh.

- **5** Cuir isteach an t-ainm nua le Méarchlár an Chianrialtáin.
- **6** Brúigh OK chun an réimse téacs a dhúnadh.

**7 -** Brúigh BACK, arís agus arís eile más gá, chun féachaint ar theilifís.

Níl ar fáil d'athainmniú ach carachtair Rómhánacha.

### Cainéal a Bhogadh

Is féidir leat cainéal sa liosta ceanán a bhogadh – a athlonnú.

Chun cainéal a bhogadh…

- **1** Agus tú ag féachaint ar chainéal teilifíse, brúigh LISTchun an Liosta Cainéal a oscailt.
- **2** Cliceáil Ceanáin.
- 3 Brúigh an eochair datha  **Bog**.

**4 -** Lonnaigh an Pointeoir ar bharr an chainéil a bhfuil uait é a bhogadh agus cliceáil agus tarraing go dtí a shuíomh nua é. Má theastaíonn uait an cainéal a bhogadh go dtí an chéad leathanach eile cainéal, nó an leathanach roimhe sin, tarraing an cainéal go dtí imeall an leathanaigh ag an mbarr nó ag an mbun. Taispeánfar an leathanach roimhe sin nó an chéad leathanach

eile. Tabharfaidh saighead an suíomh nua le fios.

**5 -** Scaoil leis an eochair OK chun an cainéal a fhágáil ina shuíomh nua.

**6 -** Is féidir leat cainéal eile a roghnú chun bogadh.

7 - Brúigh **- Dún** nuair atá tú réidh ag bogadh cainéal.

**8 -** Brúigh BACK, arís agus arís eile más gá, chun féachaint ar theilifís.

Mura bhfuil uait ach cainéal amháin a bhogadh, is féidir leat cliceáil ar an bPointeoir agus é a choinneáil síos ar an gcainéal ar feadh roinnt soicind. A thúisce is a fheiceann tú an cainéal ar snámh ar bharr an Liosta Cainéal, is féidir leat an cainéal a bhogadh agus a fhágáil ina shuíomh nua.

### Leis na heochracha saighde

Má úsáideann tú na heochracha saighde chun nascleanúint, roghnaigh an cainéal a bhfuil uait é a bhogadh agus úsáid na heochracha saighde chun é a bhogadh go dtí a shuíomh nua. Is féidir leat freisin an suíomh nua a roghnú leis na heochracha uimhreach ar an gcianrialtán. Brúigh OK chun suíomh nua an chainéil a dhearbhú.

### Cainéal a Ghlasáil

Is féidir leat cainéal a ghlasáil.

Chun leanaí a chosc ó fhéachaint ar chainéal, is féidir leat cainéal a ghlasáil. Chun féachaint ar chainéal atá glasáilte, ní mór duit an Cód Glais Leanaí a chur isteach ar dtús. Ní féidir leat cláir a ghlasáil ó ghléasanna nasctha.

Chun cainéal a ghlasáil…

**1 -** Agus tú ag féachaint ar chainéal teilifíse, brúigh LIST chun an Liosta Cainéal a oscailt.

**2 -** In aon ghrúpa, lonnaigh an Pointeoir ar an gcainéal a bhfuil uait é a ghlasáil agus ardaigh d'ordóg.

3 - Brúigh **ED OPTIONS** agus cliceáil Glasáil Cainéal. Marcáltar cainéal glasáilte le glas  $\bigoplus$ .

Chun cainéal a dhíghlasáil, roghnaigh an cainéal glasáilte agus roghnaigh Díghlasáil cainéal. Ní mór duit an Cód glais leanaí a chur isteach chun díghlasáil.

#### Rátáil Aoise

Is féidir leat rátáil aoise a shocrú chun leanaí a stopadh ó bheith ag féachaint ar chlár nach bhfuil feiliúnach dá n-aois.

Is féidir le cláir ar chainéil dhigiteacha a bheith rátáilte de réir aoise. Nuair atá rátáil aoise cláir cothrom le nó níos airde ná an aois atá socraithe agat mar rátáil aoise do do leanbh, beidh an clár glasáilte. Ní mór duit an Cód Glais Leanaí a chur isteach ar dtús chun féachaint ar chlár atá glasáilte.

Chun rátáil aoise a shocrú…

#### 1 - Brúigh  $\clubsuit$  agus brúigh < (Clé) Suiteáil. **2 -** Roghnaigh Socruithe ginearálta > Glas Leanaí > Rátáil Tuismitheora.

**3 -** Cuir isteach Cód glais leanaí a bhfuil 4 digit ann. Mura bhfuil cód socraithe agat fós, cliceáil Socraigh cód in Glas Leanaí. Cuir isteach Cód glais leanaí a bhfuil 4 digit ann agus dearbhaigh. Anois is féidir leat rátáil aoise a shocrú.

**4 -** I Rátáil Tuisimitheora, cliceáil ar an aois agus brúigh OK. **5 -** Brúigh BACK, arís agus arís eile, más gá, chun an roghchlár a dhúnadh.

Roghnaigh Gan aon cheann. Mar sin féin, ní mór duit rátáil aoise a shocrú i roinnt tíortha.

Ní ghlasálann an teilifís ach cláir a bhfuil rátáil níos airde acu i gcás roinnt craoltóirí/oibritheoirí. Socraítear an rátáil aoise tuismitheora do gach cainéal.

### Cainéil Nua

Stóráltar cainéil nua sa Liosta Cainéal agus marcáltar le  $\bigstar$  (réalta) iad.

D'fhéadfadh sé tarlú go dtaispeánfar Cainéal Nua i ngrúpa go huathoibríoch tar éis nuashonrú cainéal uathoibríoch. Is féidir leat cainéal nua a ghlasáil, a athainmniú nó ceanán a dhéanamh as láithreach. A thúisce is a dtiúnann tú go cainéal nua, baintear an cainéal as an ngrúpa Cainéil Nua.

Chun an grúpa Cainéil Nua a oscailt, brúigh **三 OPTIONS** agus cliceáil Taispeáin Cainéil Nua.

Brúigh an eochair datha - Cuir Eagar ar Cheanáin chun Cainéal Ceanáin a dhéanamh.

Chun glasáil, díghlasáil nó athainmniú, brúigh = OPTIONS.

Chun an grúpa Cainéil Nua a dhúnadh, brúigh - Dún.

#### Déan Cuardach d'Ainm Cainéil

Is féidir leat cuardach a dhéanamh d'ainm cainéil sa Liosta Cainéal.

Déanann tú cuardach do chainéal laistigh de ghrúpa roghnaithe cainéal. Is féidir leat cuid d'ainm an chainéil a chur isteach nó an tainm iomlán. Ní dhéanann an réimse cuardaigh idirdhealú i gcás ceannlitreacha agus diaicriticí.

Chun cuardach a dhéanamh do chainéal…

**1 -** Agus tú ag féachaint ar chainéal teilifíse, brúigh LIST chun an Liosta Cainéal a oscailt.

2 - Brúigh **E OPTIONS** in aon ghrúpa agus cliceáil Déan Cuardach do Chainéal.

**3 -** Úsáid Méarchlár an Chianrialtáin chun an téacs a chur isteach agus cliceáil Cuardaigh.

**4 -** Taispeánfaidh an teilifís na cainéil a aimsíodh.

**5 -** Chun cuardach eile a dhéanamh, brúigh an eochair

datha - Cuardaigh Arís.

### Roghanna Cainéal

#### Roghanna Oscailte

Agus tú ag féachaint ar chainéal, is féidir leat roinnt roghanna a shocrú.

Ag brath ar an gcineál cainéil a bhfuil tú ag féachaint air (analóg nó digiteach) nó ag brath ar na socruithe teilifíse atá déanta agat, tá roinnt roghanna ar fáil.

#### Oscail an roghchlár roghanna

Agus tú ag féachaint ar chainéal, brúigh  $\equiv$  OPTIONS.

### Roghnú Físeáin

Tá cainéil teilifíse dhigiteacha in ann comharthaí ilfhíse (craoltaí ilfhotha) a thairiscint, uillinneacha ceamara éagsúla a thabhairt den eachtra chéanna nó cláir éagsúla a thaispeáint ar aon chainéal teilifíse amháin. Taipseánann an teilfís teachtaireacht má tá a leithéid de chainéil teilifíse ar fáil.

#### Dual I-II

Má tá dhá theanga fuaime ag comhartha fuaime, ach níl aon tásc teanga ag teanga amháin — nó ag an dá theanga, beidh an rogha seo ar fáil.

#### Common Interface

Má tá scothábhar réamhíoctha ar fáil ó CAM, is féidir leat socraithe an tsoláthróra a shocrú leis an rogha seo.

#### Eolas Cainéil

Roghnaigh Eolas Cainéil chun féachaint ar eolas teicniúil faoin gcainéal (más analóg nó digiteach é) nó faoin ngléas nasctha a bhfuil tú ag féachaint air.

#### Monafónach/Steiréó

Chun an fhuaim a athrú go monafónach nó go steiréó roghnaigh Mono/Steiréó.

### Roghanna Eile

### Inrochtaineacht

Nuair atá Inrochtaineacht casta air, déantar an teilifís a ullmhú dóibh siúd atá bodhar, a bhfuil lagú éisteachta orthu, dall nó a bhfuil lágú amhairc orthu.

Chun tuilleadh eolais a fháil, brúigh an eochair

datha **- Eochairfhocail** agus déan cuardach do Inrochtaineacht.

### Fotheidil

Cas Fotheidil air nó Fotheidil as leis an rogha seo. Roghnaigh Air i rith balbhaithe chun fotheidil a thaispeáint díreach nuair atá an fhuaim balbhaithe le  $\blacksquare$ 

#### Teanga fotheideal

I gcás craolta digitigh, is féidir leat teanga fotheideal atá ar fáil a roghnú ar bhonn sealadach mura bhfuil aon cheann de na teangacha ab fhearr leat ar fáil.

Chun tuilleadh eolais a fháil, brúigh - Eochairfhocail agus déan cuardach do Fotheidil.

#### Teangacha fuaime

I gcás craolta digitigh, is féidir leat teanga fuaime a roghnú ar bhonn sealadach mura bhfuil aon cheann de na teangacha ab fhearr leat ar fáil.

Chun tuilleadh eolais a fháil, brúigh - Eochairfhocail agus déan cuardach do Teangacha fuaime.

#### Hbb TV ar an gcainéal seo

Is féidir leat leathanaigh HbbTV ó chainéal a bhfuil HbbTV air a bhlocáil.

Chun tuilleadh eolais a fháil, brúigh - Eochairfhocail agus déan cuardach do HbbTV.

#### Feidhmchláir MHP

Cumasaigh nó díchumasaigh na feidhmchláir MHP.

Chun tuilleadh eolais a fháil, brúigh **- Eochairfhocail** agus déan cuardach do MHP.

### Formáid Phictiúir

#### Bunúsach

Mura bhfuil an pictiúr ag líonadh an scáileáin ar fad, má tá barraí dubha ar taispeáint ag barr nó ag bun an scáileáin nó ar an dá thaobh, is féidir leat an pictiúr a athrú chun an scáileán a líonadh ar fad.

Chun ceann de na bunsocruithe a roghnú chun an scáileán a

líonadh…

- **1** Brúigh (Formáid Pictiúir).
- **2** Cliceáil Líon Scáileán nó Cuir in Oiriúint don Scáileán.
- **3** Brúigh BACK, arís agus arís eile, más gá, chun an roghchlár a dhúnadh.

• Líon Scáileán – méadaíonn sé an pictiúr go huathoibríoch chun an scáileán a líonadh. Is beag díchumadh pictiúir atá ann agus bíonn na fotheidil le feiceáil i gcónaí. Níl sé feiliúnach d'ionchur ó ríomhaire. Tá roinnt formáidí pictiúr foircneacha in ann barraí dubha a thaispeáint i gcónaí.

• Cuir in Oiriúint don Scáileán – zúmálann sé an pictiúr isteach go huathoibríoch chun an scáileán a líonadh gan díchumadh. D'fhéadfadh barraí dubha a bheith le feiceáil. Níl sé feiliúnach d'ionchur ó ríomhaire.

#### Ardsocruithe

Mura bhfuil an dá bhunsocrú in ann an pictiúr a fhormáidiú ar an gcaoi atá uait, is féidir leat na hardsocruithe a úsáid. Athraíonn tú formáid do phictiúir de láimh ar do scáileán leis na hardsocruithe.

Is féidir leat an pictiúr a zúmáil, a shíneadh agus a aistriú go dtí go dtaispeánann sé a bhfuil uait – e.g. fotheidil ar iarraidh nó meirgí téacs scrollála. Má dhéanann tú an pictiúr a fhormáidiú le haghaidh Foinse ar leith – cosúil le consól cluiche nasctha – is féidir leat filleadh ar an socrú seo an chéad uair eile a úsáideann tú an consól cluiche. Stórálann an teilifís an socrú deireanach a rinne tú do gach nasc.

Chun an pictiúr a fhormáidiú de láimh…

- **1** Brúigh (Formáid Pictiúir).
- 2 Brúigh  **Ardsocruithe**, má osclaíonn na socruithe Bunúsacha ar dtús.

**3 -** Úsáid Aistriú, Zúmáil nó Sín chun an pictiúr a athrú. Mar rogha air sin, cliceáil Socrú Deireanach chun athrú go dtí an fhormáid a stóráil tú roimhe sin. Cliceáil Cealaigh chun filleadh go dtí an socrú pictiúir a bhí ann nuair a d'oscail tú Formáid Pictiúir.

**4 -** Stórálann an teilifís do chuid socruithe mar Shocruithe Deireanacha nuair a bhrúnn tú **→ Bunúsach** nó < Siar chun an roghchlár a dhúnadh.

• Aistriú – Cliceáil ar na saigheada chun an pictiúr a aistriú. Ní féidir leat an pictiúr a aistriú ach amháin nuair atá sé zúmáilte isteach.

- Zúmáil Cliceáil ar na saigheada chun zúmáil isteach.
- Sín Cliceáil ar na saigheada chun an pictiúr a shíneadh go hingearach nó go cothrománach.
- Socrú Deireanach Cliceáil chun filleadh ar an socrú deireanach a rinne tú don nasc (foinse) seo.
- Cealaigh Cliceáil chun filleadh go dtí an fhormáid pictiúir ar thosaigh tú léi.
- Bunaidh Taispeánann sé formáid bhunaidh an phictiúir atá ag teacht isteach. Is formáid 1:1 picsil ar phicsil í seo. Is mód saineolaíoch é seo d'ionchur HD agus PC.

## Téacs / Teilithéacs

### Leathanaigh Téacs

Chun Téacs/Teilitéacs a oscailt agus tú ag féachaint ar chainéil teilifíse, brúigh TEXT.

Chun téacs a dhúnadh, brúigh TEXT arís.

### Roghnaigh leathanach téacs

Chun leathanach a roghnú... . .

**1 -** Cuir isteach uimhir an leathanaigh leis na heochracha uimhreacha.

**2 -** Úsáid na heochracha saighde chun nascleanúint.

**3 -** Brúigh eochair datha chun ábhar atá dathchódaithe a roghnú ag bun an scáileáin.

### Foleathanaigh téacs

Tá roinnt foleathanach in ann a bheith ag leathanach téacs. Taispeántar uimhreacha na bhfoleathanach ar bharra in aice le huimhir an phríomhleathanaigh.

Chun fo-leathanach a roghnú, brúigh < nó .

### T.O.P. Leathanaigh téacs

Tairgeann roinnt craoltóirí Téacs T.O.P. a oscailt. Chun Téacs T.O.P. Leathanaigh Téacs laistigh de Théacs, brúigh OPTIONS agus roghnaigh T.O.P. Forbhreathnú.

### Leathanaigh ceanán

Déanann an teilifís liosta den 10 leathanach Téacs deireanacha a d'oscail tú. Is féidir leat iad a athoscailt sa cholún Leathanaigh Téacs Ceanán.

**1 -** In Téacs, roghnaigh an réalta ar bharr an scáileáin ar thaobh na láimhe clé chun colún na leathanach ceanán a thaispeáint. 2 - Brúigh ▼ (síos) nó ▲ (suas) chun uimhir leathanaigh a roghnú agus brúighOK chun an leathanach a oscailt. Is féidir leat an liosta a ghlanadh leis an rogha Glan leathanaigh ceanán.

### Téacs a chuardach

Is féidir leat focal a roghnú agus Téacs a scanadh le haghaidh gach ásc den fhocal sin.

**1 -** Oscail leathanach Téacs agus brúigh OK.

**2 -** Roghnaigh focal nó uimhir leis na méaracha saighde.

**3 -** Brúigh OK arís chun dul díreach go dtí an chéad ásc eile den fhocal nó den uimhir sin.

**4 -** Brúigh OK arís chun dul go dtí an chéad ásc eile.

5 - Chun an cuardach a stopadh, brúigh ▲ (suas) go dtí nach bhfuil aon rud roghnaithe.

### Téacs ó ghléas nasctha

Tá roinnt gléasanna a fhaigheann cainéil teilifíse in ann Téacs a thairgeadh freisin.

Chun Téacs a oscailt ó ghléas nasctha . . .

1 - Brúigh **II SOURCES** roghnaigh an gléas agus brúigh OK. **2 -** Agus tú ag féachaint ar chainéal ar an ngléas, brúigh OPTIONS, roghnaigh Taispeáin eochracha an ghléis agus

### roghnaigh an eochair **a** agus brúighOK.

**3 -** Brúigh BACK chun na heochracha gléis a chur i bhfolach.

4 - Chun Téacs a dhúnadh, brúigh **5 BACK** arís.

### Téacs (Ríocht Aontaithe amháin)

Tairgeann roinnt craoltóirí teilifíse digití Téacs Digiteach nó teilifís idirghníomhach ar a gcainéil dhigiteacha teilifíse. Áirítear leis seo gnáth-Théacs a úsáidtear leis na heochracha uimhreacha, dathanna agus nascleanúna chun roghanna a dhéanamh agus chun bogadh.

Chun Téacs Digiteach a dhúnadh, brúigh  $\rightarrow$  BACK.

### Roghanna Téacs

Brúigh **E** OPTIONS in Téacs/Teilitéacs chun na rudaí seo a leanas a roghnú…

### • Reoigh leathanach

Chun rothlú uathoibríoch fo-leathanach a stopadh.

### • Déscáileán / Scáileán iomlán

Chun an cainéal teilifíse agus Téacs a thaispeáint in aice a chéile.

### • T.O.P. Forbhreathnú

Chun Téacs T.O.P. a oscailt.

### • Méadaigh

Chun an leathanach Téacs a mhéadú le go mbeidh sé éasca é a léamh.

### • Nocht

Chun eolas atá i bhfolach ar an leathanach a thaispeáint.

### • Timthriall foleathanach

Chun fo-leathanaigh a thimthriall nuair atá siad ar fáil.

### • Teanga

Chun an grúpa carachtar a mbaineann Téacs úsáid astu chun taispeáint i gceart a athrú.

### • Téacs 2.5

Chun Téacs 2.5 a ghníomhachtú le haghaidh tuilleadh dathanna agus grafaicí níos fearr.

### Téacs a Shuiteáil

### Teanga théacs

Bíonn roinnt teangacha Téacs ar fáil ag roinnt craoltóirí teilifíse digití.

Chun an phríomhtheanga agus an teanga thánaisteach Téacs a shocrú . . .

1 - Brúigh  $\bigstar$  agus brúigh < (clé) Suiteáil.

### **2 -** Cliceáil Socruithe Ginearálta > Teangacha agus cliceáil Téacs Príomhúil nó Téacs Tánaisteach.

**3 -** Cliceáil na teangacha Téacs is fearr leat.

**4 -** Brúigh BACK, arís agus arís eile, más gá, chun an roghchlár a dhúnadh.

### Téacs 2.5

Má tá sé ar fáil, tairgeann Text 2.5 níos mó dathanna agus grafaicí níos fearr. Gníomhachtaítear Text 2.5 mar shocrú caighdeánach monarchan.

Chun Téacs 2.5 a chasadh as…

### **1 -** Brúigh TEXT.

**2 -** Nuair atá Téacs/Teilitéacs oscailte ar an scáileán, brúigh OPTIONS.

**3 -** Cliceáil Téacs 2.5 > As.

**4 -** Brúigh BACK, arís agus arís eile, más gá, chun an roghchlár a dhúnadh.

## Fotheidil agus Teangacha

### Fotheidil

### Cas As

Chun Fotheidil a chasadh air, brúigh SUBTITLE.

Is féidir leat fotheidil a chasadh Air, As nó Air i rith Balbhaithe. Nó chun fotheidil a thaispeáint go huathoibríoch nuair nach bhfuil an clár atá á chraoladh i dteanga na tíre – an teanga atá socraithe don teilifís – roghnaigh Uathoibríoch. Taispeánfaidh an socrú seo freisin Fotheidil go huathoibríoch nuair a bhalbhaíonn tú an fhuaim.

### Socruithe Teanga

Is féidir le cainéil dhigiteacha roinnt teangacha fotheideal a thairiscint do chlár. Is féidir leat príomhtheanga fotheideal agus teanga thánaisteach a shocrú d'fhotheidil. Má tá fotheidil ar fáil i gceann de na teangacha sin, taispeánfaidh an teilifís iad.

Mura bhfuil aon cheann de na teangacha fotheideal is fearr leat ar fáil, is féidir leat teanga fotheideal eile atá ar fáil a roghnú.

Chun an phríomhtheanga agus teanga thánaisteach fhotheideal a shocrú…

1 - Brúigh  $\bullet$  agus brúigh < (clé) Suiteáil.

**2 -** Cliceáil Socruithe Ginearálta agus cliceáil Teangacha > Fotheidil Phríomhúla nó Fotheidil Thánaisteacha.

**3 -** Cliceáil ar an teanga atá uait.

**4 -** Brúigh BACK, arís agus arís eile, más gá, chun an roghchlár a dhúnadh.

Chun príomhtheanga fotheideal a roghnú nuair nach bhfuil aon cheann de na teangacha atá uait ar fáil…

1 - Brúigh **三 OPTIONS**.

**2 -** Cliceáil Teanga Fotheideal agus cliceáil ar an teanga atá uait ar bhonn sealadach.

### Fotheidil ó Théacs

Má thiúnann tú do chainéal analógach, ní mór duit na fotheidil a chur ar fáil de láimh do gach cainéal.

**1 -** Athraigh go dtí cainéal agus brúigh TEXT chun Téacs a oscailt.

**2 -** Cuir isteach uimhir an leathanaigh a bhfuil na fotheidil orthu,

888 go hiondúil.

**3 -** Brúigh TEXT arís chun Téacs a dhúnadh.

Má roghnaíonn tú Air i roghchlár na bhFotheideal nuair atá tú ag féachaint ar chainéal analógach, taispeánfar fotheidil má tá siad ar fáil.

Chun fáil amach an cainéal analógach nó digiteach atá ann, athraigh go dtí an cainéal agus oscailEolas Cainéil sa roghchlár 三 Roghanna.

### Teangacha Fuaime

### Socruithe Teanga

Is féidir le cainéil dhigiteacha teilifíse fuaim a chraoladh i gcás roinnt teangacha labhartha do chlár. Is féidir leat an phríomhtheanga fuaime agus an teanga thánaisteach fuaime is fearr leat a shocrú. Má tá fuaim ar fáil i gceann de na teangacha sin, athróidh an teilifís go dtí an fhuaim sin.

Mura bhfuil aon cheann de na teangacha fuaime is fearr leat ar fáil, is féidir leat teanga fuaime eile atá ar fáil a roghnú.

Chun an phríomhtheanga agus an teanga thánaisteach fuaime a shocrú…

1 - Brúigh  $\clubsuit$  agus brúigh < (clé) Suiteáil.

**2 -** Cliceáil Socruithe Ginearálta agus cliceáil Teangacha >

Príomhfhuaim nó Fuaim Thánaisteach.

**3 -** Cliceáil ar an teanga atá uait.

**4 -** Brúigh BACK, arís agus arís eile, más gá, chun an roghchlár a dhúnadh.

Chun teanga fuaime a roghnú nuair nach bhfuil aon cheann de na teangacha fuaime is fearr leat ar fáil.

1 - Brúigh **三 OPTIONS**.

**2 -** Cliceáil Teanga Fuaime agus cliceáil ar an teanga fuaime atá uait ar bhonn sealadach.

#### Teanga, bunaidh

Má tá teanga bhunaidh cláir nó scannáin ag an gcainéal digiteach, is féidir leat an teilifís a shocrú go huathoibríoch chun go nathródh sé go dtí an teanga fuaime sin.

Chun athrú go dtí an teanga bhunaidh go huathoibríoch …

- 1 Brúigh  $\bigotimes$  agus brúigh < (clé) Suiteáil.
- **2** Cliceáil Socruithe Ginearálta agus cliceáil Teangacha > Teanga Bhunaidh.

**3 -** Cliceáil Air chun féachaint ar scannán dubáilte ina theanga bhunaidh.

**4 -** Brúigh BACK, arís agus arís eile, más gá, chun an roghchlár a dhúnadh.

### Teanga teilifíse

Chun teanga na roghchlár agus teachtaireachtaí teilifíse a athrú…

1 - Brúigh  $\clubsuit$  agus brúigh < (clé) Suiteáil.

**2 -** Cliceáil Socruithe ginearálta agus cliceáil Teanga > Teanga roghchláir.

**3 -** Cliceáil ar an teanga atá uait.

**4 -** Brúigh BACK, arís agus arís eile, más gá, chun an roghchlár a dhúnadh.

### Teilifís Idirghníomhach

### Maidir le iTV

Cuireann roinnt craoltóirí digiteacha a ngnáthchlár teilifíse isteach le leathanaigh eolais nó siamsaíochta i gcás teilifíse idirghníomhaí. Ar roinnt leathanach, is féidir leat freagra a thabhairt do chlár nó vótáil, siopadóireacht ar líne a dhéanamh nó íoc as físeán-aréileamh.

### HbbTV, MHEG, . . .

Baineann craoltóirí úsáid as córais idirghníomhacha éagsúla : HbbTV (Teilifís Leathanbhnda Craolta Hibridigh) nó iTV (Teilifís Idirghníomhach - MHEG). Tagraítear do Theilifís Idirghníomhach ó am go chéile mar Théacs Digiteach nó cnaipe Dearg. Ach is córas ar leith gach córas.

Téigh go dtí láithreán gréasáin an chraoltóra chun tuilleadh eolais a fháil.

### A bhfuil de dhíth ort

Ní féidir teilifís Idirghníomhach a fháil ach ar chainéil teilifíse digití. Chun leas a bhaint as na tairbhí iomlána a bhaineann le teilifís Idirghníomhach, teastaíonn nasc ardluais (leathanbhanda) Idirlín don teilifís.

### HbbTV

Má thairgeann cainéal teilifíse leathanaigh HbbTV, ní mór duit HbbTV a chasadh air ar dtús i socruithe na teilifíse chun féachaint ar na leathanaigh.

1 - Brúigh  $\bullet$  agus brúigh < (clé) Suiteáil.

- **2** Cliceáil Socruithe teilifíse agus cliceáil HbbTV.
- **3** Cliceáil Air.

**4 -** Brúigh BACK, arís agus arís eile, más gá, chun an roghchlár a dhúnadh.

Má tá uait rochtain ar leathanaigh HbbTV a sheachaint ar chainéal ar leith, is féidir leat na leathanaigh HbbTV a bhlocáil don chainéal sin amháin.

**1 -** Tiúin go dtí an cainéal a bhfuil uait na leathanaigh HbbTV a bhlocáil.

2 - Brúigh **ED OPTIONS** agus cliceáil HbbTV ar an gCainéal Seo.

**3 -** Cliceáil As.

### Úsáid iTV

### Oscail leathanaigh iTV

Tugann an chuid is mó de na cainéil a thairgeann HbbTV nó iTV cuireadh duit an eochair datha (dearg) a bhrú nó an eochair OK chun a gclár idirghníomhach a oscailt.

### Gluaiseacht ar leathanaigh iTV

Is féidir leat na heochracha saighde agus dathanna, na heochracha uimhreach agus an eochair **SACK** a úsáid chun na leathanaigh iTV a nascleanúint.

Is féidir leat na heochracha ▶ (Seinn), II (Cuir ar sos) agus ■ (Stop) a úsáid chun féachaint ar fhíseáin laistigh de leathanaigh iTV.

### Téacs (Ríocht Aontaithe amháin)

Chun Téacs Digiteach a oscailt, brúigh TEXT. Brúigh <a> chun é a dhúnadh.

### Leathanaigh iTV a dhúnadh

Insíonn an chuid is mó de leathanaigh iTV duit an eochair atá le húsáid chun dúnadh.

Chun dúnadh leathanach iTV a fhórsáil, athraigh go dtí an chéad chainéal teilifíse eile agus brúigh **SACK**.

# $\overline{132}$ Eolaire Teilifíse

# A bhfuil de dhíth ort

Is féidir leat liosta de na cláir reatha agus iad siúd atá sceidealta ar do chainéil a fheiceáil leis an Eolaire Teilifíse. Taispeánfar cainéil analógacha agus dhigiteacha nó cainéil dhigiteacha amháin, ag brath ar cé as atá eolas (sonraí) an eolaire teilifíse ag teacht. Ní bhíonn eolas Eolaire Teilifíse ag gach cainéal.

Is féidir leis an teilifís eolas eilifíse a bhailiú do na cainéil atá suiteáilte ar an teilifís. Ní féidir leis an teilifís eolas Eolaire Teilifíse a bhailiú do chainéil a bhféachtar orthu ó ghlacadóir digiteach nó díchódóir.

## Sonraí Eolaire Teilifíse

Faigheann an t-eolaire teilifíse eolas (sonraí) ó chraoltóirí nó ón Idirlíon. D'fhéadfadh eolas eolaire teilifíse gan a bheith ar fáil i roinnt réigiún agus i gcás roinnt cainéal. Is féidir leis an teilifís eolas eilifíse a bhailiú do na cainéil atá suiteáilte ar an teilifís. Ní féidir leis an teilifís eolas Eolaire Teilifíse a bhailiú do chainéil a bhféachtar orthu ó ghlacadóir digiteach nó díchódóir.

Is é an réamhshocrú atá ar an teilifís maidir le heolas ná Ón gcraoltóir.

Má thagann eolas Eolaire Teilifíse ón Idirlíon, is féidir leis an Eolaire Teilifíse cainéil analógacha a liostáil in aice leis na cainéil dhigiteacha. Taispeánann roghchlár an Eolaire Teilifíse freisin scáileán beag taobh istigh den chainéal reatha.

### Ón Idirlíon

Má tá an teilifís nasctha leis an Idirlíon, is féidir leat an teilifís a shocrú chun eolas Eolaire Teilifíse a fháil ón Idirlíon.

Chun eolas Eolaire Teilifíse a shocrú…

1 - Brúigh  $\bigstar$  agus brúigh < (clé) Suiteáil.

**2 -** Cliceáil Socruithe Ginearálta > Eolaire Teilifíse agus cliceáil Ón Idirlíon.

**3 -** Brúigh BACK, arís agus arís eile, más gá, chun an roghchlár a dhúnadh.

#### Taifeadtaí ar iarraidh

Nuair is cosúil go bhfuil roinnt taifeadtaí imithe ón liosta taifeadtaí, d'fhéadfadh eolas (sonraí) an eolaire teilifíse a bheith athraithe. Ní bhíonn taifeadtaí a dhéantar leis an socrú Ón gcraoltóir infheicthe sa liosta má athraíonn tú an socrú go Ón Idirlíon nó an bealach eile thart. D'fhéadfadh an teilifís a bheith athraithe go Ón Idirlíon go huathoibríoch.

Chun na taifeadtaí a chur ar fáil sa liosta taifeadtaí, athraigh go dtí an socrú a bhí roghnaithe nuair a rinneadh na taifeadtaí.

### An Eolaire Teilifíse a Úsáid

#### Oscail an Eolaire Teilifíse

Chun an t-eolaire teilifíse a oscailt, brúigh **IIITV GUIDE**.

Brúigh **III** TV GUIDE arís chun dúnadh.

Déanann an teilifís scanadh ar gach cainéal teilifíse le haghaidh eolas cláir an chéad uair a osclaíonn tú an tEolaire Teilifíse. D'fhéadfadh sé seo roinnt nóiméad a thógáil. Stóráiltear sonraí Eolaire Teilifíse sa teilifís.

#### Tiúin do Chlár

### Athraigh go clár

Is féidir leat athrú go clár reatha ón Eolaire Teilifíse. Cliceáil ar ainm an chláir chun an clár a roghnú. Gluais i dtreo na láimhe deise chun féachaint ar chláir atá sceidealaithe níos deireanaí an lá sin. Chun athrú go dtí an clár (cainéal), roghnaigh an clár agus brúigh OK.

#### Féach ar shonraí cláir

Chun sonraí an chláir atá roghnaithe a fháil, brúigh **DINFO**.

### Athraigh an Lá

Tá an tEolaire Teilfíse in ann cláir atá sceidealaithe do na laethanta atá romhainn a thaispeáint (uasmhéid de 8 lá).

Má thagann eolas Eolaire Teilifíse ón gcraoltóir, is féidir leat **EEE** + a bhrú chun sceideal ceann de na laethanta amach anseo a fheiceáil. Brúigh **EE** - chun filleadh ar an lá roimhe sin.

Mar rogha air sin, is féidir leat an eochair datha **- Lá** a bhrú agus an lá atá uait a roghnú.

#### Meabhrúchán a Shocrú

Is féidir leat meabhrúcháin a shocrú chun foláireamh a thabhairt duit ar an scáileán go bhfuil clár ar tí tosú.

Chun meabhrúchán a shocrú, roghnaigh an clár san Eolaire Teilifíse agus brúigh an eochair datha - Socraigh meabhrúchán. Marcálfar an clár le clog  $\odot$ .

Chun an meabhrúchán a chealú, brúigh **Cealaigh** Meabhrúchán.

Chun féachaint ar liosta na meabhrúchán ar fad atá socraithe agat, brúigh  $\equiv$  OPTIONS agus cliceáil Meabhrúcháin Sceidealta.

### Cuardaigh de réir Seánra

Má tá an t-eolas ar fáil, is féidir leat cláir sceidealaithe a aimsiú de réir seánra cosúil le scannáin, spóirt, srl.

Chun cuardach a dhéanamh do chláir de réir seánra, brúigh OPTIONS agus cliceáil Cuardaigh de réir Seánra. Roghnaigh seánra agus brúigh OK. Taispeánfar liosta leis na cláir a aimsíodh.

### Taifeadtaí

Is féidir leat clár teilifíse a thaifead ón Eolaire Teilifíse, nó taifead a sceidealú. Chun na taifeadtaí a stóráil, nasc Diosca Crua USB leis an teilifís.

Chun tuilleadh eolais a fháil faoi Thaifeadadh, brúigh an eochair datha **- Eochairfhocail** agus déan cuardach do Thaifeadadh.

# Naisc, Liosta

### 14.1

 $\overline{14}$ 

# Athraigh go gléas

Is féidir leat athrú go gléas nasctha agus féachaint ar a chlár ón liosta Foinsí.

Chun athrú go gléas nasctha…

1 - Brúigh **II SOURCES** chun an roghchlár Foinsí a oscailt. **2 -** Cliceáil ar dheilbhín an ghléis nasctha. Taispeánfaidh an teilifís cláir an ghléis.

**3 -** Brúigh BACK, chun féachaint ar theilifís.

Chun an roghchlár Foinsí a dhúnadh gan athrú go dtí gléas, brúigh **ED** SOURCES arís.

### $14.2$

# Braith Gléis

Nuair a nascann tú gléas nua leis an teilifís, braitear an gléas agus is féidir leat cinéal gléis a shannadh mar dheilbhín don ghléas nua. Má nascann tú gléas le HDMI CEC, faigheann an gléas a dheilbhín go huathoibríoch.

Má tá uait an deilbhín atá sannta ar ghléas nasctha a athrú, brúigh an eochair datha **- Athraigh Cineáil** agus roghnaigh cineál gléis a oireann don ghléas nasctha.

Mura n-oireann an t-ainm don ghléas nó má tá uait d'ainm féin a thabhairt ar an ngléas, brúigh **- Athainmnigh**. Úsáid eochaircheap an chianrialtáin chun ainm nua a chur isteach.

Cabhraíonn cineál gléis cuí leat chun an gléas a úsáid. Cinneann an cineál gléis stíl an phictiúir agus na fuaime, luachanna gléine, socruithe sainiúla nó an suíomh laistigh den roghchlár Foinsí.

Nuair a nascann tú gléas nua leis an teilifís, beidh deilbhín an ghléis ar thosach an roghchláir Foinsí.

### Ainm agus deilbhín bunaidh

Chun deilbhín an ghléis a athrú ar ais go dtí an t-ainm bunaidh agus an cineál deilbhín a bhí aige, brúigh  $\equiv$  OPTIONS agus cliceáil Ainm agus Deilbhín Bunaidh.

### Naisc a scanadh

Chun gach nasc teilifíse a athscanadh agus chun an roghchlár Foinsí a nuashonrú, brúigh **E OPTIONS** agus cliceáil Scan Naisc.

### 14.3

# Seinn Aon-Iarrachta

Nuair atá an teilifís ar fuireachas, is féidir leat seinnteoir diosca a chasadh air le cianrialtán do theilifíse.

### Seinn

Chun an seinnteoir diosca agus an teilifís araon a chasadh air ó fhuireachas agus tosú ag seinnt an diosca nó an chláir láithreach, brúigh (seinn) ar chianrialtán na teilifíse.

Ní mór don ghléas a bheith nasctha le cábla HDMI agus ba cheart go mbeadh HDMI CEC casta air ar an teilifís agus ar an ngléas araon.

# 15 3D

### 15.1

# A bhfuil de dhíth ort

Is teilifís 3D Gníomhach í seo. Is féidir leat féachaint ar chláir agus ar scannáin 3D ar an teilifís seo i dtaifeach iomlán Ardghléine.

Féachann tú ar ghrianghraif 3D i dtaifeach Ultra HD leis an teilifís seo ó nasc USB. Ní féidir leat féachaint ar 3D ar fhíseán dúchasach Ultra HD.

Chun féachaint ar 3D…

- tiúnáil do chainéal teilifíse a chraolann cláir i 3D
- scannán a thógáil amach ar cíos i 3D ó shiopa físeán ar líne
- féachaint ar scannán i 3D ó Dhiosca Blu-ray 3D, gléas USB nó ríomhaire.

Chomh maith leis sin, beidh ceann amháin de na cineálacha seo spéaclaí Philips 3D Gníomhach ag teastáil uait chun breathnú ar 3D ar an teilifís seo. . .

- PTA507
- PTA508
- PTA509
- PTA517
- PTA518
- PTA519

Díoltar gach cineál astu féin. D'fhéadfadh sé tarlú nach mbeidh brandaí spéaclaí 3D gníomhacha eile tacaithe.

### 15.2

# Na Spéaclaí 3D

## PTA509

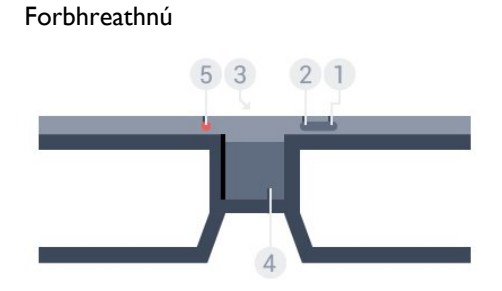

- 1 **0**, lasc Air nó As.
- **2** Imreoir 1/2, Roghnú Imreoir 1 nó Imreoir 2.
- **3** Lionsa glacadóra
- **4** Raca na gceallraí
- **5** Solas LED

Nuair a dhíphacálann tú na spéaclaí 3D, bain amach an scragall beag plaisteach ó raca na gceallraí.

### Cas Air agus As

Chun na spéaclaí 3D a chasadh air, brúigh  $\Phi$ .

Tógfaidh sé roinnt soicind ar na spéaclaí coigeartú don chomhartha 3D ón tarchuradóir 3D ar an teilifís. Nuair a úsáidfear den chéad uair iad, d'fhéadfadh suas le 15 soicind a bheith i gceist.

### Leibhéal an Cheallra

Is féidir leat leibhéal an cheallra a sheiceáil nuair a chasann tú na spéaclaí 3D air.

• Má tá caochaíl uaine ón solas LED, is féidir leat na spéaclaí a úsáid ar feadh 4 uaire nó níos mó.

• Má tá caochaíl oráiste ón solas LED, is féidir leat na spéaclaí a úsáid ar feadh 2 uair a a laghad ach níos lú ná 4 uair.

• Má tá caochaíl dhearg ón solas LED, tá an ceallra beagnach folamh agus níl fágtha ach níos lú ná 2 uair féachana.

### Cas as

Brúigh  $\Phi$  chun na spéaclaí 3D a chasadh as. Beidh 4 caochadh dearg ón solas LED. Nuair nach bhfaigheann na spéaclaí 3D comharthaí 3D ar feadh 2 nóiméad, casann na spéaclaí iad féin as go huathoibríoch.

### Tarchuradóir 3D

Cinntigh go bhfuil an lionsa glacadóra i lár na spéaclaí in ann comharthaí 3D a fháil.

Chomh maith leis sin, ná bíodh aon rud in aice leis an tarchuradóir 3D ar an teilifís.

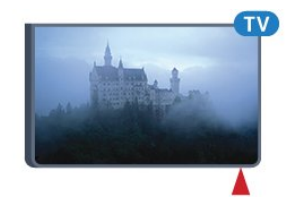

### Cluichíocht, Cluiche Scáileáin Roinnte

Is féidir leat na spéaclaí seo a úsáid chun cluichí scáileáin roinnte a imirt. Is féidir le beirt imreoirí féachaint ar an teilifís chéanna ach dhá scáileán éagsúla a fheiceáil chun cluiche a imirt.

Chun na spéaclaí a athrú le go bhféadfá féachaint ar scáileán Imreoir 1 nó Imreoir 2, cas air na spéaclaí agus ansin brúigh an cnaipe Imreoir 1/2.

• Má tá an solas LED oráiste agus é lasta ar feadh 2 soicind, is d'imreoir 1 atá na spéaclaí socraithe.

• Má tá an solas LED oráiste agus é ag caochaíl, is d'imreoir 2 atá na spéaclaí socraithe.

Chun tuilleadh eolais a fháil, brúigh an eochair

datha **- Eochairfhocail** agus déan cuardach do Cluichíocht Scáileáin Roinnte.

#### Na ceallraí a athsholáthar

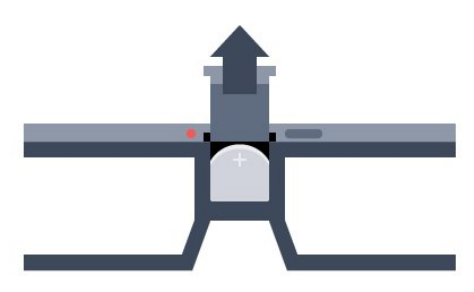

Chun an ceallra a athsholáthar, brúigh an cnaipe beag ar chlúdach an cheallra agus sleamhnaigh an claibín aníos chun é a oscailt. Athsholáthar an ceallra: cineál CR2032 (3V). Bí cinnte go bhfuil an taobh + den cheallra infheicthe. Cuir an clúdach air arís agus sleamhnaigh anuas é go dtí go gcliceálann sé.

#### Rabhadh:

Tá baol pléasctha ann má athsholáthraítear an ceallra ar bhealach mícheart. Ná hathsholáthar an ceallra ach amháin leis an gcineál céanna ceallra nó a choibhéis.

#### Contúirt

• Ná ionghabh an ceallra. Tá baol dó cheimicigh ann.

• Tá ceallra cille atá cosúil le bonn/cnaipe sa táirge seo. Má shloigtear an ceallra cille seo, tá sé in ann a bheith ina údar do dhónna diana inmheánacha laistigh de 2 uair agus d'fhéadfaí bás a fháil.

• Coinnigh ceallraí nua agus úsáidte in áit nach bhfuil leanaí in ann lámh a leagan orthu.

• Mura ndúnann raca na gceallraí i gceart, éirigh as úsáid an táirge agus coinnigh amach ó leanaí é.

• Má cheapann tú gur sloigeadh ceallraí nó gur cuireadh laistigh d'aon chuid den cholainn iad, iarr cóir leighis láithreach.

# PTA519

#### Forbhreathnú

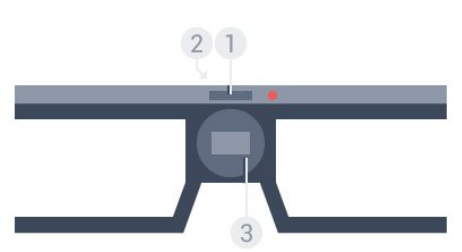

- **1** Lasc Air nó As Roghnú Imreoir 1 nó Imreoir 2
- **2** Lionsa glacadóra
- **3** Raca na gceallraí

Nuair a dhíphacálann tú na spéaclaí 3D, bain amach an scragall beag plaisteach ó raca na gceallraí.

### Cas Air agus As

Chun na spéaclaí  $3D$  a chasadh air, brúigh  $\Phi$ .

Tógfaidh sé roinnt soicind ar na spéaclaí coigeartú don chomhartha 3D ón tarchuradóir 3D ar an teilifís. Nuair a úsáidfear den chéad uair iad, d'fhéadfadh suas le 15 soicind a bheith i gceist.

### Leibhéal an cheallra

Is féidir leat leibhéal an cheallra a sheiceáil nuair a chasann tú na spéaclaí 3D air.

• Má tá caochaíl uaine ón solas LED, is féidir leat na spéaclaí a úsáid ar feadh 4 uaire nó níos mó.

• Má chaochann an solas LED oráiste, is féidir leat na spéaclaí a úsáid ar feadh níos lú ná 4 uair.

• Má tá caochaíl dhearg ón solas LED, tá an ceallra beagnach folamh agus níl fágtha ach níos lú ná 2 uair féachana.

#### Cas as

Brúigh  $\Phi$  ar feadh 2 soicind chun na spéaclaí 3D a chasadh as. Beidh 4 caochadh dearg ón solas LED. Nuair nach bhfaigheann na spéaclaí 3D comharthaí 3D ar feadh 2 nóiméad, casann na spéaclaí iad féin as go huathoibríoch.

### Tarchuradóir 3D

Cinntigh go bhfuil an lionsa glacadóra i lár na spéaclaí in ann comharthaí 3D a fháil. Chomh maith leis sin, ná bíodh aon rud in aice leis an tarchuradóir 3D ar an teilifís.

- **1** Tarchuradóir 3D ar an teilifís
- **2** Glacadóir 3D ar na spéaclaí 3D

### Cluichíocht, Cluiche Scáileáin Roinnte

Is féidir leat na spéaclaí seo a úsáid chun cluichí scáileáin roinnte a imirt. Is féidir le beirt imreoirí féachaint ar an teilifís chéanna ach dhá scáileán éagsúla a fheiceáil chun cluiche a imirt.

Chun na spéaclaí a athrú chun féachaint ar scáileán Imreoir 1 nó Imreoir 2, cas air na spéaclaí agus ansin brúigh an eochair arís chun scorán idir Imreoir 1 agus Imreoir 2.

• Má tá an solas LED uaine agus é lasta ar feadh 1.5 soicind, is d'imreoir 1 atá na spéaclaí socraithe.

• Má tá an solas LED uaine agus é ag caochaíl, is d'imreoir 2 atá na spéaclaí socraithe.

Chun tuilleadh eolais a fháil, brúigh an eochair

datha **- Eochairfhocail** agus déan cuardach do Cluichíocht Scáileáin Roinnte.

#### Na ceallraí a athsholáthar

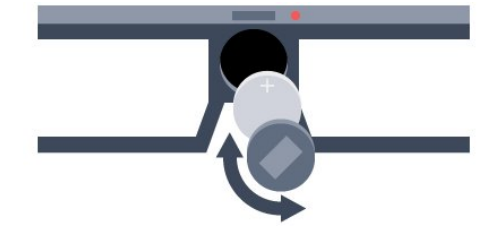

Chun an ceallra a athsholáthar, rothlaigh an claibín beag ar chlé chun raca na gceallraí a oscailt. Athsholáthar an ceallra: cineál CR2032 (3V). Bí cinnte go bhfuil an taobh + den cheallra infheicthe. Cuir an claibín ar ais agus rothlaigh ar dheis chun é a dhúnadh.

### Rabhadh:

Tá baol pléasctha ann má athsholáthraítear an ceallra ar bhealach mícheart. Ná hathsholáthar an ceallra ach amháin leis an gcineál céanna ceallra nó a choibhéis.

### Contúirt

• Ná ionghabh an ceallra. Tá baol dó cheimicigh ann.

• Tá ceallra cille atá cosúil le bonn/cnaipe sa táirge seo. Má shloigtear an ceallra cille seo, tá sé in ann a bheith ina údar do dhónna diana inmheánacha laistigh de 2 uair agus d'fhéadfaí bás a fháil.

• Coinnigh ceallraí nua agus úsáidte in áit nach bhfuil leanaí in ann lámh a leagan orthu.

• Mura ndúnann raca na gceallraí i gceart, éirigh as úsáid an táirge agus coinnigh amach ó leanaí é.

• Má cheapann tú gur sloigeadh ceallraí nó gur cuireadh laistigh d'aon chuid den cholainn iad, iarr cóir leighis láithreach.

### 15.3

# Ag féachaint ar 3D

## Tosaigh ag Féachaint ar 3D

Nuair a athraíonn an teilifís go 3D nó nuair atá fógra ar taispeáint go bhfuil 3D ar fáil, cuir ort do spéaclaí 3D.

Mura bhfuil an teilifís in ann an comhartha 3D a bhraith (tá an clib comhartha 3D ar iarraidh), taispeántar an clár 3D mar íomhá dhúbáilte ar an scáileán. Ní mór duit 3D a chasadh air de láimh…

Chun 3D a chasadh air de láimh…

### **1 -** Brúigh 3D.

**2 -** Cliceáil ar an socrú cuí chun pictiúr 3D cruinn a fháil. Is féidir leat Taobh le Taobh a roghnú, nó Taobh le Taobh Inbhéartaithe, Barr/Bun nó Barr/ Bun Inbhéartaithe.

Chun éirí as féachaint ar 3D…

- **1** Brúigh 3D.
- **2** Cliceáil 2D.

Athraítear 3D go 2D nuair a athraíonn tú go cainéal eile nó go gléas nasctha.

## Lascadh Uathoibríoch

Is féidir leat do rogha a shocrú maidir leis an gcaoi 3D a thosú sa todhchaí an chéad uair a bhraitear comhartha 3D. Is féidir leat an socrú seo a athrú sa roghchlár Suiteáil ina dhiaidh sin.

- Chun athrú go 3D go huathoibríoch, roghnaigh Uathoibríoch.
- Chun fógra a thaispeáint ar dtús, roghnaigh Fógra amháin.
- Chun nach n-athrófar go 3D go deo, roghnaigh Go Deo.

Chun an socrú seo a athrú…

1 - Brúigh  $\bigstar$  agus brúigh < (clé) Suiteáil.

**2 -** Cliceáil 3D > Athraigh go 3D agus cliceáil Uathoibríoch, Fógra amháin nó Go Deo.

**3 -** Brúigh BACK, arís agus arís eile, más gá, chun an roghchlár a dhúnadh.

# Cruthaigh 3D ó 2D

Is féidir leat féachaint ar 3D i gcónaí le Tiontú 2D go 3D. Cruthaíonn an teilifís 3D go saorga ó chomhartha 2D.

Chun féachaint ar 3D ó chomhartha 2D…

- **1** Brúigh 3D.
- **2** Cliceáil Tiontú 2D go 3D. Cuir ort do spéaclaí 3D.

Chun casadh as…

- **1** Brúigh 3D.
- **2** Cliceáil 2D.

# 15.4 Féachaint 3D is fearr

Chun an t-eispéireas 3D féachana is fearr a fháil, molaimid duit na nithe seo a leanas a dhéanamh:

• suí ar a laghad achar ón teilifís atá 3 oiread airde scáileán na teilifíse, ach gan suí níos faide ná 6 méadar uaidh.

• soilsiú fluaraiseach (cosúil le soilsiú TL nó bolgáin solais áirithe atá tíosach ar fhuinneamh agus a oibríonn ar mhinicíocht íseal) agus solas díreach na gréine a sheachaint, mar go bhféadfaidís cur isteach ar an eispéireas 3D.

### 15.5

# Cúram a thabhairt do na Spéaclaí 3D

• Ná húsáid ceimiceáin ghlanta a bhfuil alcól, tuaslagóir nó dromchlaghníomhaí iontu, nó céir, beinséin, tanaitheoir, éarthach muiscíte nó bealadh. Tá dídhathú nó scoilteanna in ann tarlú má úsáidtear na ceimiceáin sin.

• Ná nocht na spéaclaí 3D do sholas díreach na gréine, do thine ná do huisce. D'fhéadfadh mífheidhm táirge nó tine a bheith mar thoradh air sin.

• Ná lig do na spéaclaí 3D titim ar an urlár, ná lúb iad agus ná cuir brú ar lionsaí na spéaclaí 3D.

• Úsáid ceirt ghlan bhog (micrisnáithín nó flainín cadáis) chun na lionsaí a ghlanadh ionas nach scrabhfar iad. Ná spraeáil ábhar glanta díreach ar na spéaclaí 3D go deo. D'fhéadfadh sé dochar a dhéanamh do na leictreonaic (i gcás spéaclaí 3D Gníomhach).

• Ná húsáid ceimiceáin ghlanta a bhfuil alcól, tuaslagóir nó dromchlaghníomhaí iontu, nó céir, beinséin, tanaitheoir, éarthach muiscíte nó bealadh. Tá dídhathú nó scoilteanna in ann tarlú má úsáidtear na ceimiceáin sin.

### 15.6

# Rabhadh Sláinte

• Ní mholtar go bhféachfaidh leanaí atá níos óige ná sé bliana d'aois ar 3D.

• Má tá stair titimis nó taomanna fótamhothálacha agat féin ná ag do theaghlach, téigh i gcomhairle le proifisiúnach leighis sula nochtann tú tú féin d'fhoinsí soilse gealánacha, sraitheoga íomhánna tapaidh nó d'fhéachaint 3D.

• Má tharlaíonn sé go bhfuil tú míchompordach, éirigh as a bheith ag féachaint ar 3D agus ná gabh láithreach le haon ghníomhaíocht a d'fhéadfadh a bheith contúirteach (carr a thiomáint, mar shampla) go dtí go mbeidh do chuid siomptóm imithe. Má mhaireann na siomptóim, ná féach ar 3D arís gan dul i gcomhairle le proifisiúnach leighis i dtosach.

• Molaimid gan féachaint ar 3D ar feadh tréimhsí fada chun míchompord cosúil le meadhrán, tinneas cinn nó mearbhall a sheachaint.

• Ná húsáid na spéaclaí 3D ach amháin chun féachaint ar theilifís 3D.

• Má chaitheann tú spéaclaí ceartúcháin nó má úsáideann tú lionsaí tadhaill go hiondúil, caith na spéaclaí 3D chomh maith leis na spéaclaí nó na lionsaí sin.

• Coinnigh na spéaclaí amach ó leanaí beaga ar fhaitíos go slogfaidís páirteanna beaga nó ceallraí.

• Ba cheart do thuismitheoirí súil a choinneáil ar a gcuid leanaí nuair atá siad ag féachaint ar 3D agus cinntiú nach bhfuil aon mhíchompord orthu, mar a luadh thuas. Ní mholtar do leanaí níos óige ná 6 bliana féachaint ar 3D mar nach bhfuil a gcóras amhairc forbartha go hiomlán fós.

• Seachain úsáid na spéaclaí 3D i gcás ionfhabhtú súl nó galair eile a tharchuirtear trí theagmháil (m.sh. toinníteas, míolta cloiginn, etc.). Ná húsáid na spéaclaí 3D arís go dtí go mbeidh an ionfhabhtú imithe go hiomlán.

# Ilamharc

### 16.1

16

# Maidir le hIlamharc

Le tascbharra Ilamharc, is féidir leat athrú go héasca ó fheidhmchlár amháin a tosaíodh le gairid - teilifís, Téacs, Eolaire teilifíse, Chrome, etc. - go dtí an ceann eile. Mar shampla, is féidir leat athrú go díreach ón gcainéal teilifíse a bhfuil tú ag féachaint air go dtí an láithreán gréasáin a d'oscail tú in Google Chrome tamall ó shin.

Is féidir leat féachaint ar dhá chainéal teilifíse ag an am céanna le hllamharc freisin. Beidh cainéal teilifíse amháin i scáileán mór, an cainéal eile i scáileán beag (Pictiúr i bPictiúr).

Níl aon fhuaim ag an scáileán beag.

Ní féidir leis an scáileán Ilamharc fís a thaispeáint in 3D nó in Ultra HD. Níl Ilamharc ar fáil do chainéil teilifíse analógacha. Ní thacaíonn gach Feidhmchlár le hIlamharc.

# 16.2 An Tascbharra

Is féidir leat athrú ó fheidhmchlár amháin teilifíse a d'oscail tú le gairid go dtí ceann eile leis an tascbharra. Is féidir leis an tascbharra na 6 feidhmchlár is deireanaí a osclaíodh a thaispeáint.

Chun athrú ó fheidhmchlár amháin go dtí ceann eile…

1 - Brúigh **I MULTI VIEW**. Taispeánfar an tascbharra ag bun an scáileáin agus taispeánfaidh sé deilbhíní na bhfeidhmchlár is deireanaí a osclaíodh.

**2 -** Cliceáil ar dheilbhín an fheidhmchláir atá uait. Athróidh an teilifís go dtí an feidhmchlár.

# 16.3 Féach ar Dhá Chainéal Teilifíse

Is féidir leat féachaint ar dhá chainéal teilifíse ag an am céanna le hllamharc. Taispeánfar an dara cainéal i scáileán beag ar bharr an scáileáin ar thaobh na láimhe deise.

Chun féachaint ar dhá chainéal teilifíse ag an am céanna …

1 - Brúigh **W** chun féachaint ar chraoladh teilifíse

**2 -** Brúigh MULTI VIEW. Taispeánfar an tascbharra ag bun an scáileáin.

**3 -** Cliceáil ar an scáileán. Taispeánfar an cainéal céanna i scáiléan beag.

Chun an scáiléan beag a chur i bhfolach, brúigh  $\Box$  MULTI VIEW arís agus cliceáil ar  $\Box$  ar an scáileán.

Má tá CAM amháin nó dhá CAM in úsáid agat chun cainéil a

dhíscrobh (dhá CAM a bhfuil cearta féachana éagsúla acu), d'fhéadfadh sé tarlú nach dtaispeánfar roinnt cainéal i scáileán beag Ilamharc. Tá an seans ann nach bhfuil na cearta ar fáil agat chun an cainéal sin a dhíscrobh ar an tiúnóir sin. Ní féidir le hllamharc cainéil a thaispeáint ó Cuir Teilifís ar Sos.

### 16.4

# Babhtáil Scáileáin

Is féidir leat na cainéil a bhabhtáil ón scáileán mór go dtí an scáileán beag nó vice versa.

Chun cainéil a bhabhtáil …

- 1 Brúigh **I MULTI VIEW**.
- 2 Cliceáil **O** chun na cainéil a bhabhtáil.

### 16.5

# Téacs agus Teilifís

Is féidir leat féachaint ar chainéal teilifíse i scáileán beag Ilamharc nuair atá tú ag féachaint ar Théacs.

Chun féachaint ar chainéal teilifíse agus tú ag féachaint ar Théacs…

1 - Brúigh **I MULTI VIEW**.

2 - Cliceáil  $\Box$  ar an scáileán. Taispeánfar an cainéal a raibh tú ag féachaint air sa scáileán beag.

 $3 -$  Brúigh  $III +$  nó  $III -$ 

Chun an scáileán beag a chur i bhfolach, brúigh  $\Box$  MULTI VIEW arís agus cliceáil a ar an scáileán.

# Cluichí

### 17.1

 $\overline{17}$ 

# A bhfuil de dhíth ort

Is féidir leat cluichí a imirt ar an teilifís seo ó…

• Consól Cluiche nasctha

• Gailearaí na bhFeidhmchlár i roghchlár na bhFeidhmchlár teilifíse

- An tIdirlíon ar an teilifís seo
- Siopa Google Play, cluichí atá íoslódáilte ar an teilifís seo

I gcás cluichí ó Ghailearaí na bhFeidhmchlár, láithreán gréasáin Idirlín nó cluichí atá íoslódáilte ó shiopa Google Play, ní mór don teilifís nasc ardluais (leathanbhanda) a bheith aici leis an Idirlíon. Teastaíonn Ceap Stiúrtha uait chun cluichí a imirt ón Idirlíon.

Chun tuilleadh eolais a fháil faoin gcaoi nascadh leis an Idirlíon, brúigh an eochair datha - Eochairfhocail agus déan cuardach do Shuiteáil Líonra.

# $\overline{172}$ Socruithe Cluiche

Sula dtosóidh tú ag imirt cluiche, ó chonsól, Feidhmchlár nó ón Idirlíon, socraigh an teilifís go dtí na socruithe teilifíse is fearr do Chluichíocht. Cabhróidh sé sin le luas agus le beachtas imirt an chluiche.

Má chuirtear do Chonsól Cluiche leis an liosta mar chineál gléis Cluiche sa roghchlár Foinsí (an liosta nasc), socraítear an teilifís go dtí an socrú is fearr do chluichí go huathoibríoch. Má shocraítear cineál do Chonsól Cluiche mar Imreoir agus má úsáidtear mar sheinnteoir diosca é an chuid is mó den am, fág socrú an chinéal gléis ar Imreoir.

Chun an teilifís a shocrú de láimh go dtí an socrú is fearr a fheileann…

1 - Brúigh  $\bigstar$  agus cliceáil Cluiche.

**2 -** Cliceáil Air. Socraítear an teilifís go dtí na socruithe is fearr do chluichíocht.

**3 -** Brúigh BACK, arís agus arís eile, más gá, chun an roghchlár a dhúnadh.

Ná déan dearmad an socrú seo a chur ar ais go As nuair a éiríonn tú as imirt an chluiche.

# 17.3 Cluiche a Imirt

# Ó Chonsól Cluiche

Is féidir leat cluiche a imirt ó Chonsól Cluiche nasctha ar an teilifís.

Chun an cluiche a thosú…

**1 -** Cas air an Consól Cluiche.

2 - Brúigh **II SOURCES** agus cliceáil ar an gConsól Cluiche nó ar a nasc.

**3 -** Tosaigh an cluiche.

**4 -** Brúigh HOME chun stopadh agus roghnaigh gníomhaíocht eile.

Chun tuilleadh eolais faoin gcaoi Consól Cluiche a nascadh, brúigh Eochairfhocail agus déan cuardach do Consól Cluiche, nasc.

# Ó na Leathanaigh Feidhmchlár

Is féidir leat cluiche atá suiteáilte ar na leathanaigh Feidhmchlár a imirt ar an teilifís.

Chun an cluiche a thosú…

1 - Brúigh **A HOME** chun an roghchlár Baile a oscailt.

2 - Cliceáil **"** sa bharra ar barr chun Feidhmchláir a oscailt.

**3 -** Sna leathanaigh Feidhmchlár, cliceáil ar Fheidhmchlár an chluiche a bhfuil uait é a imirt.

**4 -** Cliceáil ar dheilbhín an chluiche chun an imirt a thosú. Úsáid Ceap Stiúrtha chun imirt.

**5 -** Brúigh HOME agus roghnaigh gníomhaíocht eile chun stopadh.

Chun tuilleadh eolais a fháil faoin gcaoi nascadh leis an Idirlíon, brúigh Eochairfhocail agusdéan cuardach do Líonra, nasc.

# Ón Idirlíon

Is féidir leat cluiche a imirt go díreach ón Idirlíon ar an teilifís.

Chun cluiche a thosú…

- 1 Brúigh **A HOME** chun an roghchlár Baile a oscailt.
- 2 Cliceáil **im** sa bharra ar barr chun Feidhmchláir a oscailt.

**3 -** Ar leathanaigh na bhFeidhmchlár, cliceáil ar Bhrabhsálaí Idirlín cosúil le Google Chrome.

**4 -** Téigh go dtí láithreán gréasáin ar féidir cluichí a imirt air ar an Idirlíon.

**5 -** Cliceáil ar dheilbhín an chluiche chun an imirt a thosú. Úsáid Ceap Stiúrtha chun imirt.

**6 -** Brúigh HOME agus roghnaigh gníomhaíocht eile chun stopadh.

Chun tuilleadh eolais a fháil faoin gcaoi nascadh leis an Idirlíon, brúigh Eochairfhocail agusdéan cuardach do Líonra, nasc.

# Ceapa Stiúrtha

Chun cluichí ón Idirlíon a sheinnt ar an teilifís seo, is féidir leat raon roghnaithe Ceapa Stiúrtha gan sreang a nascadh. Tá an teilifís in ann tacú le 2 Ceap Stiúrtha nasctha ag aon am amháin. Nuair a nascann tú an Ceap Stiúrtha, is féidir leat é a úsáid láithreach.

Is féidir leat an Ceap Stiúrtha a úsáid freisin chun an Pointeoir a rialú.

Chun tuilleadh eolais faoin gcaoi ceap stiúrtha a nascadh, brúigh an eochair datha **- Eochairfhocail** agus déan cuardach do Ceap Stiúrtha, nasc.

### 17.5

17.4

# Cluichíocht, Cluiche Scáileáin **Roinnte**

### Maidir le Cluichíocht Scáileáin Roinnte

Má imríonn tú cluiche ilimreoir a bhfuil scáileáin roinnte ann, is féidir leat an teilifís a shocrú chun gach scáileán a thaispeáint mar scáileán iomlán. Ní fheiceann gach imreoir ach a chuid féin den chluiche mar scáileán iomlán. Baineann an teilfís úsáid as teicneolaíocht 3D chun an dá scáileán a thaispeáint.

### Na rudaí a bheidh ag teastáil uait

Chun cluiche dhá imreoir a imirt leis an teilifís seo, teastaíonn 2 péire spéaclaí 3D gníomhacha uait - Philips PTA507, PTA508, PTA509, PTA517, PTA518 nó PTA519.

Chomh maith leis sin, ní mór don chonsól cluiche a bheith nasctha le HDMI.

### Cluiche Scáileáin Roinnte a Imirt

Chun cluiche dhá imreora a imirt…

1 - Brúigh **II SOURCES** agus cliceáil an consól cluiche. **2 -** Tosaigh an cluiche ar an gconsól cluiche agus roghnaigh an mód dhá imreoir. Roghnaigh an mód do scáileáin roinnte.

3 - Brúigh  $\clubsuit$  agus cliceáil **Cluiche** ar an teilifís.

**4 -** Cliceáil Scáileán Roinnte, Clé/Deas nó Scáileán Roinnte, Barr/Bun, ag brath ar an bhformáid ina thaispeántar an cluiche scáileáin roinnte ar an scáileán. Taispeánfaidh an teilfís an 2 scáileán mar scáileáin iomlána.

**5 -** Cuir ort na spéaclaí 3D chun féachaint ar an 2 scáileán éagsúla.

Chun na spéaclaí a athrú chun féachaint ar scáileán Imreoir 1 nó scáileán Imreoir 2, brúigh an eochair roghnaithe Imreoir 1/2ar na spéaclaí.

### Athraigh an t-amharc go scáileán roinnte agus ar ais arís

Nuair atá an amharc athraithe agat go scáileán roinnte do dhá

imreoir, is féidir leat athrú ar ais go dtí scáileán amháin chun go mbeidh tú in ann roghchlár an chluiche a léamh, nó scóir an chluiche.

Chun an t-amharc a athrú ar ais, brúigh OK ar chianrialtán na teilifíse.

### Cluiche dhá imreoir a stopadh

Chun an scáileán roinnte do dhá imreoir a stopadh, brúigh  $\bigcap$ agus roghnaigh gníomhaíocht eile.

# Meáin

18

# 18.1 Ó Nasc USB

Is féidir leat féachaint ar do ghrianghaif nó do cheol agus físeáin a sheinnt ó mhéaróg chuimhne USB nó diosca crua USB nasctha.

Agus an teilifís casta air agat, plugáil isteach méaróg chuimhne USB nó Diosca Crua USB i gceann de na naisc USB. Braithfidh an teilifís an gléas agus tabharfaidh sé liosta de do chomhaid Meán. Mura dtaispeánfar an liosta comhad go huathoibríoch, brúigh **Ex SOURCES** agus cliceáil USB.

Is féidir leat cuardach a dhéanamh do chomhad leis an réimse cuardaigh nó do chomhaid a bhrabhsáil sa struchtúr fillteán atá eagraithe agat ar an tiomántán.

Déanfaidh an teilifís do chomhaid Meán a chuachadh freisin ag brath ar a gcineál - **E Físeáin, <sup>1</sup> Grianghraif** nó **JJ Ceol.** Tá feidhmeanna na n-eochracha datha agus na roghanna in  $\equiv$  OPTIONS tiomanta mar sin do gach cineál.

Brúigh **A HOME** agus roghnaigh gníomhaíocht eile chun éirí as seinnt físeán, grianghraf agus ceol.

### Rabhadh:

Má dhéanann tú iarracht clár a chur ar sos nó é a thaifeadadh nuair atá Diosca Crua USB, iarrfaidh an teilifís ort an Diosca Crua USB a fhormáidiú. Scriosfaidh an formáidiú seo gach comhad reatha ar an Diosca Crua USB.

# 18.2 Ó Ríomhaire nó NAS

Is féidir leat féachaint ar do ghrianghraif nó do cheol agus físeáin a sheinnt ó ríomhaire nó ó NAS (Stórás atá Ceangailte le Líonra) i do líonra baile.

Ní mór don teilifís agus don ríomhaire nó NAS a bheith sa líonra baile céanna. Ní mór duit Bogearraí Freastalaí Meán cosúil le Twonky™ a shuiteáil ar do ríomhaire nó do NAS. Ní mór do do Fhreastálaí Meán a bheith socraithe chun comhaid a roinnt leis an teilifís. Taispeánfaidh an teilifís do chomhaid agus d'fhillteáin mar a eagraíonn an Freastálaí Meán iad nó mar atá siad struchtúrtha ar do ríomhaire nó NAS. Tá feidhmeanna na neochracha datha agus na roghanna in  $\equiv$  OPTIONS mar a chéile do gach ceann de na comhaid Meán ar an teilifís.

Má thacaíonn an Freastálaí Meán le cuardach do chomhaid, beidh réimse cuardaigh ar fáil.

Chun na comhaid a bhrabhsáil agus a sheinnt ar do ríomhaire, brúigh **Ex SOURCES**, cliceáil SimplyShare.

# 18.3 Ó Ghléas Soghluaiste

# Maidir le Wi-Fi Miracast

Is féidir leat féachaint ar do ghrianghraif nó do cheol agus físeáin a sheinnt ó ghléas soghluaiste le Wi-Fi Miracast™.

Is gléas Wi-Fi Certified Miracast™ do theilifís. Is féidir leat breathnú ar scáileán d'fhón cliste, taibléad nó ríomhaire ar scáileán do theilifíse le Miracast™, nó é a roinnt gan sreang. Is féidir leat físeáin a shruthú (fuaim agus fís), grianghraif a roinnt nó rud ar bith eile atá ar scáileán an ghléis. Ní gá an gléas a nascadh le do líonra baile. Ní mór don teilifís agus don ghléas a bheith ina ngléasanna Wi-Fi Certified Miracast™ agus ní mór do Miracast a bheith casta air.

Tá Miracast ar an teilifís seo faoi réir ag an bprótacal HDCP agus ní féidir leis scothábhar a seoltar trí ghléas agus a bhfuil cosaint ar chóipeáil air a thaispeáint. Is é an taifeach físeáin is airde a dtacaítear leis ná 720p do 2.4GHz Wi-Fi nó 1080p do 5GHz Wi-Fi.

Téigh go dtí [www.wi-fi.org](http://www.wi-fi.org) chun tuilleadh eolais a fháil ar Wi-Fi Certified Miracast™.

Is trádmharcanna cláraithe de chuid an Wi-Fi Alliance Wi-Fi®, an logó Wi-Fi CERTIFIED, an logó Wi-Fi. Is trádmharcanna de chuid an Wi-Fi Alliance Wi-Fi CERTIFIED Miracast™, Miracast™.

### Cas air Miracast

Cinntigh go bhfuil Wi-Fi Miracast casta air.

- 1 Brúigh  $\clubsuit$  agus brúigh < (clé) do Shuiteáil.
- **2** Cliceáil Socruithe Ginearálta > Wi-Fi Miracast.
- **3** Cliceáil Air.

**4 -** Brúigh BACK, arís agus arís eile, más gá, chun an roghchlár a dhúnadh.

## Scáileán a roinnt ar an teilifís

Chun scáileán d'fhón cliste, taibléad nó do ríomhaire a roinnt ar an teilifís…

**1 -** Cas air an teilifís.

**2 -** Oscail feidhmchlár ar an ngléas, leithéidí Wi-Fi Miracast, Wi-Fi Direct™, Intel®gan sreang Display\* nó feidhmchlár cosúil leo agus cuir tús le scanadh do ghléasanna eile Miracast.

**3 -** Roghnaigh an teilifís sa liosta gléasanna a aimsíodh agus nasc. **4 -** Glac leis an iarratas ar an teilifís chun nascadh leis an teilifís. D'fhéadfaí iarraidh ort cód PIN a chur isteach ar an teilifís ón ngléas - cuir isteach na huimhreacha leis na heochracha uimhreach ar an gcianrialtán. Mar mhalairt air sin, d'fhéadfadh an teilifís iarraidh ort cód PIN a chur isteach ar an ngléas. Má nascann tú, taispeánfaidh an teilifís scáileán an ghléis.

**5 -** Roghnaigh na físeáin, na grianghraif nó na comhaid ar an

ngléas a bhfuil uait breathnú orthu ar an teilifís.

\* Tacaíonn leagan WiDi 3.5 agus leaganacha níos deireanaí le Miracast.

D'fhéadfá an nasc Wi-Fi (e.g. 'DIRECT\_tvname') a aimsiú freisin i liostaí líonraí atá ar fáil ar ghléasanna eile líonra, e.g. do ríomhaire glúine. Mar sin féin, ní féidir ach gléasanna Wi-Fi Miracast an nasc seo a úsáid.

# Éirigh as Roinnt

Is féidir leat éirí as roinnt ón teilifís nó ón ngléas soghluaiste.

### Ón ngléas

Is féidir leat an feidhmchlár a d'úsáid tú chun Miracast a thosú a úsáid chun dínascadh agus éirí as féachaint ar scáileán an ghléis ar an teilifís. Athróidh an teilifís ar ais go dtí an clár deireanach a bhí roghnaithe.

### Ón teilifís

Chun éirí as féachaint ar scáileán an ghléis ar an teilifís, is féidir leat . . .

- brúigh **IV** chun féachaint ar chraoladh teilifíse
- brúigh  $\bigcap$  chun gníomhaíocht eile ar an teilifís a thosú

• brúigh**z SOURCES** chun an roghchlár Foinsí a oscailt agus gléas nasctha a roghnú.

## Gléas a Bhlocáil

Is féidir leat gléas a bhlocáil an chéad uair a fhaigheann tú iarratas uaidh nascadh. Déanfar neamhaird den iarratas sin agus gach iarratas eile ón ngléas sin sa todhchaí. Chun gléas a bhlocáil, cliceáil Blocáil… .

### Díbhlocáil gach gléas

Tá gach gléas a nascadh agus a blocáladh roimhe seo stóráilte i liosta nasc Wi-Fi Miracast. Má ghlanann tú an liosta seo, díbhlocálfar gach gléas atá blocáilte.

Chun gach gléas blocáilte a dhíbhlocáil…

1 - Brúigh  $\clubsuit$  agus brúigh < (clé) do Shuiteáil.

**2 -** Cliceáil Líonra agus cliceáil Naisc Wi-Fi Miracast. Glanfar an liosta.

**3 -** Brúigh BACK, arís agus arís eile, más gá, chun an roghchlár a dhúnadh.

### Chun gléas a bhí nasctha cheana féin a bhlocáil

Má tá uait gléas a bhí nasctha cheana féin a bhlocáil, ní mór duit an liosta nasc Wi-Fi Miracast a ghlanadh ar dtús. Má ghlanann tú an liosta seo, beidh ort an nasc do gach gléas a dhearbhú nó a bhlocáil arís.

## Moill Scáileáin

Isteach is amach le 1 soicind an ghnáthmhoill nuair atáthar ag roinnt scáileán le Miracast. D'fhéadfadh an mhoill a bheith níos faide má tá gléasanna/ríomhairí níos sine in úsáid agat a bhfuil níos lú cumhachta próiseála acu.

## 18.4

# Físeáin

### Físeáin a Sheinnt

Braitheann an chaoi liosta comhad meán a oscailt ar an teilifís ar an gcineál gléis a bhfuil na comhaid stóráilte air.

Chun físeán a sheinnt, cliceáil ar ainm comhaid an fhíseáin sa Liosta comhad Meán.

- Chun gabháil ar aghaidh go dtí an chéad fhíseán eile nó an ceann roimhe sin, brúigh  $\equiv$  + nó  $\equiv$  -.
- Chun an físeán a chur ar sos, brúigh OK. Brúigh OK arís chun leanúint ar aghaidh.
- Chun léim 10-soicind i bhfíseán a dhéanamh, nó léim
- 10-soicind siar, brúigh  $\blacktriangleright$  nó  $\blacktriangleleft$ .

• Chun atochrais nó mear-chasadh, brúigh  $\rightarrow$  nó <<. Brúigh na heochracha roinnt uaireanta chun an luas a ardú - 2x, 4x, 8x, 16x, 32x.

- Chun athsheinnt an fhíseáin a stopadh, brúigh  $(Stop)$ .
- Chun dul ar ais go dtí an fillteán, brúigh  $\rightarrow$  BACK.

### Barra Dul Chun Cinn

Chun an barra dul chun cinn a thaispeáint nuair atá físeán á sheinnt (suíomh seinnchnoga, fad, teideal, dáta, etc.),

brúigh INFO.

Brúigh arís chun an t-eolas a chur i bhfolach.

## Roghanna Físeáin

Feidhmeanna na n-eochracha datha agus Roghanna chun físeán a sheinnt.

• Seinn Gach Ceann – Seinn gach comhad físeáin san fhillteán seo.

- Seinn Ceann Amháin Seinn an físeán seo amháin.
- Liosta Taispeáin físeáin mar chomhaid i liosta.
- Mionsamhlacha Taispeáin físeáin mar mhionsamhlacha.
- Athsheinn go randamach Seinn do chomhaid in ord randamach.
- Fotheidil Má tá siad ar fáil, is féidir leat fotheidil a chasadh Air, As nó Air i rith Balbhaithe.

• Teanga Fotheideal – Má tá siad ar fáil, roghnaigh Teanga Fotheideal.

- Teanga Fuaime Má tá siad ar fáil, roghnaigh Teanga Fuaime.
- Athsheinn Seinneann sé gach físeán san fhillteán seo uair amháin nó go leanúnach.

# 18.5 **Grianghraif**

# Féach ar Ghrianghraif

Braitheann an chaoi liosta comhad meán a oscailt ar an teilifís ar an gcineál gléis a bhfuil na comhaid stóráilte air.

Chun féachaint ar ghrianghraf, cliceáil ar ainm comhaid an ghrianghraif i Liosta na gcomhad Meán.

Má tá go leor grianghraf i bhfillteán, is féidir leat taispeántas sleamhnán a thosú.

Chun taispeántas sleamhnán a thosú…

- **1** Roghnaigh grianghraf san fhillteán.
- 2 Brúigh an eochair datha  **Taispeántas Sleamhnán**.

• Chun gabháil ar aghaidh go dtí an chéad ghrianghraf eile nó an ceann roimhe sin, brúigh **: +** nó **: :** -.

• Chun an taispeántas sleamhnán a stopadh nó an grianghraf a dhúnadh, brúigh ELIST nó ■ (Stop).

Chun ceol a sheinnt leis an taispeántas sleamhnán…

**1 -** Tosaigh an ceol sula dtosóidh tú an taispeántas sleamhnán. **2 -** Roghnaigh amhrán nó fillteán a bhfuil amhráin ann agus brúigh OK.

**3 -** Roghnaigh grianghraf nó fillteán a bhfuil grianghraif ann agus brúigh - Taispeántas sleamhnán.

### Eolas

Chun féachaint ar eolas maidir le grianghraf, (méid, dáta cruthaithe, cosán comhad, srl.), roghnaigh grianghraf agus brúigh **O** INFO.

Brúigh arís chun an t-eolas a chur i bhfolach.

# Roghanna Grianghraif

Feidhmeanna na n-eochracha datha agus Roghanna chun féachaint ar ghrianghraif.

- Taispeántas sleamhnán Taispeánann sé grianghraif ceann i ndiaidh a chéile.
- Sórtáil Sórtálann sé na grianghraif in ord loighiciúil.
- Liostáil Taispeánann sé grianghraif mar chomhaid i liosta.
- Mionshamlacha Taispeánann sé grianghraif mar mhionsamhlacha.
- Athsheinn go randamach Seinn do chomhaid in ord randamach.
- Seinn arís Seinn an taispeántas sleamhnán uair amháin nó go leanúnach.
- Stop Ceol Stop an ceol atá á sheinnt sa chúlra.

• Luas an Taispeántais Sleamhnán – Socraíonn sé luas an taispeántais sleamhnán.

• Trasdul an Taispeántais Sleamhnán – Socraíonn sé stíl na dtrasdulta grianghraif.

• Rothlaigh – Rothlaigh an grianghraf go tírdhreach nó go portráid.

• Socraigh mar Fhráma Grianghraif – Roghnaigh an grianghraf seo mar ghrianghraf fhráma grianghraif sa ghiúirléid Fráma Grianghraif sa roghchlár Baile.

18.6

# Ceol

# Seinn Ceol

Braitheann an chaoi liosta comhad meán a oscailt ar an teilifís ar an gcineál gléis a bhfuil na comhaid stóráilte air.

Chun amhrán a sheinnt, cliceáil ar ainm comhaid an amhráin sa Liosta comhaid Meán.

Má tá roinnt amhrán i bhfillteán, is féidir leat éisteacht leo ceann i ndiaidh a chéile.

• Chun dul ar aghaidh go dtí an chéad amhrán eile nó an ceann roimhe sin, brúigh  $\equiv$  $+$  nó  $\equiv$  $\equiv$  $-$ .

• Chun an t-amhrán a chur ar sos, brúigh OK. Brúigh OK arís chun leanúint ar aghaidh.

• Chun léim 10-soicind a dhéanamh in amhrán, nó léim 10-soicind siar, brúigh  $\blacktriangleright$  nó  $\blacktriangleleft$ .

• Chun atochrais nó mear-chasadh, brúigh  $\blacktriangleright$  nó <<. Brúigh na heochracha roinnt uaireanta chun an luas a ardú - 2x, 4x, 8x,  $16x$ ,  $32x$ .

• Má bhrúnn tú **= LIST** nó < BACK, leanfaidh an ceol ar aghaidh.

• Chun athsheinnt an cheoil a stopadh, brúigh  $(Stop)$ .

### Barra Dul Chun Cinn

Chun an barra dul chun cinn a thaispeáint nuair atá amhrán á sheinnt (suíomh seinnchnoga, fad, teideal, dáta, etc.),

brúigh **D** INFO.

Brúigh arís chun an t-eolas a chur i bhfolach.

# Roghanna Ceoil

Feidhmeanna na n-eochracha datha agus Roghanna chun ceol a sheinnt.

- Seinn Gach Ceann Seinn gach amhrán san fhillteán seo.
- Seinn Ceann Amháin Seinn an t-amhrán seo amháin.

• Athsheinn go randamach – Seinn do chomhaid in ord randamach.

• Seinn Arís – Seinn gach amhrán san fhillteán seo uair amháin nó go leanúnach.

# Athsheinn

### 191

19

# A bhfuil de dhíth ort

Is féidir leat craoladh teilifíse digití a chur ar sos agus tosú ag féachaint air arís níos deireanaí.

Chun clár teilifíse a chur ar sos, beidh na nithe seo ag teastáil uait…

- Tiomántán Diosca Crua USB nasctha ar an teilifís seo
- cainéil teilifíse dhigiteacha suiteáilte ar an teilifís seo
- chun eolais faoi chainéil a fháil don Eolaire Teilifíse ar an scáileán

Ní féidir leat an Teilifís a chur ar Sos agus tú i mbun Taifeadta.

Chun tuilleadh eolais a fháil, brúigh an eochair datha Eochairfhocail agus déan cuardach do Diosca Crua USB, suiteáil.

# $\overline{192}$

# Clár a chur ar sos

### Cuir ar sos

Chun craoladh a chur ar sos agus a thosú arís…

Chun craoladh a chur ar sos, brúigh II (Cuir ar sos). Beidh barra dul chun cinn le feiceáil ar an scáileán ar feadh roinnt soicind. Chun an barra dul chun cinn a thaispeáint ar an scáileán arís, brúigh II (Cuir ar sos) arís.

Chun tosú ag féachaint arís, brúigh 
Seinn). Taispeánfar deilbhín beag  $\blacktriangleright$  ar an scáileán a mbeidh an t-am craolta air.

Is féidir leat craoaldh a chur ar sos ar feadh tréimhse ama nach faide ná 90 nóiméad.

Brúigh  $\blacksquare$  (Stop) chun filleadh ar an gcraoladh teilifíse féin.

### Barra dul chun cinn

Chun an barra dul chun cinn a thaispeáint, brúigh **II** (Cuir ar sos) nuair atá clár curtha ar sos agat, nó brúigh  $\blacktriangleright$  (Seinn) nuair a thosaíonn tú ag féachaint air arís. Nuair atá an barra dul chun cinn ar an scáileán, brúigh << (Atochrais) nó brúigh ▶ (Ar Aghaidh) chun an áit a bhfuil uait tosú ag féachaint ar an gcraoladh atá curtha ar sos a roghnú. Brúigh na heochracha sin arís agus arís eile chun an luas a athrú.

Nuair atá clár á thaifeadadh ar Dhiosca Crua USB, ní féidir leat craoladh a chur ar sos.

## Athsheinn

Nuair atá an Diosca Crua USB nasctha agus formáidithe, stórálann an teilifís an craoaldh teilifíse a bhfuil tú ag féachaint air. Nuair a athraíonn tú go cainéal eile, glantar craoladh an chainéil roimhe sin. Nuair a athraíonn tú an teilifís go Fuireachas, glantar an craoladh freisin.

Mar go stórálann an teilifís an craoladh a bhfuil tú ag féachaint air, is féidir leat an craoladh a athsheinnt ar feadh roinnt soicind.

Chun an craoladh reatha a athsheinnt …

**1 -** Brúigh (Cuir ar sos)

2 - Brúigh **(Clé)**. Is féidir leat **(a** bhrú arís agus arís eile go dtí go mbainfidh tú amach tús stóras an chraolta nó an t-uasmhéad ama.

# Taifeadadh

### 20.1

 $\overline{20}$ 

# A bhfuil de dhíth ort

Is féidir leat craoladh teilifíse digití a thaifeadadh agus féachaint air níos deireanaí.

Chun clár teilifíse a thaifeadadh, teastaíonn na nithe seo a leanas uait…

- Tiomántán Diosca Crua USB nasctha ar an teilifís seo
- cainéil teilifíse dhigiteacha suiteáilte ar an teilifís seo
- chun eolais faoi chainéil a fháil don Eolaire Teilifíse ar an scáileán

• socrú cloig teilifíse iontaofa. Má athshocraíonn tú clog na teilifíse de láimh, d'fhéadfadh na taifeadtaí teipeadh.

Ní féidir leat taifeadadh nuair atá Cuir an Teilifís ar Sos in úsáid agat.

Ní cheadaíonn roinnt oibritheoirí teilifíse digití taifeadadh cainéal.

Chun tuilleadh eolais a fháil faoin gcaoi Diosca Crua USB a shuiteáil, brúigh an eochair datha - Eochairfhocail agus déan cuardach do Diosca Crua USB, suiteáil.

# $\overline{202}$ Clár a Thaifeadadh

### Taifead Anois

Chun an clár a bhfuil tú ag féachaint air a thaifeadadh, brúigh · (Taifead) ar an gcianrialtán. Tosóidh an taifeadadh láithreach.

Nuair atá sonraí Eolaire Teilifíse ar fáil, taifeadfar an clár a bhfuil tú ag féachaint air ina iomlán. Mura bhfuil aon sonraí Eolaire Teilifíse ar fáil, ní mhairfidh an taifeadadh ach 30 nóiméad. Is féidir leat an t-am a chríochnóidh an taifeadadh a athrú sa Liosta Taifeadtaí.

Chun taifeadadh a stopadh, brúigh  $(Stop)$ .

## Sceidealaigh Taifeadadh

Is féidir leat taifeadadh cláir atá le craoladh inniu nó i gceann cúpla lá (suas le 8 lá) a sceidealú.

Chun taifeadadh a sceidealú…

1 - Brúigh **EE Eolaire Teilifíse**. Ar leathanach an Eolaire Teilifíse, roghnaigh an cainéal agus an clár a bhfuil uait é a thaifeadadh. Brúigh  $\blacktriangleright$  (Deas) nó < (Clé) chun scrolláil trí chláir cainéil. Úsáid na heochracha datha chun an lá atá uait a roghnú.

**2 -** Agus an clár roghnaithe agat, brúigh an eochair datha Taifead. Tá an clár sceidealta chun taifeadadh. Taispeánfar rabhadh go huathoibríoch nuair atá taifeadtaí sceidealta atá ag forluí ar a chéile. Má tá tú ag beartú clár a thaifeadadh nuair nach bhfuil tú sa bhaile, ná déan dearmad an teilifís a fhágáil ar Fuireachas agus an Diosca Crua USB a fhágáil casta air.

**3 -** Cuireann an teilifís roinnt ama maoláin isteach ag deireadh gach cláir. Is féidir leat tullleadh maoláin a chur isteach má theastaíonn sé.

Chun an t-am a chríochnaíonn an taifeadadh a athrú…

- 1 Brúigh **A HOME** chun an roghchlár Baile a oscailt.
- **2** Cliceáil Feidhmchláir agus cliceáil Taifeadtaí.
- **3** Roghnaigh an taifeadadh a bhfuil uait é a athrú agus brúigh

 Athraigh Am. Má thagann an Eolaire Teilifíse ón Idirlíon, roghnaigh an taifeadadh agus brúigh OK. Má thaispeántar eolas cláir, brúigh **- Athraigh Taifeadadh**.

### Liosta Taifeadtaí

Taispeánfar gach taifeadadh agus gach taifeadadh atá sceidealta sa Liosta Taifeadtaí.

Chun an liosta a oscailt…

- 1 Brúigh **A HOME** chun an roghchlár Baile a oscailt.
- 2 Cliceáil **E** Feidhmchláir agus cliceáil **E** Taifeadtaí.

Sa liosta seo, is féidir leat taifeadadh a roghnú chun féachaint air, cláir atá taifeadta a bhaint as, am deiridh taifeadta a athrú nó an spás saor ar an diosca a sheiceáil.

Is féidir leat taifeadadh a sceidealú freisin a shocraíonn tú an t-am tosaigh agus deiridh tú féin, mar thaifeadadh nach bhfuil nasctha le clár.

Chun taifeadadh amaithe a shocrú…

1 - Brúigh **EDPTIONS** agus cliceáil **Sceideal**. Nó, má thagann

an tEolaire Teilifíse ón Idirlíon, brúigh - Sceidealaigh Nua.

- **2** Socraigh an cainéal, an dáta agus an tréimhse ama.
- **3** Cliceáil Sceideal chun an taifeadadh a dhearbhú.

Chun taifeadadh sceidealta a bhaint as…

**1 -** Roghnaigh an taifeadadh atá ag teacht aníos sa Liosta Taifeadtaí.

2 - Brúigh **Bain as.** 

# Ag Féachaint ar an Teilifís i rith Taifeadta

Chun féachaint ar chainéal agus chun cainéal eile a thaifeadadh ag an am céanna, tá 2 tiúnóir ag an teilifís seo. Mar sin féin, bíonn na cainéil atá ar fáil chun féachaint orthu i rith taifeadta ag brath ar shuiteáil do theilifíse chun glacadh le cainéil.

Na cainéil ar féidir leat féachaint orthu i rith taifeadta…

Má úsáideann tú 1 CAM chun cainéil scrofa a dhíchódáil, is féidir leat féachaint díreach ar na cainéil nach dteastaíonn díchódáil uathu agus ar an gcainéal atá á thaifeadadh agat.

Má úsáideann tú 2 CAM chun cainéil scrofa a dhíchódáil agus má tá na cearta féachana céanna ag an dá chárta cliste, is féidir leat féachaint ar gach cainéal, lena n-áirítear an ceann atá á thaifeadadh agat.

Má úsáideann tú 2 CAM nach bhfuil na cearta féachana céanna acu, is féidir leat féachaint díreach ar chainéil an CAM a bhfuil níos lú ceart féachana acu agus ar an gcainéal atá á thaifeadadh agat.

Má tá córas Unicable in úsáid agat agus mura bhfuil ach 1 Banda Úsáideora amháin ar fáil duit, is féidir leat díreach féachaint ar an cainéil nach dteastaíonn díchódú uathu agus ar an gcainéal atá á thaifeadadh agat.

Chun tuilleadh eolais a fháil, brúigh an eochair

datha **- Eochairfhocail** agus déan cuardach do Cárta Cliste, CAM.

# $\overline{20.3}$ Féach ar Thaifeadadh

Chun féachaint ar thaifeadadh…

1 - Brúigh **A HOME** chun an roghchlár Baile a oscailt.

2 - Cliceáil **E** Feidhmchláir agus cliceáil **Taifeadtaí.** 

**3 -** Sa liosta, roghnaigh an taifead agus brúigh OK chun an tathsheinm a thosú. Is féidir leat na heochracha  $\blacktriangleright$  (Ar

aghaidh),<< (Atochras), II (Cuir ar sos) nó (Stop) a úsáid ar an gcianrialtán.

Is féidir le craoltóir teorainn a chur leis an líon laethanta ar féidir féachaint ar thaifeadadh. Is féidir le taifeadadh sa liosta an líon laethanta sula ngabhfaidh sé in éag a thaispeáint.

Nuair a chuireann an craoltóir cosc le taifeadadh sceidealaithe nó nuair a bhristear isteach ar chraoladh, marcáiltear taifeadadh mar Teipthe.

Chun taifeadadh a bhaint as…

- **1** Roghnaigh an taifeadadh sa Liosta Taifeadtaí
- 2 Brúigh **Bain as** nó **Scrios**.

# Skype

# 21.1

 $21$ 

# Maidir le Skype

Nuair atá Skype™ ar do theilifís agat, is féidir leat cuimhní a chruthú agus a roinnt díreach ó do sheomra suite, fiú nuair nach bhfuil sibh le chéile.

Ní gá daoibh bailiú timpeall an ríomhaire a thuilleadh. Is féidir leat glaonna gutha agus físe Skype-le-Skype a dhéanamh in aisce le gléasanna eile atá cumasaithe do Skype.

Is féidir leat labhairt le do chairde ar an scáileán mór agus spás a réiteach i do sheomra suí inar féidir leis an teaghlach ar fad taitneamh a bhaint as.

### 21.2

# Na rudaí a bheidh ag teastáil uait

Tá ceamara agus micrifón ionsuite ag an teilifís do Skype.

Sula féidir leat Skype a thosú, ní mór don teilifís nasc ar chaighdeán maith don Idirlíon a bheith aige. Is féidir leat do theilifís a nascadh gan sreang nó sreangaithe.

Chun tuilleadh eolais a fháil, brúigh an eochair datha

Eochairfhocail agus déan cuardach do Líonra, gan sreang.

### Cuntas Skype

Chun Skype a úsáid, ní mór duit cuntas Skype a chruthú duit féin nó do do theaghlach. Is féidir leat cuntas nua Skype a chruthú ar do theilifís ach tá sé níos praiticiúla do ríomhaire a úsáid.

### Creidmheas Skype nó Subscríbhinní Skype

Is féidir leat glaonna ar chostas íseal a dhéanamh d'fhóin soghluaiste agus do línte talún trí úsáid a bhaint as do Chreidmheas Skype nó suibscríbhinn Skype a thógáil amach (tabhair cuairt ar do chuntas Skype ar do ríomhaire, fón nó taibléad). Tá tuilleadh eolais le fáil ar Skype.com

# 21.3 Tosaigh le Skype

### An ceamara

Tá ceamara agus micreafón ionsuite ag do theilifís. Tá an ceamara suite gar d'fhocalmharc Philips.

Má tá an ceamara i bhfolach nuair a thosaíonn tú Skype, sleamhnóidh sé amach go huathoibríoch. Cinntigh nach bhfuil aon bhac roimh an gceamara agus é ag sleamhnú amach.

Nuair atá Skype ag déanamh glao Físe, lasfaidh an LED gorm in aice leis an gceamara.

# Sínigh isteach

Sínigh isteach go Skype le do Ainm Skype agus pasfhocal. Mura bhfuil Ainm Skype agat fós, ní mór duit cuntas Skype nua a chruthú.

Chun síniú isteach go Skype…

- 1 Brúigh **A** chun an roghchlár Baile a oscailt.
- **2** Cliceáil Feidhmchláir agus cliceáil Skype.
- **3** Má thosaíonn tú Skype den chéad uair, is féidir leat an ceamara a choigeartú.

**4 -** Murar shínigh tú isteach go Skype ar an teilifís seo cheana, cliceáil Sínigh isteach nó Cuir cuntas leis an liosta. Más rud é gur shínigh tú isteach cheana, cliceáil do chuntas.

**5 -** Lean na treoracha ar an scáileán.

### An bhfuil cúnamh ag teastáil uait?

Má tá d'Ainm Skype nó pasfhocal dearmadta agat, nó má tá fadhbanna agat ag síniú isteach, tabhair cuairt ar [www.skype.com/support](http://www.skype.com/support) le do thoil

## Cuntas Nua Skype

Mura bhfuil Ainm Skype agus Pasfhocal agat fós, is féidir leat cuntas nua Skype a chruthú ar do ríomhaire. A thúisce is atá an cuntas nua cruthaithe agat, is féidir leat d'Ainm Skype agus pasfhocal a úsáid chun síniú isteach ar an teilifís.

Chun cuntas nua Skype a chruthú ar do ríomhaire, téigh go dtí [www.skype.com](http://www.skype.com)

## Cuntas Microsoft

Má tá Cuntas Microsoft agat, is féidir leat an cuntas seo a úsáid chun síniú isteach go Skype ar an teilifís.

Chun síniú isteach le cuntas Microsoft…

- **1** Ar an leathanach Skype Sínigh isteach, cliceáil Sínigh isteach le cuntas Microsoft.
- **2** Cliceáil Ar Aghaidh. Osclóidh an teilifís an leathanach sínithe isteach do do chuntas Microsoft.

**3 -** Cuir isteach do ríomhphost agus pasfhocal don chuntas Microsoft.

**4 -** Cliceáil Leag isteach.

# Ní féidir Glaonna Éigeandála a dhéanamh le Skype

Ní ionad atá i Skype don teileafón agus ní féidir é a úsáid do ghlaonna éigeandála.

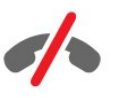

# $\overline{21.4}$ Roghchlár Skype

Nuair atá sínithe isteach agat go rathúil, osclaíonn Skype an roghchlár Skype.

Is iad na míreanna roghchláir Skype…

### • & Mo phróifíl

I Mo phróifíl, is féidir leat féachaint ar do phróifíl phearsanta do Skype agus í a athrú. Is féidir leat do stádas, pictiúr próifíle, uimhir fóin agus tuilleadh a shocrú. Tá roinnt socruithe ann nach féidir iad a athrú ach amháin ar an ríomhaire.

### • **B** Daoine

In Daoine, is féidir leat glao Skype a dhéanamh agus do chuid teagmhálaithe a bhainistiú.

### • **O** Stair

In Stair, is féidir leat féachaint ar na glaonna atá caillte agat, na glaonna atá déanta agat agus éisteacht le teachtaireachtaí Gutha.

### • Glaoigh fóin

In Glaoigh fón, is féidir leat glaoch ar líne thalún nó ar uimhir fóin shoghluaiste tríd an uimhir a dhiailiú ar cheap diaile. Ní mór Creidmheas Skype nó suibscríbhinn Skype a bheith agat chun glaoch ar uimhir fóin.

### •  $\Phi$  Socruithe

In Socruithe, is féidir leat do phasfhocal a athrú, do shocruithe príobháideachta agus teachtaireachtaí Gutha a shocrú nó féachaint ar do theagmhálaithe blocáilte agus go leor eile. Is féidir leat freisin síniú amach as Skype ón roghchlár Socruithe.

### •  $\Box$  Ar ais ag an Teilifís

Chun Skype a dhúnadh agus leanúint le féachaint ar theilifís. Beidh do theagmhálaithe in ann glaoch ort i gcónaí.

### $\frac{1}{21.5}$

# Daoine

### Do Theagmhálaithe

In Daoine, is féidir leat liosta do theagmhálaithe Skype a fháil.

Taispeántar do theagmhálaithe lena bpictiúr próifíle agus a nAinm Skype. Nuair atá ponc uaine ar taispeáint in aice lena nainm, tá teagmhálaithe ar líne agus ar fáil le haghaidh ghlao Skype. Ní féidir ponc uaine a bheith in aice le teagmhálaithe a cuireadh isteach trí uimhir fóin chun taispeáint an bhfuil siad ar fáil.

# Cuir isteach Teagmhálaí

### Cuir Teagmhálaí Skype leis an liosta

In Daoine, ar liosta de do theagmhálaithe é, is féidir leat teagmhálaí nua Skype a chur isteach.

Má tá Ainm Skype nó ríomhphost cara ar eolas agat, is féidir do theagmhálaí a aimsiú go héasca. Mura bhfuil a nAinm Skype nó ríomhphost ar eolas agat, is féidir leat iarracht a dhéanamh iad a aimsiú tríd a n-ainmneacha a úsáid.

Chun teagmhálaí Skype a chur leis an liosta…

1 - Ar an leathanach Daoine, cliceáil <sup>1</sup> Cuir cara leis an liosta. **2 -** Cuir isteach Ainm Skype nó seoladh ríomhphoist do theagmhálaí nua. Is féidir leat freisin triail a bhaint as ainm a chur isteach. Nuair atá sé sin déanta agat, cliceáil Cuardaigh Skype. **3 -** Déanfaidh Skype cuardach don teagmhálaí atá uait agus taispeánfaidh sé na torthaí cuardaigh duit.

**4 -** Cliceáil ar an teagmhálaí atá uait agus roghnaigh Cuir teagmhálaí leis an liosta.

**5 -** Scríobh an t-iarratas agus cliceáil Seol. Seolfaidh Skype an teachtaireacht iarratais chuig do theagmhálaí nua.

Má ghlacann an teagmhálaí leis na iarratas, taispeánfar Ainm Skype an teagmhálaí nua i do liosta agus is féidir leat glaoch ar do theagmhálaí ar Skype.

### Cuir Uimhir Teileafóin leis an liosta

In Daoine, ar liosta de do chuid teagmhálaithe é, is féidir leat uimhir teileafóin a chur isteach mar theagmhálaí. Is féidir glaoch ar theileafón le glao gutha Skype. Teastaíonn Creidmheasanna Skype uait chun glao teileafóin a dhéanamh.

Chun uimhir teileafóin a chur leis an liosta…

- **1** Ar an leathanach Daoine, cliceáil Cuir cara leis an liosta.
- **2** Cliceáil Cuir uimhir teileafóin leis an liosta.

**3 -** Chun ainm do theagmhálaí a chur isteach, cliceáil Cuir isteach ainm. Cuir isteach ainm agus cliceáil Sábháil nuair atá sé sin déanta agat.

**4 -** Cliceáil Cuir uimhir leis an liosta in aice leis an gcineál uimhir fóin a bhfuil uait í a chur leis an liosta.

**5 -** Cliceáil ar thír ar bith. Déan cuardach don tír cheart don uimhir fóin seo agus cliceáil ar an mbratach atá comhfhreagrach léi.

**6 -** Cuir isteach uimhir fóin do theagmhálaí.

**7 -** Cliceáil Sábháil. Is féidir leat uimhir fóin eile a chur isteach don teagmhálaí seo nó Cuir leis an liosta teagmhálaithe a bhrú nuair atá sé sin déanta agat.

## Glac le hIarratas Teagmhálaí

Nuair a fhaigheann tú Iarratas teagmhálaí, taispeánfar an teagmhálaí ar an leathanach Daoine. Taispeánfar an deilbhín 1º in aice lena n-ainm.

Chun glacadh le hiarratas teagmhálaí…

**1 -** Ar an leathanach Daoine, cliceáil an teagmhálaí.

**2 -** Cliceáil Glac. Is féidir leat glaoch anois ar do theagmhálaí nua agus a stádas ar líne a fheiceáil.

### Bain as agus Blocáil Teagmhálaí

Is féidir leat teagmhálaí Skype a bhaint as agus a bhlocáil. Ní bheidh an teagmhálaí in ann teagmháil a dhéanamh leat ar Skype. Bainfear ó do liosta teagmhálaithe freisin iad.

Ní chuirfear an teagmhálaí blocáilte ar an eolas. Taispeánfar do stádas mar as líne ina liosta teagmhálaithe.

Is féidir leat i gcónaí teagmhálaithe atá blocáilte agat a dhíbhlocáil. Cuirfear ar ais le do liosta teagmhálaithe iad.

Ní féidir uimhreacha fóin a bhlocáil. Ní féidir ach iad a bhaint ó do liosta teagmhálaithe.

Chun teagmhálaí a bhaint as agus a bhlocáil...

**1 -** Ar an leathanach Daoine, cliceáil ar an teagmhálaí a bhfuil uait é a bhlocáil.

**2 -** Cliceáil Bain an Teagmhálaí seo as agus Blocáil é. **3 -** Cliceáil Bain As. Bainfear an teagmhálaí ó do liosta teagmhálaithe agus ní bheidh sé nó sí in ann teagmháil a dhéanamh leat.

Chun teagmhálaí a dhíbhlocáil…

**1 -** Sa roghchlár Skype, cliceáil Socruithe.

**2 -** Roghnaigh Slándáil > Bainistigh teagmhálaithe blocáilte.

**3 -** Lean na treoracha ar an scáileán.

### Athainmnigh Teagmhálaí

Chun teagmhálaí a athainmniú…

**1 -** Ar an leathanach Daoine, cliceáil ar an teagmhálaí a bhfuil uait é a athainmniú.

**2 -** Cliceáil Cuir in Eagar in aice le hainm do theagmhálaí.

**3 -** Cuir isteach an t-ainm nua don teagmhálaí seo agus cliceáil Sábháil.

### 21.6

Ag déanamh glao ar Skype

## Glao Físe nó Gutha

### Glao Físe a dhéanamh

Chun Glao físe a dhéanamh…

**1 -** Ar an leathanach Daoine, roghnaigh an teagmhálaí a bhfuil uait glaoch air.

**2 -** Roghnaigh Glao físe. Má tá do theagmhálaí ar Skype, agus ceamara Skype nasctha aige agus má fhreagraíonn sé an glao, is féidir leat an duine seo a fheiceáil ar an teilifís.

3 - Chun deireadh a chur leis an nglao, cliceáil  $\sim$  **Cuir deireadh** le glao.

Nuair atá do cheamara Skype casta air, lastar táscaire LED gorm. Is féidir leat seiceáil a dhéanamh ar a bhfuil le feiceáil ag do theagmhálaí sa scáileán beag ag bun an scáileán teilifíse ar thaobh na láimhe deise.

Chun an ceamara Skype a chasadh as, cliceáil **e** Fís As. Chun é a chasadh air arís, cliceáil $\square$  Fís Air.

Chun do mhicreafón a bhalbhú, cliceáil **& Mic As**. Chun é a chasadh air arís, cliceáil **2 Mic Air.** 

### Glao Gutha a dhéanamh

Déan Glao gutha chun glaoch gan fís, leis an gceamara casta as.

Chun Glao gutha a dhéanamh…

**1 -** Ar an leathanach Daoine, cliceáil ar an teagmhálaí a bhfuil uait glaoch air.

**2 -** Roghnaigh Glao gutha agus brúigh OK. Má tá do theagmhálaí ar Skype agus má fhreagraíonn sé an glao, is féidir leat labhairt le do theagmhálaí.

3 - Chun deireadh a chur leis an nglao, cliceáil **• Cuir deireadh** le glao.

Is féidir le teagmhálaí tú a chur le glao gutha a bhfuil níos mó ná rannpháirtí amháin ann. Ní féidir leat rannpháirtí breise a chur leis an nglao tú féin.

# Ag Glaoch ar Theileafóin

Is féidir leat glaonna ar chostas íseal a dhéanamh d'fhóin shoghluaiste agus do línte talún le Skype. Ní mór Creidmheas Skype nó suibscríbhinn do Skype a bheith agat chun glaoch ar fhóin.

Chun glaoch ar theileafón…

**1 -** Ar an leathanach Daoine, cliceáil ar theagmhálaí uimhir teileafóin.

**2 -** Cliceáil ar an uimhir. Ní mór duit Creidmheasanna Skype a bheith ar fáil nó Suibscríbhinn Skype a bheith agat chun glao a dhéanamh le huimhir teileafóin. Má fhreagraíonn do theagmhálaí an glao, is féidir leat labhairt le do theagmhálaí.

3 - Chun deireadh a chur leis an nglao, cliceáil **• Cuir deireadh** le glao.

Is féidir leat glaoch ar uimhir teileafóin go díreach le Skype freisin. Is féidir leat an uimhir teileafóin a chur isteach leis an gceap diailithe.

Chun an ceap diailithe a oscailt…

### **1 -** Sa roghchlár Skype, cliceáil Glaoigh ar fhóin.

**2 -** Cliceáil Roghnaigh tír chun an réamhuimhir tíre a chur isteach. Déan cuardach don tír atá uait agus cliceáil a hainm agus bratach.

**3 -** Téigh ar ais go Glaoigh fóin.

**4 -** Cliceáil ar na huimhreacha ar an gceap diaile chun an uimhir teileafóin a chur isetach.

**5 -** Cliceáil Glaoigh.

6 - Chun deireadh a chur leis an nglao, cliceáil **• Cuir deireadh** le glao.

### Ní féidir glao éigeandála a dhéanamh le Skype

Ní ionad atá i Skype don teileafón agus ní féidir é a úsáid do ghlaonna éigeandála.

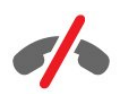

# Glacadh le Glao

Nuair atá tú sínithe isteach go Skype agus ag féachaint ar an teilifís, tabharfaidh clingthon agus teachtaireacht ar an scáileán foláireamh duit faoi ghlao ag teacht isteach. Taispeánfaidh an teachtaireacht an duine atá ag glaoch agus is féidir leat an glao a fhreagairt nó a dhiúltú.

Chun an glao a fhreagairt, cliceáil  $\bullet$  - Glaoigh le fís.

Chun an glao a fhreagairt leis an gceamara casta as, cliceáil < – Glaoigh le fuaim.

Chun an glao a dhiúltú, cliceáil <a>chun an glao a dhiúltú.

### Stair

Ar an leathanach Stair ar roghchlár Skype, gheobhaidh tú liosta de na glaonna atá déanta agat ar an teilifís. Aimseoidh tú na glaonna a chaill tú agus is féidir leat éisteacht le teachtaireachtaí Gutha.

Braitheann an méid ama a choinnítear d'eachtraí Skype sa liosta staire seo ar an líon teagmhálaithe atá agat agus a mhinicí a úsáideann tú Skype.

## Teachtaireachtaí Gutha

#### Maidir le Teachtaireachtaí Gutha

Má ghlaonn duine ort ar Skype agus mura nglacfaidh tú leis an nglao, is féidir leis nó léi teachtaireacht labhartha a fhágáil ar Theachtaireachtaí Gutha Skype. Má ghlaonn tú ar theagmhálaí agus mura bhfuil siad in ann glacadh leis an nglao, is féidir leat Teachtaireacht Gutha a sheoladh chuig do theagmhálaí.

Chun Teachtaireacht Gutha a sheoladh nó chun glacadh le ceann, ní mór duit - nó do theagmhálaí - Teachtaireachtaí Gutha Skype a shocrú ar dtús. Is féidir leat Teachtaireachtaí Gutha a shocrú ar do ríomhaire. Téigh go [www.skype.com](http://www.skype.com)

### Teachtaireacht Gutha a Thaifeadadh

Má tá teachtaireachtaí Gutha gníomhachtaithe ag do theagmhálaí, is féidir leat teachtaireacht gutha a fhágáil mura bhfreagróidh siad do ghlao.

Chun Teachtaireacht Gutha a thaifeadadh…

**1 -** Glaoigh ar theagmhálaí. Mura bhfreagrófar do ghlao, molfaidh Skype duit Teachtaireacht gutha a sheoladh.

- **2** Fág do theachtaireacht tar éis na bípe.
- **3** Chun an taifeadadh a stopadh, cliceáil Cuir deireadh le glao.

### Teachtaireacht Gutha a sheinnt

Is féidir le teagmhálaí Teachtaireacht Gutha a sheoladh chugat. Is féidir leat Teachtaireacht Gutha a sheinnt ón leathanach Stair.

Chun Teachtaireacht Gutha a sheinnt…

**1 -** Sa roghchlár Skype, cliceáil Stair.

**2 -** Cliceáil an Teachtaireacht Gutha a bhfuil tú ag iarraidh é a sheinnt.

**3 -** Cliceáil chun an Teachtaireacht Gutha a sheinnt. Is féidir leat éisteacht le Teachtaireacht Gutha a mhinicí is atá tú ag iarraidh.

# $\overline{217}$ Creidmheas Skype

Is féidir leat Creidmheas Skype nó suibscríbhinn Skype a thógáil amach ar Skype. Nuair atá Creidmheas Skype nó suibscríbhinn Skype ar fáil, is féidir leat glaonna ar chostas íseal a dhéanamh d'fhóin shoghluaiste agus do línte talún le do theilifís.

### Creidhmheas Skype a cheannach

Chun Creidhmheas Skype a cheannach nó suibscríbhinn Skype a thógáil amach, sínigh isteach go Skype ar do ríomhaire. Beidh an Creidmheas Skype a cheannaíonn tú ar fáil nuair a shíníonn tú isteach go Skype ar do theilifís.

Taispeánfar an méid creidmheasa nó an t-eolas suibscríbhinne ar

gach leathanach ar féidir leat glao fóin a dhéanamh ann.

### Creidmheas Skype íseal

Tabharfar fógra duit má tá do chreidmheas ró-íseal chun glao fóin a dhéanamh.

### $\overline{21.8}$

# Socruithe Skype

### Cuimhnigh ar mo phasfhocal

Má úsáideann tú an cuntas céanna Skype ar an teilifís i gcónaí, is féidir leat Skype a shocrú chun dul thar an leathanach sínithe isteach.

Ar an leathanach sínithe isteach, cliceáil an ticbhosca in aice le Cuimhnigh ar mo phasfhocal. Mura síneoidh tú amach as Skype agus má théann tú ar ais ag féachaint ar an teilifís nó má chasann tú as an teilifís – an chéad uair eile a thosaíonn tú Skype, osclóidh sé ar do leathanach Daoine. Ní gá duit síniú isteach ar dtús.

### Ginearálta

#### Creidmheas Skype

Chun an méid Creidmheas Skype atá agat a sheiceáil…

Tosaigh Skype agus cliceáil  $\clubsuit$ Socruithe > Ginearálta > Creidmheas Skype.

### Téarmaí agus Coinníollacha Skype

Chun Téarmaí agus Coinníollacha Skype nó Polasaí Príobháideachta Skype a léamh…

Tosaigh Skype agus cliceáil  $\clubsuit$  Socruithe > Ginearálta > Téarmaí agus Coinníollacha nó Polasaí Príobháideachta.

### Slándáil

#### Athraigh Pasfhocal

Is féidir leat go pasfhocal Skype reatha agus pasfhocal nua a chur isteach do do chuntas Skype.

Chun do phasfhocal a athrú…

- **1** Sínigh isteach do Skype le do chuntas.
- 2 Sa roghchlár Skype, cliceáil  $\spadesuit$  Socruithe.
- **3** Cliceáil Slándáil agus cliceáil Athraigh pasfhocal.
- **4** Lean na treoracha ar an scáileán.

#### Teagmhálaithe Blocáilte

Is féidir leat féachaint ar liosta de do theagmhálaithe blocáilte. Is féidir leat teagmhálaithe a dhíbhlocáil sa liosta seo.

Chun an liosta a oscailt…

- **1** Sínigh isteach do Skype le do chuntas.
- 2 Sa roghchlár Skype, cliceáil  $\clubsuit$  Socruithe.
- **3** Cliceáil Slándáil > Bainistigh Teagmhálaithe Blocáilte.

#### Glaonna Isteach

Is féidir leat Skype a shocrú chun glaonna Skype ag teacht isteach a shrianú.

Chun an srianadh a shocrú…

- **1** Sínigh isteach do Skype le do chuntas.
- 2 Sa roghchlár Skype, cliceáil  $\clubsuit$  Socruithe.

**3 -** Cliceáil Slándáil > Ceadaigh glaonna ó > Dhuine ar bith nó Mo theagmhálaithe amháin.

#### Mo Phictiúr Próifíle

Is féidir leat Skype a shocrú chun taispeáint do phictiúr próifíle a shrianadh.

Chun an srianadh a shocrú…

- **1** Sínigh isteach do Skype le do chuntas.
- 2 Sa roghchlár Skype, cliceáil  $\clubsuit$  Socruithe.

**3 -** Cliceáil Slándáil > Taispeáin Mo phictiúr próifíle > Duine ar bith nó Mo theagmhálaithe amháin.

### Foláirimh

Is féidir leat foláirimh Skype a shocrú do Ghlao isteach, Iarratas teagmhálaí, Teachtaireacht gutha nó Glao caillte. Is féidir leat freisin an foláireamh do Ghlaonna isteach agus airde fuaime an Chlingthoin a shocrú.

Chun na foláirimh Skype a shocrú…

- **1** Sínigh isteach do Skype le do chuntas.
- 2 Sa roghchlár Skype, cliceáil  $\clubsuit$  Socruithe.
- **3** Cliceáil Foláirimh.

### Ceamara

#### Suí Ceamara

Is féidir leat amharcphointe do cheamara a shocrú. Is féidir leat zúmáil isteach nó amach, nó an fráma ceamara a pheanáil nó a chlaonadh.

Chun amharcphointe an cheamara a shocrú…

**1 -** Sínigh isteach do Skype le do chuntas.

2 - Sa roghchlár Skype, cliceáil  $\bullet$  Socruithe > Ceamara.

3 - Chun zúmáil isteach, cliceáil + (plus). Chun zúmáil amach, cliceáil (lúide). Chun an fráma ceamara a aistriú (peanáil), cliceáil na saigheada san íomhá ar chlé nó ar dheis. Chun an fráma ceamara a chlaonadh, cliceáil na saigheada suas nó síos. **4 -** Cliceáil Sábháil chun amharcphointe an cheamara a stóráil.

# 21.9 Ar ais chuig an Teilifís

Cliceáil  $\Box$  Ar ais ag an Teilifís chun Skype a dhúnadh agus leanúint ag féachaint ar theilifís.

Beidh do theagmhálaithe in ann glaoch ort i gcónaí.

# 21.10 Sínigh amach:

Nuair a shíníonn tú amach as Skype, ní bheidh do theagmhálaithe in ann glaoch ort.

Chun síniú amach…

- 1 Sa roghchlár Skype, cliceáil  $\bullet$  Socruithe.
- **2** Cliceáil Sínigh amach.

# $\overline{22}$ Multi Room

### $\overline{221}$

# Maidir le Multi Room

Is féidir leat féachaint ar chlár teilifíse a thagann ó theilifís eile i do theach le Multi Room. Déantar an clár a shruthú ó theilifís amháin go teilifís eile. Is féidir leat clár a shruthú go teilifís nach bhfuil aon nasc aeróige aige nó nach bhfuil suibscríbhinn Chárta cliste dá chuid féin aige. Is féidir leat freisin clár taifeadta a shruthú ó theilifís a bhfuil Diosca Crua nasctha aici.

Ní mór don teilifís a shruthaíonn an clár go dtí an teilifís eile a bheith casta air agus ní mór di tiúináil go dtí an cainéal nó an taifeadadh a sheinnt.

Laghdófar an taifeach pictiúir go 720p ar a mhéad nuair a shruthaítear clár teilifíse le hIlamharc. Ní féidir leat cainéil raidió a shruthú. Cosnaíonn roinnt craoltóirí a gcláir chun an cineál sin sruthaithe a chosc.

### $\overline{222}$

# A bhfuil de dhíth ort

Chun clár teilifíse a shruthú ó theilifís amháin go ceann eile, ní mór don chlár teacht ó chainéal teilifíse digití.

Ní mór don dá theilifís a bheith nasctha le do líonra baile gan sreang. Chun tuilleadh eolais a fháil,

brúigh **- Eochairfhocail** agus déan cuardach do Líonra gan Sreang.

Anuas air sin, ní mór don dá theilifís uimhir múnla Philips a bheith acu a chríochnaíonn le 8 nó níos airde - e.g. xxXXXxxx8 nó xxXXXxxx9. D'fhéadfadh sé a bheith riachtanach an teilifís níos sine a nuashonrú leis na bogearraí is deireanaí. Léigh an chaibidil Cabhair maidir le bogearraí a nuashonrú ar an teilifís níos sine.

Cinntigh go bhfuil an socrú Cas air le Wi-Fi (WoWLAN) casta air ag an dá theilifís i suiteáil na teilifíse.

Chun an socrú seo a sheiceáil ar an teilifís seo…

- 1 Brúigh  $\bigstar$  agus brúigh < (clé) Suiteáil.
- **2** Cliceáil Líonra agus cliceáil Cas air le Wi-Fi (WoWLAN). **3 -** Cliceáil Air.

**4 -** Brúigh BACK, arís agus arís eile, más gá, chun an roghchlár a dhúnadh.

Ní mór don teilifís a shruthaíonn an clár go dtí an teilifís eile a bheith casta air agus ní mór di tiúináil go dtí an cainéal nó an taifeadadh a sheinnt.

# 22.3 Ag Úsáid Multi Room

## Tosaigh

Nuair a thosaíonn tú Multi Room den chéad uair, cas air an dá theilifís.

A thúisce is a bheidh nasc déanta idir an teilifís seo agus an teilifís eile, taispeánfar an ceann eile go huathoibríoch sa roghchlár Brabhsáil líonra fiú nuair atá sé ar Fuireachas.

## Cainéal teilifíse a shruthú

Is féidir leat féachaint ar an gcainéal teilifíse reatha le hIIseomra nó liosta cainéal na teilifíse eile a oscailt. Má roghnaíonn tú cainéal ón liosta, athróidh an teilifís eile go dtí an cainéal atá roghnaithe agat. Má tá tiúnóir satailíte ionsuite ag an teilifís eile agus cainéil suiteáilte nó Tiomántán Diosca Crua (HDD) a bhfuil taifeadtaí air\*, is féidir leat féachaint orthu sin freisin ar an teilifís seo. Ní féidir leat cainéil a athrú nuair atá an teilifís eile i mbun taifeadta, i mód Cuir Teilifís ar Sos nó i mbun úsáide Skype.

Chun féachaint ar chainéal teilifíse ón teilifís eile . . .

1 - Bí cinnte go bhfuil an teilifís eile ar Fuireachas\* nó casta air. 2 - Brúigh **EX SOURCE** ar an teilifís seo, roghnaigh **Brabhsáil** 

líonra agus brúigh OK.

3 - Mura bhfuil an teilifís nasctha le do líonra baile fós, tosóidh an tsuiteáil líonra go huathoibríoch. Má tá an teilifís nasctha cheana féin, gabh ar aghaidh go dtí céim 4.

4 - Sa roghchlár Brabhsáil líonra, roghnaigh ainm na teilifíse eile agus brúigh OK. Má tá go leor teilifíseanna i do theach agat, d'fhéadfá a bheith ag iarraidh ainm na teilifíse eile a athrú. Is féidir leat é sin a dhéanamh ar an teilifís féin.

5 - Roghnaigh a bhfuil uait féachaint air ón teilifís eile. . .

• Chun féachaint ar chainéal reatha na teilifíse eile, roghnaigh Cainéal reatha agus brúigh OK.

• Chun liosta cainéal na teilifíse eile a oscailt, roghnaigh Féach ar theilifís agus brúigh  $\blacktriangleright$  (Deas).

• Chun liosta cainéal satailíte na teilifíse eile a oscailt, roghnaigh Féach ar Shatailít agus brúigh  $\blacktriangleright$  (Deas).

• Chun liosta na dtaifeadtaí\* ar an teilifís eile a oscailt, roghnaigh Féach ar thaifeadtaí agus brúigh  $\blacktriangleright$  (Deas).

• Is féidir leat cainéil a athrú le  $\equiv$ =+ agus  $\equiv$ = -. Ní féidir leat cainéil a athrú nuair atá an teilifís eile i mbun taifeadta, i mód Cuir teilifís ar sos nó i mbun úsáide Skype.

\* Chun an teilifís eile a chasadh air ó Fhuireachas nó chun féachaint ar a taifeadtaí ó HDD nasctha, ní mór uimhir cineáil a chríochnaíonn le hocht a bheith ag an dá theilifís, m.sh. (méid an scáileáin) PFLxxx8.

# Ainm na teilifíse

Chun ainm na teilifíse a athrú . . . Brúigh > Suiteáil > Socruithe líonra > Ainm an líonra teilifíse.

# Roinn é seo…

23

Is féidir leat an cainéal agus ainm an chláir a bhfuil tú ag féachaint air a roinnt nó seoladh Idirlín an láithreáin gréasáin a bhfuil tú air a roinnt leis an eochair Roinn é seo < ar chúl an Chianrialtáin agus in aice leis an méarchlár ar thaobh na láimhe deise. Is féidir leat teideal agus eolas cláir atá roghnaithe san Eolaire Teilifíse a roinnt nó ainm an Fheidhmchláir agus a dheilbhín ó Smart TV a roinnt. Is féidir leat na rudaí seo ar fad a roinnt ar Facebook nó Twitter nó aon líonra sóisialta atá ar fáil ar leathanaigh Feidhmchláir do Smart TV.

Ní mór do do theilifís a bheith nasctha leis an Idirlíon.

Chun an rud a bhfuil tú ag féachaint air nó atá roghnaithe agat anois a roinnt…

1 - Brúigh < chun an roghchlár Roinn é seo a oscailt.

**2 -** Roghnaigh an líonra sóisialta a bhfuil tú ag iarraidh roinnt air agus brúighOK.

**3 -** Osclóidh an teilifís láithreán gréasáin an líonra shóisialta. Is féidir leat teachtaireacht a sheoladh nó a chur isteach, ag brath ar an gcineál líonra shóisialta atá roghnaithe agat.

# Philips TV Remote App

Is é an Philips TV Remote App do chara teilifíse nua.

Nuair atá an TV Remote App ar d'fhón cliste nó do thaibléad, bíonn tú i gceannas ar na meáin atá timpeall ort. Seol grianghraif, ceol nó físeáin chuig do scáileán mór teilifíse nó féach ar aon cheann de do chainéil teilifíse beo ar do thaibléad nó ar d'fhón. Déan cuardach dó sin a bhfuil tú ag iarraidh féachaint air agus féach air ar d'fhón nó do theilifís. Is tú atá i gceannas leis an TV Remote App. B'fhéidir nach ndéanfá ach airde fuaime na teilifíse a ísliú.

Íoslódáil an Philips TV Remote App ón siopa feidhmchlár is ansa leat inniu.

Tá sé saor in aisce

24

Tá an Philips TV Remote App ar fáil do iOS agus d'Android.
# Suiteáil

### $\frac{1}{251}$

 $\overline{25}$ 

## Mear-Socruithe

Tá na socruithe teilifíse is minicí a bhíonn ag teastáil uait cuachta sa roghchlár Mearshocruithe.

Chun an roghchlár a oscailt…

**1 -** Brúigh . **2 -** Cliceáil an socrú a bhfuil uait é a choigeartú.

**3 -** Brúigh BACK, arís agus arís eile, más gá, chun an roghchlár a dhúnadh.

### $\frac{1}{25.2}$

## Pictiúr

### Stíl Phictiúir

#### Roghnaigh Stíl

Chun an pictiúr a choigeartú go héasca, is féidir leat Stíl Pictiúir réamhshainithe a roghnú.

1 - Agus tú ag féachaint ar cainéal teilifíse, brúigh **&** agus cliceáil Stíl Pictiúir.

**2 -** Cliceáil ar cheann de na stíleanna sa liosta.

**3 -** Brúigh BACK, arís agus arís eile, más gá, chun an roghchlár a dhúnadh.

Is iad na stíleanna atá ar fáil…

• Pearsanta - Na roghanna pictiúir a shocraíonn tú i rith na chéad suiteála.

- Gléineach Feiliúnach d'fhéachaint i rith an lae
- Nádúrtha Socruithe pictiúir nádúrtha

• Caighdeánach - An socrú is fearr ó thaobh choigilt fuinnimh - Socrú réamhshainithe

- Scannán Feiliúnach d'fhéachaint ar scannáin
- Grianghraf Feiliúnach d'fhéachaint ar ghrianghraif
- ISF Lá Do Chalabrú ISF
- ISF Oíche Do Chalabrú ISF

#### Stíl a Aisghabháil

Nuair atá Stíl Pictiúir roghnaithe agat, is féidir leat aon socrú pictiúir a athrú in Suiteáil > Pictiúr…

Stórálfaidh an stíl atá roghnaithe na hathruithe atá déanta agat. Molaimid na socruithe pictiúir don stíl **Pearsanta** amháin a athrú. Tá an Stíl Pictiúir - Pearsanta in ann a socruithe a shábháil do gach gléas indibhidiúl atá nasctha sa roghchlár Foinsí.

Chun an stíl a aisghabháil chuig an socrú bunaidh a bhí aici…

1 - Brúigh  $\clubsuit$  agus brúigh < (clé) Suiteáil.

**2 -** Cliceáil Pictiúr > Stíl Pictiúir agus cliceáil ar an Stíl Pictiúir a bhfuil uait é a aisghabháil.

3 - Brúigh an eochair datha **- Aisghabh Stíl**. Aisghabhtar an stíl.

**4 -** Brúigh BACK, arís agus arís eile, más gá, chun an roghchlár a dhúnadh.

#### Baile nó Siopa

Má athraítear an Stíl Pictiúir ar ais go Gléineach gach uair a chasann tú air an teilifís, socrófar suíomh na teilifíse go Siopa. Socrú é seo a bhaineann le tionsncaimh shiopa.

Chun an teilifís a shocrú d'úsáid sa Bhaile…

1 - Brúigh **a** agus brúigh < (clé) Suiteáil.

**2 -** Cliceáil Socruithe Ginearálta > Suíomh agus cliceáil Baile.

**3 -** Brúigh BACK, arís agus arís eile, más gá, chun an roghchlár a dhúnadh.

### Cluiche nó Ríomhaire

Nuair a nascann tú gléas, aithníonn an teilifís a chineál agus tugann sé ainm cineáil ceart do gach gléas. Is féidir leat an t-ainm cineáil a athrú más mian leat. Má shocraítear ainm cineáil ceart do ghléas, athraíonn an teilifís go huathoibríoch go dtí na socruithe teilifíse is fearr a fheileann di nuair a athraíonn tú go dtí an gléas seo sa roghchlár Foinsí.

Má tá consól cluiche agat a bhfuil seinnteoir Diosca Blu-ray ionsuite aige, b'fhéidir go mbeidh ort an t-ainm cineáil a shocrú go Diosca Blu-ray. I gcás Cluiche nó Ríomhaire, is féidir leat athrú go dtí na socruithe is fearr do chluichíocht de láimh. Ná déan dearmad an socrú Cluiche nó Ríomhaire a chasadh as nuair a fhilleann tú ar fhéachaint ar theilifís.

Chun an socrú a athrú de láimh…

- 1 Brúigh  $\bigstar$  agus brúigh < (clé) Suiteáil.
- **2** Cliceáil Pictiúr > Ardsocruithe agus cliceáil Cluiche nó Ríomhaire.

**3 -** Cliceáil ar an gcineál gléis a bhfuil tú ag iarraidh é a úsáid. Cliceáil As chun athrú ar ais go dtí an teilifís.

**4 -** Brúigh BACK, arís agus arís eile, más gá, chun an roghchlár a dhúnadh.

### Socruithe pictiúir

#### Dath

Is féidir leat sáithiú datha an phictiúir a athrú le Dath.

Chun an dath a athrú…

- 1 Brúigh **\*** agus brúigh < (clé) Suiteáil.
- **2** Cliceáil Pictiúr > Dath agus cliceáil laistigh den bharra

sleamhnáin chun an luach a athrú.

**3 -** Brúigh BACK, arís agus arís eile, más gá, chun an roghchlár a dhúnadh.

#### Codarsnacht

Is féidir leat codarsnacht an phictiúir a choigeartú le Codarsnacht. Má tá tú ag féachaint ar phictiúir 3D, athraítear an socrú seo go Codarsnacht cúl solais 3D.

Chun an codarsnacht athrú…

1 - Brúigh  $\clubsuit$  agus brúigh < (clé) Suiteáil. **2 -** Cliceáil Pictiúr > Codarsnacht agus cliceáil laistigh den bharra sleamhnáin chun an luach a athrú.

**3 -** Brúigh BACK, arís agus arís eile, más gá, chun an roghchlár a dhúnadh.

#### Géire

Is féidir leat an leibhéal géire i mionsonraí an phictiúir a athrú le Géire.

Chun an ghéire a athrú…

1 - Brúigh  $\clubsuit$  agus brúigh < (clé) Suiteáil.

**2 -** Cliceáil Pictiúr > Géire agus cliceáil laistigh den bharra sleamhnáin chun an luach a athrú.

**3 -** Brúigh BACK, arís agus arís eile, más gá, chun an roghchlár a dhúnadh.

#### Ardsocruithe

Dath

#### Breisiú Datha

Is féidir leat déine dathanna agus na sonraí i ndathanna geala a bhreisiú le Breisiú Datha.

Chun an leibhéal a athrú…

1 - Brúigh  $\bigstar$  agus brúigh < (clé) Suiteáil. **2 -** Cliceáil Pictiúr > Ardsocruithe > Dath > Breisiú Datha agus cliceáil Uasmhéid, Meán, Íosmhéid nó As.

**3 -** Brúigh BACK, arís agus arís eile, más gá, chun an roghchlár a dhúnadh.

#### Teocht Datha

Is féidir leat an pictiúr a athrú go teocht datha réamhshocraithe le Teocht Datha nó Saincheaptha a roghnú chun socrú teochta a shocrú tú féin le Teocht Datha Saincheaptha. Is do shainúsáideoirí atá Teocht datha agus Teocht datha shaincheaptha dírithe.

Chun luach réamhshainithe a roghnú …

#### 1 - Brúigh  $\bigstar$  agus brúigh < (clé) Suiteáil.

**2 -** Cliceáil Pictiúr > Ardsocruithe > Dath > Teocht Datha agus cliceáil Normálta, Teolaí nó Fionnuar. Nó cliceáil Saincheaptha má tá uait teocht datha a shaincheapadh tú féin. **3 -** Brúigh BACK, arís agus arís eile, más gá, chun an roghchlár a dhúnadh.

#### Teocht Datha Shaincheaptha

Is féidir leat teocht datha a shocrú tú féin le Teocht Datha Saincheaptha. Chun Teocht datha saincheaptha a shocrú, roghnaigh Saincheaptha ar dtús sa roghchlár Teocht Datha. Is do shainúsáideoirí atá Teocht Datha Saincheaptha dírithe.

Chun teocht datha saincheaptha a shocrú…

1 - Brúigh  $\bigstar$  agus brúigh < (clé) Suiteáil.

**2 -** Cliceáil Pictiúr > Ardsocruithe > Dath > Teocht Datha Saincheaptha agus cliceáil laistigh den bharra sleamhnáin chun an luach a athrú. Seasann WP do phointe bán agus BL do leibhéal dubh. Is féidir leat freisin ceann de na luachanna réamhshainithe a roghnú sa roghchlár seo.

**3 -** Brúigh BACK, arís agus arís eile, más gá, chun an roghchlár a dhúnadh.

#### Rialú Datha ISF

Is féidir le saineolaí ISF atáirgeadh dathanna na teilifíse a chalabrú le Rialú Datha ISF. Sainsocrú ISF é Rialú Datha.

Bain an leas is fearr as do thaispeáint teilifíse le Calabrúchán ISF®. Is féidir leat iarraidh ar shaineolaí calabrúcháin ISF cuairt a thabhairt ar do theach agus an teilifís a shocrú go dtí an socrú pictiúir is fearr. Chomh maith leis sin, beidh an saineolaí in ann Calabrúchán ISF a shocrú d'Ambilight.

Iarr ar do mhiondíoltóir Calabrúchán ISF a dhéanamh duit.

Is iad na tairbhí a bhaineann le Calabrúchán…

- soiléire agus géire pictiúir níos fearr
- sonraí níos fearr i gcodanna geala agus dorcha den íomhá
- dubhanna níos doimhne agus níos dorcha
- glaineacht agus cáilíocht níos fearr dathanna
- tomhaltas fuinnimh níos lú

Stórálfaidh agus glasálfaidh an saineolaí Calabrúchán ISF na socruithe ISF mar 2 stíl pictiúir.

Nuair atá an Calabrúchán ISF déanta, brúigh  $\bigstar$  agus cliceáil Stíl Pictiúir agus cliceáil ISF Lá nó ISF Oíche. Roghnaigh ISF Lá chun féachaint ar theilifís i rith choinníollacha solais ghil nó roghnaigh ISF Oíche nuair atá sé dorcha.

#### Mód RGB Amháin ISF

Is féidir le saineolaí ISF an scáileán a athrú go dathanna RGB amháin le mód RGB amháin.

#### Codarsnacht

#### Móid Codarsnachta

Is féidir leat an leibhéal ag ar féidir tomhaltas cumhachta a laghdú trí ghile an scáileáin a mhaolú a shocrú le Mód codarsnachta. Roghnaigh é seo chun an tomhaltas cumhachta is fearr a fháil nó an pictiúr leis an déine is fearr.

Chun an leibhéal a athrú…

1 - Brúigh  $\bigstar$  agus brúigh < (clé) Suiteáil.

**2 -** Cliceáil Pictiúr > Ardsocruithe > Codarsnacht > Mód Codarsnachta agus cliceáil Cumhacht is Fearr, Pictiúr is Fearr, Caighdeánach nó As.

**3 -** Brúigh BACK, arís agus arís eile, más gá, chun an roghchlár a dhúnadh.

#### Codarsnacht Fhoirfe

Is féidir leat an leibhéal ag a bhfeabhsaíonn an teilifís sonraí i limistéir dhorcha, láir agus gheala an phictiúir go huathoibríoch a shocrú le Codarsnacht Fhoirfe.

Chun an leibhéal a athrú…

1 - Brúigh  $\bigstar$  agus brúigh < (clé) Suiteáil. **2 -** Cliceáil

Pictiúr > Ardsocruithe > Codarsnacht > Codarsnacht Fhoirfe agus cliceáil Uasmhéid, Meán, Íosmhéid nó As. **3 -** Brúigh BACK, arís agus arís eile, más gá, chun an roghchlár a dhúnadh.

#### Codarsnacht, Gile

Is féidir leat leibhéal gile an chomhartha pictiúir a shocrú le Gile. Socrú é Gile atá dírithe ar shainúsáideoirí. Molaimid dóibh siúd nach sainúsáideoirí iad an gile a choigeartú leis an socrú Codarsnacht.

Chun an leibhéal a athrú…

1 - Brúigh  $\bigstar$  agus brúigh < (clé) Suiteáil.

**2 -** Cliceáil Pictiúr > Ardsocruithe > Codarsnacht > Gile agus cliceáil laistigh den bharra sleamhnáin chun an luach a athrú. **3 -** Brúigh BACK, arís agus arís eile, más gá, chun an roghchlár a dhúnadh.

#### Codarsnacht Físe

Is féidir leat raon na codarsnachta físe a laghdú le Codarsnacht Físe. Má tá tú ag féachaint ar phictiúir 3D, athraítear an socrú seo go Codarsnacht Físe 3D. Is do shainúsáideoirí atá na socruithe Codarsnacht Físe agus Codarsnacht Físe 3D dírithe.

Chun an leibhéal a athrú…

1 - Brúigh  $\clubsuit$  agus brúigh < (clé) Suiteáil.

**2 -** Cliceáil

#### Pictiúr > Ardsocruithe > Codarsnacht > Codarsnacht

Físe agus cliceáil laistigh den bharra sleamhnáin chun an luach a athrú.

**3 -** Brúigh BACK, arís agus arís eile, más gá, chun an roghchlár a dhúnadh.

#### Braiteoir Solais

Athraíonn an Braiteoir Solais na socruithe pictiúr agus Ambilight go huathoibríoch go dtí coinníollacha solais an tseomra. Is féidir leat an Braiteoir Solais a chasadh air nó as.

Chun casadh air nó as…

1 - Brúigh  $\bigstar$  agus brúigh < (clé) Suiteáil.

**2 -** Cliceáil Pictiúr > Ardsocruithe > Codarsnacht > Braiteoir Solais agus cliceáil Air nó As.

**3 -** Brúigh BACK, arís agus arís eile, más gá, chun an roghchlár a dhúnadh.

#### Gáma

Is féidir leat socrú neamhlíneach a shocrú do lonras agus codarsnacht pictiúr le Gáma. Is do shainúsáideoirí atá an socrú gáma dírithe.

Chun an leibhéal a athrú…

1 - Brúigh **X** agus brúigh < (clé) Suiteáil.

**2 -** Cliceáil Pictiúr > Ardsocruithe > Codarsnacht >

Gamma agus cliceáil laistigh den bharra sleamhnáin chun an luach a athrú.

**3 -** Brúigh BACK, arís agus arís eile, más gá, chun an roghchlár a dhúnadh.

#### Géire

#### Ultra Resolution

Casann tú géire ar ardchaighdeán air i gcás ciumhaiseanna línte agus imlínte le Ultra Resolution.

Chun casadh air nó as…

- 1 Brúigh  $\bigstar$  agus brúigh < (clé) Suiteáil.
- **2** Cliceáil Pictiúr > Ardsocruithe > Géire > Ultra Resolution.
- **3** Cliceáil Air nó As.

**4 -** Brúigh BACK, arís agus arís eile, más gá, chun an roghchlár a dhúnadh.

#### Géire, laghdú torainn

Is féidir leat leibhéal torann na híomhá a scagadh amach agus a laghdú le Laghdú Torainn.

Chun an laghdú torainn a athrú…

1 - Brúigh  $\clubsuit$  agus brúigh < (clé) Suiteáil.

- **2** Cliceáil Pictiúr > Ardsocruithe > Géire > Laghdú Torainn.
- **3** Cliceáil Uasmhéid, Meán, Íosmhéid nó As.

**4 -** Brúigh BACK, arís agus arís eile, más gá, chun an roghchlár a dhúnadh.

#### Géire, Laghdú Déantán MPEG

Is féidir leat na trasdulta digiteacha sa phictiúr a shlíomadh le Laghdú Déantáin MPEG. Is mar bhloic bheaga nó mar chiumhaiseanna eangacha in íomhánna is minicí a fheictear déantáin MPEG.

Chun na déantáin MPEG a laghdú…

1 - Brúigh  $\bigstar$  agus brúigh < (clé) Suiteáil.

**2 -** Cliceáil Pictiúr > Ardsocruithe > Géire > Laghdú Déantán MPEG.

**3 -** Cliceáil Uasmhéid, Meán, Íosmhéid nó As.

**4 -** Brúigh BACK, arís agus arís eile, más gá, chun an roghchlár a dhúnadh.

#### Gluaisne

#### Perfect Natural Motion

Is féidir leat an creathán gluaisne a bhíonn le feiceáil i scannáin ar an teilifís a laghdú le Perfect Natural Motion. Déanann Perfect Natural Motion aon ghluaiseacht mín agus líofa.

Chun an creathán gluaisne a athrú…

- 1 Brúigh  $\bullet$  agus brúigh < (clé) Suiteáil.
- **2** Cliceáil Pictiúr > Ardsocruithe > Gluaisne > Perfect Natural Motion.
- **3** Cliceáil Uasmhéid, Meán, Íosmhéid nó As.

**4 -** Brúigh BACK, arís agus arís eile, más gá, chun an roghchlár a dhúnadh.

#### Clear LCD

Is féidir leat géire gluaisne ar ardchaighdeán, leibhéal duibh níos fearr, ardchodarsnacht le híomhá chiúin agus saor ó chaochaíl agus uillinn amhairc níos mó a chasadh air le Clear LCD.

Chun casadh air nó as…

- 1 Brúigh  $\Delta$  agus brúigh < (clé) Suiteáil.
- **2** Cliceáil Pictiúr > Ardsocruithe > Gluaisne > Clear LCD.
- **3** Cliceáil Air nó As.

**4 -** Brúigh BACK, arís agus arís eile, más gá, chun an roghchlár a dhúnadh.

#### Formáid Phictiúir

Má thaispeántar barraí dubha ar bharr agus ar bhun an scáileáin nó ar gach taobh, is féidir leat an fhormáid pictiúir a athrú chun an scáileán a líonadh.

Chun tuilleadh eolais a fháil faoi Fhormáid Pictiúir, brúigh an eochair datha **Eochairfhocail** agus déan cuardach do Formáid Pictiúir.

#### Mear-Socrú Fuaime

Shocraigh tú roinnt socruithe pictiúir go héasca i rith na chéad suiteála. Is féidir leat na céimeanna sin a dhéanamh arís le Mear-Socrú Phictiúir. Cinntigh gur féidir leis an teilifís tiúináil go dtí cainéal teilifíse nó go bhfuil sé in ann clár a thaispeáint ó ghléas nasctha.

Chun an pictiúr a shocrú i gcéimeanna éasca…

- 1 Brúigh  $\bigstar$  agus brúigh < (clé) le haghaidh Suiteáil.
- **2** Cliceáil Pictiúr agus cliceáil Mear-Socrú Phictiúir.

**3 -** Cliceáil an socrú pictiúir is fearr leat agus lean ar aghaidh go dtí an chéad chéim eile.

**4 -** Cliceáil Críochnaigh chun críochnú.

**5 -** Brúigh BACK, arís agus arís eile, más gá, chun an roghchlár a dhúnadh.

Nuair atá an Mear-Socrú Phictiúir déanta agat, is féidir leat an Mear-Socrú Fuaime a thosú chun fuaim na teilifíse a shocrú go héasca.

### Suíomh

Má tá an teilifís lonnaithe i siopa, is féidir leat an teilifís a shocrú chun meirge promóisin siopa a thaispeáint. Déanfar an stíl Pictiúir a athrú go Gléineach go huathoibríoch. Castar as an tAmadóir Casadh As go huathoibríoch.

Chun an teilifís a shocrú le haghaidh suíomh Siopa…

- 1 Brúigh  $\clubsuit$  agus brúigh < (clé) do Shuiteáil.
- **2** Cliceáil Socruithe Ginearálta agus cliceáil Suíomh.
- **3** Cliceáil Siopa.

**4 -** Brúigh BACK, arís agus arís eile, más gá, chun an roghchlár a dhúnadh.

Má úsáideann tú an teilifís sa bhaile, athraigh suíomh na teilifíse go Baile.

#### Socruithe siopa

Má tá an teilifís socraithe do Siopa, is féidir leat fáil físeáin thaispeána faoi leith a shocrú le haghaidh a úsáide i siopa.

1 - Brúigh  $\bigstar$  agus brúigh < (clé) Suiteáil.

#### **2 -** Cliceáil Socruithe Ginearálta agus cliceáil Físeáin Thaispeána Siopa.

**3 -** Cliceáil As nó cliceáil Meirge Próimisin mar fhíseán taispeána siopa.

**4 -** Brúigh BACK, arís agus arís eile, más gá, chun an roghchlár a dhúnadh.

## Fuaim

25.3

### Stíl fuaime

#### Roghnaigh Stíl

Is féidir leat socrú réamhshainithe a roghnú le Stíl Fuaime chun an fhuaim a athrú go héasca.

1 - Agus tú ag féachaint ar cainéal teilifíse, brúigh  $\bullet$  agus cliceáil Stíl Fuaime.

**2 -** Cliceáil ar cheann de na stíleanna sa liosta.

**3 -** Brúigh BACK, arís agus arís eile, más gá, chun an roghchlár a dhúnadh.

Is iad na stíleanna atá ar fáil…

• Pearsanta - Na roghanna fuaime a shocraíonn tú an chéad uair a chasann tú air í.

- Bunaidh An socrú fuaime is neodraí
- Scannán Feiliúnach d'fhéachaint ar scannáin
- Ceol Feiliúnach do cheol
- Cluiche Feiliúnach do chluichíocht

• Nuacht - Feiliúnach do chaint

#### Stíl a Aisghabháil

Agus Stíl Fuaime roghnaithe agat, is féidir leat aon socrú fuaime a athrú in Suiteáil > Fuaim...

Stórálfaidh an stíl atá roghnaithe na hathruithe atá déanta agat. Molaimid na socruithe fuaime a athrú don stíl **Pearsanta** amháin. Is féidir leis an Stíl Fuaime - Pearsanta a socruithe a shábháil do gach gléas indibhidiúl atá nasctha sa roghchlár Foinsí.

Chun an stíl a aisghabháil chuig an socrú bunaidh a bhí aici…

1 - Brúigh  $\clubsuit$  agus brúigh < (clé) Suiteáil.

**2 -** Cliceáil Fuaim > Stíl Fuaime agus cliceáil ar an Stíl Fuaime a bhfuil uait í a aisghabháil.

3 - Brúigh an eochair datha **- Aisghabh Stíl**. Aisghabhtar an stíl. **4 -** Brúigh BACK, arís agus arís eile, más gá, chun an roghchlár a dhúnadh.

### Socruithe Fuaime

#### Dord

Is féidir leat leibhéal ton íseal san fhuaim a athrú le Dord.

Chun an leibhéal a athrú…

- 1 Brúigh  $\clubsuit$  agus brúigh < (clé) Suiteáil.
- **2** Cliceáil Fuaim > Dord agus cliceáil laistigh den bharra sleamhnáin chun an luach a athrú.

**3 -** Brúigh BACK, arís agus arís eile, más gá, chun an roghchlár a dhúnadh.

#### Faoi thrí

Is féidir leat an leibhéal ton ard san fhuaim a athrú le Faoi Thrí.

Chun an leibhéal a athrú…

1 - Brúigh  $\bigstar$  agus brúigh < (clé) Suiteáil.

**2 -** Cliceáil Fuaim > Tribil agus cliceáil laistigh den bharra sleamhnáin chun an luach a athrú.

**3 -** Brúigh BACK, arís agus arís eile, más gá, chun an roghchlár a dhúnadh.

#### Modh Mórthimpeall

Is féidir leat éifeacht fuaime na gcallairí teilifíse a shocrú le Modh Imfhuaime. Má roghnaíonn tú Imfhuaim Iontachd'fhéachaint teilifíse 2D, athróidh an teilifís go hImfhuaim iontach 3D go huathoibríoch nuair a thosaíonn tú ag féachaint ar 3D. Mura bhfuil uait go n-athródh an teilifís go huathoibríoch, roghnaigh As in Uath-Imfhuaim 3D.

Chun an modh imfhuaime a shocrú…

- 1 Brúigh  $\bullet$  agus brúigh (clé) Suiteáil.
- **2** Cliceáil Fuaim > Modh Imfhuaime.
- **3** Cliceáil Steiréó, Imfhuaim Iontach nó Imfhuaim Iontach 3D.

**4 -** Brúigh BACK, arís agus arís eile, más gá, chun an roghchlár a dhúnadh.

#### Mórthimpeall 3D uathoibríoch

Is féidir leat an teilifís a chosc ó athrú go huathoibríoch go hImfhuaim Iontach 3D nuair a athraítear an teilifís d'fhéachaint 3D le hUath-Imfhuaim 3D.

Chun casadh air nó as…

- 1 Brúigh  $\bigstar$  agus brúigh < (clé) Suiteáil.
- **2** Cliceáil Fuaim > Uath-Imfhuaim 3D.
- **3** Cliceáil Air nó As.

**4 -** Brúigh BACK, arís agus arís eile, más gá, chun an roghchlár a dhúnadh.

#### Airde Fuaime Cluasán

Is féidir leat socrú ar leith a dhéanamh d'airde fuaime cluasán nasctha le hAirde Fuaime na gCluasán.

Chun an airde fuaime a athrú…

1 - Brúigh  $\bigstar$  agus brúigh < (clé) Suiteáil.

**2 -** Cliceáil Fuaim > Airde Fuaime na gCluasán agus athraigh an luach leis an mbarra sleamhnáin.

**3 -** Brúigh BACK, arís agus arís eile, más gá, chun an roghchlár a dhúnadh.

#### Ardsocruithe

#### Uath-Leibhéaladh Airde Fuaime

Is féidir leat an teilifís a shocrú chun difríochtaí tobanna san airde fuaime a leibhéaladh le hUathleibhéaladh Airde Fuaime. Bíonn sé sin ag teastáil go hiondúil ag tús na bhfógraí nó nuair atá tú ag athrú cainéal.

Chun casadh air nó as…

1 - Brúigh  $\bigstar$  agus brúigh < (clé) Suiteáil.

**2 -** Cliceáil Fuaim > Ardsocruithe > Uathleibhéaladh Airde Fuaime.

**3 -** Cliceáil Air nó As.

**4 -** Brúigh BACK, arís agus arís eile, más gá, chun an roghchlár a dhúnadh.

#### Clear Sound

Feabhsaíonn tú an fhuaim do chaint le Clear Sound. Feileann sé go breá do chláir nuachta. Is féidir leat an feabhas cainte a chasadh air nó as.

Chun casadh air nó as…

- 1 Brúigh  $\clubsuit$  agus brúigh < (clé) Suiteáil.
- **2** Cliceáil Fuaim > Ardsocruithe > Clear Sound.

**3 -** Cliceáil Air nó As.

**4 -** Brúigh BACK, arís agus arís eile, más gá, chun an roghchlár a dhúnadh.

#### HDMI ARC

Mura bhfuil Cainéal Fillte Fuaime (ARC) ag teastáil uait ar aon cheann de na naisc HDMI, is féidir leat an comhartha ARC a chasadh as.

Chun tuilleadh eolais a fháil, brúigh Eochairfhocail agus déan cuardach do HDMI ARC.

#### Formáid Fuaime Amach

Is féidir leat comhartha fuaime amach na teilifíse a shocrú chun dul in oiriúint do na cumais próiseála fuaime atá ag do Chóras Amharclainne Baile le Formáid Fuaime Amach.

Chun tuilleadh eolais a fháil, brúigh - Eochairfhocail agus déan cuardach do Formáid Fuaime Amach.

#### Leibhéaladh Fuaime Amach

Is féidir airde fuaime an Chórais Amharclainne Baile a chothromú le hairde fuaime na teilifíse nuair a athraíonn tú ó cheann amháin go dtí an ceann eile le Leibhéaladh Fuaime Amach.

Chun tuilleadh eolais a fháil, brúigh **- Eochairfhocail** agus déan cuardach do Leibhéaladh Fuaime Amach.

#### Moill ar Fhuaim Amach

Má shocraíonn tú moill sionc Fuaime ar do Chóras Amharclainne Baile chun an fhuaim a shioncronú leis an bpictiúr, ní mór duit Moill ar Fhuaim Amach ar an teilifís a chasadh as.

Chun tuilleadh eolais a fháil, brúigh **- Eochairfhocail** agus déan cuardach do Moill ar Fhuaim Amach.

#### Seach-chur Fuaim Amach

Murar féidir leat moill a shocrú ar an gCóras Amharclainne Baile, is féidir leat moill a shocrú ar an teilifís le Seach-Chur Fuaime Amach.

Chun tuilleadh eolais a fháil, brúigh - Eochairfhocail agus déan cuardach do Seach-Chur Fuaime Amach.

#### Callairí

#### Callairí gan Sreang

#### A bhfuil de dhíth ort

Is féidir leat callaire gan sreang – fo-dhordaire nó barra fuaime– a nascadh leis an teilifís seo.

Tá raon ar leith de tháirgí challaire gan sreang Philips in ann nascadh agus fuaim na teilifíse a sheinnt. Téigh go dtí láithreán gréasáin Philips le haghaidh táirgí fuaime gan sreang a fheileann don teilifís seo - [www.philips.com/tv](http://www.philips.com/tv)

Chun fuaim na teilifíse a sheinnt ar challaire gan sreang, ní mór duit an callaire gan sreang a phéireáil leis an teilifís. Is féidir leat suas le 10 callaire gan sreang a phéireáil ach ní féidir leat an fhuaim a sheinnt ach ar challaire amháin gan sreang ag aon am amháin. Má nascann tú fo-dhordaire, seinntear an fhuaim ar an teilifís agus ar an bhfo-dhordaire. Má nascann tú barra fuaime, ní sheinntear an fhuaim ach ar an mbarra fuaime amháin.

Chun tuilleadh eolais a fháil faoin gcaoi callaire gan sreang a phéireáil, brúigh an eochair datha Eochairfhocail agus déan cuardach do Challairí gan Sreang, nasc.

#### Roghnaigh Callaire

Nuair a phéireáiltear callaire gan sreang leis an teilifís, is féidir leat an callaire a seinnfear fuaim na teilifíse uirthi a roghnú.

Chun gléas Bluetooth gan sreang a roghnú chun fuaim na teilifíse a sheinnt…

- 1 Brúigh  $\clubsuit$  agus brúigh < (clé) Suiteáil.
- **2** Cliceáil Fuaim > Ardsocruithe > Callairí Teilifíse.

**3 -** Roghnaigh ainm an challaire gan sreang. Casfar callairí na teilifíse as. Má roghnaíonn tú fo-dhordaire gan sreang, fanfaidh callairí na teilifíse casta air.

**4 -** Brúigh BACK, arís agus arís eile, más gá, chun an

roghchlár a dhúnadh.

Chun athrú go dtí na callairí gan sreang go díreach…

1 - Agus tú ag féachaint ar an teilifís, brúigh  $\clubsuit$ .

**2 -** Cliceáil Callairí agus cliceáil ainm an challaire gan sreang.

**3 -** Brúigh BACK, arís agus arís eile, más gá, chun an roghchlár a dhúnadh.

#### Bain Callaire As

Is féidir leat callaire gan sreang a díphéireáil agus a bhaint as liosta na gcallairí péireáilte.

Chun callaire gan sreang a díphéireáil agus sa bhaint as …

- 1 Brúigh  $\bigstar$  agus brúigh < (clé) Suiteáil.
- **2** Cliceáil Fuaim > Callairí gan Sreang > Bain Callaire As.

**3 -** Cliceáil sa liosta chun an callaire gan sreang a bhfuil tú ag iarraidh é a bhaint as a mharcáil.

**4 -** Cliceáil Bain As.

**5 -** Brúigh BACK, arís agus arís eile, más gá, chun an roghchlár a dhúnadh.

#### Airde Fuaime Fo-Dhordaire

Má nascann tú fo-dhordaire gan sreang, is féidir leat airde fuaime an fho-dhordaire a ardú beagán nó a ísliú beagán.

Chun an airde fuaime a athrú beagán…

1 - Brúigh  $\clubsuit$  agus brúigh < (clé) Suiteáil.

**2 -** Cliceáil Fuaim > Callairí gan Sreang > Airde Fuaime Fo-Dhordaire agus cliceáil laistigh den bharra sleamhnáin chun an luach a athrú.

**3 -** Brúigh BACK, arís agus arís eile, más gá, chun an roghchlár a dhúnadh.

#### Fabhtcheartú

#### Nasc caillte

• Lonnaigh an callaire gan sreang laistigh de 5 méadar ón teilifís.

• Tá áiteanna a bhfuil go leor gníomhaíochta gan sreang iontu árasáin a bhfuil go leor ródairí gan sreang ann - in ann cur isteach ar an nasc gan sreang. Bíodh an ródaire agus an callaire gan sreang chomh gar don teilifís agus is féidir.

#### Mímheaitseáil fuaime agus físe

• D'fhéadfadh fadhbanna sioncronaithe fuaime agus físe a bheith ag roinnt córas challairí gan sreang. Molaimid go n-úsáidfí táirgí fuaime gan sreang Philips.

#### Córas Amharclainne Baile

Is féidir fuaim na teilifíse a sheoladh chuig gléas fuaime nasctha - Córas Amharclainne Baile nó córas fuaime.

Is féidir leat an áit a bhfuil tú ag iarraidh fuaime na teilifíse a

chloisteáil a roghnú, agus an chaoi a bhfuil uait é a rialú.

- Má roghnaíonn tú As, casann tú as callairí na teilifíse go buan.
- Má roghnaíonn tú Air, beidh callairí na teilifíse air i gcónaí.

Is féidir leat ceann de na socruithe EasyLink a úsáid nuair atá gléas fuaime nasctha le HDMI CEC.

• Má roghnaíonn tú EasyLink, seolann an teilifís fuaim na teilifíse go dtí an gléas fuaime. Casfaidh an teilifís as callairí na teilifíse nuair atá an gléas ag seinnt na fuaime.

• Má roghnaíonn tú EasyLink Autostart, casfaidh an teilifís an gléas fuaime air, seolfaidh sé fuaim na teilifíse chuig an ngléas agus casfaidh sé as callairí na teilifíse.

Nuair atá EasyLink nó uath-thús EasyLink roghnaithe agat, is féidir leat athrú go callairí teilifíse i gcónaí más gá.

Chun callairí na teilifíse a shocrú…

- 1 Brúigh  $\bigstar$  agus brúigh < (clé) Suiteáil.
- **2** Cliceáil Fuaim > Ardsocruithe > Callairí na teilifíse.
- **3** Cliceáil As, Air, EasyLink nó EasyLink Autostart.

**4 -** Brúigh BACK, arís agus arís eile, más gá, chun an roghchlár a dhúnadh.

Chun athrú go dtí na callairí go díreach…

- 1 Agus tú ag féachaint ar an teilifís, brúigh  $\clubsuit$ .
- **2** Cliceáil Callairí agus cliceáil TV nó Córas Fuaime.

**3 -** Brúigh BACK, arís agus arís eile, más gá, chun an roghchlár a dhúnadh.

### Lonnú Teilifíse

Mar chuid den chéad suiteáil, socraítear an socrú seo do Ar sheastán teilifíse nó Gléasta ar an mballa. Má tá suíomh na teilifíse athraithe ó shin agat, athraigh an socrú sin dá réir le haghaidh an atáirgeadh fuaime is fearr.

- 1 Brúigh  $\bigcirc$  agus brúigh < (clé) Suiteáil.
- **2** Cliceáil Socruithe Ginearálta > Lonnú teilifíse.

**3 -** Cliceáil Ar sheastán teilifíse nó Gléasta ar an mballa.

**4 -** Brúigh BACK, arís agus arís eile, más gá, chun an roghchlár a dhúnadh.

### 25.4

## Ambilight

### Ambilight, Air nó As

Is féidir leat stíl a shocrú d'Ambilight. Tá roinnt stíleanna dinimiciúla ann mar aon le stíl statach amháin – dath seasmhach. I gcás na stíle stataí, is féidir leat an dath a roghnú tú féin. Mar rogha air sin, is féidir leat Ambilight a chasadh as.

Chun an Stíl Ambilight a shocrú…

**1 -** Brúigh (Ambilight).

**2 -** Cliceáil ar an Stíl Ambilight is fearr leat. Má chliceálann tú ar Statach, taispeánfar pailéad dathanna. Cliceáil ar dhath sa phailéad chun an dath Statach a shocrú. Cliceáil As chun

#### Ambilight a chasadh as.

Chomh maith leis an socrú As, is iad seo a leanas na stíleanna atá ar fáil…

- Caighdeánach
- Nádúrtha
- Tumthach
- Beoga
- Cluiche
- Compord
- Lig do Scíth
- ISF
- Statach

### Socruithe Ambilight

#### Gile Ambilight

Is féidir leat leibhéal gile an Ambilight a shocrú le Gile Ambilight.

Chun an leibhéal a athrú…

- 1 Brúigh  $\bigstar$  agus brúigh < (clé) Suiteáil.
- **2** Cliceáil Ambilight > Gile agus cliceáil laistigh den bharra sleamhnáin chun an luach a athrú.

**3 -** Brúigh BACK, arís agus arís eile, más gá, chun an roghchlár a dhúnadh.

#### Sáithiú Ambilight

Is féidir leat leibhéal sáithithe Ambilight a shocrú le Sáithiú Ambilight.

Chun an leibhéal a athrú…

1 - Brúigh  $\bigstar$  agus brúigh < (clé) Suiteáil.

**2 -** Cliceáil Ambilight > Sáithiú agus cliceáil laistigh den bharra sleamhnáin chun an luach a athrú.

**3 -** Brúigh BACK, arís agus arís eile, más gá, chun an roghchlár a dhúnadh.

#### Ambilight+lí

#### A bhfuil de dhíth ort

Le Ambilight+lí, is féidir leat do lampaí Philips huea shocrú chun dathanna **Ambilight** na teilifíse a leanúint. Leathnóidh na lampaí Philips Hue an éifeacht Ambilight ar fud an tseomra. Mura bhfuil aon lampa Philips Hue agat fós, ceannaigh an Philips Hue Starter Kit (a bhfuil Hue Bridge ann mar aon le 3 bolgán Hue) agus suiteáil na bolgáin agus an Bridge. Is féidir leat bolgáin Philips Hue breise a cheannacht ina gceann agus ina gceann.

Teastaíonn na rudaí seo a leanas uait chun Ambilight+lí a shocrú ar do theilifís…

• Hue Bridge Philips

- roinnt bolgán Philips Hue
- an teilifís seo nasctha le do líonra baile

Is féidir leat an tsuiteáil iomlán Ambilight+lí a dhéanamh ar an teilifís agus ní theastaíonn an Feidhmchlár Ambilight+lí. Má íoslódálann tú an Ambilight+lí Feidhmchlár in aisce ar d'fhón cliste nó ar do thaibléad níos deireanaí, is féidir leat an Feidhmchlár seo a úsáid chun roinnnt socruithe Ambilight+lí a choigeartú.

#### Cumraigh

#### Céimeanna Cumraíochta

Chun bolgáin Philips Hue a chumrú mar bholgáin Ambilight+lí, lean na treoracha ar na leathanaigh seo a leanas…

- **1** Líonra
- **2** Hue Bridge
- **3** Bolgáin hue
- **4** Cumraigh bolgán

#### Líonra

Sa chéad chéim seo, ullmhóidh tú an teilifís chun an Philips hue Bridge a aimsiú.

Ní mór don teilifís agus don Philips Hue Bridge an líonra céanna a úsáid.

Nasc an Philips Hue Bridge leis an ródaire le cábla Ethernet an ródaire atá in úsáid ag líonra na teilifíse. Cas air na bolgáin Hue.

Chun an cumrú a thosú…

- **1** Brúigh (Ambilight) agus cliceáil ar aon Stíl Ambilight.
- 2 Brúigh  $\bigstar$  agus brúigh < (clé) Suiteáil.

**3 -** Cliceáil Ambilight > Ambilight+hue agus cliceáil Cas Air. agus cliceáil Cas Air.

**4 -** Cliceáil Cumraigh.

**5 -** Má tá an teilifís nasctha le do líonra baile, tosóidh sé ag cuardach don Philips Hue Bridge láithreach.

Mura bhfuil an teilifís nasctha fós le do líonra, tosóidh an teilifís suiteáil an líonra i dtosach. Ní mór duit an teilifís a nascadh le do líonra baile.

Nuair atá an teilifís nasctha le do líonra, téigh go dtí an leathanach Hue Bridge.

Chun tuilleadh eolais a fháil faoin gcaoi an teilifís a nascadh le do líonra baile, brúigh an eochair datha - Eochairfhocail agus déan cuardach do Líonra, gan sreang.

#### Hue Bridge

Sa chéim seo a leanas, déanfaidh tú nasc idir an teilifís agus an Philips Hue Bridge.

Ní féidir an teilfís a nascadh ach le Hue Bridge amháin.

Chun an Hue Bridge a nascadh…

**1 -** Nuair atá an teilifís nasctha leis an líonra, taispeánfaidh sé na Hue Bridges atá ar fáil. Murar aimsigh an teilifís do Hue Bridge fós, is féidir leat Scan arís a chliceáil.

Murar aimsigh an teilifís ach an t-aon Hue Bridge atá agat, cliceáil Ar Aghaidh.

Má tá níos mó ná Hue Bridge amháin ar fáil duit, cliceáil ar an Hue Bridge a bhfuil uait é a úsáid agus ansin cliceáil Ar Aghaidh. **2 -** Anois téigh go dtí an Philips Hue Bridge agus brúigh an cnaipe naisc i lár an ghléis. Nascfaidh sé sin an Hue Bridge leis an teilifís. Déan é sin laistigh de 30 soicind. Dearbhóidh an teilifís má tá Hue Bridge nasctha leis an teilifís anois.

**3 -** Cliceáil OK tar éis an dearbhú sin a fháil.

Nuair atá an droichead Philips Hue nasctha leis an teilifís, téigh go dtí an leathanach Bolgáin Hue.

#### Bolgáin Hue

Sa chéim seo a leanas, roghnóidh tú na bolgáin Philips Hue a bhfuil orthu Ambilight a leanúint.

Is féidir suas le 9 bolgán Philips Hue a roghnú do Ambilight+lí.

Chun na bolgáin a roghnú do Ambilight+lí…

**1 -** Sa roghchlár Cumraigh Ambilight+hue, cliceáil bolgáin Hue. **2 -** Marcáil na bolgáin a bhfuil orthu Ambilight a leanúint. Chun bolgán a mharcáil, cliceáil ar ainm an bholgáin. **3 -** Nuair atá sé sin déanta agat, cliceáil OK.

Nuair atá na bolgáin marcáilte do Ambilight+lí, téigh go dtí an leathanach Cumraigh bolgán.

#### Cumraigh Bolgán

Sa chéim seo a leanas, cumróidh gach ceann de na **bolgáin** Philips Hue.

Chun gach bolgán Hue a chumrú …

**1 -** Cliceáil ar ainm an bholgáin sa roghchlár Cumraigh Ambilight+hue. Beidh an bolgán a roghnaigh tú ag caochaíl. **2 -** Tabhair le fios i dtosach an áit ar lonnaigh tú an bolgán i dtéarmaí na teilifíse. Má shocraítear an Uillinn i gceart, seolfaidh sé an dath ceart Ambilight chuig an mbolgán. Cliceáil laistigh den bharra sleamhnán chun an suíomh a athrú.

**3 -** Is é an dara céim ná an tAchar idir an bolgán agus an teilifís a thabhairt le fios. Éiríonn an dath Ambilight níos laige nuair a lonnaítear níos faide ón teilifís é. Cliceáil laistigh den bharra sleamhnáin chun an t-achar a athrú.

**4 -** Ar deireadh, socraigh Gile an bholgáin. Cliceáil laistigh den bharra sleamhnáin chun an gile a athrú.

**5 -** Chun éirí as cumrú an bholgáin seo, cliceáil OK.

**6 -** Sa roghchlár Cumraigh Ambilight+hue, is féidir leat déanamh amhlaidh do gach bolgán.

**7 -** Nuair atá na bolgáin Ambilight+hue cumraithe, cliceáil Críochnaigh.

Ambilight+lí réidh le haghaidh úsáide.

Is féidir leat i gcónaí an chumraíocht Ambilight+lí a athrú níos deireanaí.

Chun an chumraíocht a athrú, brúigh  $\bigstar$  agus cliceáil Suiteáil > Ambilight > Ambilight+hue > Cumraigh.

#### Tumadh

Is féidir leat leibhéal na héifeachta Ambilight a choigeartú do na bolgáin Ambilight+lí le Tumadh.

Chun Tumadh Ambilight+lí a choigeartú…

1 - Brúigh  $\clubsuit$  agus brúigh < (clé) Suiteáil.

**2 -** Cliceáil Ambilight > Ambilight+hue > Tumadh agus cliceáil laistigh den bharra sleamhnáin chun an luach a athrú. **3 -** Brúigh BACK, arís agus arís eile, más gá, chun an roghchlár a dhúnadh.

#### Féach ar Chumraíocht

In Féach ar chumraíocht, is féidir leat cumraíocht reatha Ambilight+hue a sheiceáil. An líonra atá in úsáid agat, an líon bolgán atá nasctha, etc.

Chun féachaint ar shuiteáil reatha Ambilight+lí …

- 1 Brúigh  $\bigstar$  agus brúigh < (clé) Suiteáil.
- **2** Cliceáil Ambilight > Ambilight+hue > Féach ar Chumraíocht.

**3 -** Brúigh BACK, arís agus arís eile, más gá, chun an roghchlár a dhúnadh.

#### Ardsocruithe Ambilight

#### Dath an Bhalla

Is féidir leat tionchar balla daite ar na dathanna Ambilight a neodrú le Dath an Bhalla. Roghnaigh dath an bhalla taobh thiar den teilifís agus cuirfidh an teilifís na dathanna Ambilight in oiriúint dó.

Chun dath an bhalla a roghnú . . .

- 1 Brúigh  $\bigstar$  agus brúigh < (clé) Suiteáil.
- **2** Cliceáil Ambilight > Ardsocruithe > Dath an Bhalla.

**3 -** Sa phailéad dathanna, cliceáil an dath a mheaitseálann dath an bhalla taobh thiar den teilifís.

**4 -** Brúigh BACK, arís agus arís eile, más gá, chun an roghchlár a dhúnadh.

#### Casadh As Teilifís

Is féidir leat Ambilight a shocrú chun casadh as láithreach nó dul in éag go mall nuair a chasann tú as an teilifís le Cas as teilifís. Tugann an dul in éag mall roinnt ama duit na gnáthshoilse a chasadh air sa seomra.

Chun an chaoi a chasann Ambilight as a roghnú…

- 1 Brúigh  $\bigstar$  agus brúigh < (clé) Suiteáil.
- **2** Cliceáil Ambilight > Ardsocruithe > Cas as teilifís.

**3 -** Roghnaigh Dul in éag go mall nó Casadh as láithreach. **4 -** Brúigh BACK, arís agus arís eile, más gá, chun an roghchlár a dhúnadh.

#### Modh Solais Tolglainne

Nuair atá an teilifís ar Fuireachas, is féidir leat Ambilight a chasadh air agus éifeacht Solas Tolglainne a chruthú i do sheomra.

Chun Ambilight a chasadh air nuair atá an teilifís ar Fuireachas, brúigh (C (Ambilight).

Chun an Modh Solais Tolglainne a athrú, brúigh (C) (Ambilight) arís.

Chun an Solas Tolglainne a chasadh as, brúigh agus coinnigh síos (Ambilight) ar feadh roinnt soicind.

Chun an dath réamhshainithe modha a athrú don Solas Tolglainne…

- 1 Brúigh  $\bigstar$  agus brúigh < (clé) Suiteáil.
- **2** Cliceáil Ambilight > Ardsocruithe > Solas Tolglainne.
- **3** Cliceáil an modh atá uait.

**4 -** Brúigh BACK, arís agus arís eile, más gá, chun an roghchlár a dhúnadh.

Nuair atá an Philips TV Remote App ar d'fhón cliste nó ar do thaibléad, is féidir leat seicheamh dathanna don Mhodh Solais Tolglainne a shocrú tú féin. Sa liosta modhanna, cliceáil TV Remote App chun an seicheamh Solais Tolglainne atá díreach cruthaithe agat a úsáid mar Mhodh Solais Tolglainne. Nuair atá an teilifís ar Fuireachas agus d'fhón cliste nó do thaibléad nasctha leis an líonra baile céanna, is féidir leat an socrú Mhodh Solais Tolglainne ar do ghléas soghluaiste a athrú.

#### Lounge Light+hue

Má tá Ambilight+lí suiteáilte agat, is féidir leat ligint do na bolgáin hue an Solas Tolglainne ó Ambilight a leanúint. Leathnóidh na lampaí Philips Hue an éifeacht Solas Tolglainne ar fud an tseomra. Nuair a chumraíonn tú Ambilight+lí, castar na bolgáin hue air agus socraítear iad chun an Solas Tolglainne a leanúint. Mura bhfuil tú ag iarraidh go leanfaidh na bolgáin hue an Solas Tolglainne, is féidir leat na bolgáin a chasadh as.

Chun na bolgáin hue a chasadh as…

1 - Brúigh  $\bigstar$  agus brúigh < (clé) Suiteáil.

**2 -** Cliceáil Ambilight > Ardsocruithe > Solas Tolglainne+hue. **3 -** Cliceáil As.

**4 -** Brúigh BACK, arís agus arís eile, más gá, chun an roghchlár a dhúnadh.

#### Tiúnáil ISF

Nuair a chalabraíonn saineolaí ISF an teilifís, is féidir dath statach Ambilight a chalabrú. Is féidir leat aon dath atá uait a roghnú le haghaidh a chalabraithe. Nuair a bheidh an Calabrú ISF déanta, is féidir leat an dath statach ISF a roghnú.

Chun an dath statach ISF a roghnú…

Brúigh **(C)** (Ambilight) agus cliceáil **ISF**.

Chun tuilleadh eolais a fháil, brúigh **- Eochairfhocail** agus déan cuardach do Chalabrú ISF®.

#### $75.5$

## Socruithe Ginearálta

### Glas Leanaí

Úsáidtear an PIN Glais Leanaí chun cainéil nó cláir a ghlasáil nó a dhíghlasáil.

Chun an cód glais a shocrú nó chun an cód reatha a athrú…

1 - Brúigh  $\bigstar$  agus brúigh < (clé) le haghaidh Suiteáil.

#### **2 -** Roghnaigh Socruithe Ginearálta > Socraigh Cód nó Athraigh Cód agus brúigh OK.

**3 -** Cuir isteach cód a bhfuil 4 digit ann. Má tá cód socraithe cheana féin, cuir isteach an cód Glais Leanaí reatha agus ansin cuir isteach an cód nua faoi dhó.

**4 -** Brúigh BACK, arís agus arís eile, más gá, chun an roghchlár a dhúnadh.

Tá an cód nua socraithe.

#### An bhfuil do chód PIN Glais Leanaí dearmadtha agat?

Má tá do chód PIN dearmadtha agat, is féidir leat an cód reatha a scoitheadh agus ceann nua a chur isteach.

- 1 Brúigh  $\clubsuit$  agus brúigh < (clé) le haghaidh Suiteáil.
- **2** Roghnaigh Socruithe Ginearálta > Socraigh Cód nó Athraigh Cód agus brúigh OK.
- **3** Cuir isteach an cód sáraitheach 8888.
- **4** Anois cuir isteach cód PIN Glais Leanaí nua agus cuir isteach arís é chun é a dhearbhú.

**5 -** Brúigh BACK, arís agus arís eile, más gá, chun an roghchlár a dhúnadh.

Tá an cód nua socraithe.

### Clog

Brúigh **a** chun an t-am a thaispeáint. Taispeánann an Roghchlár Baile an t-am i gcónaí.

I roinnt tíortha, ní sheolann craoltaí digiteacha eolas UTC - Am Uilíoch Lárnach. D'fhéadfaí neamhaird a dhéanamh d'Am Coigilte Sholas an Lae agus d'fhéadfadh an teilifís am mícheart a thaispeáint.

Nuair a thaifeadann tú cláir atá sceidealta san Eolaire Teilifíse, molaimid nach n-athrófar an t-am agus an dáta de láimh. I gcás roinnt tíortha agus roinnt oibritheoirí líonra, cuirtear an socrú Clog i bhfolach chun socrú cloig míchruinn a sheachaint.

Chun clog na teilifíse a cheartú…

1 - Brúigh  $\clubsuit$  agus brúigh < (Clé).

**2 -** Roghnaigh Socruithe Ginearálta > Clog agus roghnaigh Ag Brath ar an Tír.

**3 -** Roghnaigh Am coigilte Sholas an Lae agus roghnaigh an socrú cuí.

Chun an t-am agus an dáta a shocrú de láimh, roghnaigh De Láimh. Ansin roghnaigh Am nó Dáta.

**4 -** Brúigh BACK, arís agus arís eile, más gá, chun an roghchlár a dhúnadh.

### Lógónna Cainéal

Tá an teilifís in ann lógónna cainéal a thaispeáint i roinnt tíortha. Mura bhfuil uait go dtaispeánfar na lógónna sin, is féidir leat iad a chasadh as.

Chun na lógónna a chasadh as…

1 - Brúigh  $\blacktriangleright$  agus brúigh  $\blacktriangleleft$  (Clé).

**2 -** Roghnaigh Socruithe Ginearálta > Lógónna Cainéal agus brúigh OK.

**3 -** Roghnaigh As agus brúigh OK.

**4 -** Brúigh BACK, arís agus arís eile, más gá, chun an roghchlár a dhúnadh.

### 25.6 Éicea-Socruithe

### Tíosach ar Fhuinneamh

Cuachann Éicea-socruithe na socruithe a chabhraíonn leis an gcomhshaol.

#### Tíosach ar Fhuinneamh

Má roghnaíonn tú Coigilt Fuinnimh, athraíonn an teilifís go Stíl Pictiúir - Caighdeánach go huathoibríoch, an socrú is fearr choigilt fuinnimh don phictiúr agus d'Ambilight.

Chun Coigilt Fuinnimh a shocrú don teilifís…

1 - Brúigh  $\bigstar$  agus cliceáil Éicea-socruithe.

**2 -** Cliceáil Coigilt Fuinnimh, socraítear an Stíl Pictiúir do Caighdeánach go huathoibríoch.

**3 -** Brúigh BACK, arís agus arís eile, más gá, chun an roghchlár a dhúnadh.

### Scáileán As

Mura n-éistíonn tú ach le ceol, is féidir leat scáileán na teilifíse a chasadh as chun fuinneamh a choigilt.

Chun díreach scáileán na teilifíse a chasadh as…

- 1 Brúigh  $\bigstar$  agus cliceáil Éicea-socruithe.
- **2** Cliceáil Scáileán As.

Chun an scáileán a chur ar siúl arís, brúigh aon eochar ar an gcianrialaitheoir.

### Braiteoir Solais

Íslíonn an braiteoir ionsuite timpeallach gile an scáileán teilifíse nuair a éiríonn sé níos dorcha chun fuinneamh a shábháil. Coigeartaíonn an braiteoir ionsuite an pictiúr go huathoibríoch, in éineacht le Ambilight, do choinníollacha solais an tseomra.

Chun díreach scáileán na teilifíse a chasadh as…

1 - Brúigh  $\bigtriangleup$  agus cliceáil **Éicea-socruithe**.

2 - Cliceáil Braiteoir Solais. Taispeántar an deilbhín **2** os cionn an Bhraiteora Solais nuair atá sé gníomhach.

### Amadóir Casta As

Má fhaigheann an teilifís comhartha teilifíse ach mura mbrúfaidh tú méar ar an gcianrialtán i rith thréimhse 4 uair, casfaidh an teilifís as go huathoibríoch chun fuinneamh a choigilt. Anuas air sin, mura bhfhaigheann an teilifís comhartha teilifíse nó ordú cianrialtáin ar feadh 10 nóiméad, casfaidh an teilifís as go huathoibríoch.

Má úsáideann tú an teilifís mar mhonatóir nó má úsáideann tú glacadóir digiteach chun féachaint ar an teilifís (Bosca bairr - STB) agus mura n-úsáideann tú cianrialtán na teilifíse, ba cheart duit an socrú chun an gléas a chasadh as go huathoibríoch a dhíghníomhachtú.

Chun an tAmadóir Casta As a dhíghníomhachtú …

1 - Brúigh  $\bigstar$  agus cliceáil Éicea-socruithe.

**2 -** Cliceáil Amadóir Casta As. Cliceáil laistigh den bharra sleamhnáin chun an luach a choigeartú. Díghníomhachtóidh an luach 0 (As) an casadh as uathoibríoch.

Taispeánfar an deilbhín **a** ar aghaidh Amadóir Casta As nuair atá sé gníomhach.

25.7 Inrochtaineacht

### Cas As

Nuair atá Inrochtaineacht casta air, ullmhaítear an teilifís dóibh siúd atá bodhar, a bhfuil lagú éisteachta orthu, dall nó a bhfuil lagú amhairc orthu.

#### Cas air

Mura chas tú Inrochtaineacht air i rith na suiteála, is féidir leat é a chasadh air i gcónaí in Suiteáil.

Chun Inrochtaineacht a chasadh air…

1 - Brúigh  $\bigstar$  agus brúigh < (clé) le haghaidh Suiteáil.

**2 -** Roghnaigh Inrochtaineacht agus

roghnaigh Inrochtaineacht céim amháin eile.

**3 -** Roghnaigh Air agus brúigh OK.

**4 -** Brúigh BACK, arís agus arís eile, más gá, chun an roghchlár a dhúnadh.

Nuair atá Inrochtaineacht casta air, cuirtear an rogha Inrochtaineacht ar an roghchlár Roghanna.

### Bíp Eochrach

Tugann Bíp eochrach freagra fuaime gach uair a bhrúnn tú eochair ar an gcianrialtán. Ní athraíonn airde fuaime na bípe.

Chun Bíp eochrach a chasadh air…

1 - Agus tú ag féachaint ar chainéal teilifíse, brúigh OPTIONS, roghnaigh Inrochtaineacht agus brúigh OK.

2 - Roghnaigh Bíp eochrach agus roghnaigh Air.

Mura dtaispeántar Inrochtaineacht sa roghchlár Roghanna, cas air Inrochtaineacht in Suiteáil.

Chun tuilleadh eolais a fháil, brúigh **- Eochairfhocail** agus déan cuardach do Inrochtaineacht.

### Treoir Gutha

#### A bhfuil de dhíth ort

Is féidir le d'fhón cliste nó do thaibléad téacs a thaispeántar ar scáileán na teilifíse a labhairt le Treoir Gutha. Insíonn sé duit an cainéal a bhfuil tú air nó léann sé amach sonraí an chéad chláir eile ar an gcainéal seo. Labhraíonn Treoir Gutha eolas faoi chainéil, faoi chláir agus eolas ón Eolaire Teilifíse.

Ní mór an feidhmchlár Téacs-go-Teanga (TTS) a bheith suiteáilte ar d'fhón cliste nó do thaibléad. Ní mór don teilifís a bheith nasctha leis an bhfón cliste nó an taibléad i do líonra baile.

Nuair atá Treoir Gutha casta air in Inrochtaineacht, seolann an teilifís amach eolas TTS chuig cibé fón cliste nó taibléad atá laistigh den líonra baile. Má tá an feidhmchlár TTS casta air ar an ngléas soghluaiste, tiontófar an téacs go teanga.

Seolfaidh an teilifís amach an t-eolas TTS sa teanga atá socraithe ar an teilifís. Labhróidh an fón cliste nó an taibléad an téacs sa teanga sin. D'fhéadfadh an teanga atá socraithe ar an ngléas

soghluaiste féin a bheith éagsúil.

Ní oibríonn Treoir Gutha ach le nascleanúint saighde amháin.

#### Cas As

Chun Treoir Gutha a chasadh air…

- 1 Brúigh  $\bigstar$  agus brúigh < (clé) le haghaidh Suiteáil.
- **2** Roghnaigh Inrochtaineacht > Treoir Gutha.
- **3** Roghnaigh Air agus brúigh OK.

**4 -** Brúigh BACK, arís agus arís eile, más gá, chun an roghchlár a dhúnadh.

Athraítear gach socrú eile, cosúil le guth, luas gutha nó airde fuaime na teanga, san fheidhmchlár TTS don ghléas soghluaiste.

#### Eolas agus Téacs a Labhraítear

Labhrófar an t-eolas nó an téacs seo a leanas…

- ainm agus uimhir an chainéil nuair atáthar ag athrú ó chainéal amháin go cainéal eile
- am tosaithe an cháir teilifíse
- sonraí faoin gclár teilifíse reatha agus faoin gcéad cheann eile
- treoracha faoin gcaoi nascleanúint leis na saigheada
- téacs an Chur Síos Fuaime más ann dó
- leibhéal an airde fuaime nuair atáthar ag athrú an airde fuaime
- an roghchlár Roghanna agus a chuid míreanna
- nascleanúint an roghchláir Baile

### Lagú Éisteachta

Craolann roinnt cainéal teilifíse digití fuaim agus fotheideal speisialta atá curtha in oiriúint dóibh siúd a bhfuil lagú éisteachta orthu nó do dhaoine atá bodhar. Nuair atá Lagú Éisteachta casta air, athraíonn an teilifís go huathoibríoch go dtí an fhuaim agus na fotheidil atá curtha in oiriúint, más ann dóibh. Sula féidir leat Lagú Éisteachta a chasadh air, ní mór duit Inrochtaineacht a chasadh air.

#### Cas air

Chun Lagú éisteachta a chasadh air…

1 - Agus tú ag féachaint ar chainéal teilifíse, brúigh = OPTIONS, roghnaigh Inrochtaineacht agus brúigh OK. **2 -** Roghnaigh Lagú éisteachta, roghnaigh Air agus brúigh OK.

Chun seiceáil an bhfuil teanga fuaime dóibh siúd a bhfuil lagú éisteachta orthu ar fáil, brúigh **ED OPTIONS**, roghnaigh Teanga fuaime agus déan cuardach do theanga fuaime atá marcáilte le  $2^+$ .

Mura dtaispeántar Inrochtaineacht sa roghchlár Roghanna, cas Inrochtaineacht air in Suiteáil.

Chun tuilleadh eolais a fháil, brúigh - Eochairfhocail agus déan cuardach do Inrochtaineacht.

### Lagú amhairc

#### Cas As

Tá cainéil teilifíse dhigiteacha in ann tráchtaireacht speisialta fuaime a chraoladh a chuireann síos ar a bhfuil ag tarlú ar an scáileán.

Ní mór duit Cur síos Fuaime a chasadh air i dtosach sula bhféadfaí an fhuaim agus na héifeachtaí dóibh siúd a bhfuil lagú amhirc acu a shocrú.

Ní mór duit Inrochtaineacht a chasadh air in Suiteáil freisin sula bhféadfaí Cur síos Fuaime a chasadh air.

Cuirtear tráchtaireacht tráchtaire leis an ngnáthfuaim nuair atá Cur síos Fuaime casta air.

Chun an tráchtaireacht a chasadh air (má tá sé ar fáil)…

**1 -** Agus tú ag féachaint ar chainéal teilifíse,

brúigh **= OPTIONS**.

**2 -** Roghnaigh Inrochtaineacht > Cur síos Fuaime agus brúigh OK.

**3 -** Roghnaigh Air agus brúigh OK.

Is féidir leat seiceáil an bhfuil tráchtaireacht fuaime ar fáil. Sa roghchlár Roghanna, roghnaigh Teanga Fuaime agus déan cuardach do theanga fuaime atá marcáilte le  $\odot^+$ .

#### Fuaim Mheasctha

Is féidir leat airde fuaime na gnáthfuaime a mheascadh leis an tráchtaireacht fuaime.

Chun an airde fuaime a mheascadh…

1 - Brúigh  $\bigstar$  agus brúigh < (clé) le haghaidh Suiteáil.

**2 -** Roghnaigh Inrochtaineacht > Cur síos Fuaime > Airde Fuaime Mheasctha agus brúigh OK.

**3 -** Úsáid na saigheada suas agus síos chun an barra sleamhnáin a shocrú.

**4 -** Brúigh OK chun dearbhú.

**5 -** Brúigh BACK, arís agus arís eile, más gá, chun an roghchlár a dhúnadh.

Má tá teanga fuaime a bhfuil tráchtaireacht fuaime bhreise istigh leis ar fáil, is féidir leat an socrú seo a fháil freisin

 $in \rightleftarrows$  OPTIONS > Inrochtaineacht > Airde Fuaime Mheasctha.

#### Éifeacht Fuaime

Is féidir éifeachtaí breise a bheith ar fáil le roinnt tráchtaireachta fuaime, cosúil le steiréó nó fuaimeanna ag dul in éag.

Chun Éifeachtaí Fuaime a chasadh air (má tá siad ar fáil)…

1 - Brúigh  $\clubsuit$  agus brúigh < (clé) le haghaidh Suiteáil.

**2 -** Roghnaigh Inrochtaineacht > Cur síos Fuaime > Éifeachtaí Fuaime agus brúigh OK.

**3 -** Roghnaigh Air agus brúigh OK.

**4 -** Brúigh BACK, arís agus arís eile, más gá, chun an

roghchlár a dhúnadh.

#### Caint

I gcás cainte, tá an tráchtaireacht fuaime in ann fotheidil a stóráil do na focail a labhraítear.

Chun na fotheidil seo a chasadh air (má tá siad ar fáil) . . .

1 - Brúigh  $\clubsuit$  agus brúigh < (clé) le haghaidh Suiteáil.

**2 -** Roghnaigh Inrochtaineacht > Cur síos Fuaime > Teanga agus brúigh OK.

**3 -** Roghnaigh Tuairisciúil nó Fotheidil agus brúigh OK.

**4 -** Brúigh BACK, arís agus arís eile, más gá, chun an roghchlár a dhúnadh.

25.8

### Líonra

Chun tuilleadh eolais a fháil, brúigh an eochair datha Eochairfhocail agus déan cuardach do Líonra.

### 25.9 Suiteáil Aeróige/Cábla

### Nuashonraigh Cainéil

#### Uasdhátú Cainéil Uathoibríoch

Má fhaigheann tú cainéil dhigiteacha, is féidir leat an teilifís a shocrú chun na cainéil seo a nuashonrú go huathoibríoch.

Déanann an teilifís nuashonrú ar na cainéil agus stórálann sé cainéil nua uair amháin in aghaidh an lae, ag 6 AM. Stóráltar cainéil nua sa Liosta Cainéal agus marcáltar iad le \*. Baintear cainéil atá gan chomhartha as. Ní mór don teilifís a bheith ar Fuireachas chun cainéil a nuashonrú go huathoibríoch. Is féidir leat Nuashonrú Cainéal Uathoibríoch a chasadh as.

Chun an nuashonrú uathoibríoch a chasadh as…

1 - Brúigh  $\bigstar$  agus brúigh < (clé) Suiteáil.

**2 -** Cliceáil Suiteáil Aeróige/Cábla > Nuashonrú Cainéal Uathoibríoch agus cliceáil As.

**3 -** Brúigh BACK, arís agus arís eile, más gá, chun an roghchlár a dhúnadh.

Nuair a aimsítear cainéil nua nó má dhéantar nuashonrú ar chainéil nó má bhaintear as iad, taispeántar teachtaireacht ar an teilifís nuair a chastar air í. Is féidir leat an teachtaireacht sin a chasadh as ionas nach dtaispeánfar í i ndiaidh gach nuashonrú cainéal.

Chun an teachtaireacht a chasadh as…

- 1 Brúigh  $\clubsuit$  agus brúigh < (clé) Suiteáil.
- **2** Cliceáil Suiteáil Aeróige/Cábla > Teachtaireacht Nuashonrú Cainéal agus cliceáil As.

**3 -** Brúigh BACK, arís agus arís eile, más gá, chun an roghchlár a dhúnadh.

Déantar an Nuashonrú cainéal uathoibríoch i roinnt tíortha nuair atáthar ag féachaint ar an teilifís nó uair ar bith nuair atá an teilifís ar Fuireachas.

#### Nuashonrú Cainéal de Láimh

Is féidir leat nuashonrú cainéal a thosú tú féin i gcónaí.

Chun nuashonrú cainéal a thosú de láimh…

#### 1 - Brúigh  $\bigstar$  agus brúigh < (clé) Suiteáil. **2 -** Cliceáil Suiteáil Aeróige/Cábla > Déan Cuardach do Chainéil agus cliceáil Nuashonrú.

**3 -** Lean na treoracha ar an scáileán. D'fhéadfadh an nuashonrú roinnt nóiméad a thógáil.

#### Cainéil nua

Sa Liosta Cainéal, marcáltar cainéil atá aimsithe as an nua le  $\clubsuit$ .

Chun liosta a bhfuil díreach na cainéil nua air a oscailt…

**1 -** Brúigh LIST chun an Liosta Cainéal a oscailt.

2 - Brúigh **ED OPTIONS** agus cliceáil Taispeáin Cainéil Nua. Is féidir leat cainéal a mharcáil mar cheanán, a ghlasáil nó a athainmniú.

3 - Brúigh an eochair datha **- Dún** chun liosta na gcainéal nua a dhúnadh.

### Athshuiteáil Cainéil

#### Athshuiteáil Cainéil

Is féidir leat gach cainéal a athshuiteáil agus gach socrú teilifíse eile a fhágáil mar atá.

Má tá cód glais leanaí socraithe, beidh ort an cód seo a chur isteach sular féidir leat cainéil a athshuiteáil.

Chun cainéil a athshuiteáil…

1 - Brúigh  $\bigstar$  agus brúigh < (clé) Suiteáil.

#### **2 -** Cliceáil Suiteáil Aeróige/Cábla > Déan Cuardach do Chainéil agus cliceáil Athshuiteáil.

**3 -** Lean na treoracha ar an scáileán. D'fhéadfadh an tsuiteáil roinnt nóiméad a thógáil.

#### Athshuiteáil teilifíse

Is féidir leat suiteáil iomlán teilifíse a dhéanamh arís. Déanfar an teilifís a athshuiteáil go hiomlán.

Chun suiteáil iomlán teilifíse a athdhéanamh…

- 1 Brúigh  $\bigstar$  agus brúigh < (clé) Suiteáil.
- **2** Cliceáil Socruithe Ginearálta agus cliceáil Athshuiteáil

#### teilifís.

**3 -** Lean na treoracha ar an scáileán. D'fhéadfadh an tsuiteáil roinnt nóiméad a thógáil.

#### Socruithe monarchan

Is féidir leat na socruithe teilifíse a athrú ar ais go dtí na socruithe bunaidh teilifíse a bhí ann (na socruithe réamhshainithe) do phictiúr, fuaim agus Ambilight.

Chun athrú ar ais go dtí na socruithe bunaidh…

1 - Brúigh  $\bigcirc$  agus brúigh < (clé) Suiteáil.

#### **2 -** Cliceáil Socruithe Ginearálta agus cliceáil Socruithe Réamhshainithe.

**3 -** Brúigh BACK, arís agus arís eile, más gá, chun an roghchlár a dhúnadh.

### Cóipeáil Liosta Cainéal

#### Réamheolas

Is do dhíoltóirí agus do shainúsáideoirí amháin atá Cóipeáil Liosta Cainéal beartaithe. Níl Cóipeáil Liosta Cainéal ar fáil i roinnt tíortha ach amháin do chóipeáil cainéal satailíte.

Is féidir leat na cainéil atá suiteáilte ar theilifís amháin a chóipeáil go dtí teilifís Philips eile den déanamh céanna le Cóipeáil Liosta Cainéal. Seachnaíonn tú cuardach cainéal fada trí liosta cainéal atá réamhshainithe a uaslódáil le Cóipeáil Liosta Cainéal. Úsáid méaróg chuimhne USB a bhfuil ar a laghad 1 GB de spás saor uirthi.

#### Coinníollacha

• Is ón raon bliana céanna an dá teilifís.

• Tá an cineál crua-earraí céanna ag an dá teilifís. Féach ar an gcineál crua-earraí ar chlár chineál na teilifíse ar chúl na teilifíse. Go hiondúil, is Q . . . LA a bhíonn ann

• Tá leaganacha bogearraí ag an dá theilifís atá comhoiriúnach.

#### Leagan bogearraí reatha

Is féidir leat leagan reatha bhogearraí na teilifíse a sheiceáil in Suiteáil > Nuashonraigh Bogearraí > Eolas Bogearraí Reatha.

#### Cóipeáil Liosta Cainéal

Chun liosta cainéal a chóipeáil…

**1 -** Cas air an teilifís. Ba cheart go mbeadh cainéil suiteáilte ag an teilifís seo.

- **2** Plugáil isteach méaróg chuimhne USB.
- 3 Brúigh  $\clubsuit$  agus brúigh < (clé) Suiteáil.

**4 -** Cliceáil Socruithe Ginearálta > Cóipeáil Liosta Cainéal agus cliceáil Cóipeáil go USB. D'fhéadfaí iarraidh ort an cód PIN Glais Leanaí a chur isteach chun an liosta cainéal a chóipeáil.

**5 -** Nuair atá an chóipeáil déanta, bain amach pluga an mhéaróg chuimhne USB.

**6 -** Brúigh BACK, arís agus arís eile, más gá, chun an roghchlár a dhúnadh.

Is féidir leat an liosta cainéal atá cóipeáilte a uaslódáil anois go dtí teilifís Philips eile.

#### Uaslódáil Liosta Cainéal

#### Teilifíseanna nach bhfuil suiteáilte

Ag brath ar do theilifís a bheith suiteáilte cheana féin nó gan a bheith suiteáilte, ní mór duit bealach éagsúil a úsáid chun liosta cainéal a uaslódáil.

#### Go dtí teilifís nach bhfuil suiteáilte fós

**1 -** Plugáil isteach an pluga cumhachta chun an tsuiteáil a thosú agus roghnaigh teanga agus tír. Is féidir leat dul thar an gcuardach cainéal. Críochnaigh an tsuiteáil.

**2 -** Plugáil isteach an mhéaróg chuimhne USB a bhfuil liosta cainéal na teilifíse eile air.

3 - Chun uaslódáil an liosta cainéal a thosú, brúigh  $\frac{1}{\sqrt{2}}$  agus brúigh < (clé) Suiteáil.

**4 -** Cliceáil Socruithe Ginearálta > Cóipeáil Liosta Cainéal agus cliceáil Cóipeáil go dtí an Teilifís. D'fhéadfaí iarraidh ort an cód PIN Glais Leanaí na teilifíse seo a chur isteach.

**5 -** Cuirfidh an teilfís ar an eolas tú má chóipeáiltear an liosta cainéal go dtí an teilifís go rathúil. Bain amach an mhéaróg chuimhne USB.

#### Teilifíseanna Suiteáilte

Ag brath ar do theilifís a bheith suiteáilte cheana féin nó gan a bheith suiteáilte, ní mór duit bealach éagsúil a úsáid chun liosta cainéal a uaslódáil.

#### Go dtí teilifís atá suiteáilte cheana féin

**1 -** Fíoraigh socrú tíre na teilifíse. (Chun an socrú seo a fhíorú, brúigh  $\bigtriangleup$  agus brúigh < (clé) Suiteáil. Cliceáil Suiteáil

Aeróige/Cábla agus cliceáil Athshuiteáil cainéil.

Brúigh 
BACK agus ansin Cealaigh chun an tsuiteáil a fhágáil.) Má tá an tír ceart, téigh ar aghaidh go dtí céim 2.

Mura bhfuil an tír ceart, ní mór duit athshuiteáil a thosú. Chun an t-athshuiteáil a thosú, brúigh  $\bigstar$  agus

brúigh (clé) Suiteáil. Cliceáil Suiteáil Aeróige/Cábla agus cliceáil Athshuiteáil cainéil. Roghnaigh an tír cheart agus gabh thar an gcuardach cainéil. Críochnaigh an tsuiteáil. Nuair atá sé sin déanta agat, lean ar aghaidh le céim 2.

**2 -** Plugáil isteach an mhéaróg chuimhne USB a bhfuil liosta cainéal na teilifíse eile air.

3 - Chun uaslódáil an liosta cainéal a thosú, brúigh  $\clubsuit$  agus brúigh < (clé) Suiteáil.

**4 -** Cliceáil Socruithe Ginearálta > Cóipeáil Liosta Cainéal agus cliceáil Cóipeáil go dtí an Teilifís. D'fhéadfaí iarraidh ort an cód PIN Glais Leanaí na teilifíse seo a chur isteach.

**5 -** Cuirfidh an teilfís ar an eolas tú má chóipeáiltear an liosta cainéal go dtí an teilifís go rathúil. Bain amach an mhéaróg chuimhne USB.

### DVB-T nó DVB-C

#### Glacacht DVB-T nó DVB-C

Roghnaigh tú Aeróg (DVB-T) nó Cábla (DVB-C) i rith na suiteála cainéal, díreach sula ndearna tú an cuardach cainéal. Déanann Aeróg DVB-T cuardach do cainéil analógacha thrastíre agus cainéil DVB-T dhigiteacha. Déanann Cábla DVB-C cuardach do chainéil analógacha agus dhigiteacha atá ar fáil ó oibritheoir cábla DVB-C.

#### Suiteáil cainéal DVB-C

Tá gach socrú DVB-C athraithe go uathoibríoch ar mhaithe le héascaíocht.

Más rud é gur thug do sholáthróir DVB-C luachanna sonracha DVB-C duit, ID an líonra nó minicíocht an líonra, cuir na luachanna sin isteach nuair a iarrann an teilifís ort i rith suiteála.

#### Coinbhleacht maidir le hUimhreacha Cainéal

D'fhéadfadh an uimhir cainéil chéanna a bheith ag cainéil teilifíse éagsúla (craoltóirí) i roinnt tíortha. Taispeánann an teilifís an liosta uimhreacha cainéal a bhfuil coinbhleachtaí ann i rith na suiteála. Ní mór duit an cainéal teilifíse a bhfuil uait é a shuiteáil ar uimhir cainéil a bhfuil roinnt cainéal teilifíse air a roghnú.

#### Socruithe DVB

#### Mód Minicíochta Líonra

Má tá sé ar intinn agat an modh tapaidh Mearscanadh a úsáid chun cainéil a chuardach sa Scanadh Minicíochta, roghnaigh Uathoibríoch. Bainfidh an teilifís úsáid as 1 de na minicíochtaí líonra réamhshainithe (nó HC - cainéal frithinge) atá in úsáid ag an gcuid is mó de na hoibritheoirí cábla i do thír.

Má fuair tú luach sonrach minicíocht líonra chun cainéil a chuardach, roghnaigh De Láimh.

#### Minicíocht Líonra

Nuair atá an socrú De Láimh i bhfeidhm don Mhód Minicíochta Líonra, is féidir leat an luach minicíochta líonra a fuair tú ó d'oibritheoirí cábla a chur isteach anseo. Úsáid na heochracha uimhreach chun an luach a chur isteach.

#### Scanadh Minicíochta

Roghnaigh an modh chun cuardach a dhéanamh do chainéil. Is féidir leat an modh níos tapúla Mearscanadh a roghnú agus na socruithe réamhshainithe atá á n-úsáid ag an gcuid is mó de na hoibritheoirí cábla i do thír a úsáid.

Má fhágann sé sin nach mbeidh aon chainéal suiteáilte nó má tá roinnt cainéal ar iarraidh, is féidir leat an modh Scanadh Iomlán a úsáid. Bíonn níos mó ama ag teastáil ón modh sin chun cainéil a

#### Méid Céime Minicíochta

Déanann an teilifís cuardach do chainéil in eatraimh de 8MHz.

Má fhágann sé sin nach mbeidh aon chainéal suiteáilte nó má tá roinnt cainéal ar iarraidh, is féidir leat cuardach a dhéanamh in eatraimh níos lú de 1MHz. Má bhaintear úsáid as na heatraimh 1MHz, beidh níos mó ama ag teastáil chun cainéil a chuardach agus a shuiteáil.

#### Cainéil Dhigiteacha

Má tá a fhios agat nach bhfuil d'oibritheoir cábla ag tairiscint cainéal digiteach, ní fiú duit cuardach a dhéanamh do chainéil dhigiteacha.

Roghnaigh As.

#### Cainéil Analógacha

Má tá a fhios agat nach bhfuil d'oibritheoir cábla ag tairiscint cainéal analógach, ní fiú duit cuardach a dhéanamh do chainéil analógacha.

Roghnaigh As.

#### Saor / Scrofa

Má tá suibscríbhinn agus CAM - Modúl Rochtana Coinníollaí agat le haghaidh seirbhísí teilifíse nach mór íoc astu, roghnaigh Saor + Scrofa. Mura bhfuil suibscríbhinn agat chun cainéil nó seirbhísí teilifíse nach mór íoc astu a fháil, ní féidir leat ach Cainéil in aisce a roghnú.

Chun tuilleadh eolais a fháil, brúigh an eochair datha Eochairfhocail agus déan cuardach do CAM - Modúl Rochtana Coinníollaí.

#### Caighdeán Glacachta

Is féidir leat caighdéan agus neart comhartha chainéil dhigitigh a sheiceáil. Má tá d'aeróg féin agat, is féidir leat triail a bhaint as suíomh na haeróige a athrú chun an ghlacacht a fheabhsú.

Chun caighdeán glacachta chainéil dhigitigh a sheiceáil…

1 - Tiúin don chainéal.

2 - Brúigh  $\clubsuit$  agus brúigh < (clé) Suiteáil.

3 - Cliceáil Socruithe Ginearálta > Suiteáil Aeróige/Cábla agus cliceáil Tástáil Glacacht.

Taispeánfar an mhinicíocht dhigiteach don chainéal seo. Má tá an ghlacacht lag, is féidir suíomh na haeróige a athrú. Chun caighdeán comhartha na minicíochta seo a sheiceáil arís, roghnaigh Cuardach agus brúigh OK.

Chun minicíocht dhigiteach shonrach a chur isteach tú féin, úsáid na heochracha digit ar an gcianrialtán. Mar rogha air sin, roghnaigh an mhinicíocht, lonnaigh na saigheada ar uimhir le agus  $\blacktriangleright$  agus athraigh an uimhir le  $\blacktriangle$  agus  $\nabla$ . Chun an mhinicíocht a sheiceáil, roghnaigh Cuardach.

Má úsáideann tú DVB-C chun cainéil a fháil, beidh na roghanna Mód Ráta Siombailí agusRátaí Siombailí Réamhshainithe ar fáil. I gcás Mód Ráta Siombailí, roghnaigh Uathoibríoch, murar thug d'oibritheoir cábla luach ráta siombailí sonrach duit. Úsáid na heochracha uimhreach chun an luach ráta siombailí a chur isteach.

### Suiteáil de Láimh

Is féidir cainéil teilifíse analógacha a shuiteáil de láimh, cainéal i ndiaidh cainéil.

Chun cainéil analógacha a shuiteáil de láimh…

1 - Brúigh  $\bigstar$  agus brúigh < (clé) Suiteáil.

2 - Cliceáil Socruithe Ginearálta > Suiteáil Aeróige/Cáblaagus cliceáil Suiteáil de Láimh.

#### • Córas

Cliceáil Córas chun an córas teilifíse a shocrú.

Roghnaigh do thír nó an chuid sin den domhan a bhfuil tú anois ann.

• Cuardaigh Cainéal

Chun cainéal a aimsiú, cliceáil Déan Cuardach do Chainéal. Cliceáil Cuardaigh. Is féidir leat freisin minicíocht a chur isteach tú féin. Má tá an ghlacacht lag, brúigh Cuardaigh arís. Má tá uait an cainéal a stóráil, cliceáil Déanta.

• Stóráil

Is féidir leat an cainéal a stóráil ar uimhir an chainéil reatha nó mar uimhir cainéil nua.

Roghnaigh Stóráil Cainéal Reatha nó Stóráil mar Chainéal Nua.

Is féidir leat na céimeanna seo a dhéanamh arís agus arís eile go dtí go bhfuil gach cainéal teilifíse analógach aimsithe agat.

#### 25.10

## Suiteáil Satailíte

### Satailítí a Shuiteáil

#### Maidir le Suiteáil Satailítí

Tá dhá tiúnóir satailíte DVB-S/DVB-S2 ionsuite ag an teilifís seo.

#### Suas le 4 Satailít

Is féidir leat suas le 4 satailít (4 LNBanna) a shuiteáil ar an teilifís seo. Roghnaigh díreach an líon satailítí ar mian leat iad a shuiteáil ag tús na suiteála. Éascóidh sé sin an tsuiteáil.

#### Unicable

Is féidir leat córas Unicable a úsáid chun an mhias aeróige a nascadh leis an teilifís. Is féidir leat Unicable a roghnú do shatailít 1 nó 2 satailít ag tús na suiteála.

#### MDU - Aonad Ilteaghais

Tacaíonn tiúnóirí satailíte ionsuite na teilifíse seo le MDU ar na satailítí Astra agus le Digiturk ar shatailít Eutelsat. Ní thacaítear le MDU ar Türksat.

#### Cuir tús leis an tSuiteáil

Cinntigh go bhfuil do mhias satailíte nasctha i gceart agus go bhfuil sé ailínithe go foirfe sula dtosóidh tú an tsuiteáil.

Chun an tsuiteáil satailíte a thosú…

1 - Brúigh  $\bullet$  agus brúigh < (clé) do Shuiteáil.

**2 -** Cliceáil Suiteáil Satailíte agus cliceáil Tosaigh.

**3 -** Cliceáil Suiteáil Satailítí agus dearbhaigh le Athshuiteáil.

Taispeánann an teiliís an tsuiteáil satailíte reatha.

Má tá uait an tsuiteáil seo a athrú, cliceáil Socruithe. Téigh go céim 3b.

Mura bhfuil uait an tsuiteáil a athrú, cliceáil Cuardaigh. Téigh go céim 5.

3b - Tá 2 tiúnóir satailíte ionsuite ag an teilifís. Roghnaigh

Tiúnóir Amháin nó Dhá Thiúnóir ag brath ar an méid cáblaí mhias satailíte atá suiteáilte agat – 1 nó 2. Má tá córas Chábla Singil in úsáid agat (Unicable nó MDU), roghnaigh Dhá Thiúnóir i gcónaí.

**4 -** Roghnaigh an líon satailítí a bhfuil uait iad a shuiteáil nó roghnaigh ceann de na córais Unicable i gCóras Suiteála. Nuair a roghnaíonn tú Unicable, is féidir leat na hUimhreacha Banda Úsáideora a roghnú agus na Minicíochtaí Banda Úsáideora a chur isteach do gach tiúnóir. Is féidir leat roinnt sainsocruithe a athrú do gach LNB i roinnt tíortha in Tuilleadh Socraithe.

**5 -** Déanfaidh an teilifís cuardach do na satailítí atá ar fáil nuair a bheidh do mhias aeróige ailínithe. D'fhéadfadh sé sin roinnt nóiméad a thógáil. Má aimsítear satailít, taispeánfar a hainm agus a threise glactha ar an scáileán.

**6 -** Nuair atá na satailítí atá uait aimsithe ag an teilifís, cliceáil Suiteáil.

**7 -** Má thairgeann satailít Pacáistí Cainéal, taispeánfaidh an teilifís na pacáistí atá ar fáil don satailít sin. Cliceáil ar an bpacáiste atá uait. Tairgeann roinnt pacáistí suiteáil Thapaidh nó Iomlán do na cainéil atá curtha ar fáil acu, roghnaigh ceann amháin nó an ceann eile. Suiteálfaidh an teilifís na cainéil satailíte agus na stáisiúin raidió.

**8 -** Chun an tsuiteáil satailíte a stóráil chomh maith leis na cainéil suiteáilte agus stáisiúin raidió, cliceáil Críochnaigh.

#### CAManna Satailíte

Má úsáideann tú CAM – Modúl Rochtana Coinníollaí a bhfuil cárta cliste aige – chun féachaint ar chainéil satailíte, molaimid go ndéanfaí an tsuiteáil satailíte nuair atá an CAM curtha isteach sa teilifís.

Baintear úsáid as an gcuid is mó de CAManna chun cainéil a dhíscrobhadh.

Is féidir leis na CAManna is nuaí (CI+ 1.3 le Próifíl Oibritheora), na cainéil satailíte a shuiteáil leo féin ar do theilifís. Tabharfaidh an CAM cuireadh duit a shatailít(í) agus cainéil a shuiteáil. Ní hamháin go suiteálann agus ndíscrobhann na CAManna seo na cainéil ach láimhseálann siad nuashonruithe cainéal rialta freisin.

#### Pacáistí Cainéal

Is féidir le satailítí pacáistí cainéal a thairiscint a chuachann cainéil shaora agus a thairgeann sórtáil a fheileann do thír. Tairgeann roinnt satailítí pacáistí suibscríbhinne - cnuasach cainéal a níocann tú astu.

Má roghnaíonn tú pacáiste suibscríbhinne, d'fhéadfadh an teilifís iarraidh ort rogha a dhéanamh idir Suiteáil Tapaidh nó Suiteáil Iomlán.

Roghnaigh Tapaidh chun cainéil an phacáiste amháin a shuiteáil nó roghnaigh Iomlán chun an pacáiste agus gach cainéal eile atá ar fáil a shuiteáil freisin. Molaimid suiteáil Thapaidh i gcás pacáistí suibscríbhinne. Má tá satailítí breise agat nach cuid de do phacáiste suibscríbhinne iad, molaimid suiteáil Iomlán. Cuirtear gach cainéal suiteáilte sa liosta cainéal Gach Cainéal.

#### Suiteáil Unicable

#### An Córas Unicable

Is féidir leat córas Chábla Singil, MDU nó córas Unicable a úsáid chun an mhias aeróige a nascadh leis an teilifís. Úsáideann córas Chábla Singil cábla amháin chun an mhias satailíte a nascadh le gach tiúnóir satailíte ina chóras. Is iondúil go n-úsáidfear córas Chábla Singil i bhfoirgnimh árasán. Má úsáideann tú córas Unicable, iarrfaidh an teilifís ort uimhreacha banda úsáideora agus minicíochtaí comhfhreagracha a shannadh i rith na suiteála. Is féidir leat 1 nó 2 satailít a shannadh le Unicable ar an teilifís seo.

Má thugann tú faoi deara go bhfuil roinnt cainéal ar iarraidh i ndiaidh suiteáil Unicable, tá an seans ann go ndearnadh suiteáil eile ag an am céanna ar an gcóras Unicable. Déan an tsuiteáil arís chun na cainéil atá ar iarraidh a shuiteáil.

#### Uimhir Bhanda Úsáideora

I gcóras Unicable, ní mór uimhir a bheith ag gach tiúnóir satailíte nasctha (e.g. 0, 1, 2 nó 3 etc.).

Is féidir leat na bandaí úsáideora atá ar fáil mar aon lena n-uimhir a fháil ar an lascbhosca Unicable. Giorraítear banda úsáideora uaireanta do UB. Tá lascbhoscaí Unicable ann a thairgeann 4 nó 8 banda úsáideora. Má roghnaíonn tú Unicable sna socruithe, iarrfaidh an teilifís ort an uimhir banda úsáideora uathúil dá ghlacadóir satailíte ionsuite a shannadh. Ní féidir an uimhir banda úsáideora chéanna a bheith ag glacadóir satailíte amháin is atá ag glacadóir satailíte eile sa chóras Unicable.

#### Minicíocht Bhanda Úsáideora

Chomh maith leis an uimhir banda úsáideora uathúil, tá minicíocht an uimhir banda úsáideora atá roghnaithe ag teastáil ón nglacadóir satailíte ionsuite. Taispeántar na minicíochtaí sin den chuid is mó in aice leis an uimhir banda úsáideora ar lascbhosca Unicable.

### Uasdhátú Cainéil Uathoibríoch

Má fhaigheann tú cainéil satailíte dhigiteacha, is féidir leat an teilifís a shocrú chun na cainéil seo a nuashonrú go huathoibríoch.

Déanann an teilifís nuashonrú ar na cainéil agus stórálann sé cainéil nua uair amháin in aghaidh an lae, ag 6 AM. Stóráltar cainéil nua sa Liosta Cainéal agus marcáltar iad le \*. Baintear cainéil atá gan chomhartha as agus má dhéanann oibritheoir satailíte athordú ar a phacáiste oibritheora, déanfar liosta cainéal na teilifíse a nuashonrú. Ní mór don teilifís a bheith ar Fuireachas chun cainéil a nuashonrú go huathoibríoch. Is féidir leat Nuashonrú Cainéal Uathoibríoch a chasadh as.

Chun an nuashonrú uathoibríoch a chasadh as…

- 1 Brúigh  $\bigstar$  agus brúigh < (clé) Suiteáil.
- **2** Cliceáil Suiteáil Satailíte > Nuashonrú Cainéal Uathoibríoch agus cliceáil As.

**3 -** Brúigh BACK, arís agus arís eile, más gá, chun an roghchlár a dhúnadh.

Is féidir leat an teilifís a shocrú chun díreach cainéil satailíte ar leith a nuashonrú.

Chun satailítí a mharcáil le haghaidh a nuashonraithe…

#### 1 - Brúigh  $\clubsuit$  agus brúigh < (clé) Suiteáil.

**2 -** Cliceáil Suiteáil Satailíte agus cliceáil Rogha Nuashonruithe Uathoibríoch. Cliceáil satalilít sa liosta satalilítí chun é a mharcáil nó a dhímharcáil.

**3 -** Brúigh BACK, arís agus arís eile, más gá, chun an roghchlár a dhúnadh.

Déantar an Nuashonrú cainéal uathoibríoch i roinnt tíortha nuair atáthar ag féachaint ar an teilifís nó uair ar bith nuair atá an teilifís ar Fuireachas.

### Nuashonrú Cainéal de Láimh

Is féidir leat nuashonrú cainéal a thosú tú féin i gcónaí.

Chun nuashonrú cainéal a thosú de láimh…

- 1 Brúigh  $\bigstar$  agus brúigh < (clé) Suiteáil.
- **2** Cliceáil Suiteáil Satailíte > Déan cuardach do Chainéil agus cliceáil Nuashonraigh Cainéil.

**3 -** Lean na treoracha ar an scáileán. D'fhéadfadh an nuashonrú roinnt nóiméad a thógáil.

### Cuir satailít leis an liosta

Is féidir leat satailít bhreise a chur le do shuiteáil satailíte reatha. Ní dhéanann sé aon difríocht do na satailítí suiteáilte ná dá gcainéil. Ní cheadaíonn roinnt oibritheoirí satailíte duit satailít a chur leis an liosta.

Ba cheart caitheamh leis an satailít bhreise mar rud breise. Ní hé do phríomhshuibscríbhinn satailíte é ná an phríomhshatailít a bhfuil a pacáiste cainéal á úsáid agat. Chuirfeá an 4ú satailít leis an liosta nuair atá 3 shatailít suiteáilte agat cheana féin. Má tá 4 shatailít suiteáilte agat cheana féin, d'fhéadfá breithniú a dhéanamh ar cheann a bhaint as chun go mbeifeá in ann satailít nua a shuiteáil.

#### Suiteáil

Mura bhfuil ach 1 nó 2 satailít suiteáilte agat, tá an seans ann nach ligfidh na socruithe suiteála reatha duit satailít bhreise a chur leis an liosta. Má chaitheann tú na socruithe suiteála a athrú, ní mór duit an tsuiteáil satailíte a athdhéanamh ina iomlán. Ní féidir leat Cuir satailít leis an liosta a úsáid má tá athrú socruithe ag teastáil.

Chun satailít a chur leis an liosta…

1 - Brúigh  $\bigstar$  agus brúigh < (clé) Suiteáil.

**2 -** Cliceáil Suiteáil Satailíte > Déan cuardach do shatailít agus cliceáil Cuir satailít leis an liosta. Taispeánfar na satailítí reatha. **3 -** Cliceáil Cuardaigh. Déanann an teilifís cuardach do shatailítí nua.

**4 -** Má tá satailít amháin nó níos mó aimsithe ag an teilifís, cliceáil Suiteáil. Suiteálann an teilifís cainéil na satailítí a aimsíodh. **5 -** Chun na cainéil agus stáisiúin raidió a stóráil,

#### cliceáil Críochnaigh.

### Satailít a Bhaint as

Is féidir leat satailít amháin nó níos mó a bhaint as ó do shuiteáil satailíte reatha. Baineann tú an tsatailít agus a cainéil as. Tá roinnt oibritheoirí satailíte ann nach gceadaíonn satailít a bhaint as.

Chun satailítí a bhaint as…

1 - Brúigh  $\bigstar$  agus brúigh < (clé) Suiteáil.

**2 -** Cliceáil Suiteáil Satailíte > Déan cuardach do shatailít agus cliceáil Bain as Satailít. Taispeánfar na satailítí reatha.

**3 -** Cliceáil ar an satailít(í) chun iad a mharcáil nó a dhímharcáil le haghaidh a mbainte as.

- **4** Cliceáil Bain as. Baintear as na satailítí.
- **5** Cliceáil Amach chun Bain as Satailít a dhúnadh.

### Suiteáil de Láimh

Is do shainúsáideoirí atá Suiteáil de Láimh dírithe.

Is féidir leat Suiteáil de Láimh a úsáid chun cainéil nua a chur leis an liosta go tapaidh ó thrasfhreagróir satailíte. Ní mór minicíocht agus polarú an trasfhreagróra a bheith ar eolas agat. Suiteálfaidh an teilifís gach cainéal ón trasfhreagróir sin. Más rud é gur suiteáladh an trasfhreagróir cheana, bogfar gach ceann dá chainéil - na cinn a bhí ann cheana féin agus na cinn nua - go dtí deireadh an liosta cainéal Gach Cainéal.

Ní féidir leat Suiteáil de Láimh a úsáid má chaitheann tú líon na satailítí a athrú. Má tá gá leis seo, ní mór duit suiteáil iomlán a dhéanamh le Suiteáil Satailítí.

Chun trasfhreagróir a shuiteáil…

- 1 Brúigh  $\clubsuit$  agus brúigh < (clé) Suiteáil.
- **2** Cliceáil Suiteáil Satailíte agus cliceáil Suiteáil de Láimh.

**3 -** Má tá níos mó ná 1 satailít suiteáilte agat, roghnaigh an tsatailít/LNB a bhfuil uait cainéil a chur léi.

**4 -** Socraigh an Polarú atá ag teastáil uait. Má shocraíonn tú an Mód Ráta Siombaile do De Láimh, is féidir leat an Ráta siombaile a chur isteach de láimh. Cuir isteach an Mhinicíochtagus cuir tús leis an gcuardach don trasfhreagróir. **5 -** Má aimsítear trasfhreagróir, roghnaigh Stóráil chun an trasfhreagróir nua a stóráil ar an LNB atá roghnaithe. **6 -** Cliceáil Amach chun suiteáil de láimh a fhágáil.

Socruithe LNB

Is féidir leat roinnt sainsocruithe a athrú do gach LNB i roinnt tíortha.

#### Cumhacht LNB

Is é Air an réamhshocrú do Chumhacht LNB.

#### $T<sub>on</sub>$  22 kHz

Is é Uathoibríoch an réamhshocrú do Thon.

#### Minicíocht Íseal LO/ Minicíocht Ard LO

Socraítear minicíochtaí an ascaltóra áitiúil do luachanna caighdeánacha. Ná hathraigh na luachanna ach amháin i gcás trealaimh eisceachtúil a bhfuil luachanna éagsúla ag teastáil uaidh.

### Fabhtcheartú

#### Ní féidir leis an teilifís na satailítí atá uaim a aimsiú nó suiteálann an teilifís an tsatailít chéanna faoi dhó

• Cinntigh go bhfuil an líon ceart satailítí socraithe i Socruithe ag tús na suiteála. Is féidir leat an teilifís a shocrú chun cuardach a dhéanamh do shatailít amháin, dhá shatailít nó 3/4 shatailít.

#### Ní féidir le LNB déchnoga an dara satailít a aimsiú

• Má aimsíonn an teilifís satailít amháin ach mura féidir leis an

dara ceann a aimsiú, cas an mhias cúpla céim. Ailínigh an mhias chun an comhartha is treise a fháil don chéad satailít. Seiceáil táscaire treise comhartha an chéad satailít ar an scáileán. Nuair atá an chéad satailít socraithe ag an gcomhartha is treise, roghnaigh Cuardaigh arís chun an dara satailít a aimsiú.

• Cinntigh go bhfuil na socruithe athraithe go Dhá shatailít.

#### Níor réitíodh m'fhadhb nuair a athraíodh na socruithe suiteála

• Ní stóráltar aon socrú, satailít nó cainéal go dtí deireadh na suiteála nuair a chríochnaíonn tú.

#### Tá gach cainéal satailíte imithe.

• Má tá córas Unicable in úsáid agat, cinntigh gur shann tú dhá uimhir banda uathúla sna socruithe Unicable don dá thiúnóir ionsuite. D'fhéadfadh glacadóir satailít eile i do chóras Unicable a bheith ag úsáid an uimhir banda úsáideora chéanna.

#### Tá an chosúlacht air go bhfuil roinnt cainéal satailíte imithe ó liosta na gcainéal.

• Má tá an chosúlacht air go bhfuil roinnt cainéal imithe nó san áit mhícheart, d'fhéadfadh suíomh trasfhreagróra na gcainéal sin a bheith athraithe ag an gcraoltóir. Is féidir leat triail a bhaint as nuashonrú ar an bpacáiste cainéal chun suíomhanna na gcainéal a chur ar ais.

#### Ní féidir liom satailít a bhaint as

• Ní ligeann pacáistí suibscríbhinne duit satailít a bhaint as. Chun an tsatailít a bhaint as, ní mór duit suiteáil iomlán a dhéanamh arís agus pacáiste eile a roghnú.

#### Bíonn an ghlacacht lag ó am go chéile

- Cinntigh go bhfuil an mhias satailíte gléasta go daingean agat. Tá gaotha láidre in ann an mhias a bhogadh.
- Tá sneachta agus báisteach in ann an glacadh a dhíghrádú.

# Bogearaí

### $\frac{1}{26.1}$

26

## Nuashonrú Bogearraí

### Nuashonraigh ó USB

D'fhéadfadh sé a bheith riachtanach bogearraí na teilifíse a nuashonrú. Teastaíonn ríomhaire uait le nasc ardluais don Idirlíon agus méaróg chuimhne USB chun na bogearraí a uaslódáil ar an teilifís. Úsáid méaróg chuimhne USB a bhfuil 500MB de spás saor air. Bí cinnte go bhfuil cosaint ar scríobh casta as.

Chun bogearraí na teilifíse a nuashonrú…

1 - Brúigh  $\bigstar$  agus brúigh < (clé) Suiteáil. **2 -** Cliceáil Nuashonraigh Bogearraí.

#### Aithin an teilifís

**1 -** Cuir an mhéaróg chuimhne USB isteach i gceann de na naisc USB ar an teilifís.

**2 -** Cliceáil Tosaigh. Scríobhtar comhaid aitheantais ar an méaróg chuimhne USB.

#### Íoslódáil na bogearraí

**1 -** Cuir an mhéaróg chuimhne USB isteach i do ríomhaire.

**2 -** Aimsigh an comhad update.htm ar an méaróg chuimhne USB agus cliceáil faoi dhó air.

#### **3 -** Cliceáil Seol ID.

**4 -** Má tá bogearraí nua ar fáil, íoslódáil an comhad .zip.

**5 -** I ndiaidh na híoslódála, dízipeáil an comhad agus cóipeáil an comhad autorun.upg go dtí an mhéaróg chuimhne USB. Ná cuir an comhad seo i bhfillteán.

#### Nuashonraigh bogearraí na teilifíse

**1 -** Cuir an mhéaróg chuimhne USB isteach sa teilifís arís. Tosaíonn an nuashonrú go huathoibríoch. Fan le do thoil. Ná brúigh eochair ar an gcianrialtán agus ná bain amach an mhéaróg chuimhne USB.

**2 -** Ag deireadh an nuashonruithe, casann an teilifís as agus air arís. Taispeánfar an teachtaireacht Oibríocht rathúil (i mBéarla) ar an scáileán. Is féidir leat an teilifís a úsáid arís.

Má chliseann ar an gcumhacht i rith an nuashonraithe, ná bain as an mhéaróg chuimhne USB ón teilifís go deo. Nuair a thiocfaidh an chumhacht ar ais, leanfaidh an nuashonrú ar aghaidh.

Scrios an comhad autorun.upg ón méaróg chuimhne USB chun nuashonrú tionóisceach bhogearraí na teilifíse a chosc.

### Nuashonrú ón Idirlíon

Má tá an teilifís nasctha leis an Idirlíon, d'fhéadfá teachtaireacht a fháil chun bogearraí na teilifíse a nuashonrú. Teastaíonn nasc ardluais (leathanbhanda) leis an Idirlíon. Má fhaigheann tú an teachtaireacht seo, molaimid go ndéanfá an nuashonrú.

Nuair atá an teachtaireacht ar an scáileán, cliceáil

Nuashonraigh agus lean na treoracha ar an scáileán.

Nuair atá an nuashonrú déanta, castar an teilifís as agus air arís go huathoibríoch. Fan go dtí go gcasann an teilifís í féin air arís. Ná húsáid an lasc Cumhachta  $\Phi$  ar an teilifís.

Chun cuardach a dhéanamh do nuashonrú bogearraí tú féin…

1 - Brúigh **X** agus brúigh < (clé) Suiteáil.

**2 -** Cliceáil Nuashonraigh Bogearraí > Déan Cuardach do Nuashonruithe agus cliceáil Idirlíon. Lean na treoracha ar an scáileán.

#### $76.7$

## Leagan Bogearraí

Chun féachaint ar leagan reatha na mbogearraí teilifíse…

1 - Brúigh  $\bigstar$  agus brúigh < (clé) Suiteáil.

**2 -** Cliceáil Nuashonraigh Bogearraí agus cliceáil Eolas faoi Bhogearraí Reatha agus féach ar Leagan:.

**3 -** Brúigh BACK, arís agus arís eile, más gá, chun an roghchlár a dhúnadh.

#### $26.3$

## Bogearraí Foinse Oscailte

Tá bogearraí foinse oscailte sa teilifís seo. Ní bheidh TP Vision Europe B.V. leis seo cóip den chód foinse comhfhreagrach iomlán do na pacáistí bogearraí foinse oscailte faoi chóipcheart a úsáidtear sa táirge seo a sheachadadh, ach iarratas a bheith déanta, sa chás go bhfuil a leithéid de thairiscint iarrtha ag na ceadúnais faoi seach.

Tá an tairiscint seo bailí ar feadh tréimhse suas le trí bliana i ndiaidh an táirgeadh a cheannach do dhuine ar bith a bhfuil an teolas seo acu.

Chun an cód foinse a fháil, scríobh i mBéarla le do thoil chuig . . .

Intellectual Property Dept. TP Vision Europe B.V. Prins Bernhardplein 200 1097 **JB** Amsterdam The Netherlands

#### $\frac{1}{264}$

## Open Source License

README for the source code of the parts of TP Vision Europe B.V. TV software that fall under open source licenses.

This is a document describing the distribution of the source code used on the TP Vision Europe B.V. TV, which fall either under the GNU General Public License (the GPL), or the GNU Lesser General Public License (the LGPL), or any other open source license. Instructions to obtain copies of this software can be found in the Directions For Use.

TP Vision Europe B.V. MAKES NO WARRANTIES WHATSOEVER, EITHER EXPRESS OR IMPLIED, INCLUDING ANY WARRANTIES OF MERCHANTABILITY OR FITNESS FOR A PARTICULAR PURPOSE, REGARDING THIS SOFTWARE. TP Vision Europe B.V. offers no support for this software. The preceding does not affect your warranties and statutory rights regarding any TP Vision Europe B.V. product(s) you purchased. It only applies to this source code made available to you.

#### Android (4.2.2)

This ty contains the Android Jelly Bean Software.Android is a Linux-based operating system designed primarily for touchscreen mobile devices such as smartphones and tablet computers. This software will also be reused in TPVision Android based TV's.The original download site for this software is :

https://android.googlesource.com/This piece of software is made available under the terms and conditions of the Apache license version 2, which can be found below. Android APACHE License Version 2 (http://source.android.com/source/licenses.html)

#### Busybox (1.1.194)

The original download site for this software is : http://www.busybox.net/This piece of software is made available

under the terms and conditions of the GPL v2 license.

#### linux kernel (3.4.70)

This tv contains the Linux Kernel.The original download site for this software is : http://www.kernel.org/.This piece of software is made available under the terms and conditions of the GPL v2 license, which can be found below. Additionally, following exception applies : "NOTE! This copyright does \*not\* cover user programs that use kernel services by normal system calls this is merely considered normal use of the kernel, and does \*not\* fall under the heading of "derived work". Also note that the GPL below is copyrighted by the Free Software Foundation, but the instance of code that it refers to (the linux kernel) is copyrighted by me and others who actually wrote it. Also note that the only valid version of the GPL as far as the kernel is concerned is \_this\_ particular version of the license (ie v2, not v2.2 or v3.x or whatever), unless explicitly otherwise stated. Linus Torvalds"

#### libcurl (7.21.7)

libcurl is a free and easy-to-use client-side URL transfer library, supporting DICT, FILE, FTP, FTPS, Gopher, HTTP, HTTPS, IMAP, IMAPS, LDAP, LDAPS, POP3, POP3S, RTMP, RTSP, SCP, SFTP, SMTP, SMTPS, Telnet and TFTP. libcurl supports SSL certificates, HTTP POST, HTTP PUT, FTP uploading, HTTP form based upload, proxies, cookies, user+password authentication (Basic, Digest, NTLM, Negotiate, Kerberos), file transfer resume, http proxy tunneling and more!The original download site for this software is :

http://curl.haxx.se/libcurl/COPYRIGHT AND PERMISSION NOTICE Copyright (c) 1996 - 2010, Daniel Stenberg, daniel@haxx.se. All rights reserved.Permission to use, copy, modify, and distribute this software for any purposewith or without fee is hereby granted, provided that the above copyrightnotice and this permission notice appear in all copies.THE SOFTWARE IS PROVIDED "AS IS", WITHOUT WARRANTY OF ANY KIND, EXPRESS ORIMPLIED. INCLUDING BUT NOT LIMITED TO THE WARRANTIES OF MERCHANTABILITY,FITNESS FOR A PARTICULAR PURPOSE AND NONINFRINGEMENT OF THIRD PARTY RIGHTS. INNO EVENT SHALL THE AUTHORS OR COPYRIGHT HOLDERS BE LIABLE FOR ANY CLAIM,DAMAGES OR OTHER LIABILITY, WHETHER IN AN ACTION OF CONTRACT, TORT OROTHERWISE, ARISING FROM, OUT OF OR IN CONNECTION WITH THE SOFTWARE OR THE USEOR OTHER DEALINGS IN THE SOFTWARE.Except as contained in this notice, the name of a copyright holder shall notbe used in advertising or otherwise to promote the sale, use or other dealingsin this Software without prior written authorization of the copyright holder.

#### libfreetype (2.4.2)

FreeType is a software development library, available in source and binary forms, used to render text on to bitmaps and provides support for other font-related operationsThe original download site for this software is :

https://github.com/julienr/libfreetype-androidFreetype License

#### libjpeg (8a)

This package contains C software to implement JPEG image encoding, decoding, and transcoding.This software is based in part on the work of the Independent JPEG

Group.----------------------The authors make NO WARRANTY or representation, either express or implied,with respect to this software, its quality, accuracy, merchantability, orfitness for a particular purpose. This software is provided "AS IS", and you,its user, assume the entire risk as to its quality and accuracy.This software is copyright (C) 1991-1998, Thomas G. Lane.All Rights Reserved except as specified below.Permission is hereby granted to use, copy, modify, and distribute thissoftware (or portions thereof) for any purpose, without fee, subject to theseconditions:(1) If any part of the source code for this software is distributed, then thisREADME file must be included, with this copyright and no-warranty noticeunaltered; and any additions, deletions, or changes to the original filesmust be clearly indicated in accompanying documentation.(2) If only executable code is distributed, then the accompanyingdocumentation must state that "this software is

based in part on the work ofthe Independent JPEG Group".(3) Permission for use of this software is granted only if the user acceptsfull responsibility for any undesirable consequences; the authors acceptNO LIABILITY for damages of any kind.These conditions apply to any software derived from or based on the IJG code,not just to the unmodified library. If you use our work, you ought toacknowledge us.Permission is NOT granted for the use of any IJG author's name or company namein advertising or publicity relating to this software or products derived fromit. This software may be referred to only as "the Independent JPEG Group'ssoftware".We specifically permit and encourage the use of this software as the basis ofcommercial products, provided that all warranty or liability claims areassumed by the product vendor.

#### libpng (1.4.1)

libpng is the official Portable Network Graphics (PNG) reference

library (originally called pnglib). It is a platform-independent library that contains C functions for handling PNG images. It supports almost all of PNG's features, is extensible.The original download site for this software is :

https://github.com/julienr/libpng-androidlibpng license

#### openssl (1.0.1e)

OpenSSL is an open-source implementation of the SSL and TLS protocols. The core library, written in the C programming language, implements the basic cryptographic functions and provides various utility functions.The original download site for this software is : http://openssl.org/OpenSSL license

#### Zlib compression library (1.2.7)

zlib is a general purpose data compression library. All the code is thread safe. The data format used by the zlib library is described by RFCs (Request for Comments) 1950 to 1952 in the files http://tools.ietf.org/html/rfc1950 (zlib format), rfc1951 (deflate format) and rfc1952 (gzip format) Developed by Jean-loup Gailly and Mark Adler(C) 1995-2012 Jean-loup Gailly and Mark Adler This software is provided 'as-is', without any express or implied warranty. In no event will the authors be held liable for any damages arising from the use of this software. Permission is granted to anyone to use this software for any purpose, including commercial applications, and to alter it and redistribute it freely, subject to the following restrictions: 1. The origin of this software must not be misrepresented; you must not claim that you wrote the original software. If you use this software in a product, an acknowledgment in the product documentation would be appreciated but is not required. 2. Altered source versions must be plainly marked as such, and must not be misrepresented as being the original software. 3. This notice may not be removed or altered from any source distribution. Jeanloup Gailly Mark Adler jloup@gzip.org madler@alumni.caltech.edu

#### dvbsnoop (1.2)

dvbsnoop is a DVB / MPEG stream analyzer program.For generating CRC32 values required for composing PAT, PMT, EIT sectionsThe original download site for this software is : https://git hub.com/a4tunado/dvbsnoop/blob/master/src/misc/crc32.cGPL v2 http://dvbsnoop.sourceforge.net/dvbsnoop.html

#### ezxml (0.8.6)

ezXML is a C library for parsing XML documents.The original download site for this software is :

http://ezxml.sourceforge.net.Copyright 2004, 2005 Aaron Voisine. This piece of software is made available under the terms and conditions of the MIT license, which can be found below.

#### Protobuf (2.0a)

Protocol Buffers are a way of encoding structured data in an efficient yet extensible format. Google uses Protocol Buffers for almost all of its internal RPC protocols and file formats.The original download site for this software is :

http://code.google.com/p/protobufCopyright 2008, Google Inc.All rights reserved.Redistribution and use in source and binary forms, with or withoutmodification, are permitted provided that the following conditions aremet: \* Redistributions of source code must retain the above copyrightnotice, this list of

conditions and the following disclaimer. \* Redistributions in binary form must reproduce the abovecopyright notice, this list of conditions and the following disclaimerin the documentation and/or other materials provided with thedistribution. \* Neither the name of Google Inc. nor the names of itscontributors may be used to endorse or promote products derived fromthis software without specific prior written permission.THIS SOFTWARE IS PROVIDED BY THE COPYRIGHT HOLDERS AND CONTRIBUTORS"AS IS" AND ANY EXPRESS OR IMPLIED WARRANTIES, INCLUDING, BUT NOTLIMITED TO, THE IMPLIED WARRANTIES OF MERCHANTABILITY AND FITNESS FORA PARTICULAR PURPOSE ARE DISCLAIMED. IN NO EVENT SHALL THE COPYRIGHTOWNER OR CONTRIBUTORS BE LIABLE FOR ANY DIRECT, INDIRECT, INCIDENTAL,SPECIAL, EXEMPLARY, OR CONSEQUENTIAL DAMAGES (INCLUDING, BUT NOTLIMITED TO, PROCUREMENT OF SUBSTITUTE GOODS OR SERVICES; LOSS OF USE,DATA, OR PROFITS; OR BUSINESS INTERRUPTION) HOWEVER CAUSED AND ON ANYTHEORY OF LIABILITY, WHETHER IN CONTRACT, STRICT LIABILITY, OR TORT(INCLUDING NEGLIGENCE OR OTHERWISE) ARISING IN ANY WAY OUT OF THE USEOF THIS SOFTWARE, EVEN IF ADVISED OF THE POSSIBILITY OF SUCH DAMAGE.Code generated by the Protocol Buffer compiler is owned by the ownerof the input file used when generating it. This code is notstandalone and requires a support library to be linked with it. Thissupport library is itself covered by the above license.

#### guava (11.0.2)

The Guava project contains several of Google's core libraries that we rely on in our Java-based projects: collections, caching, primitives support, concurrency libraries, common annotations, string processing, I/O, and so forth.The original download site for this software is : http://code.google.com/This piece of software is made available under the terms and conditions of the Apache License version 2.

#### gSoap (2.7.15)

The gSOAP toolkit is an open source C and C++ software development toolkit for SOAP/XML Web services and generic (non-SOAP) C/C++ XML data bindings.Part of the software embedded in this product is gSOAP software. Portions created by gSOAP are Copyright 2001-2009 Robert A. van Engelen, Genivia inc. All Rights Reserved. THE SOFTWARE IN THIS PRODUCT WAS IN PART PROVIDED BY GENIVIA INC AND ANY EXPRESS OR IMPLIED WARRANTIES, INCLUDING, BUT NOT LIMITED TO, THE IMPLIED WARRANTIES OF MERCHANTABILITY AND FITNESS FOR A PARTICULAR PURPOSE ARE DISCLAIMED. IN NO EVENT SHALL THE AUTHOR BE LIABLE FOR ANY DIRECT, INDIRECT, INCIDENTAL, SPECIAL, EXEMPLARY, OR CONSEQUENTIAL DAMAGES (INCLUDING, BUT NOT LIMITED TO, PROCUREMENT OF SUBSTITUTE GOODS OR SERVICES; LOSS OF USE, DATA, OR PROFITS; OR BUSINESS INTERRUPTION) HOWEVER CAUSED AND ON ANY THEORY OF LIABILITY, WHETHER IN CONTRACT, STRICT LIABILITY, OR TORT (INCLUDING NEGLIGENCE OR OTHERWISE) ARISING IN ANY WAY OUT OF THE USE OF

#### THIS SOFTWARE, EVEN IF ADVISED OF THE POSSIBILITY OF SUCH DAMAGE.

#### restlet (2.1.4)

Restlet is a lightweight, comprehensive, open source REST framework for the Java platform. Restlet is suitable for both server and client Web applications. It supports major Internet transport, data format, and service description standards like HTTP and HTTPS, SMTP, XML, JSON, Atom, and WADL. The original download site for this software is : http://restlet.orgThis piece of software is made available under the terms and conditions of the Apache License version 2.

#### Opera Web Browser (SDK 3.5) This TV contains Opera Browser Software.

#### dlmalloc (2.7.2)

Opera uses Doug Lea's memory allocatorThe original download site for this software is :

http://gee.cs.oswego.edu/dl/html/malloc.html

#### double-conversion

Opera uses double-conversion library by Florian Loitsch, faster double : string conversions (dtoa and strtod).The original download site for this software is :

http://code.google.com/p/double-conversionCopyright 2006-2011, the V8 project authors. All rights

reserved.Redistribution and use in source and binary forms, with or withoutmodification, are permitted provided that the following conditions aremet: \* Redistributions of source code must retain the above copyright notice, this list of conditions and the following disclaimer. \* Redistributions in binary form must reproduce the above copyright notice, this list of conditions and the following disclaimer in the documentation and/or other materials provided with the distribution. \* Neither the name of Google Inc. nor the names of its contributors may be used to endorse or promote products derived from this software without specific prior written permission.THIS SOFTWARE IS PROVIDED BY THE COPYRIGHT HOLDERS AND CONTRIBUTORS"AS IS" AND ANY EXPRESS OR IMPLIED WARRANTIES, INCLUDING, BUT NOTLIMITED TO, THE IMPLIED WARRANTIES OF MERCHANTABILITY AND FITNESS FORA PARTICULAR PURPOSE ARE DISCLAIMED. IN NO EVENT SHALL THE COPYRIGHTOWNER OR CONTRIBUTORS BE LIABLE FOR ANY DIRECT, INDIRECT, INCIDENTAL,SPECIAL, EXEMPLARY, OR CONSEQUENTIAL DAMAGES (INCLUDING, BUT NOTLIMITED TO, PROCUREMENT OF SUBSTITUTE GOODS OR SERVICES; LOSS OF USE,DATA, OR PROFITS; OR BUSINESS INTERRUPTION) HOWEVER CAUSED AND ON ANYTHEORY OF LIABILITY, WHETHER IN CONTRACT, STRICT LIABILITY, OR TORT(INCLUDING NEGLIGENCE OR OTHERWISE) ARISING IN ANY WAY OUT OF THE USEOF THIS SOFTWARE, EVEN IF ADVISED OF THE POSSIBILITY OF SUCH DAMAGE.

#### EMX (0.9c)

Opera uses EMX, which is an OS/2 port of the gcc suite. Opera uses modified versions of the sprintf and sscanf methods from this C library.\* The emx libraries are not distributed under the

GPL. Linking an \* application with the emx libraries does not cause the executable \* to be covered by the GNU General Public License. You are allowed  $*$  to change and copy the emx library sources if you keep the copyright \* message intact. If you improve the emx libraries, please send your \* enhancements to the emx author (you should copyright your \* enhancements similar to the existing emx libraries).

#### freetype (2.4.8)

Opera uses freetype FreeType 2 is a software-font engine that is designed to be small, efficient, highly customizable and portable, while capable of producing high-quality output (glyph images).The original download site for this software is : http://www.freetype.org/freetype2/index.htmlFreetype License

#### HKSCS (2008)

Opera uses HKSCS: The Government of the Hong Kong Special Administrative Region HKSCS mappingsThe original download site for this software is : http://www.ogcio.gov.hkBefore downloading the Software or Document provided on this Web page, you should read the following terms (Terms of Use). By downloading the Software and Document, you are deemed to agree to these terms.1. The Government of the Hong Kong Special Administrative Region (HKSARG) has the right to amend or vary the terms under this Terms of Use from time to time at its sole discretion.2. By using the Software and Document, you irrevocably agree that the HKSARG may from time to time vary this Terms of Use without further notice to you and you also irrevocably agree to be bound by the most updated version of the Terms of Use.3. You have the sole responsibility of obtaining the most updated version of the Terms of Use which is available in the "Digital 21" Web site (http://www.ogcio.gov.hk/en/business /tech\_promotion/ccli/terms/terms.htm).4. By accepting this Terms of Use, HKSARG shall grant you a non-exclusive license to use the Software and Document for any purpose, subject to clause 5 below.5. You are not allowed to make copies of the Software and Document except it is incidental to and necessary for the normal use of the Software. You are not allowed to adapt or modify the Software and Document or to distribute, sell, rent, or make available to the public the Software and Document, including copies or an adaptation of them.6. The Software and Document are protected by copyright. The licensors of the Government of Hong Kong Special Administrative Region are the owners of all copyright works in the Software and Document. All rights reserved.7. You understand and agree that use of the Software and Document are at your sole risk, that any material and/or data downloaded or otherwise obtained in relation to the Software and Document is at your discretion and risk and that you will be solely responsible for any damage caused to your computer system or loss of data or any other loss that results from the download and use of the Software and Document in any manner whatsoever.8. In relation to the Software and Document, HKSARG hereby disclaims all warranties and conditions, including all implied warranties and conditions of merchantability, fitness for a particular purpose and noninfringement.9. HKSARG will not be liable for any direct, indirect, incidental, special or consequential loss of any kind resulting from the use of or the inability to use the Software and Document

even if HKSARG has been advised of the possibility of such loss.10. You agree not to sue HKSARG and agree to indemnify, defend and hold harmless HKSARG, its officers and employees from any and all third party claims, liability, damages and/or costs (including, but not limited to, legal fees) arising from your use of the Software and Document, your violation of the Terms of Use or infringement of any intellectual property or other right of any person or entity.11. The Terms of Use will be governed by and construed in accordance with the laws of Hong Kong.12. Any waiver of any provision of the Terms of Use will be effective only if in writing and signed by HKSARG or its representative.13. If for any reason a court of competent jurisdiction finds any provision or portion of the Terms of Use to be unenforceable, the remainder of the Terms of Use will continue in full force and effect.14. The Terms of Use constitute the entire agreement between the parties with respect to the subject matter hereof and supersedes and replaces all prior or contemporaneous understandings or agreements, written or oral, regarding such subject matter.15.In addition to the licence granted in Clause 4, HKSARG hereby grants you a non-exclusive limited licence to reproduce and distribute the Software and Document with the following conditions:(i) not for financial gain unless it is incidental;(ii) reproduction and distribution of the Software and Document in complete and unmodified form; and(iii) when you distribute the Software and Document, you agree to attach the Terms of Use and a statement that the latest version of the Terms of Use is available from the "Office of the Government Chief Information Officer" Web site (http://www.ogcio.gov.hk/en /business/tech\_promotion/ccli/terms/terms.htm).

#### IANA (Dec 30 2013)

Opera uses Internet Assigned Numbers Authority: Character encoding tag names and numbers.The original download site for this software is : https://www.iana.org

#### $ICU(3)$

Opera uses ICU : International Components for Unicode: Mapping table for GB18030The original download site for this software is : http://site.icu-project.org/http://source.icuproject.org/repos/icu/icu/trunk/license.html

#### MozTW (1.0)

Opera uses MoxTW : MozTW project: Big5-2003 mapping tables.The original download site for this software is : https://moztw.orgThis piece of software is made available under the terms and conditions of CCPL

#### NPAPI (0.27)

Opera uses NPAPI : Netscape 4 Plugin API: npapi.h, npfunctions.h, npruntime.h and nptypes.h. Distributed as part of the Netscape 4 Plugin SDK.The original download site for this software is : wiki.mozilla.orgThis piece of software is made available under the terms and conditions of mozilla licencse as described below.

#### openssl (1.0.0g)

Opera uses OpenSSL, which is an open-source implementation of the SSL and TLS protocols. The core library, written in the C programming language, implements the basic cryptographic functions and provides various utility functions.The original

download site for this software is : http://openssl.org/OpenSSL license

#### Unicode (4.0)

Opera uses Unicode : Data from the Unicode character database.The original download site for this software is : www.unicode.orghttp://www.unicode.org/copyright.html

#### Webp (0.2.0)

Opera uses Webp : libwebp is a library for decoding images in the WebP format. Products may use it to decode WebP images. The turbo servers will eventually re-decode images to WebP.The original download site for this software is : https://developers.google.com/speed/webp/?csw=1 https://chromium.googlesource.com/webm/libwebp/Additional IP Rights Grant (Patents)"This implementation" means the copyrightable works distributed byGoogle as part of the WebM Project.Google hereby grants to you a perpetual, worldwide, non-exclusive,no-charge, royalty-free, irrevocable (except as stated in this section)patent license to make, have made, use, offer to sell, sell, import,transfer, and otherwise run, modify and propagate the contents of thisimplementation of VP8, where such license applies only to those patentclaims, both currently owned by Google and acquired in the future,licensable by Google that are necessarily infringed by thisimplementation of VP8. This grant does not include claims that would beinfringed only as a consequence of further modification of thisimplementation. If you or your agent or exclusive licensee institute ororder or agree to the institution of patent litigation against anyentity (including a cross-claim or counterclaim in a lawsuit) allegingthat this implementation of VP8 or any code incorporated within thisimplementation of VP8 constitutes direct or contributory patentinfringement, or inducement of patent infringement, then any patentrights granted to you under this License for this implementation of VP8shall terminate as of the date such litigation is filed.

#### FaceBook SDK (3.0.1)

This TV contains Facebook SDK. The Facebook SDK for Android is the easiest way to integrate your Android app with Facebook's platform. The SDK provides support for Login with Facebook authentication, reading and writing to Facebook APIs and support for UI elements such as pickers and dialogs.The original download site for this software is :

https://developer.facebook.com/docs/androidThis piece of software is made available under the terms and conditions of the Apache License version 2.

#### iptables (1.4.7)

iptables is a user space application program that allows a system administrator to configure the tables provided by the Linux kernel firewall (implemented as different Netfilter modules) and the chains and rules it stores. Different kernel modules and programs are currently used for different protocols; iptables applies to IPv4The original download site for this software is : https://android.googlesource.comThis piece of software is made available under the terms and conditions of the GPL v2.

#### libyuv (814)

libyuv is an open source project that includes YUV conversion

and scaling functionality.The original download site for this software is : http://code.google.com/p/libyuvThis piece of software is made available under the terms and conditions BSD.

#### Audio Codec FLAC (1.2.1)

This TV uses FLAC in libddlacodec.so.FLAC stands for Free Lossless Audio Codec, an audio format similar to MP3, but lossless, meaning that audio is compressed in FLAC without any loss in quality.The original download site for this software is : http://www.xiph.orgThis piece of software is made available under the terms and conditions of the BSD license, which can be found below.

#### Audio Codec SRC (1.8.1)

This TV uses Audio Codec SRC which is used by libamphal.so.The original download site for this software is : https://ccrma.stanford.edu/~jos/resample/This piece of software is made available under the terms and conditions of the LGPL v2, which can be found below.

#### Audio Codec Vorbis (1.3.3)

This TV uses Audio Codec Vorbis which is used by libamphal.so.The original download site for this software is : http://www.xiph.orgThis piece of software is made available under the terms and conditions of BSD Style.

#### Flick Runtime Library (2.1)

This TV uses Flick Runtime Library.The original download site for this software is : http://www.cs.utah.edu/flux/This piece of software is made available under the terms and conditions of the BSD Style License.

#### ffmpeg (1.1.1)

This TV uses FFmpeg. FFmpeg is a complete, cross-platform solution to record, convert and stream audio and video.The original download site for this software is : http://ffmpeg.orgThis piece of software is made available under the terms and conditions of the GPL v2 license, which can be found below.

#### tinyxml (2.4.0)

This TV uses tinyxml.TinyXML is a simple, small, efficient, C++ XML parser that can be easily integrating into other programs.The original download site for this software is : http://www.grinninglizard.com/tinyxml/This software is provided 'as-is', without any express or impliedwarranty. In no event will the authors be held liable for anydamages arising from the use of this software.Permission is granted to anyone to use this software for anypurpose, including commercial applications, and to alter it andredistribute it freely, subject to the following restrictions:1. The origin of this software must not be misrepresented; you mustnot claim that you wrote the original software. If you use thissoftware in a product, an acknowledgment in the product documentationwould be appreciated but is not required.2. Altered source versions must be plainly marked as such, andmust not be misrepresented as being the original software.3. This notice may not be removed or altered from any sourcedistribution..

#### Marvell Bootloader (NA)

Developed by Marvell SemiconductorsThis piece of software is made available under the terms and conditions of the GPL v2

license, which can be found below.

#### DirectFB (1.6.1)

DirectFB is a thin library that provides hardware graphics acceleration.The original download site for this software is : http://www.directfb.org/This piece of software is made available under the terms and conditions of the LGPL v2.1 license, which can be found below.

#### fusion (8.10.3)

Fusion provides an implementation of abstractions needed for multi-threaded/multi-process programming: .The original download site for this software is : http://www.directfb.org/This piece of software is made available under the terms and conditions of the LGPL v2.1 license, which can be found below.

#### live555 (NA)

Live555 provides RTP/RTCP/RTSP client.The original download site for this software is : http://www.live555.comThis piece of software is made available under the terms and conditions of the LGPL v2.1 license, which can be found below.

#### Google Mocking Framework (NA)

Google C++ Mocking Framework (or Google Mock for short) is a library for writing and using C++ mock classes. GThe original download site for this software is :

http://code.google.com/p/googlemock/Copyright 2008, Google Inc.All rights reserved.Redistribution and use in source and binary forms, with or withoutmodification, are permitted provided that the following conditions aremet: \* Redistributions of source code must retain the above copyrightnotice, this list of conditions and the following disclaimer. \* Redistributions in binary form must reproduce the abovecopyright notice, this list of conditions and the following disclaimerin the documentation and/or other materials provided with thedistribution. \* Neither the name of Google Inc. nor the names of itscontributors may be used to endorse or promote products derived fromthis software without specific prior written permission.THIS SOFTWARE IS PROVIDED BY THE COPYRIGHT HOLDERS AND CONTRIBUTORS"AS IS" AND ANY EXPRESS OR IMPLIED WARRANTIES, INCLUDING, BUT NOTLIMITED TO, THE IMPLIED WARRANTIES OF MERCHANTABILITY AND FITNESS FORA PARTICULAR PURPOSE ARE DISCLAIMED. IN NO EVENT SHALL THE COPYRIGHTOWNER OR CONTRIBUTORS BE LIABLE FOR ANY DIRECT, INDIRECT, INCIDENTAL,SPECIAL, EXEMPLARY, OR CONSEQUENTIAL DAMAGES (INCLUDING, BUT NOTLIMITED TO, PROCUREMENT OF SUBSTITUTE GOODS OR SERVICES; LOSS OF USE,DATA, OR PROFITS; OR BUSINESS INTERRUPTION) HOWEVER CAUSED AND ON ANYTHEORY OF LIABILITY, WHETHER IN CONTRACT, STRICT LIABILITY, OR TORT(INCLUDING NEGLIGENCE OR OTHERWISE) ARISING IN ANY WAY OUT OF THE USEOF THIS SOFTWARE, EVEN IF ADVISED OF THE POSSIBILITY OF SUCH DAMAGE.

#### Bluetooth Stack (Bluedroid)

This TV uses Bluetooth stack.The original download site for this software is :This piece of software is made available under the terms and conditions of Android Apache License Version 2.

#### D-BUS (1.2.1)

D-Bus is a simple system for interprocess communication and coordination.The original download site for this software is : http://dbus.freedesktop.orgThis piece of software is made available under the terms and conditions of GPL V2.

#### EXIF (NA)

Exif JPEG header manipulation tool.The original download site for this software is :

http://www.sentex.net/~mwandel/jhead/Portions of this source code are in the public domainCopyright (c) 2008, The Android Open Source ProjectAll rights reserved.Redistribution and use in source and binary forms, with or withoutmodification, are permitted provided that the following conditionsare met: \* Redistributions of source code must retain the above copyright notice, this list of conditions and the following disclaimer. \* Redistributions in binary form must reproduce the above copyright notice, this list of conditions and the following disclaimer in the documentation and/or other materials provided with the distribution. \* Neither the name of The Android Open Source Project nor the names of its contributors may be used to endorse or promote products derived from this software without specific prior written permission.THIS SOFTWARE IS PROVIDED BY THE COPYRIGHT HOLDERS AND CONTRIBUTORS"AS IS" AND ANY EXPRESS OR IMPLIED WARRANTIES, INCLUDING, BUT NOTLIMITED TO, THE IMPLIED WARRANTIES OF MERCHANTABILITY AND FITNESSFOR A PARTICULAR PURPOSE ARE DISCLAIMED. IN NO EVENT SHALL THECOPYRIGHT OWNER OR CONTRIBUTORS BE LIABLE FOR ANY DIRECT, INDIRECT,INCIDENTAL, SPECIAL, EXEMPLARY, OR CONSEQUENTIAL DAMAGES (INCLUDING,BUT NOT LIMITED TO, PROCUREMENT OF SUBSTITUTE GOODS OR SERVICES; LOSSOF USE, DATA, OR PROFITS; OR BUSINESS INTERRUPTION) HOWEVER CAUSEDAND ON ANY THEORY OF LIABILITY, WHETHER IN CONTRACT, STRICT LIABILITY,OR TORT (INCLUDING NEGLIGENCE OR OTHERWISE) ARISING IN ANY WAY OUTOF THE USE OF THIS SOFTWARE, EVEN IF ADVISED OF THE POSSIBILITY OFSUCH DAMAGE.

#### EXPAT (2.1.0)

EXPAT is a XML Parser.The original download site for this software is : http://expat.sourceforge.netCopyright (c) 1998, 1999, 2000 Thai Open Source Software Center Ltd and Clark CooperCopyright (c) 2001, 2002, 2003, 2004, 2005, 2006 Expat maintainers.Permission is hereby granted, free of charge, to any person obtaininga copy of this software and associated documentation files (the"Software"), to deal in the Software without restriction, includingwithout limitation the rights to use, copy, modify, merge, publish,distribute, sublicense, and/or sell copies of the Software, and topermit persons to whom the Software is furnished to do so, subject tothe following conditions:The above copyright notice and this permission notice shall be includedin all copies or substantial portions of the Software.THE SOFTWARE IS PROVIDED "AS IS", WITHOUT WARRANTY OF ANY KIND,EXPRESS OR IMPLIED, INCLUDING BUT NOT LIMITED TO THE WARRANTIES OFMERCHANTABILITY, FITNESS FOR A PARTICULAR

PURPOSE AND NONINFRINGEMENT IN NO EVENT SHALL THE AUTHORS OR COPYRIGHT HOLDERS BE LIABLE FOR ANYCLAIM, DAMAGES OR OTHER LIABILITY, WHETHER IN AN ACTION OF CONTRACT,TORT OR OTHERWISE, ARISING FROM, OUT OF OR IN CONNECTION WITH THESOFTWARE OR THE USE OR OTHER DEALINGS IN THE SOFTWARE.

#### neven face recognition library (NA)

This TV uses neven face recognition library which is used for face recognitionThis piece of software is made available under the terms and conditions of Android Apache License version 2.

#### Unicode (4.8.1.1)

This TV uses Unicode which specifies the representation of textThe original download site for this software is : http://icuproject.orgICU License - ICU 1.8.1 and laterCOPYRIGHT AND PERMISSION NOTICECopyright (c) 1995-2008 International Business Machines Corporation and othersAll rights reserved.Permission is hereby granted, free of charge, to any person obtaining a copy of this software and associated documentation files (the "Software"), to deal in the Software without restriction, including without limitation the rights to use, copy, modify, merge, publish, distribute, and/or sell copies of the Software, and to permit persons to whom the Software is furnished to do so, provided that the above copyright notice(s) and this permission notice appear in all copies of the Software and that both the above copyright notice(s) and this permission notice appear in supporting documentation.THE SOFTWARE IS PROVIDED "AS IS", WITHOUT WARRANTY OF ANY KIND, EXPRESS OR IMPLIED, INCLUDING BUT NOT LIMITED TO THE WARRANTIES OF MERCHANTABILITY, FITNESS FOR A PARTICULAR PURPOSE AND NONINFRINGEMENT OF THIRD PARTY RIGHTS. IN NO EVENT SHALL THE COPYRIGHT HOLDER OR HOLDERS INCLUDED IN THIS NOTICE BE LIABLE FOR ANY CLAIM, OR ANY SPECIAL INDIRECT OR CONSEQUENTIAL DAMAGES, OR ANY DAMAGES WHATSOEVER RESULTING FROM LOSS OF USE, DATA OR PROFITS, WHETHER IN AN ACTION OF CONTRACT, NEGLIGENCE OR OTHER TORTIOUS ACTION, ARISING OUT OF OR IN CONNECTION WITH THE USE OR PERFORMANCE OF THIS SOFTWARE.Except as contained in this notice, the name of a copyright holder shall not be used in advertising or otherwise to promote the sale, use or other dealings in this Software without prior written authorization of the copyright holder.All trademarks and registered trademarks mentioned herein are the property of their respective owners.

#### IPRoute2 (NA)

IPRoute2 is used for TCP/IP,Networking and Traffic control.The original download site for this software is : http://www.linuxfoun dation.org/collaborate/workgroups/networking/iproute2This piece of software is made available under the terms and conditions of GPL V2.

#### mtpd (NA)

mtpd is used for VPN Network.The original download site for this software is : http://libmtp.sourceforge.net/This piece of software is made available under the terms and conditions of

#### Apache License version 2.0.

#### MDNS Responder (NA)

MDNS Responder. The mDNSResponder project is a component of Bonjour,Apple's ease-of-use IP networking initiative.The original download site for this software is : http://w ww.opensource.apple.com/tarballs/mDNSResponder/This piece of software is made available under the terms and conditions of Apache License version 2.0.

#### NFC (NA)

NFC Semiconductor's NFC Library. Near Field Communication (NFC) is a set of short-range wireless technologies, typically requiring a distance of 4cm or less to initiate a connection. NFC allows you to share small payloads of data between an NFC tag and an Android-powered device, or between two Androidpowered devices.This piece of software is made available under the terms and conditions of Apache License version 2.0.

#### Skia (NA)

Skia is a complete 2D graphic library for drawing Text, Geometries, and Images.The original download site for this software is : http://code.google.com/p/skia/// Copyright (c) 2011 Google Inc. All rights reserved.//// Redistribution and use in source and binary forms, with or without// modification, are permitted provided that the following conditions are// met://// \* Redistributions of source code must retain the above copyright// notice, this list of conditions and the following disclaimer.// \* Redistributions in binary form must reproduce the above// copyright notice, this list of conditions and the following disclaimer// in the documentation and/or other materials provided with the// distribution.// \* Neither the name of Google Inc. nor the names of its// contributors may be used to endorse or promote products derived from// this software without specific prior written permission.//// THIS SOFTWARE IS PROVIDED BY THE COPYRIGHT HOLDERS AND CONTRIBUTORS// "AS IS" AND ANY EXPRESS OR IMPLIED WARRANTIES, INCLUDING, BUT NOT// LIMITED TO, THE IMPLIED WARRANTIES OF MERCHANTABILITY AND FITNESS FOR// A PARTICULAR PURPOSE ARE DISCLAIMED. IN NO EVENT SHALL THE COPYRIGHT// OWNER OR CONTRIBUTORS BE LIABLE FOR ANY DIRECT, INDIRECT, INCIDENTAL,// SPECIAL, EXEMPLARY, OR CONSEQUENTIAL DAMAGES (INCLUDING, BUT NOT// LIMITED TO, PROCUREMENT OF SUBSTITUTE GOODS OR SERVICES; LOSS OF USE,// DATA, OR PROFITS; OR BUSINESS INTERRUPTION) HOWEVER CAUSED AND ON ANY// THEORY OF LIABILITY, WHETHER IN CONTRACT, STRICT LIABILITY, OR TORT// (INCLUDING NEGLIGENCE OR OTHERWISE) ARISING IN ANY WAY OUT OF THE USE// OF THIS SOFTWARE, EVEN IF ADVISED OF THE POSSIBILITY OF SUCH DAMAGE================= ====================================== ==================

Sonic Audio Synthesis library (NA)

The original download site for this software is : http://www.sonivoxmi.com/This piece of software is made available under the terms and conditions of Apache License version 2.0.

#### Sqlite (3071100)

The original download site for this software is : www.sqlite.org.This piece of software is made available under the terms and conditions of Apache License version 2.0.

Nuance Speech Recognition engine (NA) The original download site for this software is : http://www.nuance.com/This piece of software is made available under the terms and conditions of Apache License version 2.0.

#### C++Standard Template Library library (5)

This TV uses Implementation of the C++ Standard Template Library.The original download site for this software is : http://stlport.sourceforge.netBoris Fomitchev grants Licensee a non-exclusive, non-transferable, royalty-free license to use STLport and its documentation without fee.By downloading, using, or copying STLport or any portion thereof, Licensee agrees to abide by the intellectual property laws and all other applicable laws of the United States of America, and to all of the terms and conditions of this Agreement.Licensee shall maintain the following copyright and permission notices on STLport sources and its documentation unchanged :Copyright 1999,2000 Boris FomitchevThis material is provided "as is", with absolutely no warranty expressed or implied. Any use is at your own risk.Permission to use or copy this software for any purpose is hereby granted without fee, provided the above notices are retained on all copies. Permission to modify the code and to distribute modified code is granted, provided the above notices are retained, and a notice that the code was modified is included with the above copyright notice.The Licensee may distribute binaries compiled with STLport (whether original or modified) without any royalties or restrictions.The Licensee may distribute original or modified STLport sources, provided that:The conditions indicated in the above permission notice are met;The following copyright notices are retained when present, and conditions provided in accompanying permission notices are met :Copyright 1994 Hewlett-Packard CompanyCopyright 1996,97 Silicon Graphics Computer Systems, Inc.Copyright 1997 Moscow Center for SPARC Technology.Permission to use, copy, modify, distribute and sell this software and its documentation for any purpose is hereby granted without fee, provided that the above copyright notice appear in all copies and that both that copyright notice and this permission notice appear in supporting documentation. Hewlett-Packard Company makes no representations about the suitability of this software for any purpose. It is provided "as is" without express or implied warranty.Permission to use, copy, modify, distribute and sell this software and its documentation for any purpose is hereby granted without fee, provided that the above copyright notice appear in all copies and that both that copyright notice and this permission notice appear in supporting documentation. Silicon Graphics makes no representations about the suitability of this software for any purpose. It is provided "as is" without express or implied warranty.Permission to use, copy, modify, distribute and sell this software and its documentation for any purpose is hereby granted without fee, provided that the above copyright notice appear in all copies and that both that copyright notice and this permission notice appear in supporting documentation. Moscow Center for SPARC Technology makes no

representations about the suitability of this software for any purpose. It is provided "as is" without express or implied warranty

#### svox (NA)

The original download site for this software is :

http://www.nuance.com/This piece of software is made available under the terms and conditions of Apache License version 2.0.

#### tinyalsa (NA)

This TV uses tinyalsa: a small library to interface with ALSA in the Linux kernelThe original download site for this software is : http://github.com/tinyalsaCopyright 2011, The Android Open Source ProjectRedistribution and use in source and binary forms, with or withoutmodification, are permitted provided that the following conditions are met: \* Redistributions of source code must retain the above copyright notice, this list of conditions and the following disclaimer. \* Redistributions in binary form must reproduce the above copyright notice, this list of conditions and the following disclaimer in the documentation and/or other materials provided with the distribution. \* Neither the name of The Android Open Source Project nor the names of its contributors may be used to endorse or promote products derived from this software without specific prior written permission.THIS SOFTWARE IS PROVIDED BY The Android Open Source Project ``AS IS'' ANDANY EXPRESS OR IMPLIED WARRANTIES, INCLUDING, BUT NOT LIMITED TO, THEIMPLIED WARRANTIES OF MERCHANTABILITY AND FITNESS FOR A PARTICULAR PURPOSEARE DISCLAIMED. IN NO EVENT SHALL The Android Open Source Project BE LIABLEFOR ANY DIRECT, INDIRECT, INCIDENTAL, SPECIAL, EXEMPLARY, OR CONSEQUENTIALDAMAGES (INCLUDING, BUT NOT LIMITED TO, PROCUREMENT OF SUBSTITUTE GOODS ORSERVICES; LOSS OF USE, DATA, OR PROFITS; OR BUSINESS INTERRUPTION) HOWEVERCAUSED AND ON ANY THEORY OF LIABILITY, WHETHER IN CONTRACT, STRICTLIABILITY, OR TORT (INCLUDING NEGLIGENCE OR OTHERWISE) ARISING IN ANY WAYOUT OF THE USE OF THIS SOFTWARE, EVEN IF ADVISED OF THE POSSIBILITY OF SUCHDAMAGE.

#### Vorbis Decompression Library (NA)

This TV uses Tremolo ARM-optimized Ogg Vorbis decompression library. Vorbis is a general purpose audio and music encoding format contemporary to MPEG-4's AAC and TwinVQ, the next generation beyond MPEG audio layer 3The original download site for this software is :

http://wss.co.uk/pinknoise/tremoCopyright (c) 2002-2008 Xiph.org FoundationRedistribution and use in source and binary forms, with or withoutmodification, are permitted provided that the following conditionsare met:- Redistributions of source code must retain the above copyrightnotice, this list of conditions and the following disclaimer.- Redistributions in binary form must reproduce the above copyrightnotice, this list of conditions and the following disclaimer in thedocumentation and/or other materials provided with the distribution.- Neither the name of the Xiph.org Foundation nor the names of itscontributors may be used to endorse or promote products derived fromthis

software without specific prior written permission.THIS SOFTWARE IS PROVIDED BY THE COPYRIGHT HOLDERS AND CONTRIBUTORS``AS IS'' AND ANY EXPRESS OR IMPLIED WARRANTIES, INCLUDING, BUT NOTLIMITED TO, THE IMPLIED WARRANTIES OF MERCHANTABILITY AND FITNESS FORA PARTICULAR PURPOSE ARE DISCLAIMED. IN NO EVENT SHALL THE FOUNDATIONOR CONTRIBUTORS BE LIABLE FOR ANY DIRECT, INDIRECT, INCIDENTAL,SPECIAL, EXEMPLARY, OR CONSEQUENTIAL DAMAGES (INCLUDING, BUT NOTLIMITED TO, PROCUREMENT OF SUBSTITUTE GOODS OR SERVICES; LOSS OF USE,DATA, OR PROFITS; OR BUSINESS INTERRUPTION) HOWEVER CAUSED AND ON ANYTHEORY OF LIABILITY, WHETHER IN CONTRACT, STRICT LIABILITY, OR TORT(INCLUDING NEGLIGENCE OR OTHERWISE) ARISING IN ANY WAY OUT OF THE USEOF THIS SOFTWARE, EVEN IF ADVISED OF THE POSSIBILITY OF SUCH DAMAGE.

#### Webkit (12.0.7.42)

This TV uses WebkitThe original download site for this software is : http://www.webkit.orgThis piece of software is made available under the terms and conditions of LGPL version 2.

#### wpa\_supplicant\_Daemon (v0.6)

Library used by legacy HAL to talk to wpa\_supplicant daemonThe original download site for this software is : http://hostap.epitest.fi/wpa\_supplicant/This piece of software is made available under the terms and conditions of GPL version 2.

#### dnsmasq

Dnsmasq is a lightweight, easy to configure DNS forwarder and DHCP serverThe original download site for this software is : https://android.googlesource.com/platform/external/dnmasqThis piece of software is made available under the terms and conditions of the LGPL v2.1 license, which can be found below.

TP Vision Europe B.V. is grateful to the groups and individuals above for their contributions.

#### GNU GENERAL PUBLIC LICENSE

\_\_\_\_\_\_\_\_\_\_\_\_\_\_\_\_\_\_\_\_\_\_\_\_\_\_\_\_\_\_\_\_\_

Version 2, June 1991

Copyright (C) 1989, 1991 Free Software Foundation, Inc. 51 Franklin Street, Fifth Floor, Boston, MA 02110-1301, USA

Everyone is permitted to copy and distribute verbatim copies of this license document, but changing it is not allowed. Preamble

The licenses for most software are designed to take away your freedom to share and change it. By contrast, the GNU General Public License is intended to guarantee your freedom to share and change free software--to make sure the software is free for all its users. This General Public License applies to most of the Free Software Foundation's software and to any other program whose authors commit to using it. (Some other Free Software Foundation software is covered by the GNU Lesser General Public License instead.) You can apply it to your programs, too. When we speak of free software, we are referring to freedom, not price. Our General Public Licenses are designed to make

sure that you have the freedom to distribute copies of free software (and charge for this service if you wish), that you receive source code or can get it if you want it, that you can change the software or use pieces of it in new free programs; and that you know you can do these things.

To protect your rights, we need to make restrictions that forbid anyone to deny you these rights or to ask you to surrender the rights. These restrictions translate to certain responsibilities for you if you distribute copies of the software, or if you modify it. For example, if you distribute copies of such a program, whether gratis or for a fee, you must give the recipients all the rights that you have. You must make sure that they, too, receive or can get the source code. And you must show them these terms so they know their rights.

We protect your rights with two steps: (1) copyright the software, and (2) offer you this license which gives you legal permission to copy, distribute and/or modify the software. Also, for each author's protection and ours, we want to make certain that everyone understands that there is no warranty for this free software. If the software is modified by someone else and passed on, we want its recipients to know that what they have is not the original, so that any problems introduced by others will not reflect on the original authors' reputations. Finally, any free program is threatened constantly by software patents. We wish to avoid the danger that redistributors of a free program will individually obtain patent licenses, in effect making the program proprietary. To prevent this, we have made it clear that any patent must be licensed for everyone's free use or not licensed at all.

The precise terms and conditions for copying, distribution and modification follow.

#### TERMS AND CONDITIONS FOR COPYING, DISTRIBUTION AND MODIFICATION

0. This License applies to any program or other work which contains a notice placed by the copyright holder saying it may be distributed under the terms of this General Public License. The "Program", below, refers to any such program or work, and a "work based on the Program" means either the Program or any derivative work under copyright law: that is to say, a work containing the Program or a portion of it, either verbatim or with modifications and/or translated into another language. (Hereinafter, translation is included without limitation in the term "modification".) Each licensee is addressed as "you". Activities other than copying, distribution and modification are not covered by this License; they are outside its scope. The act of running the Program is not restricted, and the output from the Program is covered only if its contents constitute a work based on the Program (independent of having been made by running the Program). Whether that is true depends on what the Program does.

1. You may copy and distribute verbatim copies of the Program's source code as you receive it, in any medium, provided that you conspicuously and appropriately publish on each copy an appropriate copyright notice and disclaimer of warranty; keep intact all the notices that refer to this License and to the absence of any warranty; and give any other recipients of the Program a copy of this License along with the Program. You may charge a fee for the physical act of transferring a copy,

and you may at your option offer warranty protection in exchange for a fee.

2. You may modify your copy or copies of the Program or any portion of it, thus forming a work based on the Program, and copy and distribute such modifications or work under the terms of Section 1 above, provided that you also meet all of these conditions:

a) You must cause the modified files to carry prominent notices stating that you changed the files and the date of any change. b) You must cause any work that you distribute or publish, that in whole or in part contains or is derived from the Program or any part thereof, to be licensed as a whole at no charge to all third parties under the terms of this License.

c) If the modified program normally reads commands interactively when run, you must cause it, when started running for such interactive use in the most ordinary way, to print or display an announcement including an appropriate copyright notice and a notice that there is no warranty (or else, saying that you provide a warranty) and that users may redistribute the program under these conditions, and telling the user how to view a copy of this License. (Exception: if the Program itself is interactive but does not normally print such an announcement, your work based on the Program is not required to print an announcement.)

These requirements apply to the modified work as a whole. If identifiable sections of that work are not derived from the Program, and can be reasonably considered independent and separate works in themselves, then this License, and its terms, do not apply to those sections when you distribute them as separate works. But when you distribute the same sections as part of a whole which is a work based on the Program, the distribution of the whole must be on the terms of this License, whose permissions for other licensees extend to the entire whole, and thus to each and every part regardless of who wrote it.

Thus, it is not the intent of this section to claim rights or contest your rights to work written entirely by you; rather, the intent is to exercise the right to control the distribution of derivative or collective works based on the Program.

In addition, mere aggregation of another work not based on the Program with the Program (or with a work based on the Program) on a volume of a storage or distribution medium does not bring the other work under the scope of this License. 3. You may copy and distribute the Program (or a work based

on it, under Section 2) in object code or executable form under the terms of Sections 1 and 2 above provided that you also do one of the following:

a) Accompany it with the complete corresponding machinereadable source code, which must be distributed under the terms of Sections 1 and 2 above on a medium customarily used for software interchange; or,

b) Accompany it with a written offer, valid for at least three years, to give any third party, for a charge no more than your cost of physically performing source distribution, a complete machine-readable copy of the corresponding source code, to be distributed under the terms of Sections 1 and 2 above on a medium customarily used for software interchange; or, c) Accompany it with the information you received as to the

offer to distribute corresponding source code. (This alternative is allowed only for noncommercial distribution and only if you received the program in object code or executable form with such an offer, in accord with Subsection b above.) The source code for a work means the preferred form of the work for making modifications to it. For an executable work, complete source code means all the source code for all modules it contains, plus any associated interface definition files, plus the scripts used to control compilation and installation of the executable. However, as a special exception, the source code distributed need not include anything that is normally distributed (in either source or binary form) with the major components (compiler, kernel, and so on) of the operating system on which the executable runs, unless that component itself accompanies the executable.

If distribution of executable or object code is made by offering access to copy from a designated place, then offering equivalent access to copy the source code from the same place counts as distribution of the source code, even though third parties are not compelled to copy the source along with the object code. 4. You may not copy, modify, sublicense, or distribute the Program except as expressly provided under this License. Any attempt otherwise to copy, modify, sublicense or distribute the Program is void, and will automatically terminate your rights under this License. However, parties who have received copies, or rights, from you under this License will not have their licenses terminated so long as such parties remain in full compliance. 5. You are not required to accept this License, since you have not signed it. However, nothing else grants you permission to modify or distribute the Program or its derivative works. These actions are prohibited by law if you do not accept this License. Therefore, by modifying or distributing the Program (or any work based on the Program), you indicate your acceptance of this License to do so, and all its terms and conditions for copying, distributing or modifying the Program or works based on it.

6. Each time you redistribute the Program (or any work based on the Program), the recipient automatically receives a license from the original licensor to copy, distribute or modify the Program subject to these terms and conditions. You may not impose any further restrictions on the recipients' exercise of the rights granted herein. You are not responsible for enforcing compliance by third parties to this License.

7. If, as a consequence of a court judgment or allegation of patent infringement or for any other reason (not limited to patent issues), conditions are imposed on you (whether by court order, agreement or otherwise) that contradict the conditions of this License, they do not excuse you from the conditions of this License. If you cannot distribute so as to satisfy simultaneously your obligations under this License and any other pertinent obligations, then as a consequence you may not distribute the Program at all. For example, if a patent license would not permit royalty-free redistribution of the Program by all those who receive copies directly or indirectly through you, then the only way you could satisfy both it and this License would be to refrain entirely from distribution of the Program.

If any portion of this section is held invalid or unenforceable under any particular circumstance, the balance of the section is intended to apply and the section as a whole is intended to apply in other circumstances.

It is not the purpose of this section to induce you to infringe any patents or other property right claims or to contest validity of any such claims; this section has the sole purpose of protecting the integrity of the free software distribution system, which is implemented by public license practices. Many people have made generous contributions to the wide range of software distributed through that system in reliance on consistent application of that system; it is up to the author/donor to decide if he or she is willing to distribute software through any other system and a licensee cannot impose that choice. This section is intended to make thoroughly clear what is believed to be a consequence of the rest of this License. 8. If the distribution and/or use of the Program is restricted in certain countries either by patents or by copyrighted interfaces, the original copyright holder who places the Program under this License may add an explicit geographical distribution limitation excluding those countries, so that distribution is permitted only in or among countries not thus excluded. In such case, this License incorporates the limitation as if written in the body of this License.

9. The Free Software Foundation may publish revised and/or new versions of the General Public License from time to time. Such new versions will be similar in spirit to the present version, but may differ in detail to address new problems or concerns. Each version is given a distinguishing version number. If the Program specifies a version number of this License which applies to it and "any later version", you have the option of following the terms and conditions either of that version or of any later version published by the Free Software Foundation. If the Program does not specify a version number of this License, you may choose any version ever published by the Free Software Foundation.

10. If you wish to incorporate parts of the Program into other free programs whose distribution conditions are different, write to the author to ask for permission. For software which is copyrighted by the Free Software Foundation, write to the Free Software Foundation; we sometimes make exceptions for this. Our decision will be guided by the two goals of preserving the free status of all derivatives of our free software and of promoting the sharing and reuse of software generally. NO WARRANTY

11. BECAUSE THE PROGRAM IS LICENSED FREE OF CHARGE, THERE IS NO WARRANTY FOR THE PROGRAM, TO THE EXTENT PERMITTED BY APPLICABLE LAW. EXCEPT WHEN OTHERWISE STATED IN WRITING THE COPYRIGHT HOLDERS AND/OR OTHER PARTIES PROVIDE THE PROGRAM "AS IS" WITHOUT WARRANTY OF ANY KIND, EITHER EXPRESSED OR IMPLIED, INCLUDING, BUT NOT LIMITED TO, THE IMPLIED WARRANTIES OF MERCHANTABILITY AND FITNESS FOR A PARTICULAR PURPOSE. THE ENTIRE RISK AS TO THE QUALITY AND PERFORMANCE OF THE PROGRAM IS WITH YOU. SHOULD THE PROGRAM PROVE DEFECTIVE, YOU ASSUME THE COST OF ALL NECESSARY SERVICING, REPAIR OR CORRECTION.

12. IN NO EVENT UNLESS REQUIRED BY APPLICABLE LAW

OR AGREED TO IN WRITING WILL ANY COPYRIGHT HOLDER, OR ANY OTHER PARTY WHO MAY MODIFY AND/OR REDISTRIBUTE THE PROGRAM AS PERMITTED ABOVE, BE LIABLE TO YOU FOR DAMAGES, INCLUDING ANY GENERAL, SPECIAL, INCIDENTAL OR CONSEQUENTIAL DAMAGES ARISING OUT OF THE USE OR INABILITY TO USE THE PROGRAM (INCLUDING BUT NOT LIMITED TO LOSS OF DATA OR DATA BEING RENDERED INACCURATE OR LOSSES SUSTAINED BY YOU OR THIRD PARTIES OR A FAILURE OF THE PROGRAM TO OPERATE WITH ANY OTHER PROGRAMS), EVEN IF SUCH HOLDER OR OTHER PARTY HAS BEEN ADVISED OF THE POSSIBILITY OF SUCH DAMAGES.

#### GNU LESSER GENERAL PUBLIC LICENSE

 $\_$ 

Version 2.1, February 1999

Copyright (C) 1991, 1999 Free Software Foundation, Inc. 51 Franklin Street, Fifth Floor, Boston, MA 02110-1301 USA Everyone is permitted to copy and distribute verbatim copies of this license document, but changing it is not allowed.

[This is the first released version of the Lesser GPL. It also counts as the successor of the GNU Library Public License, version 2, hence the version number 2.1.] Preamble

The licenses for most software are designed to take away your freedom to share and change it. By contrast, the GNU General Public Licenses are intended to guarantee your freedom to share and change free software--to make sure the software is free for all its users.

This license, the Lesser General Public License, applies to some specially designated software packages--typically libraries--of the Free Software Foundation and other authors who decide to use it. You can use it too, but we suggest you first think carefully about whether this license or the ordinary General Public License is the better strategy to use in any particular case, based on the explanations below.

When we speak of free software, we are referring to freedom of use, not price. Our General Public Licenses are designed to make sure that you have the freedom to distribute copies of free software (and charge for this service if you wish); that you receive source code or can get it if you want it; that you can change the software and use pieces of it in new free programs; and that you are informed that you can do these things. To protect your rights, we need to make restrictions that forbid distributors to deny you these rights or to ask you to surrender these rights. These restrictions translate to certain responsibilities for you if you distribute copies of the library or if you modify it. For example, if you distribute copies of the library, whether gratis or for a fee, you must give the recipients all the rights that we gave you. You must make sure that they, too, receive or can get the source code. If you link other code with the library, you must provide complete object files to the recipients, so that they can relink them with the library after making changes to the library and recompiling it. And you must show them these terms so they know their rights.

We protect your rights with a two-step method: (1) we

copyright the library, and (2) we offer you this license, which gives you legal permission to copy, distribute and/or modify the library.

To protect each distributor, we want to make it very clear that there is no warranty for the free library. Also, if the library is modified by someone else and passed on, the recipients should know that what they have is not the original version, so that the original author's reputation will not be affected by problems that might be introduced by others.

Finally, software patents pose a constant threat to the existence of any free program. We wish to make sure that a company cannot effectively restrict the users of a free program by obtaining a restrictive license from a patent holder. Therefore, we insist that any patent license obtained for a version of the library must be consistent with the full freedom of use specified in this license.

Most GNU software, including some libraries, is covered by the ordinary GNU General Public License. This license, the GNU Lesser General Public License, applies to certain designated libraries, and is quite different from the ordinary General Public License. We use this license for certain libraries in order to permit linking those libraries into non-free programs. When a program is linked with a library, whether statically or using a shared library, the combination of the two is legally speaking a combined work, a derivative of the original library. The ordinary General Public License therefore permits such linking only if the entire combination fits its criteria of freedom.

The Lesser General Public License permits more lax criteria for linking other code with the library.

We call this license the "Lesser" General Public License because it does Less to protect the user's freedom than the ordinary General Public License. It also provides other free software developers Less of an advantage over competing non-free programs. These disadvantages are the reason we use the ordinary General Public License for many libraries. However, the Lesser license provides advantages in certain special circumstances.

For example, on rare occasions, there may be a special need to encourage the widest possible use of a certain library, so that it becomes a de-facto standard. To achieve this, non-free programs must be allowed to use the library. A more frequent case is that a free library does the same job as widely used nonfree libraries. In this case, there is little to gain by limiting the free library to free software only, so we use the Lesser General Public License.

In other cases, permission to use a particular library in non-free programs enables a greater number of people to use a large body of free software. For example, permission to use the GNU C Library in non-free programs enables many more people to use the whole GNU operating system, as well as its variant, the GNU/Linux operating system.

Although the Lesser General Public License is Less protective of the users' freedom, it does ensure that the user of a program that is linked with the Library has the freedom and the wherewithal to run that program using a modified version of the Library.

The precise terms and conditions for copying, distribution and modification follow. Pay close attention to the difference

between a "work based on the library" and a "work that uses the library". The former contains code derived from the library, whereas the latter must be combined with the library in order to run.

#### TERMS AND CONDITIONS FOR COPYING, DISTRIBUTION AND MODIFICATION

0. This License Agreement applies to any software library or other program which contains a notice placed by the copyright holder or other authorized party saying it may be distributed under the terms of this Lesser General Public License (also called "this License"). Each licensee is addressed as "you". A "library" means a collection of software functions and/or data prepared so as to be conveniently linked with application programs (which use some of those functions and data) to form executables.

The "Library", below, refers to any such software library or work which has been distributed under these terms. A "work based on the Library" means either the Library or any derivative work under copyright law: that is to say, a work containing the Library or a portion of it, either verbatim or with modifications and/or translated straightforwardly into another language. (Hereinafter, translation is included without limitation in the term "modification".)

"Source code" for a work means the preferred form of the work for making modifications to it. For a library, complete source code means all the source code for all modules it contains, plus any associated interface definition files, plus the scripts used to control compilation and installation of the library.

Activities other than copying, distribution and modification are not covered by this License; they are outside its scope. The act of running a program using the Library is not restricted, and output from such a program is covered only if its contents constitute a work based on the Library (independent of the use of the Library in a tool for writing it). Whether that is true depends on what the Library does and what the program that uses the Library does.

1. You may copy and distribute verbatim copies of the Library's complete source code as you receive it, in any medium, provided that you conspicuously and appropriately publish on each copy an appropriate copyright notice and disclaimer of warranty; keep intact all the notices that refer to this License and to the absence of any warranty; and distribute a copy of this License along with the Library.

You may charge a fee for the physical act of transferring a copy, and you may at your option offer warranty protection in exchange for a fee.

2. You may modify your copy or copies of the Library or any portion of it, thus forming a work based on the Library, and copy and distribute such modifications or work under the terms of Section 1 above, provided that you also meet all of these conditions:

 $\Box$  a) The modified work must itself be a software library.  $\Box$  b) You must cause the files modified to carry prominent notices stating that you changed the files and the date of any change.

 $\Box$  c) You must cause the whole of the work to be licensed at no charge to all third parties under the terms of this License.  $\Box$  d) If a facility in the modified Library refers to a function or a table of data to be supplied by an application program that uses the facility, other than as an argument passed when the facility is invoked, then you must make a good faith effort to ensure that, in the event an application does not supply such function or table, the facility still operates, and performs whatever part of its purpose remains meaningful.

(For example, a function in a library to compute square roots has a purpose that is entirely well-defined independent of the application. Therefore, Subsection 2d requires that any application-supplied function or table used by this function must be optional: if the application does not supply it, the square root function must still compute square roots.)

These requirements apply to the modified work as a whole. If identifiable sections of that work are not derived from the Library, and can be reasonably considered independent and separate works in themselves, then this License, and its terms, do not apply to those sections when you distribute them as separate works. But when you distribute the same sections as part of a whole which is a work based on the Library, the distribution of the whole must be on the terms of this License, whose permissions for other licensees extend to the entire whole, and thus to each and every part regardless of who wrote it.

Thus, it is not the intent of this section to claim rights or contest your rights to work written entirely by you; rather, the intent is to exercise the right to control the distribution of derivative or collective works based on the Library.

In addition, mere aggregation of another work not based on the Library with the Library (or with a work based on the Library) on a volume of a storage or distribution medium does not bring the other work under the scope of this License.

3. You may opt to apply the terms of the ordinary GNU General Public License instead of this License to a given copy of the Library. To do this, you must alter all the notices that refer to this License, so that they refer to the ordinary GNU General Public License, version 2, instead of to this License. (If a newer version than version 2 of the ordinary GNU General Public License has appeared, then you can specify that version instead if you wish.) Do not make any other change in these notices. Once this change is made in a given copy, it is irreversible for that copy, so the ordinary GNU General Public License applies to all subsequent copies and derivative works made from that copy.

This option is useful when you wish to copy part of the code of the Library into a program that is not a library.

4. You may copy and distribute the Library (or a portion or derivative of it, under Section 2) in object code or executable form under the terms of Sections 1 and 2 above provided that you accompany it with the complete corresponding machinereadable source code, which must be distributed under the terms of Sections 1 and 2 above on a medium customarily used for software interchange.

If distribution of object code is made by offering access to copy from a designated place, then offering equivalent access to copy the source code from the same place satisfies the requirement to distribute the source code, even though third parties are not compelled to copy the source along with the object code. 5. A program that contains no derivative of any portion of the

Library, but is designed to work with the Library by being compiled or linked with it, is called a "work that uses the Library". Such a work, in isolation, is not a derivative work of the Library, and therefore falls outside the scope of this License. However, linking a "work that uses the Library" with the Library creates an executable that is a derivative of the Library (because it contains portions of the Library), rather than a "work that uses the library". The executable is therefore covered by this License. Section 6 states terms for distribution of such executables. When a "work that uses the Library" uses material from a header file that is part of the Library, the object code for the work may be a derivative work of the Library even though the source code is not. Whether this is true is especially significant if the work can be linked without the Library, or if the work is itself a library. The threshold for this to be true is not precisely defined by law. If such an object file uses only numerical parameters, data structure layouts and accessors, and small macros and small inline functions (ten lines or less in length), then the use of the object file is unrestricted, regardless of whether it is legally a derivative work. (Executables containing this object code plus portions of the Library will still fall under Section 6.) Otherwise, if the work is a derivative of the Library, you may distribute the object code for the work under the terms of Section 6. Any executables containing that work also fall under Section 6, whether or not they are linked directly with the Library itself.

6. As an exception to the Sections above, you may also combine or link a "work that uses the Library" with the Library to produce a work containing portions of the Library, and distribute that work under terms of your choice, provided that the terms permit modification of the work for the customer's own use and reverse engineering for debugging such modifications. You must give prominent notice with each copy of the work that the Library is used in it and that the Library and its use are covered by this License. You must supply a copy of this License. If the work during execution displays copyright notices, you must include the copyright notice for the Library among them, as well as a reference directing the user to the copy of this License. Also, you must do one of these things:

 $\Box$  a) Accompany the work with the complete corresponding machine-readable source code for the Library including whatever changes were used in the work (which must be distributed under Sections 1 and 2 above); and, if the work is an executable linked with the Library, with the complete machinereadable "work that uses the Library", as object code and/or source code, so that the user can modify the Library and then relink to produce a modified executable containing the modified Library. (It is understood that the user who changes the contents of definitions files in the Library will not necessarily be able to recompile the application to use the modified definitions.)  $\Box$  b) Use a suitable shared library mechanism for linking with the Library. A suitable mechanism is one that (1) uses at run time a copy of the library already present on the user's computer system, rather than copying library functions into the executable, and (2) will operate properly with a modified version of the library, if the user installs one, as long as the modified version is interface-compatible with the version that the work was made with.

 $\Box$  c) Accompany the work with a written offer, valid for at least three years, to give the same user the materials specified in Subsection 6a, above, for a charge no more than the cost of performing this distribution.

 $\Box$  d) If distribution of the work is made by offering access to copy from a designated place, offer equivalent access to copy the above specified materials from the same place.  $\Box$  e) Verify that the user has already received a copy of these materials or that you have already sent this user a copy. For an executable, the required form of the "work that uses the Library" must include any data and utility programs needed for reproducing the executable from it. However, as a special exception, the materials to be distributed need not include anything that is normally distributed (in either source or binary form) with the major components (compiler, kernel, and so on) of the operating system on which the executable runs, unless that component itself accompanies the executable. It may happen that this requirement contradicts the license restrictions of other proprietary libraries that do not normally accompany the operating system. Such a contradiction means you cannot use both them and the Library together in an executable that you distribute.

7. You may place library facilities that are a work based on the Library side-by-side in a single library together with other library facilities not covered by this License, and distribute such a combined library, provided that the separate distribution of the work based on the Library and of the other library facilities is otherwise permitted, and provided that you do these two things:  $\Box$  a) Accompany the combined library with a copy of the same work based on the Library, uncombined with any other library facilities. This must be distributed under the terms of the Sections above.

 $\Box$  b) Give prominent notice with the combined library of the fact that part of it is a work based on the Library, and explaining where to find the accompanying uncombined form of the same work.

8. You may not copy, modify, sublicense, link with, or distribute the Library except as expressly provided under this License. Any attempt otherwise to copy, modify, sublicense, link with, or distribute the Library is void, and will automatically terminate your rights under this License. However, parties who have received copies, or rights, from you under this License will not have their licenses terminated so long as such parties remain in full compliance.

9. You are not required to accept this License, since you have not signed it. However, nothing else grants you permission to modify or distribute the Library or its derivative works. These actions are prohibited by law if you do not accept this License. Therefore, by modifying or distributing the Library (or any work based on the Library), you indicate your acceptance of this License to do so, and all its terms and conditions for copying, distributing or modifying the Library or works based on it. 10. Each time you redistribute the Library (or any work based on the Library), the recipient automatically receives a license from the original licensor to copy, distribute, link with or modify the Library subject to these terms and conditions. You may not impose any further restrictions on the recipients' exercise of the rights granted herein. You are not responsible for enforcing

#### compliance by third parties with this License.

11. If, as a consequence of a court judgment or allegation of patent infringement or for any other reason (not limited to patent issues), conditions are imposed on you (whether by court order, agreement or otherwise) that contradict the conditions of this License, they do not excuse you from the conditions of this License. If you cannot distribute so as to satisfy simultaneously your obligations under this License and any other pertinent obligations, then as a consequence you may not distribute the Library at all. For example, if a patent license would not permit royalty-free redistribution of the Library by all those who receive copies directly or indirectly through you, then the only way you could satisfy both it and this License would be to refrain entirely from distribution of the Library.

If any portion of this section is held invalid or unenforceable under any particular circumstance, the balance of the section is intended to apply, and the section as a whole is intended to apply in other circumstances.

It is not the purpose of this section to induce you to infringe any patents or other property right claims or to contest validity of any such claims; this section has the sole purpose of protecting the integrity of the free software distribution system which is implemented by public license practices. Many people have made generous contributions to the wide range of software distributed through that system in reliance on consistent application of that system; it is up to the author/donor to decide if he or she is willing to distribute software through any other system and a licensee cannot impose that choice.

This section is intended to make thoroughly clear what is believed to be a consequence of the rest of this License. 12. If the distribution and/or use of the Library is restricted in certain countries either by patents or by copyrighted interfaces, the original copyright holder who places the Library under this License may add an explicit geographical distribution limitation excluding those countries, so that distribution is permitted only in or among countries not thus excluded. In such case, this License incorporates the limitation as if written in the body of this License.

13. The Free Software Foundation may publish revised and/or new versions of the Lesser General Public License from time to time. Such new versions will be similar in spirit to the present version, but may differ in detail to address new problems or concerns.

Each version is given a distinguishing version number. If the Library specifies a version number of this License which applies to it and "any later version", you have the option of following the terms and conditions either of that version or of any later version published by the Free Software Foundation. If the Library does not specify a license version number, you may choose any version ever published by the Free Software Foundation. 14. If you wish to incorporate parts of the Library into other free programs whose distribution conditions are incompatible with these, write to the author to ask for permission. For software which is copyrighted by the Free Software Foundation, write to the Free Software Foundation; we sometimes make exceptions for this. Our decision will be guided by the two goals of preserving the free status of all derivatives of our free software and of promoting the sharing and reuse of software generally.

#### NO WARRANTY

15. BECAUSE THE LIBRARY IS LICENSED FREE OF CHARGE, THERE IS NO WARRANTY FOR THE LIBRARY, TO THE EXTENT PERMITTED BY APPLICABLE LAW. EXCEPT WHEN OTHERWISE STATED IN WRITING THE COPYRIGHT HOLDERS AND/OR OTHER PARTIES PROVIDE THE LIBRARY "AS IS" WITHOUT WARRANTY OF ANY KIND, EITHER EXPRESSED OR IMPLIED, INCLUDING, BUT NOT LIMITED TO, THE IMPLIED WARRANTIES OF MERCHANTABILITY AND FITNESS FOR A PARTICULAR PURPOSE. THE ENTIRE RISK AS TO THE QUALITY AND PERFORMANCE OF THE LIBRARY IS WITH YOU. SHOULD THE LIBRARY PROVE DEFECTIVE, YOU ASSUME THE COST OF ALL NECESSARY SERVICING, REPAIR OR CORRECTION. 16. IN NO EVENT UNLESS REQUIRED BY APPLICABLE LAW OR AGREED TO IN WRITING WILL ANY COPYRIGHT HOLDER, OR ANY OTHER PARTY WHO MAY MODIFY AND/OR REDISTRIBUTE THE LIBRARY AS PERMITTED ABOVE, BE LIABLE TO YOU FOR DAMAGES, INCLUDING ANY GENERAL, SPECIAL, INCIDENTAL OR CONSEQUENTIAL DAMAGES ARISING OUT OF THE USE OR INABILITY TO USE THE LIBRARY (INCLUDING BUT NOT LIMITED TO LOSS OF DATA OR DATA BEING RENDERED INACCURATE OR LOSSES SUSTAINED BY YOU OR THIRD PARTIES OR A FAILURE OF THE LIBRARY TO OPERATE WITH ANY OTHER SOFTWARE), EVEN IF SUCH HOLDER OR OTHER PARTY HAS BEEN ADVISED OF THE POSSIBILITY OF SUCH DAMAGES.

#### BSD LICENSE

Redistribution and use in source and binary forms, with or without modification, are permitted provided that the following conditions are met:

1. Redistributions of source code must retain the above copyright notice, this list of conditions and the following disclaimer.

\_\_\_\_\_\_\_\_\_\_\_\_\_\_\_\_\_\_\_\_\_\_\_\_\_\_\_\_\_\_\_

2. Redistributions in binary form must reproduce the above copyright notice, this list of conditions and the following disclaimer in the documentation and/or other materials provided with the distribution.

3. All advertising materials mentioning features or use of this software must display the following acknowledgement: This product includes software developed by the University of California, Berkeley and its contributors.

4. Neither the name of the University nor the names of its contributors may be used to endorse or promote products derived from this software without specific prior written permission.

THIS SOFTWARE IS PROVIDED BY THE REGENTS AND CONTRIBUTORS ``AS IS'' AND ANY EXPRESS OR IMPLIED WARRANTIES, INCLUDING, BUT NOT LIMITED TO, THE IMPLIED WARRANTIES OF MERCHANTABILITY AND FITNESS FOR A PARTICULAR PURPOSE ARE DISCLAIMED. IN NO EVENT SHALL THE REGENTS OR CONTRIBUTORS BE LIABLE FOR ANY DIRECT, INDIRECT, INCIDENTAL, SPECIAL, EXEMPLARY, OR CONSEQUENTIAL DAMAGES (INCLUDING, BUT NOT LIMITED TO, PROCUREMENT OF

SUBSTITUTE GOODS OR SERVICES; LOSS OF USE, DATA, OR PROFITS; OR BUSINESS INTERRUPTION) HOWEVER CAUSED AND ON ANY THEORY OF LIABILITY, WHETHER IN CONTRACT, STRICT LIABILITY, OR TORT (INCLUDING NEGLIGENCE OR OTHERWISE) ARISING IN ANY WAY OUT OF THE USE OF THIS SOFTWARE, EVEN IF ADVISED OF THE POSSIBILITY OF SUCH DAMAGE.

#### **MIT LICENSE**

Permission is hereby granted, free of charge, to any person obtaining

\_\_\_\_\_\_\_\_\_\_\_\_\_\_\_\_\_\_\_\_\_\_\_\_\_\_\_\_\_\_

a copy of this software and associated documentation files (the "Software"), to deal in the Software without restriction, including without limitation the rights to use, copy, modify, merge, publish, distribute, sublicense, and/or sell copies of the Software, and to permit persons to whom the Software is furnished to do so, subject to

the following conditions:

The above copyright notice and this permission notice shall be included

in all copies or substantial portions of the Software.

THE SOFTWARE IS PROVIDED "AS IS", WITHOUT WARRANTY OF ANY KIND, EXPRESS OR IMPLIED, INCLUDING BUT NOT LIMITED TO THE WARRANTIES OF MERCHANTABILITY, FITNESS FOR A PARTICULAR PURPOSE AND NONINFRINGEMENT. IN NO EVENT SHALL THE AUTHORS OR COPYRIGHT HOLDERS BE LIABLE FOR ANY CLAIM, DAMAGES OR OTHER LIABILITY, WHETHER IN AN ACTION OF CONTRACT, TORT OR OTHERWISE, ARISING FROM, OUT OF OR IN CONNECTION WITH THE SOFTWARE OR THE USE OR OTHER DEALINGS IN THE SOFTWARE.

Apache License Version 2.0, January 2004 http://www.apache.org/licenses/

\_\_\_\_\_\_\_\_\_\_\_\_\_\_\_\_\_\_\_\_\_\_\_\_\_\_\_\_\_

TERMS AND CONDITIONS FOR USE, REPRODUCTION, AND DISTRIBUTION

1. Definitions.

"License" shall mean the terms and conditions for use, reproduction,

and distribution as defined by Sections 1 through 9 of this document.

"Licensor" shall mean the copyright owner or entity authorized by

the copyright owner that is granting the License.

"Legal Entity" shall mean the union of the acting entity and all other entities that control, are controlled by, or are under common

control with that entity. For the purposes of this definition,

"control" means (i) the power, direct or indirect, to cause the direction or management of such entity, whether by contract or otherwise, or (ii) ownership of fifty percent (50%) or more of the

outstanding shares, or (iii) beneficial ownership of such entity.

"You" (or "Your") shall mean an individual or Legal Entity exercising permissions granted by this License.

"Source" form shall mean the preferred form for making modifications,

including but not limited to software source code, documentation

source, and configuration files.

"Object" form shall mean any form resulting from mechanical transformation or translation of a Source form, including but not limited to compiled object code, generated documentation, and conversions to other media types.

"Work" shall mean the work of authorship, whether in Source or Object form, made available under the License, as indicated by a copyright notice that is included in or attached to the work (an example is provided in the Appendix below).

"Derivative Works" shall mean any work, whether in Source or **Object** 

form, that is based on (or derived from) the Work and for which the

editorial revisions, annotations, elaborations, or other modifications

represent, as a whole, an original work of authorship. For the purposes

of this License, Derivative Works shall not include works that remain

separable from, or merely link (or bind by name) to the interfaces of,

the Work and Derivative Works thereof.

"Contribution" shall mean any work of authorship, including the original version of the Work and any modifications or additions

to that Work or Derivative Works thereof, that is intentionally submitted to Licensor for inclusion in the Work by the copyright owner

or by an individual or Legal Entity authorized to submit on behalf of

the copyright owner. For the purposes of this definition, "submitted"

means any form of electronic, verbal, or written communication sent

to the Licensor or its representatives, including but not limited to communication on electronic mailing lists, source code control systems,

and issue tracking systems that are managed by, or on behalf of, the

Licensor for the purpose of discussing and improving the Work, but

excluding communication that is conspicuously marked or otherwise

designated in writing by the copyright owner as "Not a

#### Contribution."

"Contributor" shall mean Licensor and any individual or Legal Entity

on behalf of whom a Contribution has been received by Licensor and

subsequently incorporated within the Work.

2. Grant of Copyright License. Subject to the terms and conditions of

this License, each Contributor hereby grants to You a perpetual, worldwide, non-exclusive, no-charge, royalty-free, irrevocable copyright license to reproduce, prepare Derivative Works of, publicly display, publicly perform, sublicense, and distribute the Work and such Derivative Works in Source or Object form.

3. Grant of Patent License. Subject to the terms and conditions of

this License, each Contributor hereby grants to You a perpetual, worldwide, non-exclusive, no-charge, royalty-free, irrevocable (except as stated in this section) patent license to make, have made,

use, offer to sell, sell, import, and otherwise transfer the Work, where such license applies only to those patent claims licensable by such Contributor that are necessarily infringed by their Contribution(s) alone or by combination of their Contribution(s) with the Work to which such Contribution(s) was submitted. If You

institute patent litigation against any entity (including a cross-claim or counterclaim in a lawsuit) alleging that the Work or a Contribution incorporated within the Work constitutes direct

or contributory patent infringement, then any patent licenses granted to You under this License for that Work shall terminate as of the date such litigation is filed.

4. Redistribution. You may reproduce and distribute copies of the

Work or Derivative Works thereof in any medium, with or without

modifications, and in Source or Object form, provided that You meet the following conditions:

(a) You must give any other recipients of the Work or Derivative Works a copy of this License; and

(b) You must cause any modified files to carry prominent notices

stating that You changed the files; and

(c) You must retain, in the Source form of any Derivative Works that You distribute, all copyright, patent, trademark, and attribution notices from the Source form of the Work, excluding those notices that do not pertain to any part of the Derivative Works; and

(d) If the Work includes a "NOTICE" text file as part of its distribution, then any Derivative Works that You distribute must include a readable copy of the attribution notices contained within such NOTICE file, excluding those notices that do not pertain to any part of the Derivative Works, in at least one of the following places: within a NOTICE text file distributed

as part of the Derivative Works; within the Source form or documentation, if provided along with the Derivative Works; or, within a display generated by the Derivative Works, if and wherever such third-party notices normally appear. The contents of the NOTICE file are for informational purposes only and do not modify the License. You may add Your own attribution notices within Derivative Works that You distribute, alongside or as an addendum to the NOTICE text from the Work, provided

that such additional attribution notices cannot be construed as modifying the License.

You may add Your own copyright statement to Your modifications and

may provide additional or different license terms and conditions for use, reproduction, or distribution of Your modifications, or for any such Derivative Works as a whole, provided Your use, reproduction, and distribution of the Work otherwise complies with

the conditions stated in this License.

5. Submission of Contributions. Unless You explicitly state otherwise,

any Contribution intentionally submitted for inclusion in the Work

by You to the Licensor shall be under the terms and conditions of

this License, without any additional terms or conditions.

Notwithstanding the above, nothing herein shall supersede or modify

the terms of any separate license agreement you may have executed

with Licensor regarding such Contributions.

6. Trademarks. This License does not grant permission to use the trade

names, trademarks, service marks, or product names of the Licensor,

except as required for reasonable and customary use in describing the

origin of the Work and reproducing the content of the NOTICE file.

7. Disclaimer of Warranty. Unless required by applicable law or agreed to in writing, Licensor provides the Work (and each Contributor provides its Contributions) on an "AS IS" BASIS, WITHOUT WARRANTIES OR CONDITIONS OF ANY KIND, either express or

implied, including, without limitation, any warranties or conditions

of TITLE, NON-INFRINGEMENT, MERCHANTABILITY, or FITNESS FOR A

PARTICULAR PURPOSE. You are solely responsible for determining the

appropriateness of using or redistributing the Work and assume any

risks associated with Your exercise of permissions under this License.

8. Limitation of Liability. In no event and under no legal theory,
whether in tort (including negligence), contract, or otherwise, unless required by applicable law (such as deliberate and grossly negligent acts) or agreed to in writing, shall any Contributor be liable to You for damages, including any direct, indirect, special, incidental, or consequential damages of any character arising as a result of this License or out of the use or inability to use the Work (including but not limited to damages for loss of goodwill, work stoppage, computer failure or malfunction, or any and all other commercial damages or losses), even if such Contributor has been advised of the possibility of such damages.

9. Accepting Warranty or Additional Liability. While redistributing

the Work or Derivative Works thereof, You may choose to offer,

and charge a fee for, acceptance of support, warranty, indemnity, or other liability obligations and/or rights consistent with this License. However, in accepting such obligations, You may act only

on Your own behalf and on Your sole responsibility, not on behalf

of any other Contributor, and only if You agree to indemnify, defend, and hold each Contributor harmless for any liability incurred by, or claims asserted against, such Contributor by reason

of your accepting any such warranty or additional liability.

END OF TERMS AND CONDITIONS

APPENDIX: How to apply the Apache License to your work.

To apply the Apache License to your work, attach the following boilerplate notice, with the fields enclosed by brackets "[]" replaced with your own identifying information. (Don't include the brackets!) The text should be enclosed in the appropriate comment syntax for the file format. We also recommend that a file or class name and description of purpose be included on the same "printed page" as the copyright notice for easier identification within third-party archives.

#### Copyright [yyyy] [name of copyright owner]

Licensed under the Apache License, Version 2.0 (the "License"); you may not use this file except in compliance with the License. You may obtain a copy of the License at

http://www.apache.org/licenses/LICENSE-2.0

Unless required by applicable law or agreed to in writing, software

distributed under the License is distributed on an "AS IS" BASIS, WITHOUT WARRANTIES OR CONDITIONS OF ANY KIND, either express or implied.

See the License for the specific language governing permissions and

limitations under the License.

\_\_\_\_\_\_\_\_\_\_\_\_\_\_\_\_\_\_\_\_\_\_\_\_\_\_\_\_\_

any discrepancy between this copy and the notices in the file png.h that is

included in the libpng distribution, the latter shall prevail.

COPYRIGHT NOTICE, DISCLAIMER, and LICENSE:

If you modify libpng you may insert additional notices immediately following this sentence.

This code is released under the libpng license.

libpng versions 1.2.6, August 15, 2004, through 1.4.1, February 25, 2010, are

Copyright (c) 2004, 2006-2007 Glenn Randers-Pehrson, and are distributed according to the same disclaimer and license as libpng-1.2.5

with the following individual added to the list of Contributing Authors

Cosmin Truta

libpng versions 1.0.7, July 1, 2000, through 1.2.5 - October 3, 2002, are

Copyright (c) 2000-2002 Glenn Randers-Pehrson, and are distributed according to the same disclaimer and license as libpng-1.0.6

with the following individuals added to the list of Contributing Authors

Simon-Pierre Cadieux Eric S. Raymond Gilles Vollant

and with the following additions to the disclaimer:

There is no warranty against interference with your enjoyment of the

library or against infringement. There is no warranty that our efforts or the library will fulfill any of your particular purposes or needs. This library is provided with all faults, and the entire risk of satisfactory quality, performance, accuracy, and effort is with

the user.

libpng versions 0.97, January 1998, through 1.0.6, March 20, 2000, are

Copyright (c) 1998, 1999 Glenn Randers-Pehrson, and are distributed according to the same disclaimer and license as libpng-0.96,

with the following individuals added to the list of Contributing Authors:

Tom Lane Glenn Randers-Pehrson Willem van Schaik

libpng versions 0.89, June 1996, through 0.96, May 1997, are Copyright (c) 1996, 1997 Andreas Dilger

Distributed according to the same disclaimer and license as libpng-0.88,

with the following individuals added to the list of Contributing Authors:

John Bowler Kevin Bracey Sam Bushell

This copy of the libpng notices is provided for your convenience. In case of

Magnus Holmgren Greg Roelofs Tom Tanner

libpng versions 0.5, May 1995, through 0.88, January 1996, are Copyright (c) 1995, 1996 Guy Eric Schalnat, Group 42, Inc.

For the purposes of this copyright and license, "Contributing Authors"

is defined as the following set of individuals:

Andreas Dilger Dave Martindale Guy Eric Schalnat Paul Schmidt Tim Wegner

The PNG Reference Library is supplied "AS IS". The Contributing Authors

and Group 42, Inc. disclaim all warranties, expressed or implied, including, without limitation, the warranties of merchantability and of

fitness for any purpose. The Contributing Authors and Group 42, Inc.

assume no liability for direct, indirect, incidental, special, exemplary,

or consequential damages, which may result from the use of the PNG

Reference Library, even if advised of the possibility of such damage.

Permission is hereby granted to use, copy, modify, and distribute this

source code, or portions hereof, for any purpose, without fee, subject

to the following restrictions:

1. The origin of this source code must not be misrepresented.

2. Altered versions must be plainly marked as such and must not be misrepresented as being the original source.

3. This Copyright notice may not be removed or altered from any

source or altered source distribution.

The Contributing Authors and Group 42, Inc. specifically permit, without

fee, and encourage the use of this source code as a component to

supporting the PNG file format in commercial products. If you use this

source code in a product, acknowledgment is not required but would be

appreciated.

A "png\_get\_copyright" function is available, for convenient use in "about"

boxes and the like:

printf("%s",png\_get\_copyright(NULL));

Also, the PNG logo (in PNG format, of course) is supplied in the files "pngbar.png.jpg" and "pngbar.jpg (88x31) and

"pngnow.png.jpg" (98x31).

Libpng is OSI Certified Open Source Software. OSI Certified Open Source is a certification mark of the Open Source Initiative.

Glenn Randers-Pehrson glennrp at users.sourceforge.net February 25, 2010

\_\_\_\_\_\_\_\_\_\_\_\_\_\_\_\_\_\_\_\_\_\_\_\_\_\_\_\_\_

This software is based in part on the work of the FreeType Team.

----------------------

The FreeType Project LICENSE

----------------------------

2006-Jan-27

Copyright 1996-2002, 2006 by David Turner, Robert Wilhelm, and Werner Lemberg

Introduction

============

The FreeType Project is distributed in several archive packages; some of them may contain, in addition to the FreeType font engine,

various tools and contributions which rely on, or relate to, the FreeType Project.

This license applies to all files found in such packages, and which do not fall under their own explicit license. The license affects thus the FreeType font engine, the test programs, documentation and makefiles, at the very least.

This license was inspired by the BSD, Artistic, and IJG (Independent JPEG Group) licenses, which all encourage inclusion

and use of free software in commercial and freeware products alike. As a consequence, its main points are that:

o We don't promise that this software works. However, we will be

interested in any kind of bug reports. (`as is' distribution)

o You can use this software for whatever you want, in parts or full form, without having to pay us. (`royalty-free' usage)

o You may not pretend that you wrote this software. If you use it, or only parts of it, in a program, you must acknowledge somewhere in your documentation that you have used the FreeType code. (`credits')

We specifically permit and encourage the inclusion of this software, with or without modifications, in commercial products. We disclaim all warranties covering The FreeType Project and assume no liability related to The FreeType Project.

Finally, many people asked us for a preferred form for a credit/disclaimer to use in compliance with this license. We thus encourage you to use the following text:

"""

Portions of this software are copyright  $\Box$  <year> The FreeType Project (www.freetype.org). All rights reserved.

Please replace <year> with the value from the FreeType version you

actually use.

Legal Terms ===========

0. Definitions

--------------

Throughout this license, the terms `package', `FreeType Project', and `FreeType archive' refer to the set of files originally distributed by the authors (David Turner, Robert Wilhelm, and Werner Lemberg) as the `FreeType Project', be they named as alpha,

beta or final release.

`You' refers to the licensee, or person using the project, where `using' is a generic term including compiling the project's source code as well as linking it to form a `program' or `executable'. This program is referred to as `a program using the FreeType engine'.

This license applies to all files distributed in the original FreeType Project, including all source code, binaries and documentation, unless otherwise stated in the file in its original, unmodified form as distributed in the original archive. If you are unsure whether or not a particular file is covered by this license, you must contact us to verify this.

The FreeType Project is copyright (C) 1996-2000 by David Turner,

Robert Wilhelm, and Werner Lemberg. All rights reserved except as

specified below.

1. No Warranty

--------------

THE FREETYPE PROJECT IS PROVIDED `AS IS' WITHOUT WARRANTY OF ANY

KIND, EITHER EXPRESS OR IMPLIED, INCLUDING, BUT NOT LIMITED TO,

WARRANTIES OF MERCHANTABILITY AND FITNESS FOR A PARTICULAR

PURPOSE. IN NO EVENT WILL ANY OF THE AUTHORS OR COPYRIGHT HOLDERS

BE LIABLE FOR ANY DAMAGES CAUSED BY THE USE OR THE INABILITY TO

USE, OF THE FREETYPE PROJECT.

2. Redistribution -----------------

This license grants a worldwide, royalty-free, perpetual and irrevocable right and license to use, execute, perform, compile, display, copy, create derivative works of, distribute and sublicense the FreeType Project (in both source and object code forms) and derivative works thereof for any purpose; and to

authorize others to exercise some or all of the rights granted herein, subject to the following conditions:

o Redistribution of source code must retain this license file (`FTL.TXT') unaltered; any additions, deletions or changes to the original files must be clearly indicated in accompanying documentation. The copyright notices of the unaltered, original files must be preserved in all copies of source files.

o Redistribution in binary form must provide a disclaimer that states that the software is based in part of the work of the FreeType Team, in the distribution documentation. We also encourage you to put an URL to the FreeType web page in your documentation, though this isn't mandatory.

These conditions apply to any software derived from or based on

the FreeType Project, not just the unmodified files. If you use our work, you must acknowledge us. However, no fee need be paid

to us.

3. Advertising

--------------

Neither the FreeType authors and contributors nor you shall use the name of the other for commercial, advertising, or promotional

purposes without specific prior written permission.

We suggest, but do not require, that you use one or more of the

following phrases to refer to this software in your documentation

or advertising materials: `FreeType Project', `FreeType Engine', `FreeType library', or `FreeType Distribution'.

As you have not signed this license, you are not required to accept it. However, as the FreeType Project is copyrighted material, only this license, or another one contracted with the authors, grants you the right to use, distribute, and modify it. Therefore, by using, distributing, or modifying the FreeType Project, you indicate that you understand and accept all the terms

of this license.

4. Contacts

-----------

There are two mailing lists related to FreeType:

o freetype@nongnu.org

Discusses general use and applications of FreeType, as well as future and wanted additions to the library and distribution. If you are looking for support, start in this list if you haven't found anything to help you in the documentation.

o freetype-devel@nongnu.org

Discusses bugs, as well as engine internals, design issues, specific licenses, porting, etc.

Our home page can be found at

#### http://www.freetype.org

--- end of FTL.TXT ---

\_\_\_\_\_\_\_\_\_\_\_\_\_\_\_\_\_\_\_\_\_\_\_\_\_\_\_\_\_

### LICENSE ISSUES

==============

The OpenSSL toolkit stays under a dual license, i.e. both the conditions of

the OpenSSL License and the original SSLeay license apply to the toolkit.

See below for the actual license texts. Actually both licenses are BSD-style

Open Source licenses. In case of any license issues related to **OpenSSL** 

please contact openssl-core@openssl.org.

#### OpenSSL License

---------------

/\* =====================================

===============================

\* Copyright (c) 1998-2011 The OpenSSL Project. All rights reserved.

\* \* Redistribution and use in source and binary forms, with or without

\* modification, are permitted provided that the following conditions

\* are met:

\*

\* 1. Redistributions of source code must retain the above copyright

\* notice, this list of conditions and the following disclaimer. \*

\* 2. Redistributions in binary form must reproduce the above copyright

- \* notice, this list of conditions and the following disclaimer in
- \* the documentation and/or other materials provided with the \* distribution.
- \*

\* 3. All advertising materials mentioning features or use of this \* software must display the following acknowledgment:

\* "This product includes software developed by the OpenSSL Project

\* for use in the OpenSSL Toolkit. (http://www.openssl.org/)" \*

\* 4. The names "OpenSSL Toolkit" and "OpenSSL Project" must not be used to

\* endorse or promote products derived from this software without

\* prior written permission. For written permission, please contact

\* openssl-core@openssl.org.

\*

\* 5. Products derived from this software may not be called "OpenSSL"

\* nor may "OpenSSL" appear in their names without prior written

\* permission of the OpenSSL Project.

\*

\* 6. Redistributions of any form whatsoever must retain the following

\* acknowledgment:

\* "This product includes software developed by the OpenSSL Project

\* for use in the OpenSSL Toolkit (http://www.openssl.org/)" \*

\* THIS SOFTWARE IS PROVIDED BY THE OpenSSL PROJECT ``AS IS'' AND ANY

\* EXPRESSED OR IMPLIED WARRANTIES, INCLUDING, BUT NOT LIMITED TO, THE

\* IMPLIED WARRANTIES OF MERCHANTABILITY AND FITNESS FOR A PARTICULAR

\* PURPOSE ARE DISCLAIMED. IN NO EVENT SHALL THE OpenSSL PROJECT OR

\* ITS CONTRIBUTORS BE LIABLE FOR ANY DIRECT, INDIRECT, INCIDENTAL,

\* SPECIAL, EXEMPLARY, OR CONSEQUENTIAL DAMAGES (INCLUDING, BUT

\* NOT LIMITED TO, PROCUREMENT OF SUBSTITUTE GOODS OR SERVICES;

\* LOSS OF USE, DATA, OR PROFITS; OR BUSINESS INTERRUPTION)

\* HOWEVER CAUSED AND ON ANY THEORY OF LIABILITY, WHETHER IN CONTRACT,

\* STRICT LIABILITY, OR TORT (INCLUDING NEGLIGENCE OR OTHERWISE)

\* ARISING IN ANY WAY OUT OF THE USE OF THIS SOFTWARE, EVEN IF ADVISED

\* OF THE POSSIBILITY OF SUCH DAMAGE.

\* ===================================== ===============================

\* This product includes cryptographic software written by Eric Young

\* (eay@cryptsoft.com). This product includes software written by Tim

\* Hudson (tjh@cryptsoft.com).

\*

\*

\*/

Original SSLeay License

-----------------------

/\* Copyright (C) 1995-1998 Eric Young (eay@cryptsoft.com) \* All rights reserved.

- \*
- \* This package is an SSL implementation written
- \* by Eric Young (eay@cryptsoft.com).

\* The implementation was written so as to conform with Netscapes SSL.

\* \* This library is free for commercial and non-commercial use as long as

\* the following conditions are aheared to. The following conditions

\* apply to all code found in this distribution, be it the RC4, RSA,

<span id="page-112-0"></span>\* lhash, DES, etc., code; not just the SSL code. The SSL documentation

\* included with this distribution is covered by the same copyright terms

\* except that the holder is Tim Hudson (tjh@cryptsoft.com). \*

\* Copyright remains Eric Young's, and as such any Copyright notices in

\* the code are not to be removed.

\* If this package is used in a product, Eric Young should be given attribution

\* as the author of the parts of the library used.

\* This can be in the form of a textual message at program startup or

\* in documentation (online or textual) provided with the package.

\*

\* Redistribution and use in source and binary forms, with or without

\* modification, are permitted provided that the following conditions

\* are met:

\* 1. Redistributions of source code must retain the copyright

\* notice, this list of conditions and the following disclaimer.

- \* 2. Redistributions in binary form must reproduce the above copyright
- \* notice, this list of conditions and the following disclaimer in the \* documentation and/or other materials provided with the distribution.

\* 3. All advertising materials mentioning features or use of this software

- \* must display the following acknowledgement:
- \* "This product includes cryptographic software written by
- \* Eric Young (eay@cryptsoft.com)"

\* The word 'cryptographic' can be left out if the rouines from the library

\* being used are not cryptographic related :-).

\* 4. If you include any Windows specific code (or a derivative thereof) from

\* the apps directory (application code) you must include an acknowledgement:

\* "This product includes software written by Tim Hudson (tjh@cryptsoft.com)"

\* \* THIS SOFTWARE IS PROVIDED BY ERIC YOUNG ``AS IS'' AND

\* ANY EXPRESS OR IMPLIED WARRANTIES, INCLUDING, BUT NOT LIMITED TO, THE

\* IMPLIED WARRANTIES OF MERCHANTABILITY AND FITNESS FOR A PARTICULAR PURPOSE

\* ARE DISCLAIMED. IN NO EVENT SHALL THE AUTHOR OR CONTRIBUTORS BE LIABLE

\* FOR ANY DIRECT, INDIRECT, INCIDENTAL, SPECIAL, EXEMPLARY, OR CONSEQUENTIAL

\* DAMAGES (INCLUDING, BUT NOT LIMITED TO,

PROCUREMENT OF SUBSTITUTE GOODS

\* OR SERVICES; LOSS OF USE, DATA, OR PROFITS; OR BUSINESS INTERRUPTION)

\* HOWEVER CAUSED AND ON ANY THEORY OF LIABILITY, WHETHER IN CONTRACT, STRICT \* LIABILITY, OR TORT (INCLUDING NEGLIGENCE OR OTHERWISE) ARISING IN ANY WAY \* OUT OF THE USE OF THIS SOFTWARE, EVEN IF ADVISED OF THE POSSIBILITY OF \* SUCH DAMAGE.

- \*
- \* The licence and distribution terms for any publically available version or

\* derivative of this code cannot be changed. i.e. this code cannot simply be

\* copied and put under another distribution licence

\* [including the GNU Public Licence.]

\*/

### 26.5 Fógraí

Is féidir leat fógra a fháil maidir le bogearraí nua teilifíse atá ar fáil le haghaidh a n-íoslódála nó faoi shaincheisteanna eile a bhaineann le bogearraí.

Chun na fógraí sin a léamh…

- 1 Brúigh  $\bigstar$  agus brúigh < (clé) Suiteáil.
- **2** Cliceáil Nuashonraigh Bogearraí agus cliceáil Fógraí.
- **3** Cliceáil ar an bhfógra a bhfuil uait é a léamh.

**4 -** Brúigh BACK, arís agus arís eile, más gá, chun an roghchlár a dhúnadh.

# Sonraíochtaí

### $\frac{1}{27.1}$ **Comhshaol**

### Lipéad Fuinnimh na hEorpa

Cuireann Lipéad Fuinnimh na hEorpa ar an eolas tú maidir le haicme éifeachtacht fuinnimh an táirge seo. Dá ghlaise aicme éifeachtacht fuinnimh an táirge, is ea is lú fuinnimh a thomhlaíonn sé.

Is féidir leat aicme éifeachtacht fuinnimh, meántomhaltas cumhachta an táirge seo nuair atá sé i mbun úsáide agus meántomhaltas cumhachta ar feadh 1 bliain a fháil ar an lipéad. Is féidir leat freisin luachanna tomhaltais cumhachta don táirge seo a fháil ar shuíomh gréasáin Philips i do thír féin ag www.philips.com/TV

### Éicea-lipéad

Díríonn Philips go leanúnach ar an tionchar atá ag a tháirgí nuálaíocha don tomhaltóir ar an gcomhshaol a ísliú. Tá ár gcuid iarrachtaí dírithe ar fheabhsúcháin chomhshaoil i rith chéim na déantúsaíochta, úsáid substaintí díobhálacha a ísliú, úsáid fuinnimh go héifeachtach, treoracha maidir le táirgí a bhfuil a ré caite agus athchúrsáil táirgí.

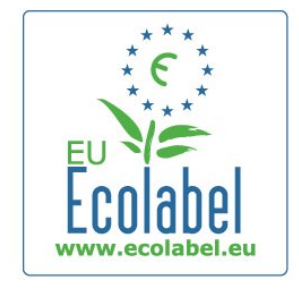

A bhuíochas leis an iarracht comhshaoil atá déanta againn, bronnadh Éicealipéad na hEorpa – an bhláth –

(www.ecolabel.eu) ar an teiliís seo.

Is féidir leat eolas mionsonraithe maidir le tomhaltas fuinnimh ar fuireachas, polasaí baránta, páirteanna spártha agus athchúrsáil na teilifíse seo a fháil ar shuíomh gréasáin Philips do do thír féin ag www.philips.com

### Deireadh Úsáide

### Do sheantáirge agus do cheallraí a dhiúscairt

Dearadh agus monaraíodh do tháirge le hábhair agus comhpháirteanna ar ardchaighdeán ar féidir iad a athchúrsáil agus a athúsáid.

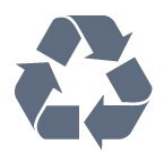

Nuair a bhíonn tá an tsiombail seo d'araid rothaí a bhfuil cros air ar tháirge, ciallaíonn sé go bhfuil an táirge clúdaithe ag Treoir Eorpach 2002/96/CE.

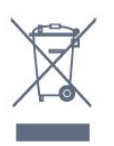

Cuir tú féin ar an eolas le do thoil faoin gcóras bailiúcháin áitiúil ar leith do tháirgí leictreacha agus leictreonacha.

Cloígh leis na rialacha áitiúla atá i bhfeidhm le do thoil agus ná diúscair do sheantáirgí le do ghnáthdhramhaíl tí. Nuair a dhiúscraíonn tú do sheantáirge i gceart, cabhraíonn sé iarmhairtí a d'fhéadfadh a bheith díobhálach don chomhshaol agus do shláinte an duine a chosc.

Tá ceallraí i do tháirge atá san áireamh i dTreoir an Chomhphobail Eorpaigh 2006/66/EC, nach féidir iad a dhiúscairt le gnáthdhramhaíl tí.

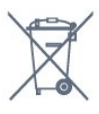

Cuir tú féin ar an eolas le do thoil faoi rialacha áitiúla maidir le bailiú ar leith ceallraí mar go gcabhróidh diúscairt chuí iarmhairtí díobhálacha don chomhshaol agus do shláinte an duine a chosc.

## $\overline{272}$

# Cumhacht

Tá sonraíochtaí an táirge faoi réir athraithe gan fógra. Chun tuilleadh sonraí maidir le sonraíochtaí an táirge seo a fháil, féach ar [www.philips.com/support](http://www.philips.com/support)

### Cumhacht

- Príomhchumhacht : AC 220-240V +/-10%
- Teocht chomhthimpeallach : 5°C go 35°C
- Tomhaltas fuinnimh fuireachais : < 0.3W

• Gnéithe choigilt cumhachta : Braiteoir solais, Éicea-mód, Balbhaigh pictiúr (do raidió), Múch uaineadóir go huathoibríoch, Roghchlár Éicea-socruithe.

Is é an rátáil cumhachta atá ar chlár cineáil an táirge tomhaltas cumhachta don táirge seo i rith gnáthúsáid tí (IEC 62087 Ed.2). Úsáidtear an rátáil cumhachta is airde, scríofa idir lúibíní, chun críche sábháilteachta leictrí (IEC 60065 Ed. 7.2).

<span id="page-113-0"></span> $\overline{27}$ 

### <span id="page-114-0"></span>27.3 Córas Oibriúcháin

Android OS

4.2.2 lelly Bean

### 27.4 Glacacht

- Ionchur aeróige : 75 ohm comhaiseach (IEC75)
- Bandaí tiúnóra : Hipearbanda; S-Channel; UHF; VHF
- DVB : DVB-T (trastíre, aeróg) COFDM 2K/8K, DVB-T2 : do chineálacha teilifíse amháin '. . . T/12', DVB-C (cábla) QAM
- Athsheinm físeáin analógaigh: SECAM; PAL
- Athsheinm físeáin digitigh: MPEG2 SD/HD (ISO/IEC 13818-2); MPEG4 SD/HD (ISO/IEC 14496-10)
- Athsheinm fuaime digití (ISO/IEC 13818-3)
- Ionchur aeróige satailíte: 75 ohm cineál F
- Raon minicíochta ionchuir: 950 go 2150MHz
- Raon leibhéil ionchuir: 25 go 65 dBm
- DVB-S/S2 QPSK, ráta siombailí 2 go 5M siombailí, SCPC agus MCPC

• LNB : DiSEqC 1.0, 1 to 4 LNBanna tacaithe, Roghnú polaraíochta 14/18V, Roghnú banda 22kHz, Mód rúisce toin, LNB reatha 300mA max

### 27.5

## Taispeáint

### Cineál

### Méid fhiarthrasna an scáileán

- 55PUS8809 : 140 cm / 55 orlach
- 55PUS8909C : 140 cm / 55 orlach
- 55PUS9109 : 140 cm / 55 orlach
- 65PUS9109 : 165 cm / 65 orlach
- 65PUS9809 : 165 cm / 65 orlach

### Taifeach Taispeána

• 3840 x 2160p

### Taifeach Ionchuir

### Formáidí físe

Taifeach — Ráta athnuachan

- 480i 60 Hz
- $480p 60 Hz$
- 576i 50 Hz
- 576p 50 Hz
- 720p 50 Hz, 60 Hz
- 1080i 50 Hz, 60 Hz
- 1080p 24 Hz, 25 Hz, 30 Hz
- 2160p 24 Hz, 25 Hz, 30 Hz, 50 Hz, 60 Hz

### Formáidí ríomhaire

Taifigh (i measc cinn eile)

- $640 \times 480p 60 Hz$
- $800 \times 600p 60$  Hz
- $1024 \times 768p 60$  Hz
- $1280 \times 768p 60$  Hz
- $1360 \times 765p 60$  Hz
- $1360 \times 768p 60$  Hz
- $1280 \times 1024p 60$  Hz
- $1920 \times 1080p 60$  Hz
- 3840 x 2160p 24 Hz, 25 Hz, 30 Hz, 50 Hz, 60 Hz

### 27.6 Toisí agus Meáchain

### Sraith 9000

### 55PUS9109

• gan an seastán teilifíse:

Leithead 1227 mm - Airde 698 mm - Doimhneacht 54 mm - Meáchan ±20 kg

• leis an seastán teilifíse:

Airde 753 mm - Doimhneacht 220 mm - Meáchan ±22 kg

#### 65PUS9109

• gan an seastán teilifíse:

Leithead 1450 mm - Airde 827 mm - Doimhneacht 54 mm - Meáchan ±35 kg

- leis an seastán teilifíse:
- Airde 892 mm Doimhneacht 260 mm Meáchan ±37,5 kg

#### 65PUS9809

• gan an seastán teilifíse:

Leithead 1495 mm - Airde 839 mm - Doimhneacht 80 mm - Meáchan ±35 kg

• leis an seastán teilifíse:

Airde 904 mm - Doimhneacht 271 mm - Meáchan ±36 kg

Tá na toisí slánaithe suas.

### 27.7

# Nascacht

#### Taobh na teilifíse

- 2x HDMI in ARC HDMI 2.0
- $2x$  USB 2.0
- 2x Sliotán comhéadain choiteann: CI+/CAM

#### Cúl na teilifíse

- Fuaim Isteach (DVI go HDMI) Mionseac steiréó 3.5mm
- SCART: Fuaim Clé/Deas, CVBS isteach, RGB
- YPbPr : Y Pb Pr, Audio L/R
- Líonra LAN RJ45

### <span id="page-115-0"></span>Bun na teilifíse

- HDMI 1 in ARC HDMI 2.0 HDCP 2.2
- HDMI 2 in ARC HDMI 2.0
- $\cdot$  1 $\times$  USB 2.0
- Fuaim Amach Optical Toslink
- Cluasáin Mionseac steiréó 3.5mm
- Aeróg (75Ω), tiúnóir déach
- Tiúnóir satailíte 1
- Tiúnóir satailíte 2

### 27.8

### Fuaim

- 3D wOOx
- HD Stereo
- Cumhacht aschuir (RMS) : 30W (xxPUS7909 : 25W)
- Dolby® Digital Plus
- DTS Premium Sound ™

### 27.9 Ilmheáin

### Naisc

- $\cdot$  USB 2.0
- Ethernet LAN RJ-45
- Wi-Fi 802.11b/g/n (ionsuite)

### Córais comad USB tacaithe

• FAT 16, FAT 32, NTFS

### Freastalaithe meán, tacaithe

- Árthaí: 3GP, AVCHD, AVI, DivX®, MPEG-PS, MPEG-TS, MPEG-4, Matroska (MKV), Quicktime (MOV, M4V, M4A) Windows Media (ASF/WMV/WMA)
- Codecs Físe : DivX®, MPEG-1, MPEG-2, MPEG-4 Part 2, MPEG-4 Part 10 AVC (H264), VC-1, WMV9
- Codecs Fuaime: AAC, HE-AAC (v1/v2), AMR-NB, Dolby Digital, Dolby Digital Plus, DTS Premium Sound™,
- MPEG-1/2/2.5 Layer I/II/III (MP3 san áireamh), WMA (v2 go v9.2), WMA Pro (v9/v10)
- Fotheidil :

– Formáidí: SAMI, SubRip (SRT), SubViewer (SUB), MicroDVD (TXT), mplayer2 (TXT), TMPlayer (TXT)

– Ionchóduithe carachtair : UTF-8, Lár na hEorpa agus Oirthear na hEorpa (Windows-1250), Coireallach (Windows-1251), Gréigis (Windows-1253), Tuircis (Windows-1254), Iarthar na hEorpa (Windows-1252)

- Codecs Íomhá: JPEG, JPS, MPO
- Sriantaí :

– Is é 30Mbps an t-uasráta giotán iomlán atá tacaithe do chomhad meán.

– Is é 20Mbps an t-uasráta giotán físe atá tacaithe do chomhad meán.

– Tacaítear le MPEG-4 AVC (H.264) suas go dtí High Profile @  $14.1.$ 

– Tacaítear le VC-1 suas go dtí Advanced Profile @ L3.

### Wi-Fi Deimhnithe Miracast™

Tacaíonn an teilifís seo le gléasanna WiDi 4.x.

#### Bogearraí freastalaí meán (DMS) tacaithe

- Ríomhaire Microsoft Windows XP, Vista nó Windows 7 – Is féidir leat aon bhogearraí freastalaí meán atá DLNA
- deimhnithe® a úsáid.
- Microsoft Windows Media Player
- Mac OS X
- Is féidir leat aon bhogearraí freastalaí meán atá DLNA deimhnithe® a úsáid.
- Gléasanna soghluaiste
- Philips TV Remote app iOS, Android

– D'fhéadfadh idir-inoibritheacht agus feidhmiúlacht a bheith athraitheach, ag brath ar chumais an ghléis shoghluaiste agus ar na bogearraí atá in úsáid.

### Rialacháin ESD-

Comhlíonann an gaireas seo critéir feidhmíochta A do ESD. Sa chás nach bhfuil an gaireas in ann téarnamh i mód comhroinnt comhad de bharr díluchtú leictreastatach, beidh idirghabháil an úsáideora ag teastáil.

# Tacaíocht

## 28.1 Cláraigh

<span id="page-116-0"></span> $\overline{28}$ 

Cláraigh do theilifís agus bain leas as raon tairbhí lena n-áirítear tacaíocht iomlán (íoslódálacha san áireamh), rochtain phribhléideach a fháil ar fhaisnéis maidir le táirgí nua, tairiscintí agus lascainí eisiacha agus an deis duaiseanna a bhuachan agus fiú páirt a ghlacadh i suirbhéanna speisialta faoi eisiúintí nua.

Tabhair cuairt ar www.philips.com/welcome

### 28.2

### Fadhbanna

### Cainéil

#### Níor aimsíodh aon chainéal digiteach i rith na suiteála

Féach ar na sonraíochtaí teicniúla chun a chinntiú go dtacaíonn do theilifís le DVB-T nó DVB-C i do thír.

Cinntigh go bhfuil na cáblaí nasctha i gceart agus go bhfuil an líonra ceart roghnaithe.

#### Níl na cainéil a suiteáladh roimhe seo sa liosta cainéal

Cinntigh go bhfuil an liosta cainéal ceart roghnaithe.

### Ginearálta

#### Ní chasann an teilifís air

• Bain an cábla cumhachta amach as an asraon cumhachta. Fan ar feadh nóiméid agus ansin cuir isteach arís é.

• Cinntigh go bhfuil an cábla cumhachta nasctha go daingean.

#### Tá fuaim dhíoscánach ann nuair a chastar air nó as é

Nuair a bhíonn tú ag casadh na teilifís air, as nó ar Fhuireachas, cloiseann tú fuaim dhíoscánach ó fhonnadh na teilifíse. Is mar gheall ar ghnáthleathadh agus cungú na teilifíse an fhuaim dhíoscánach sin, agus an teilifís ag fuarú agus ag téamh. Ní chuireann sé isteach ar fheidhmíocht.

#### Ní fhreagraíonn an teilifís don chianrialtán

Teastaíonn roinnt ama ón teilifís tosú. I rith an ama sin, ní fhreagraíonn an teilifís don chianrialtán ná do rialcuithe na teilifíse. Is gnáthiompar é sin.

Má leanann an teilifís gan freagairt don chianrialtán, is féidir leat seiceáil an bhfuil an cianrialtán ag obair trí úsáid a bhaint as ceamara ar fhón soghluaiste. Cuir an fón i mód ceamar agus pointeáil an cianrialtán i dtreo lionsa an cheamara. Má bhrúnn tú aon eochair ar an gcianrialtán agus má thugann tú faoi deara caochaíl infridhearg an LED tríd an gceamara, tá an cianrialtán ag obair. Ní mór an teilifís a sheiceáil.

Mura bhfuil an chaochaíl le tabhairt faoi deara, d'fhéadfadh an cianrialtán a bheith briste nó d'fhéadfadh a gceallraí a bheith briste.

Ní féidir an modh seo chun an cianrialtán a sheiceáil a úsáid le cianrialtáin atá péireáilte leis an teilifís gan sreang.

### Téann an teilifís ar ais go Fuireachas tar éis scáileán tosaithe Philips a thaispeáint

Nuair atá an teilifís i bhFuireachas, taispeántar scáileán tosaithe Philips, ansin filleann an teilifís ar mhód Fuireachais. Is gnáthiompar é sin. Nuair a dhínasctar an teilifís agus nuair a nasctar arís í leis an soláthar cumhachta, taispeántar an scáileán tosaithe an chéad uair eile a thosaítear í. Chun an teilifís a chasadh air ó Fhuireachas, brúigh ar an gcianrialtán nó ar an teilifís.

#### Coinníonn an solas Fuireachais leis ag caochaíl

Bain an cábla cumhachta amach as an asraon cumhachta. Fan 5 nóiméad sula nascann tú an cábla cumhachta arís. Má tharlaíonn an chaochaíl arís, déan teagmháil le Philips TV Consumer Care.

### Pictiúr

#### Gan pictiúr / pictiúr díchumtha

- Cinntigh go bhfuil an aeróg nasctha leis an teilifís i gceart.
- Cinntigh go bhfuil an gléas ceart roghnaithe mar an fhoinse taispeána.

• Cinntigh go bhfuil an gléas nó foinse sheachtrach nasctha i gceart.

#### Tá fuaim ann ach níl aon phictiúr

• Cinntigh go bhfuil na socruithe pictiúr socraithe i gceart.

#### Glacadh aeróige lag

• Cinntigh go bhfuil an aeróg nasctha leis an teilifís i gceart.

• Tá callairí arda, gléasanna fuaime nach bhfuil talmhaithe, soilse neon, foirgnimh arda agus rudaí móra eile in ann tionchar a imirt ar chaighdeán an ghlactha. Más féidir, déan iarracht caighdeán an ghlactha a fheabhsú trí threo na haeróige a athrú nó gléasanna a bhogadh amach ón teilifís.

• Má tá an glacadh go dona díreach ar chainéal amháin, déan míntiúnadh ar an gcainéal sin.

#### Drochphictiúr ó ghléas

- Cinntigh go bhfuil an gléas nasctha i gceart.
- Cinntigh go bhfuil na socruithe pictiúr socraithe i gceart.

#### Athraíonn socruithe pictiúr tar éis scathaimh

Cinntigh go bhfuil Location socraithe do Home. Is féidir socruithe a athrú agus a shábháil sa mhód seo.

#### Tá meirge tráchtála ar taispeáint

Cinntigh go bhfuil Location socraithe do Home.

#### Ní oireann an pictiúr don scáileán

Athraigh go formáid pictiúr éagsúil. Brúigh

Coinníonn an fhormáid pictiúr air ag athrú ó chainéal go

#### <span id="page-117-0"></span>cainéal

Roghnaigh formáid pictiúr nach mbaineann 'Uath' leis.

#### Tá suíomh an phictiúir mícheart

Is féidir nach n-oirfeadh comharthaí pictiúr ó ghléasanna áirithe don scáileán i gceart. Seiceáil aschur comhartha an ghléis nasctha.

#### Níl an pictiúr ríomhaire cobhsaí

Cinntigh go n-úsáideann do ríomhaire an taifeach agus ráta athnuacha a dtacaítear leo.

### Fuaim

#### Gan aon fhuaim nó droch-chaighdeán fuaime

Mura mbraitear aon chomhartha fuaime, casanna an teilifís an aschur fuaime as go huathoibríoch — ní chiallaíonn sé sin mífheidhm.

- Cinntigh go bhfuil na socruithe fuaime socraithe i gceart.
- Cinntigh go bhfuil gach cábla nasctha i gceart.
- Cinntigh nach bhfuil an airde fuaime balbhaithe nó socraithe go nialas.

• Cinntigh go bhfuil aschur fuaime na teilifíse nasctha le hionchur fuaime an Chóras Amharclainne Baile.

Ba cheart go mbeadh fuaim le cloisteáil ó challairí an HTS.

• D'fhéadfadh roinnt gléasanna iarraidh ort aschur fuaime HDMI a chumasú de láimh. Má tá fuaim HDMI cumasaithe cheana féin, ach fós ní chloiseann tú aon fhuaim, bain triail as an fhormáid fuaime digití a athrú go PCM (Modhnú Bíogchóid). Féach ar an gcáipéisíocht a tháinig le do ghléas le haghaidh treoracha.

### Naisc

#### HDMI

• Tabhair faoi deara go bhféadfadh tacaíocht HDCP (Cosaint Ábhar Digiteach Ard-Bandaleithead) in ann moill a chur ar an méid ama a thógann sé do theilifís ábhar ó ghléas HDMI a thaispeáint.

• Mura n-aithníonn an teilifís an gléas HDMI agus mura bhfuil aon phictiúr ar taispeáint, athraigh an fhoinse ó ghléas amháin go gléas eile agus ar ais arís.

• Má chuirtear isteach ar an bhfuaim go heatramhach, cinntigh go bhfuil na socruithe aschuir ón ngléas HDMI ceart.

• Má tá cuibheoir HDMI-go-DVI nó cábla HDMI-go-DVI in úsáid agat, cinntigh go bhfuil cábla fuaime breise nasctha le AUDIO IN (mion-seac amháin), más ann dó.

#### Ní oibríonn EasyLink

• Cinntigh go bhfuil do ghléasanna HDMI comhoiriúnach le HDMI-CEC. Ní oibríonn gnéithe EasyLink ach amháin le gléasanna atá comhoiriúnach le HDMI-CEC.

#### Níl an deilbhín don airde fuaime ar taispeáint

• Is gnáth-iompar é sin nuair atá gléas fuaime HDMI-CEC nasctha.

### Ní thaispeántar grianghraif, físeáin agus ceol ó ghléas USB

• Cinntigh go bhfuil an gléas stórála USB socraithe chun a bheith comhoiriúnach le hAicme Ollstórála, mar atá curtha síos air i gcáipéisíocht an ghléis stórála.

• Cinntigh go bhfuil the gléas stórála USB comhoiriúnach leis an teilifís.

• Cinntigh go dtacaíonn an teilifís na formáidí comhaid fuaime agus pictiúir.

#### Athsheinnt briste comhad USB

• D'fhéadfadh feidhmíocht aistrithe an ghléis stórála USB srian a chur ar an ráta aistrithe sonraí chuig an teilifís, a bhfuil athsheinnt briste mar thoradh uirthi.

### Teanga Mhícheart Roghchláir

### Teanga mhícheart roghchláir

Athraigh an teanga ar ais do do theanga féin.

- **1** Brúigh .
- 2 Cliceáil ◀ (clé).
- **3** Cliceáil 5 uair ▼ (síos).

4 - Cliceáil 3 uair  $\blacktriangleright$  (deas), roghnaigh do theanga agus brúigh OK.

**5 -** Brúigh BACK, arís agus arís eile, más gá, chun an roghchlár a dhúnadh.

### 28.3 Cabhair

Tugann an teilifís seo cabhair ar an scáileán.

### Oscail Cabhair

Brúigh an eochair 
(gorm) chun Cabhair a oscailt láithreach. Osclóidh Cabhair sa chaibidil is mó atá ábhartha dó sin atá ar siúl agat nó air sin atá roghnaithe ar an teilifís. Chun cuardach a dhéanamh do thopaicí de réir aibítre, roghnaigh Eochairfhocail.

Chun Cabhair a léamh mar leabhar, roghnaigh Leabhar.

Sula leanfaidh tú treoracha Cabhair, dún Cabhair. Chun Cabhair a dhúnadh, brúigh an eochair datha - Dún.

I gcás gníomhaíochtaí áirithe, cosúíl le Téacs (Teilithéacs), tá feidhmeanna sonracha ag na heochracha dathanna agus ní féidir leo Cabhair a oscailt.

### Cabhair teilifíse ar do tháibléad, d'fhón cliste nó do ríomhaire

Chun go n-éascófaí seichimh fada treoracha, is féidir leat Cabhar teilifís a íoslódáil i bhformáid PDF le haghaidh a léite ar d'fhón cliste, taibléad nó ríomhaire. Mar rogha air sin, is féidir leat an leathanach ábhartha ó Chabhair ó do ríomhaire.

Chun Cabhair (lámhleabhar úsáideora) a íoslódáil, tabhair cuairt ar [www.philips.com/support](http://www.philips.com/support)

MRVL\_20140918 MRVL\_20170427

### <span id="page-118-0"></span>28.4 Cabhair Ar Líne

Is féidir leat dul i gcomhairle lenár dtacaíocht ar líne chun aon fhadhb a bhaineann le teilifís Philips a réiteach. Is féidir leat do theanga a roghnú agus uimhir do mhúnla táirge a chur isteach.

### Tabhair cuairt arwww.philips.com/support.

Is féidir leat an uimhir teileafóin chun dul i dteagmháil linn i do thír féin a aimsiú ar an suíomh tacaíochta, chomh maith le freagraí do cheisteanna coitianta (CCanna). I roinnt tíortha is féidir leat labhairt le duine dár gcomhghleacaithe agus do cheist a chur go díreach nó trí ríomhphost.

Is féidir leat bogearraí nua teilifíse a íoslódáil nó an treoirleabhar chun é a léamh ar do ríomhaire.

### 28.5 Athdheisiú

Is féidir leat glaoch ar an mbeolíne Chúram Custaiméirí i do thír chun tacaíocht nó athdheisiú a fháil. Aimsigh an uimhir theileafóin sa cháipéisíocht phriontáilte a tháinig leis an teilifís. Nó tabhairt cuairt ar ár láithreán gréasáin

www.philips.com/support .

### Uimhir mhúnla agus sriathuimhir na teilifíse

D'fhéadfadh sé go n-iarrfaí ort uimhir mhúnla an táirge teilifíse agus an tsraithuimhir a thabhairt. Aimsigh na huimhreacha seo ar an lipéad pacáistithe nó ar an lipéad cineáil ar chúl nó ar bhun na teilifíse.

### A Rabhadh

Ná triail an teilifís a athdheisiú tú féin. D'fhéadfá tú féin a ghortú go dona, damáiste nach féidr é a leigheas a dhéanamh do do theilifís nó do bharánta a chur ar ceal.

# <span id="page-119-0"></span>Sábháilteacht agus Cúram

# $\overline{291}$

# Sábháilteacht

### **Tábhachtach**

Léigh agus tuig gach treoir sábháilteachta sula n-úsáidfidh tú an teilifís. Má tharlaíonn díobháil mar nár leanadh treoracha, ní bheidh feidhm ag an mbaránta.

### Baol Turrainge Leictrí nó Tine

• Ná nocht an teilifís don bháisteach nó d'uisce. Ná cuir soithí ina mbíonn leachtanna, cosúil le vásaí, in aice leis an teilifís. Má dhoirtear leachtanna ar an teilifís, nó isteach inti, dínasc an teilifís ón asraon cumhachta láithreach.

Déan teagmháil le Cúram Custaiméirí Philips TV chun an teilifís a sheiceáil sula n-úsáidfí í.

• Ná nocht an teilifís, an cianrialtán ná ceallraí go deo do theas iomarcach. Ná cuir in aice le coinnle ar lasadh nó lasracha gan chosaint iad, ná in aice le foinsí teasa iad, lena n-áirítear teas díreach na gréine.

• Ná cuir aon rud isteach sna sliotáin aeraithe go deo, ná sna hoscailtí eile ar an teilifís.

• Ná cuir rudaí troma go deo ar an seolán cumhachta.

• Ná bíodh aon neart á imirt ar na plugaí cumhachta. Tá plugaí cumhachta scaoilte in ann a bheith ina n-údar do stuáil nó do thine. Bí cinnte nach mbeidh aon straidhn ar an seolán cumhachta nuair a sclóineann tú scáileán na teilifíse.

• Chun an teilifís a dínascadh ó chumhacht an phríomhlíonra, ní mór pluga cumhachta na teilifíse a dínascadh. Nuair atá an chumhacht a dínascadh agat, tarraing an pluga cumhachta i gcónaí, ná tarraing an seolán go deo. Bí cinnte go bhfuil rochtain iomlán agat ar an bpluga cumhachta, an seolán cumhachta agus ar an soicéad asraoin i gcónaí.

### Baol Gortuithe nó Baol Díobhála don teilifís

• Teastaíonn beirt chun teilifís atá níos troime ná 25 cileagram nó 55 punt a iompar.

• Má ghléasann tú an teilifís ar sheastán, ná húsáid ach an seastán a tháinig léi. Daingnigh an seastán leis an teilifís go maith. Lonnaigh an teilifís ar dhromchla réidh cothrom atá in ann glacadh le meáchan na teilifíse agus an seastáin.

• Nuair atá sé gléasta ar an mballa, bí cinnte go bhfuil an gléasadh balla in ann meáchan na teilifíse a iompar go sábháilte. Ní ghlacann TP Vision le haon fhreagracht as gléasadh balla míchuí a mbeidh tionóisc, gortú nó damáiste mar thoradh air.

• Is as gloine atá píosaí den táirge déanta. Láimhseáil go cúramach é chun gortú nó damáiste a sheachaint.

### Baol damáiste don teilifís

Sula nascfaidh tú an teilifís leis an asraon cumhachta, cinntigh go bhfuil an voltas cumhachta ag meaitseáil an luach atá priontáilte ar chúl na teilifíse. Ná nasc an teilifís go deo leis an asraon cumhachta má tá voltas éagsúil ann.

### Baol Gortuithe do Pháistí

Lean na réamhchúraim seo chun nach mbeidh an teilifís ina údar gortuithe do pháistí má thiteann sé ón seastán:

• Ná cuir an teilifís go deo ar dhromchla atá clúdaithe le héadach nó le hábhar eile ar féidir é a tharraingt.

• Bí cinnte nach bhfuil aon chuid den teilifís ag gobadh amach thar imeall an dromchla gléasta.

• Ná cuir an teilifís go deo ar throscán ard, cosúil le leabhragán, gan an troscán agus an teilifís araon a bheith daingnithe don bhalla nó do thaca feiliúnach.

• Labhair le leanaí faoi na contúirtí a bhaineann le bheith ag dreapadóireacht ar throscán chun dul chomh fada leis an teilifís.

### An baol a bhaineann le ceallraí a shlogadh!

D'fhéadfadh ceallraí atá cosúil le boinn airgid a bheith sa chianrialtán agus d'fhéadfadh leanaí óga iad a shlogadh go héasca. Ná bíodh leanaí in ann rochtain a fháil ar na ceallraí seo go deo.

### Baol Róthéite

Ná cuir an teilifís go deo in áit a bhfuil an spás cúng ann. Bíodh spás 20 ceintiméadar nó 4 orlach ar a laghad timpeall na teilifíse i gcónaí le haghaidh aeraithe. Bí cinnte nach gclúdaíonn cuirtíní nó rudaí eile sliotáin aeraithe na teilifíse.

### Stoirmeacha Tintrí

Dínasc an teilifís ón asraon cumhachta agus ón aeróg roimh stoirmeacha tintrí.

Ná leag do lámh ar aon chuid den teilifís, an seológ cumhachta nó cábla na haeróige i rith stoirmeacha tintrí.

### Baol Damáiste Éisteachta

Ná húsáid cluasáin ar feadh tréimhsí fada nuair a bhíonn an fhuaim an-ard agat.

### <span id="page-120-0"></span>Teochtaí Ísle

Má iompraítear an teilifís nuair atá an teocht níos lú ná 5°C nó 41°F, díphacáil an teilifís agus fan go dtí go mbeidh teocht an tseomra bainte amach ag an teilifís sula nascfaidh tú an teilifís leis an asraon cumhachta.

### Bogthaise

Tá sé in ann tarlú go hannamh, ag brath ar theocht agus ar bhogthaise, go mbeidh mion-comhdhlúthú ar an taobh istigh d'aghaidh ghloine na teilifíse (ar roinnt múnlaí). Chun é seo a chosc, ná nocht an teilifís do sholas díreach na gréine, do theas ná do an-bhogthaise. Má bhíonn comhdhlúthú ann, imeoidh sé leis féin tar éis don teilifís a bheith air ar feadh roinnt uaireanta. Ní dhéanfaidh taise an bhogthaise aon dochar don teilifís agus ní bheidh sé ina údar mífheidhme.

### 29.2 Cúram Scáileáin

• Ná bíodh aon rud i dteagmáil leis an scáileán agus ná húsáid aon rud chun an scáileán a bhrú, a chuimilt nó a bhualadh.

• Bain amach pluga na teilifíse sula nglanann tú í.

• Glan an teilifís agus an fráma le ceirt bhog thais agus cuimil go séimh í. Ná déan teagmháil leis na LEDanna Ambilight ar chúl na teilifíse. Ná húsáid substaintí cosúil le halcól, ceimicigh nó glantóirí tí ar an teilifís.

• Chun dífhoirmithe agus téaltú na ndathanna a sheachaint, glan suas braonta uisce chomh tapaidh agus is féidir.

• Seachain íomhánna cónaitheacha a mhéid is féidir. Íomhánna a fhanann ar an scáileán ar feadh tréimhsí fada iad íomhánna cónaitheacha. Áirítear le híomhánna cónaitheacha roghchláir ar an scáileán, barraí dubha, taispeáintí ama, srl. Má chaitheann tú íomhánna cónaitheacha a úsáid, laghdaigh codarsnacht agus gile an scáileán chun damáiste don scáileán a sheachaint.

# <span id="page-121-0"></span>Téarmaí Úsáide, Cóipchearta agus Ceadúnais

### $\overline{301}$

# Téarmaí Úsáide - Teilifís

2014 © TP Vision Europe B.V. Gach ceart ar cosnamh.

Is é TP Vision Europe B.V., nó ceann dá chomhlachtaí cleamhnaithe, a thug an táirge seo chuig an margadh dá dtagraítear dó ina dhiaidh seo mar TP Vision, arb é déantúsóir an táirge é. Is é TP Vision an barántóir i ndáil leis an teilifís ar tháinig an leabhrán seo in aon phacáiste léi. Is trádmharcanna cláraithe de chuid Koninklijke Philips N.V. Philips agus suaitheantas scéithe Philips.

D'fhéadfadh na sonraíochtaí a athrú gan choinne. Is le Koninklijke Philips N.V., nó a úinéirí faoi seach, na trádmharcanna. Tá sé de cheart ag TP Vision táirgí a athrú am ar bith gan dualgas a bheith air táirgí atá ar fáil cheana féin a athrú dá réir.

Creidtear go bhfuil an t-ábhar scríofa a tháinig in aon phacáiste leis an teilifís agus an lámhleabhar atá stóráilte i gcuimhne na teilifíse nó a íoslódáiltear ó láithreán gréasáin Philips leordhóthanach don úsáid a bhfuil an córas beartaithe lena haghaidh.

Creidtear go bhfuil an t-ábhar sa treoirleabhar seo leordhóthanach don úsáid atá beartaithe ag an gcóras. Má úsáidtear an táirge, nó a mhodúil nó nósanna imeachta indibhidiúla, chun críche nach bhfuil sonraithe leis seo, ní mór deimhniú a fháil maidir lena mbailíocht agus a n-oiriúnacht. Ní bheidh TP Vision Europe B.V. nach sáraíonn an t-ábhar féin aon phaitinn de chuid Stáit Aontaithe Mheiriceá. Níl aon bharantá eile ráite nó intuigthe. Ní bheidh TP Vision Europe B.V. freagrach as aon earráid in ábhar na cáipéise seo ná as aon fhadhb a eascraíonn as ábhar na cáipéise seo. Leigheasfar earráidí a thuairiscítear do Philips agus foilseofar ar láithreán gréasáin tacaíochta Philips a luaithe is féidir. Téarmaí baránta Baol gortuithe, damáiste don teilifís nó neamhniú baránta! Ná déan iarracht go deo an teilifís a athdheisiú tú féin. Úsáid an teilifís agus a comhghabhálais mar atá beartaithe ag an déantúsóir. Tugann an comhartha rabhaidh ar chúl na teilifíse le fios go bhfuil baol turrainge leictrí ann. Ná bain as clúdach na teilifíse go deo. Déan teagmháil le Cúram Custaiméirí Philips TV le haghaidh seirbhíse nó deisiúchán. Cuirfear an baránta ar neamhní má dhéantar aon oibríocht atá toirmiscithe go sainráite sa treoirleabhar seo, nó aon choigeartú nó nós imeachta cóimeála nach bhfuil molta ná údaraithe sa treoirleabhar seo. Tréithe picteilín Tá líon ard picteilíní daite ag an táirge LCD/LED seo. Cé go bhfuil picteilíní éifeachtacha de 99.999% nó níos airde aige, d'fhéadfaí poncanna dubha nó pointí geala solais (dearg, uaine nó gorm) a bheith ar taispeáint go leanúnach ar an scáileán. Airí struchtúrtha de chuid

na taispeána é seo (laistigh de ghnáthchaighdeáin an tionscail) agus ní mífheidhm é. Comhlíonadh CE Tá an táirge seo ag comhlíonadh le bunriachtanais agus le forálacha ábhartha eile Treoracha 2006/95/EC (Voltas Íseal), 2004/108/EC (EMC) agus 2011/65/EU (ROHS). Comhlíonadh le EMF Déantúsaíonn agus díolann TP Vision Europe B.V. go leor táirgí atá dírithe ar thomhaltóirí a bhfuil an cumas acu, cosúil le trealamh leictreonach ar bith, comharthaí leictreamhaighnéadacha a astú agus a fháil. Is ceann de Phrionsabail Ghnó Philips tabhairt faoi gach beart sláinte agus sábháilteachta atá riachtanach dár dtáirgí chun comhlíonadh le gach riachtanais dlí infheidhmithe agus chun fanacht taobh istigh de na caighdeáin Réimse Leictreamhaighnéadach (EMF) a bhí infheidhmithe ag an am ar táirgeadh na táirgí. Tá Philips tiomanta táirgí a fhorbairt, a tháirgeadh agus a chur ar an margadh nach bhfuil ina n-údar d'éifeachtaí sláinte díobhálacha. Dearbhaíonn TP Vision go bhfuil a tháirgí sábháilte le haghaidh an úsáid atá beartaithe acu de réir na fianaise eolaíche atá ar fáil inniu, chomh fada is a úsáidtear iad chun an úsáid atá beartaithe leo. Tá ról gníomhach ag Philips i bhforbairt caighdeán idirnáisiúnta EMF agus sábháilteachta, rud a chuireann ar chumas Philips tuilleadh forbairtí i gcaighdeánú a ionchasú agus na forbairtí sin a chomhtháthú go luath ina dtáirgí.

## 30.2 Cóipchearta agus Ceadúnais

### **HDMI**

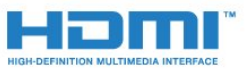

### **HDMI®**

Is trádmharcanna nó trádmharcanna cláraithe de HDMI Licensing LLC iad na téarmaí HDMI agus HDMI High-Definition Multimedia Interface, agus lógó HDMI Logo i Stáit Aontaithe Mheiriceá agus i dtíortha eile.

### Dolby

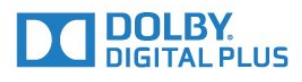

### Dolby®

Monaraíodh faoi cheadúnas ó Dolby Laboratories. Is trádmharcanna iad Dolby agus an tsiombail D-dúbáilte de Dolby Laboratories.

### DTS Premium Sound ™

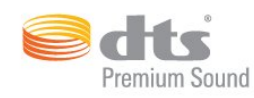

#### DTS Premium Sound ™

Maidir le paitinní DTS, féach http://patents.dts.com. Arna dhéanamh faoi cheadúnas ó DTS Licensing Limited. Is trádmharcanna cláraithe DTS, an tSiombail, & DTS agus an tSiombail le chéile, agus Is trádmharc é DTS 2.0 Channel de chuid DTS, Inc. © DTS, Inc. Gach Ceart ar Cosnamh.

### Skype

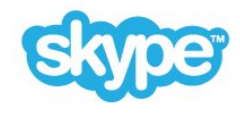

#### Skype™

© 2014 Skype agus/nó Microsoft. Is trádmharcanna de chuid Skype nó aonáin ghaolmhara an t-ainm Skype, trádmharcanna agus logónna gaolmhara agus an logó "S".

Is trádmharc Skype de chuid Skype nó a chuideachtaí gaolmhara. D'ainneoin gur tástáladh an táirge seo agus gur chomhlíon sé ár gcaighdeáin deimhniúcháin do cháilíocht fuaime agus físe, níl sé tacaithe ag Skype, Skype Communications S.a.r.l. nó ag aon cheann dá gcuideachtaí ghaolmhara.

### Java

Trádmharcanna cláraithe de chuid Oracle agus/nó a fhiontair chleamhnacha sna Stáit Aontaithe agus i dtíortha eile iad Java agus gach trádmharc atá bunaithe ar Java.

### Microsoft

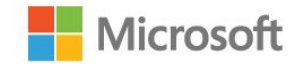

Is trádmharc cláraithe nó trádmharc é Windows Media de Microsoft Corporation i Stáit Aontaithe Mheiriceá agus/nó tíortha eile.

#### Microsoft PlayReady

Baineann úinéirí ábhar úsáid as Microsoft PlayReady™, ar teicneolaíocht é a rialaíonn rochtain ar ábhar, chun a maoin intleachtúil, lena n-áirítear ábhar faoi chóipcheart, a chosaint. Baineann an gléas seo úsáid as teicneolaíocht PlayReady chun rochtain a fháil ar ábhar atá cosanta ag PlayReady agus/nó ábhar atá cosanta ag WMDRM. Má theipeann ar an ngléas srianta ar úsáid ábhar a fhorfheidhmiú go cuí, d'fhéadfadh úinéirí ábhar iarradh ar Microsoft cumas an ghléis ábhar atá cosanta ag PlayReady a sheinnt a aisghairm. Ní ceart go mbeadh aon tionchar ag aisghairm ar ábhar neamhchosanta nó ábhar atá cosanta ag teicneolaíochtaí rochtana ábhar eile. D'fhéadfadh úinéirí ábhar iarradh ort PlayReady a uasghrádú chun rochtain a fháil ar a n-ábhar. Má dhiúltaíonn tú roimh uasghrádú, ní bheidh tú in ann rochtain a fháil ar ábhar a bhfuil an t-uasghrádú ag teastáil uaidh.

### Wi-Fi Alliance

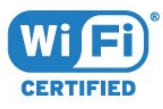

Is trádmharcanna cláraithe de chuid an Wi-Fi Alliance Wi-Fi®, an logó Wi-Fi CERTIFIED, an logó Wi-Fi. Is trádmharcanna de chuid an Wi-Fi Alliance Wi-Fi CERTIFIED Miracast™, Miracast™.

### Bogearraí MHEG

Is le S&T CLIENT SYSTEMS LIMITED ("an tÚinéir") an cóipcheart i mbogearraí MHEG ("na Bogearraí") atá sa teilifís seo ("an táirge seo") agus cuirtear san áireamh é chun a chur ar do chumas gnéithe idirghníomhacha teilifíse a úsáid. Níl cead agat na Bogearraí a úsáid ach amháin in éineacht leis an táirge seo.

### Trádmharcanna Eile

Maoin dá n-úinéirí faoi seach iad gach trádmharc cláraithe agus neamhchláraithe eile.

### Innéacs

### 3

[3D](#page-49-0) *50* [3D, Féach](#page-51-0) *52* [3D, Féachaint is Fearr](#page-51-0) *52* [3D, Rabhadh Sláinte](#page-52-0) *53* [3D, spéaclaí PTA509](#page-49-0) *50* [3D, spéaclaí PTA519](#page-50-0) *51* [3D, Tiontú 2D go 3D](#page-51-0) *52*

### A

[Ag féachaint ar 3D](#page-49-0) *50* [Ag Féachaint ar an Teilifís](#page-40-0) *41* [Ainm an líonra teilifíse](#page-8-0)  *9* [Air agus As](#page-22-0) *23* [Airde Fuaime Cluasán](#page-76-0) *77* [Amadóir Casta As](#page-23-0) *24* [Ambilight+lí](#page-79-0) *80* [Ambilight, Air nó As](#page-78-0) *79* [Ambilight, Cas as teilifís](#page-80-0) *81* [Ambilight, Dath an Bhalla](#page-80-0) *81* [Ambilight, láithriú teilifíse](#page-5-0)  *6* [Ambilight, Socruithe](#page-79-0) *80* [Ambilight, Solas Tolglainne](#page-81-0) *82* [Ambilight, Solas Tolglainne+hue](#page-81-0) *82* [An Cianrialtán a Phéireáil](#page-28-0) *29* [Android OS, leagan](#page-114-0) *115* [Ar an teilifís anois](#page-34-0) *35* [Ar Theilifís Anois, Úsáid](#page-34-0) *35* [Athdheisiú](#page-118-0) *119* [Athsheinm ar an Toirt](#page-59-0) *60* [Athsheinn](#page-59-0) *60* [Athshuiteáil teilifíse](#page-85-0) *86*

### É

[Éicea-Socruithe](#page-82-0) *83* [Éicealipéad na hEorpa](#page-113-0) *114*

### B

[Bainistigh Feidhmchláir](#page-37-0) *38* [Barraí dubha](#page-43-0) *44* [Bogearraí Foinse Oscailte](#page-91-0) *92* [Bogearraí, Nuashonrú](#page-91-0) *92* [Bosca Bairr, nasc](#page-13-0) *14* [Brabhsálaí Idirlín](#page-35-0) *36* [Braiteoir infridhearg](#page-28-0) *29* [Braiteoir Solais](#page-74-0) *75*

### C

[Cabhair](#page-117-0) *118* [Cabhair ar an scáileán](#page-117-0) *118* [Caighdeán Glacachta](#page-87-0) *88* [Cainéal](#page-40-0) *41* [Cainéal, Athainmnigh](#page-41-0) *42* [Cainéal, athraigh go dtí](#page-40-0) *41* [Cainéal, Athshuiteáil](#page-85-0) *86* [Cainéal, Bog](#page-41-0) *42* [Cainéal, Cuardaigh](#page-42-0) *43* [Cainéal, cuir glas ar](#page-41-0) *42* [Cainéal, fadhbanna](#page-116-0) *117* [Cainéal, Nua](#page-42-0) *43*

[Cainéal, Nuashonrú Cainéal de Láimh](#page-85-0) *86* [Cainéal, Roghanna](#page-42-0) *43* [Cainéal, Suiteáil Aeróige/Cábla](#page-84-0) *85* [Cainéal, Suiteáil Satailíte](#page-87-0) *88* [Cainéil, féach ar dhá chainéal](#page-53-0) *54* [Calabrúchán ISF®](#page-73-0) *74* [Callairí gan Sreang, maidir le](#page-77-0) *78* [Callairí gan Sreang, roghnaigh](#page-77-0) *78* [Callairí Teilifíse](#page-78-0) *79* [Callairí, gan Sreang](#page-77-0) *78* [Callaire gan Sreang, nasc](#page-21-0) *22* [CAM - Modúl Rochtana Coinníollaí](#page-12-0) *13* [CAManna Satailíte](#page-88-0) *89* [Casadh Air](#page-22-0) *23* [Cód PIN](#page-81-0) *82* [Cód PIN Glais Leanaí](#page-81-0) *82* [Cóipeáil Liosta Cainéal](#page-85-0) *86* [Córas Amharclainne Baile, fadhbanna](#page-15-0) *16* [Córas Amharclainne Baile, fuaim](#page-78-0) *79* [Córas Amharclainne Baile, nasc](#page-14-0) *15* [Cúram Custaiméirí](#page-118-0) *119* [Cúram scáileáin](#page-120-0) *121* [Ceallraí, cianrialtán](#page-28-0) *29* [Ceamara](#page-30-0) *31* [Ceamara Grianghraif, nasc](#page-19-0) *20* [Ceap Stiúrtha, nasc](#page-16-0) *17* [Ceol, seinn](#page-58-0) *59* [Chrome](#page-35-0) *36* [CI+](#page-12-0) *13* [Cianrialtán, aicinn agus siombailí](#page-27-0) *28* [Cianrialtán, Azerty](#page-28-0) *29* [Cianrialtán, Cás uachtair](#page-27-0) *28* [Cianrialtán, forbhreathnú ar na heochracha](#page-24-0) *25* [Cianrialtán, méarchlár](#page-27-0) *28* [Cianrialtán, micreafón](#page-26-0) *27* [Cianrialtán, Péireáil](#page-28-0) *29* [Cianrialtán, Pointeoir](#page-25-0) *26* [Cianrialtán, Qwerty](#page-28-0) *29* [Cianrialtán, Qwerty agus Azerty](#page-26-0) *27* [Cianrialtán, Qwerty agus Coireallach](#page-27-0) *28* [Cláir, Moltaí](#page-34-0) *35* [Cláraigh do tháirge](#page-116-0) *117* [Clear LCD](#page-75-0) *76* [Clear Sound](#page-77-0) *78* [Clog](#page-81-0) *82* [Cluasáin](#page-20-0) *21* [Cluichí, an socrú is fearr](#page-54-0) *55* [Cluichíocht](#page-54-0) *55* [Cluichíocht Scáileáin Roinnte](#page-55-0) *56* [Cluichíocht, Cluiche Scáileáin Roinnte](#page-55-0) *56* [Cluiche nó Ríomhaire, socrú](#page-72-0) *73* [Cnaipe Dearg](#page-46-0) *47* [Codarsnacht](#page-73-0) *74* [Codarsnacht Cúl Solais](#page-73-0) *74* [Codarsnacht, Codarsnacht Físe](#page-74-0) *75* [Codarsnacht, Codarsnacht Fhoirfe](#page-74-0) *75* [Codarsnacht, Gáma](#page-74-0) *75* [Codarsnacht, Gile](#page-74-0) *75* [Codarsnacht, Mód Codarsnachta](#page-74-0) *75*

[Comhaid Meán, ó ghléas soghluaiste](#page-56-0) *57* [Comhaid Meán, ó mhéaróg chuimhne USB](#page-56-0) *57* [Comhaid Meán, ó ríomhaire nó NAS](#page-56-0) *57* [Consól Cluiche, nasc](#page-16-0) *17* [Cuardaigh](#page-32-0) *33* [Cuimhne Idirlín, glan](#page-8-0)  *9* [Cuir in Oiriúint don Scáileán](#page-43-0) *44* [Cuntais Feidhmchlár](#page-37-0) *38* [Cur Síos Fuaime](#page-84-0) *85*

### D

[Dath](#page-72-0) *73* [Dath, Breisiú datha](#page-73-0) *74* [Dath, Teocht datha](#page-73-0) *74* [Déan teagmháil le Philips](#page-118-0) *119* [Deilbhín Gléis](#page-48-0) *49* [Deireadh úsáide](#page-113-0) *114* [Diúscairt teilifíse nó ceallraí](#page-113-0) *114* [Diosca Blu-ray Disc, nasc](#page-15-0) *16* [Diosca Crua USB, spás diosca](#page-17-0) *18* [Diosca Crua USB, Suiteáil](#page-17-0) *18* [Dord](#page-76-0) *77* [DVB \(Craoladh Físe Digití\)](#page-86-0) *87* [DVI, nasc](#page-10-0) *11*

### E

[EasyLink](#page-11-0) *12* [EasyLink HDMI CEC](#page-10-0) *11* [EasyLink, nasc](#page-10-0) *11* [Eochracha ar an teilifís](#page-22-0) *23* [Eolaire Teilifíse](#page-46-0) *47* [Eolaire Teilifíse, Meabhrúchán](#page-47-0) *48* [Eolaire Teilifíse, sonraí/eolas](#page-46-0) *47* [ESD](#page-115-0) *116*

### F

[Fabhtcheartú](#page-116-0) *117* [Fad Amhairc](#page-5-0)  *6* [Fadhbanna](#page-116-0) *117* [Faoi thrí](#page-76-0) *77* [Físeáin ar éileamh](#page-38-0) *39* [Físeáin, Grianghraif agus Ceol](#page-56-0) *57* [Físeáin, Seinn](#page-57-0) *58* [Físeán Thaispeána Siopa](#page-75-0) *76* [Fógraí](#page-112-0) *113* [Fógraí](#page-32-0) *33* [Feidhmchláir](#page-35-0) *36* [Feidhmchláir, Glasáil](#page-36-0) *37* [Feidhmchlár, cuimhne ar fáil](#page-37-0) *38* [Fianáin, Glan](#page-36-0) *37* [Foinsí](#page-48-0) *49* [Formáid Fuaime Amach](#page-15-0) *16* [Formáid Phictiúir](#page-43-0) *44* [Formáidí athsheanma](#page-115-0) *116* [Fotheidil](#page-45-0) *46* [Fráma Grianghraif](#page-36-0) *37* [Freastalaithe meán, tacaithe](#page-115-0) *116* [Fuaim Amach - Optúil, leideanna](#page-11-0) *12* [Fuaim gan Sreang](#page-77-0) *78* [Fuaim, fadhbanna](#page-117-0) *118* [Fuireachas](#page-22-0) *23*

### G

[Gáma](#page-74-0) *75* [Géire](#page-73-0) *74*

[Géire, Laghdú Déantán MPEG](#page-75-0) *76* [Géire, laghdú torainn](#page-74-0) *75* [Géire, Ultra Resolution](#page-74-0) *75* [Giúirléidí](#page-36-0) *37* [Giúirléidí](#page-35-0) *36* [Gile](#page-74-0) *75* [Gile, Lógó Philips](#page-22-0) *23* [Glacadóir Satailíte, nasc](#page-14-0) *15* [Glan Cuimhne Idirlín](#page-9-0) *10* [Glan Cuimhne Idirlín](#page-36-0) *37* [Gluaisne, Clear LCD](#page-75-0) *76* [Google Chrome™](#page-35-0) *36* [Grianghraif, féach ar](#page-58-0) *59* [Guth](#page-26-0) *27*

### H

[HbbTV](#page-46-0) *47* [HDCP, cosaint ar chóipeáil](#page-10-0) *11* [HDMI ARC](#page-10-0) *11* [HDMI CEC](#page-11-0) *12* [HDMI Ultra HD](#page-10-0) *11*

### I

[Ilamharc](#page-53-0) *54* [Imirt cluichí](#page-54-0) *55* [Incredible Surround](#page-76-0) *77* [Inrochtaineacht](#page-82-0) *83* [Inrochtaineacht, Lagú Éisteachta](#page-83-0) *84* [Inrochtaineacht, Treoir Gutha](#page-83-0) *84*

### I

[iTV](#page-46-0) *47*

### L

[Lagú Amhairc](#page-82-0) *83* [Lagú amhairc](#page-84-0) *85* [Lagú Éisteachta](#page-82-0) *83* [Lagú éisteachta](#page-83-0) *84* [Laghdú Déantáin MPEG](#page-75-0) *76* [Laghdú Torainn](#page-74-0) *75* [Lámhleabhar úsáideora](#page-117-0) *118* [Lí Philips](#page-79-0) *80* [Líonra gan Sreang](#page-7-0)  *8* [Líonra sreangaithe](#page-7-0)  *8* [Líonra, Ainm Líonra na teilifíse](#page-9-0) *10* [Líonra, DHCP](#page-7-0)  *8* [Líonra, Fadhbanna](#page-7-0)  *8* [Líonra, Féach ar Shocruithe](#page-8-0)  *9* [Líonra, gan sreang](#page-7-0)  *8* [Líonra, Glan Cuimhne Idirlín](#page-9-0) *10* [Líonra, IP Statach](#page-8-0)  *9* [Líonra, nasc](#page-7-0)  *8* [Líonra, pasfhocal](#page-7-0)  *8* [Líonra, Scáileán Cliste Wi-Fi](#page-8-0)  *9* [Líonra, Sreangaithe](#page-7-0)  *8* [Leibhéaladh Fuaime Amach](#page-15-0) *16* [Liosta Cainéal](#page-40-0) *41* [Liosta Cainéal Ceanán](#page-41-0) *42* [Liosta Cainéal, Ceanáin](#page-41-0) *42* [Liosta Cainéal, grúpaí](#page-40-0) *41* [Liosta Cainéal, maidir le](#page-40-0) *41* [Liosta Cainéal, oscail](#page-40-0) *41* [Lipéad Fuinnimh na hEorpa](#page-113-0) *114* [Logó Philips, Gile](#page-22-0) *23* [Logónna cainéal](#page-82-0) *83*

[Lonnú Teilifíse](#page-78-0) *79* [Lounge Light](#page-81-0) *82* [Luch USB](#page-18-0) *19* [Luch, nasc](#page-18-0) *19*

#### M

[Maidir leis an bpointeoir](#page-25-0) *26* [Méaróg Chuimhne USB, nasc](#page-18-0) *19* [Méarchlár USB](#page-17-0) *18* [Méarchlár, nasc](#page-17-0) *18* [Méid Céime Minicíochta](#page-87-0) *88* [Mód Minicíochta Líonra](#page-86-0) *87* [Mórthimpeall 3D uathoibríoch](#page-76-0) *77* [Mear-Socrú Fuaime](#page-75-0) *76* [Mear-Socrú Phictiúir](#page-75-0) *76* [Mear-Socruithe](#page-72-0) *73* [Meáin](#page-56-0) *57* [Meirge Promóisin](#page-75-0) *76* [Mias Satailíte, nasc](#page-6-0)  *7* [Minicíocht Líonra](#page-86-0) *87* [Miracast™](#page-56-0) *57* [Miracast™, cas air](#page-56-0) *57* [Modh Mórthimpeall](#page-76-0) *77* [Modhanna Iontrála Méarchláir](#page-37-0) *38* [Moill ar Fhuaim Amach](#page-14-0) *15* [Motion, Perfect Natural Motion](#page-75-0) *76* [Multi Room](#page-68-0) *69* [Multi Room, Úsáid](#page-68-0) *69*

### N

[Naisc, Liosta](#page-48-0) *49* [Nasc aeróige](#page-6-0)  *7* [Nasc aeróige, Leideanna](#page-10-0) *11* [Nasc cumhachta](#page-5-0)  *6* [Nasc DVI](#page-11-0) *12* [Nasc HDMI, leideanna](#page-10-0) *11* [Nasc SCART, leideanna](#page-11-0) *12* [Nasc Y Pb Pr, leideanna](#page-11-0) *12* [Nasc, seinnteoir DVD](#page-16-0) *17*

### $\Omega$

[Ord na gcainéal a athrú](#page-41-0) *42*

### P

[Perfect Natural Motion](#page-75-0) *76* [Philips TV Remote App](#page-71-0) *72* [Pictiúr i bPictiúr](#page-53-0) *54* [Pictiúr, Aistriú](#page-43-0) *44* [Pictiúr, Codarsnacht Cúl Solais](#page-73-0) *74* [Pictiúr, Dath](#page-72-0) *73* [Pictiúr, fadhbanna](#page-116-0) *117* [Pictiúr, Géire](#page-73-0) *74* [Pictiúr, Sín](#page-43-0) *44* [Pictiúr, Zúmáil](#page-43-0) *44* [Pointeoir](#page-25-0) *26* [Pointeoir, úsáid](#page-25-0) *26* [Pointeoir, Cas as](#page-26-0) *27* [Pointeoir, luas](#page-25-0) *26* [Polasaí Príobháideachta Skype](#page-66-0) *67*

### R

[Rátáil Aoise](#page-42-0) *43* [Rátáil Tuismitheora](#page-42-0) *43* [Ríomhaire, nasc](#page-19-0) *20* [Rialú Gotha, Ceamara](#page-30-0) *31*

[Rialú Gothaí](#page-30-0) *31* [Roghanna ar Chainéal](#page-42-0) *43* [Roghchlár Baile](#page-32-0) *33* [Roghchlár Baile, Cuardaigh](#page-32-0) *33* [Roghchlár Baile, forbhreathnú](#page-32-0) *33* [Roghchlár bunúsach](#page-22-0) *23* [Roghnú Físeáin](#page-42-0) *43* [Roinn é seo…](#page-70-0) *71*

### S

[Satailít, aonad ilteaghais](#page-87-0) *88* [Satailít, Bain as Satailít](#page-89-0) *90* [Satailít, Cuir Satailít leis an liosta](#page-89-0) *90* [Satailít, Nuashonrú Cainéal de Láimh](#page-89-0) *90* [Satailít, Nuashonrú Cainéal Uathoibríoch](#page-89-0) *90* [Satailít, Pacáistí Cainéal](#page-88-0) *89* [Satailít, Unicable](#page-88-0) *89* [Scanadh Minicíochta](#page-86-0) *87* [Scannán a thógáil amach ar Cíos](#page-38-0) *39* [Seach-chur Fuaim Amach](#page-15-0) *16* [Seiceáil Tomhaltas Cumhachta](#page-82-0) *83* [Seinnteoir DVD](#page-16-0) *17* [SimplyShare \(ríomhaire nó NAS\)](#page-56-0) *57* [Sioncronú fuaim le fís](#page-14-0) *15* [Siopaí Físeán](#page-38-0) *39* [Skype Glao gutha](#page-64-0) *65* [Skype, an méid atá uait](#page-62-0) *63* [Skype, Ar ais ag an Teilifís](#page-67-0) *68* [Skype, ceamara](#page-62-0) *63* [Skype, Creidmheas](#page-65-0) *66* [Skype, cuntas Microsoft](#page-62-0) *63* [Skype, Cuntas nua](#page-62-0) *63* [Skype, Glacadh le glao](#page-65-0) *66* [Skype, Glao Físe](#page-64-0) *65* [Skype, Glaoch ar fhóin](#page-64-0) *65* [Skype, Glaonna caillte](#page-65-0) *66* [Skype, Roghchlár](#page-63-0) *64* [Skype, Síniú isteach uathoibríoch](#page-66-0) *67* [Skype, Sínigh amach](#page-67-0) *68* [Skype, Sínigh isteach](#page-62-0) *63* [Skype, Suí Ceamara](#page-66-0) *67* [Skype, Téarmaí agus Coinníollacha](#page-66-0) *67* [Skype, Teachtaireachtaí Gutha](#page-65-0) *66* [Skype, Teagmhálaithe](#page-63-0) *64* [Skype™, maidir le](#page-62-0) *63* [Sliotán Comhéadain Choiteann](#page-12-0) *13* [Socruithe EasyLink](#page-12-0) *13* [Socruithe líonra](#page-8-0)  *9* [Socruithe monarchan](#page-85-0) *86* [Soláthraí Meán Digiteach - DMR](#page-8-0)  *9* [Stáisiúin Raidió](#page-40-0) *41* [Stíl Ambilight](#page-78-0) *79* [Stíl Fuaime](#page-76-0) *77* [Stíl Phictiúir](#page-72-0) *73* [Suíomh](#page-75-0) *76* [Suíomh In-Siopa](#page-75-0) *76* [Suíomh Siopa](#page-75-0) *76* [Suiteáil Cosanta WPS - Wi-Fi](#page-7-0)  *8* [Suiteáil de Láimh](#page-87-0) *88* [Suiteáil Líonra](#page-7-0)  *8* [Suiteáil Satailíte](#page-87-0) *88* [Suiteáil Teilifíse](#page-85-0) *86* [Suiteáil, Aeróg/Cable](#page-84-0) *85*

#### T

[Tacaíocht ar líne](#page-118-0) *119* [Tacaíocht, ar líne](#page-118-0) *119* [Taifeach Ionchuir](#page-114-0) *115* [Taifeadadh, an méid a theastaíonn uait](#page-60-0) *61* [Taifeadadh, Féach ar](#page-61-0) *62* [Taifeadadh, Liosta na dtaifeadtaí](#page-60-0) *61* [Taifeadadh, sonraí Eolaire Teilifíse](#page-46-0) *47* [Taifeadadh, Taifead a Sceidealú](#page-60-0) *61* [Taifeadadh, Taifead anois](#page-60-0) *61* [Tástáil Glacacht](#page-87-0) *88* [Téacs](#page-44-0) *45* [Téacs digiteach](#page-44-0) *45* [Téarmaí Úsáide, Feidhmchláir](#page-37-0) *38* [Téarmaí Úsáide, Teilifís](#page-121-0) *122* [Teachtaireacht Nuashonrú cainéil](#page-84-0) *85* [Teanga Bhunaidh](#page-45-0) *46* [Teanga Fuaime](#page-45-0) *46* [Teanga Roghchláir](#page-46-0) *47* [Teanga teilifíse](#page-46-0) *47* [Teanga, bunaidh](#page-45-0) *46* [Teanga, fuaim](#page-45-0) *46* [Teanga, roghchláir agus teachtaireachtaí](#page-46-0) *47* [Teilifís ar éileamh](#page-39-0) *40* [Teilifís ar líne](#page-39-0) *40* [Teilifís Athdheise](#page-39-0) *40* [Teilifís Idirghníomhach, a bhfuil ag teastáil uait](#page-46-0) *47* [Teilifís Idirghníomhach, maidir le](#page-46-0) *47* [Teilitéacs](#page-44-0) *45* [Toisí agus Meáchain](#page-114-0) *115* [Tráchtaireacht fuaime](#page-84-0) *85* [Treoir Gutha](#page-83-0) *84* [Treoir maidir le Nascacht](#page-10-0) *11* [Treoracha Sábháilteachta](#page-119-0) *120* [TV Remote App](#page-71-0) *72*

### U

[Uaineadóir Codlata](#page-22-0) *23* [Uasdhátú Cainéil Uathoibríoch](#page-84-0) *85* [Uath-Leibhéaladh Airde Fuaime](#page-77-0) *78* [Ultra HD, Nasc](#page-10-0) *11* [Unicable](#page-88-0) *89*

#### W

[Wi-Fi](#page-7-0) *8* [Wi-Fi Deimhnithe Miracast™](#page-56-0) *57* [Wi-Fi Smart Screen](#page-8-0) *9* [WoWLAN](#page-8-0) *9* [WPS - cód UAP](#page-7-0) *8*

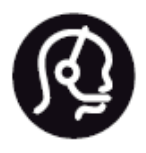

# Contact information

**Argentina** 0800 444 7749 Buenos Aires 0810 444 7782

**België / Belgique** 070 700 035 (0,15€/min.)

**Bosna i Hercegovina** 033 941 251 (Lokalni poziv)

**Brazil** 0800 701 0245 Sao Paulo 2938 0245

**Бълария** 02 4916 273 (Национален номер)

**Česká republika** 228880895 (Místní tarif)

**Danmark** 3525 8314

**Deutchland** 0180 501 04 69 (0,14€/Min.)

**Ελλάδα** 2111983028 (Εθνική κλήση)

**España** 902 88 10 83 (0,10€ + 0,08€/min.)

**Estonia** 6683061 (Kohalikud kõned)

**France** 01 57 32 40 50 (local)

**Hrvatska** 01 777 66 01 (Lokalni poziv) **Italia** 0245 28 70 14 (chiamata nazionale)

**Ireland** 0818 210 140 (national call)

**Northern Ireland** 0844 338 04 88 (5p/min BT landline)

**Kaзaкcтaн** 8 10 800 2000 00 04 (free)

**Latvia** 6616 3263 (Vietējais tarifs)

**Lithuania** 8 5 214 0293 (Vietinais tarifais)

**Luxembourg / Luxemburg** 2487 1100 (Nationale Ruf / appel national)

**Magyarország** 06 1 700 8151 (Belföldi hívás)

**Nederland** 0900 202 08 71 (0,10€/min.)

**Norge** 22 97 19 14

**Österreich** 0820 40 11 33 (0,145€/Min.)

**Polska** 22 397 15 04 (Połączenie lokalne)

**Portugal** 707 78 02 25 (0,12€/min. - Móvel 0,30€/min.)

**Romānä** 031 6300042 (Tarif local)

**Россия** 8-800-22 00004 (бесплатно)

**Suisse / Schweiz / Svizzera** 0848 000 291 (0,081 CHF/Min.)

**Србија** 011 321 6840 (Lokalni poziv)

**Slovakia** 2 332 154 93 (Vnútroštátny hovor)

**Slovenija** 1 888 83 12 (Lokalni klic)

**Suomi** 09 88 62 50 40

> **Sverige** 08 5792 9096 (lokalsamtal)

**ประเทศไทย (Thailand)** 02 652 7650

**Türkiye** 444 8 445

**United Kingdom** 0844 338 04 88 (5p/min BT landline)

**Україна** 0-800-500-480 (безкоштовно)

www.philips.com/support

Non-contractual images / Images non contractuelles / Außervertragliche Bilder

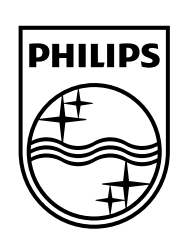

Specifications are subject to change without notice. Philips and the Philips' shield emblem are registered trademarks of Koninklijke Philips N.V. and are used under license from Koninklijke Philips Electronics N.V. All registered and unregistered trademarks are property of their respective owners. 2014 © TP Vision Europe B.V. All rights reserved.

www.philips.com